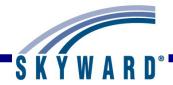

# Standards Gradebook – Teacher Guide

#### Overview

Login Screen Forgot Login/Password Link

SkyPort Dashboard Configuring Your Dashboard Additional Options Available on the Dashboard

#### Gradebook Selection Screen

Current/Prior Year tab Reports for All Classes Posting Status

#### Gradebook Main Screen

Class Information link Tabs Print Queue Account Information User Preferences Sign Out Question Mark (SkyDoc)

**Classes Tab** 

#### **Categories Tab**

#### Grade Marks

Events Add Event List Assignment (Skip Score Entry and Event Display Options)

#### Scoring Events

List Events Event Header (Show Event Score History) Score Cell Entry Quick Scoring Why do events have a red hash marks? Mouse over of bold Event scores Advanced Export/Import Assignment Scores

#### Getting Ready for Report Cards

Verify the Student's Grades (Anything in the colored columns will print on the report card) Entry of Subject and Skills Grades from the Gradebook Main Screen and the Single Student Display Comment Entry through the Comments tab Comment Entry through Single Student Display Grade Posting Status

#### Grades

How do the grades get to the office? Grade Differences (Bold and \* Grades for Posted Term Grades) Request Grade Changes

#### **Display Options**

Student Display Event Display Grade Period Display Modify Grade Sheet Sequence Select Skills for Display View Skills by Event View Events by Skill View Skills by Student Show/Hide All Events Term Options when set up to give a term grade

#### Tools

Teacher's Log Restore Deleted Events Student Groups View Backups Event Comment Bank

#### Charts

Student Grade Trend Chart

#### Reports

Attendance Detail Report Summary Report by Class Gradebook Grade Sheet Report Progress Report Event Listing Skill/Event Listing **Event Master Report** Standards Report Card Custom Report Card Missing Events Progress Detail Report Email Progress Report View Emailed Reports Enhanced Multi-Class Progress Report **Class Information Class Roster** Student Information **Custom Forms Report** Gifted and Talented Report

Trend Grading Skill Trend Grading by Event

#### Exporting to Excel

#### Miscellaneous

NEW button Student Indicators Online Assignments Online Assignment Analysis Report Student Results Report

#### Attendance

Take Daily Attendance-By Name Take Daily Attendance-By Seating Chart Take Survey Assign Seats for Seating Chart View Alert Legend

#### Other Access Tab (Brief Overview of each option)

Discipline Message Center Athletic Eligibility Posting Survey Food Service Test Scores Busing Recommendations Curriculum Map Lesson Scheduler Assign Textbooks to Students Gradebook Tracker Online Assignment Templates

#### Student Icon (Brief Overview of each option)

Profile Class Summary Attendance Schedule Add/Drops Entry/Withdrawal **RTI** Information IHP **Emergency Contacts** Discipline NCLB Academic History Graduation Requirements **Educational Milestones Test Scores** Busing Student Portfolio Recommendations

Family Access History Activities Family Access Display Gradebook Message Center Calendar Reports Information Report Progress Report Standards Report Card

## How to Use This Guide

#### **Accessing this Document**

Click the main Teacher Guide link in SkyDoc.

Click the link for a specific area of the document.

Use the Help feature in the Skyward software to go directly to the section of the document related to the area you are in.

#### Navigation

From the main table of contents, click on the **Section Heading** to move to that area of the document.

Within each of the sections, click on the Item Links to drill down to the specific information you are looking for.

## Conventions

The features and functionality described in this guide may vary depending upon your district/entity configuration.

**\*\*** Next to a field name indicates that a value must be entered in that field in order to save the current screen.

# **Overview**

### What Is Gradebook?

Gradebook is an online tool that allows you to track and record educational information about the students in your classes. You have the capability to maintain student grades and have the option to share them with parents and students through Family and Student Access. You may have differing functionality in Gradebook depending on the setup and security established by the district.

## What Gradebook Does

- Reduces paperwork, leaving more time for you to teach.
- Allows you to enter, maintain, review and communicate student grades and progress information easily.
- Allows you to create and score events for students through the Gradebook.
- Makes student information available to you automatically.
- Allows you to view family, emergency and general information for your students through the Gradebook; allows you to view student attendance.
- Enhances communication between you, administrators, parents and students.

#### **How Gradebook Works**

- Gradebook setup is done at the district/entity level so the system is available and ready for you to use in the classroom.
- You are able to log in with a district-assigned user name and password.
- After opening My Gradebook, select the class you wish to work with.
- You can take attendance, create and score events, and run reports.

# Login Screen

Forgot Login/Password Link

| S K Y W A R D                                                             |                                 |
|---------------------------------------------------------------------------|---------------------------------|
| Skyward School District<br>CNR)Student - KS - 04.12.02 - February Release |                                 |
| Login ID: amys Password:                                                  |                                 |
| Sign In<br>Forgot your Login/Password?<br>05.13.02.00.07-10.2             |                                 |
| Login Area: All Areas                                                     |                                 |
|                                                                           |                                 |
| © 2013 Skyward, Inc. All rights reserved.                                 | Windows 7 / Internet Explorer 9 |

To access the Skyward Login screen, your district should supply you with the URL (address) to access it through a web browser.

**District Link:** The text that displays beneath the Skyward logo may be a link to another website, such as your district's home page.

**Login ID:** Enter the Login ID given to you by your district. Your ID may be any combination of alphanumeric and special characters and may include spaces. The Login ID is *not* case sensitive.

**Password:** If you were provided with a password with your Login ID, enter it exactly as it was given to you. The password may use alphanumeric and special character values, and *is* case sensitive. It is best to keep your password private. Upon logging in, you may be prompted to change your password right away. Individual districts define any special requirements for minimum character settings within a password.

**Forgot your Login/Password?:** This can be used to reset your password or retrieve your Login ID if you forget it. To use this option, you must know either your Login ID or the email address attached to your user account within Skyward. This option will be explained in more detail later in this guide.

**Skyward Version Number:** The series of numbers below the Forgot Password Link is used by Skyward Support to identify the version of the software your district is running.

**Login Area:** This area is used to select the part of the System you wish to log into. The options include: All Areas, Employee Access, Family/Student Access, or Secured Access. After selecting an area, you will be able to see only options that are part of the area you specified, with the exception of the All Areas option. Depending on the District Setup, you may be able to switch between the areas to which you have access. Your Gradebooks will be accessible from the All Areas or Secured Access areas.

**Skyward, Inc.:** The Skyward link at the bottom of the screen takes you to the Skyward.com home page.

**Operating System/Browser Version:** This area identifies the Operating System (such as Windows 7, Windows XP, OS X) and the Internet Browser and version number (such as Internet Explorer, Safari, Chrome) you are using to access your district's Skyward database. This can be helpful to Skyward Support when troubleshooting an issue with your software.

**Sign In:** Click this button to access the system after entering your Login ID and Password.

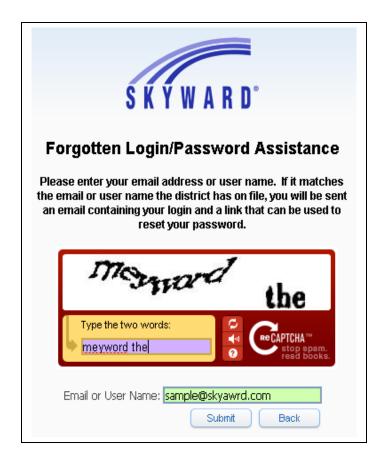

# Using the Forgot Login/Password Link

When you click the Forgot Your Login/Password? link on the Login screen, a screen similar to this will pop up.

Functionality described here may vary in availability depending upon your district/entity configuration. \*\* Denotes Required Field to save screen.

**CAPTCHA:** This feature is used to provide an extra level of security when requesting a Password Reset. Type the letters and/or numbers that appear in the box.

**Email or User Name:** Type either the email address that is attached to your account in Skyward or your Login ID.

**Submit:** Click this button and an email will be sent to the Email Address attached to your account, based on the email address or Login ID entered. There will be a link within that email to open a Reset Password screen as seen below.

**Back:** This button cancels the Forgot Your Login/Password? request and takes you back to the Login screen.

| Forgotten Login/Password Assistance<br>Please enter a new password.                                                  |
|----------------------------------------------------------------------------------------------------|
| Name: ANDREASCR, MARILEE Login: amys New Password: •••••• Confirm New Password: ••••••                               |
| Minimum Password Length: 2<br>Number of Passwords Before Reuse: 0                                                    |
| Name Used As: SECURITY USER<br>EMPLOYER<br>EMERGENCY CONTACT<br>FOOD SERVICE CUSTOMER<br>FOOD SERVICE PAYOR<br>STAFF |

This screen displays when you click the link in the email you received. If you forgot your Login ID, you can see it next to the Login field.

**New Password:** Enter the new password to be used with your account. The password must be different than the current one, and also must follow the requirements specified in Number of Special Characters Required (things like spaces and punctuation), Minimum Password Length, and Number of Passwords Before Reuse fields.

**Confirm New Password:** Re-enter your new password in this field. If this does not match the New Password field, you will be informed of that.

**Name Used As:** This area indicates any parts of the system in which the name connected to this Login ID is used. You may see Security User, Staff, or Guardian.

**Submit:** Click this button to save your password change. You return to the Login Screen where you can use the Login ID and Password you just confirmed.

# **Skyport Dashboard**

Configuring Your Dashboard Additional Options Available on the Dashboard

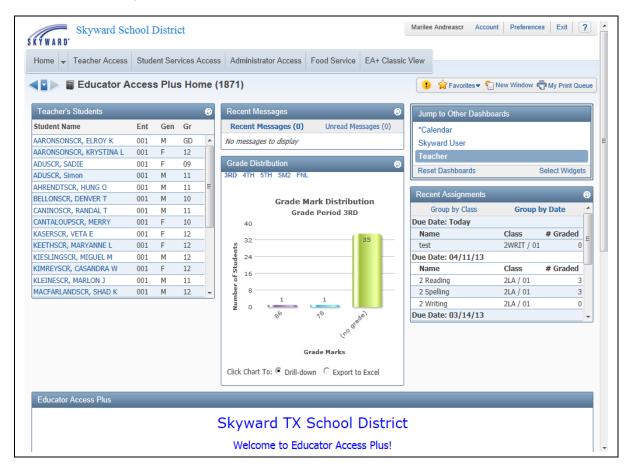

After you login to Skyward, this is always the first screen you will see. The SkyPort Dashbaord allows you to navigate to the information you want to access for your students.

# **Configuring Your Dashboard**

Select Widgets: Allows you to determine the information that displays on your Dashboard.

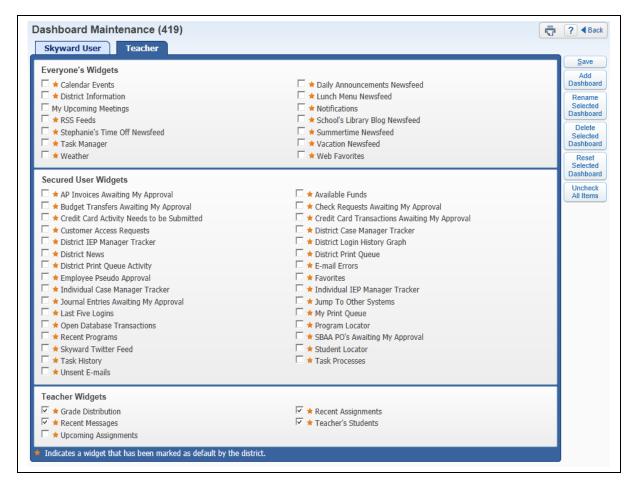

The Widgets you see listed will depend upon the district setup. You will select the widgets you would like to utilize and click on **Save.** 

Add Dashboard: Allows you to create additional dashboard views.

| Add D | ashboard |           |                                              | <b>(</b>           |
|-------|----------|-----------|----------------------------------------------|--------------------|
|       | P        | lease ent | ter the dashboard nam                        | ie:                |
|       |          | Scho      | ol Information                               | nager Tracker      |
|       |          |           | - District Login His<br>- District Print Our | tory Graph :<br>We |
|       | Save     |           | E-mail Errors                                | Back               |

You will need to enter the new dashboard name and click **Save.** After saving the dashboard name, you will then be able to select the widgets for your new dashboard.

Rename Selected Dashboard: Allows you to change the name of the dashboard.

**Delete Selected Dashboard:** Allows you to remove a dashboard. **Reset Selected Dashboard:** Allows you to reset the dashboard to the original defaulted widgets selected by the district.

**Uncheck All Items:** Deselects all of the widgets currently selected.

# Additional Options Available on the Dashboard

#### Yellow Circle with ! (Alerts)

The Alert displays when a parent creates or responds to a Message Center message.

|   | Item 🔺                           | # WFM |   |
|---|----------------------------------|-------|---|
| 1 | UNREAD CLASS MESSAGE (3115 / 01) | 1     | - |
|   |                                  |       |   |
|   |                                  |       |   |
|   |                                  |       |   |
|   |                                  |       |   |
|   |                                  |       |   |
|   |                                  |       |   |
|   |                                  |       | - |
|   | 4                                |       |   |

After clicking on the Yellow Circle Alert icon, you can click on the **Unread Class Message** (3115/01).

| SKY | WARD.     | Entity (001<br>3115/01 Prd: | <b>l) Gra</b><br>1 Wind | ades 9 to 12 (00<br>Ensemble | 1)                  |                |                  |        |       |          | Marilee Andreascr | Account    | Preference | s Exit ?                |
|-----|-----------|-----------------------------|-------------------------|------------------------------|---------------------|----------------|------------------|--------|-------|----------|-------------------|------------|------------|-------------------------|
| Ho  | me Te     | eacher Access               | Studer                  | nt Services Access           | Administrator Acces | s Food Service | EA+ Classic View |        |       |          |                   |            |            |                         |
|     | C         | lass Messa                  | ges (9                  | 96)                          |                     |                |                  |        |       |          | •                 | New Window | My Pr      | int Queue               |
| Mes | sage Ce   | enter - For All Cl          | asses                   |                              |                     |                |                  |        |       |          |                   |            | 🖲 💩        | Filter<br>Options       |
|     | Post Date |                             |                         | Created By                   | Class               | Description    | Message          | Unread | Total | Recalled |                   |            |            | Add                     |
| 1   | 04/25     | 5/13 05/02,                 | /13                     |                              | 3115 / 01           | Nind Ensemble  | Band Concert     | 1      | 1     | N        |                   |            | ^          | Message for<br>Multiple |
|     |           |                             |                         |                              |                     |                |                  |        |       |          |                   |            |            | Classes                 |
|     |           |                             |                         |                              |                     |                |                  |        |       |          |                   |            |            | Add<br>Message for      |
|     |           |                             |                         |                              |                     |                |                  |        |       |          |                   |            |            | Current                 |
|     |           |                             |                         |                              |                     |                |                  |        |       |          |                   |            |            | Edit                    |
|     |           |                             |                         |                              |                     |                |                  |        |       |          |                   |            |            | Clone                   |
|     |           |                             |                         |                              |                     |                |                  |        |       |          |                   |            |            | Recall                  |
|     |           |                             |                         |                              |                     |                |                  |        |       |          |                   |            |            |                         |

It will then take you the **Class Message** screen where you can read the message.

#### **New Window**

Allows you operate multiple windows. When you click on the **New Window**, another window will open and allow you to navigate to a different area of the software.

### **My Print Queue**

Any process (report or utility) that you generate will run through your Print Queue. You can access the Print Queue from any screen as the button will always display in the upper right corner. Depending on the screen, the button may say 'My Print Queue,' but it could also just be the small printer icon as well. From this screen you can reopen the reports you previously ran, or review the status of a process run earlier. There is a district setting that controls how many days a report will remain available in your Print Queue, the number of days displays in the bottom left corner.

| 2   | Print Queue for M | 1arilee And  | reascr                                     |       |             |           | 2 | View                |
|-----|-------------------|--------------|--------------------------------------------|-------|-------------|-----------|---|---------------------|
|     | Date 👻            | Time         | Report Description                         | Class | Wait List # | Status    |   | Delete              |
| 1   | 05/12/2013 Sun    | 7:14 PM      | Print Screen - My Conference Scheduler - \ |       |             | Completed | * | Rerun               |
| 2   | 05/12/2013 Sun    | 3:30 PM      | Day Summary - Daily Attendance             |       |             | Completed |   | Convert to          |
| 3   | 05/12/2013 Sun    | 9:45 AM      | Roster of Special Programs - test          |       |             | Completed |   | Excel               |
| 4   | 05/11/2013 Sat    | 10:49 PM     | Email activity message                     |       |             | Completed |   | View Status         |
| 5   | 05/11/2013 Sat    | 10:46 PM     | Email activity message                     |       |             | Completed | = | Tasks               |
| 6   | 05/11/2013 Sat    | 10:23 PM     | Activities Message Center Wall Posts       |       |             | Completed |   | Lasks               |
| 7   | 05/11/2013 Sat    | 10:19 PM     | Activities Message Center Wall Posts       |       |             | Completed |   | Save this<br>Report |
| 8   | 05/11/2013 Sat    | 3:30 PM      | Day Summary - Daily Attendance             |       |             | Completed |   |                     |
| 9   | 05/11/2013 Sat    | 11:51 AM     | Homeroom Report Card Summary               |       |             | Completed |   | Saved<br>Reports    |
| 0   | 05/11/2013 Sat    | 10:48 AM     | Homeroom Progress Report                   |       |             | Completed |   | <u> </u>            |
| 1   | 05/10/2013 Fri    | 3:30 PM      | Day Summary - Daily Attendance             |       |             | Completed |   | Back                |
| 2   | 05/09/2013 Thu    | 8:52 PM      | Open All Imported Lesson Plans             |       |             | Completed |   |                     |
| 3   | 05/09/2013 Thu    | 8:52 PM      | Open All Imported Lesson Plans             |       |             | Completed |   |                     |
| 4   | 05/09/2013 Thu    | 8:43 PM      | Open Imported Lesson Plan                  |       |             | Completed | Ŧ |                     |
|     | •                 |              |                                            |       |             | P.        |   |                     |
| 144 |                   | ds displayed |                                            |       |             | 4         |   |                     |

## Account

This option in the upper right corner can be selected to view the details of the account you are logged in as. You can view the login history of the account, change the account password from here (along with maintaining a separate Family Access Password if you are guardian as well), and maintain Browse Filters that take a long time to load.

| Account Information                                             |                                                                |             | Save               |
|-----------------------------------------------------------------|----------------------------------------------------------------|-------------|--------------------|
| Name:<br>User Name:                                             | MARILEE Y ANDREASCR                                            | ANDREMAR001 | Change<br>Password |
| Password Last Changed:                                          |                                                                |             | Login<br>History   |
|                                                                 | m.andreascr@skyward.k12.wi.us<br>m.andreascr@skyward.k12.wi.us |             | Browse<br>Filters  |
|                                                                 | (123) 456-7890                                                 |             |                    |
| Address:                                                        | 1234 Cherry Ave STRAWN, TX 74475                               |             |                    |
| amily Access Wall Pr                                            | ofile Picture                                                  |             |                    |
| <ul> <li>Use Default icon</li> <li>Use Staff picture</li> </ul> |                                                                |             |                    |
| C Select a custom pictu                                         | re                                                             |             |                    |
|                                                                 | mplete your Skyward Training Evaluation                        |             |                    |

## Preferences

This button can be selected in the upper right hand corner and will allow you to setup options associated with your account. Changes here will not affect other users. Some of the things that can be done are changing your theme color from something other than Skyward Blue, turn on the ability to use the Check Spelling button and setup Accessibility Options to make the software easier to navigate.

| User Preferences (33)                                                                                                    | Pack  |
|----------------------------------------------------------------------------------------------------|-------|
| Miscellaneous Options                                                                                                    | Save  |
| Theme Color:                                                                                                    | Reset |
| Blue     Red     Pink                                                                                                    |       |
| Green Purple Black                                                                                                    |       |
| <ul> <li>✓ Display Check Spelling Button</li> <li>✓ Display Open/Save Dialog Before Displaying Reports</li> <li>✓ Dim Background When Displaying Alerts</li> <li>Maximize Large Windows ?</li> <li>Automatically Display Popup Browse Details On Mouseover</li> <li>✓ Display Navigation Menu Paths ?</li> <li>○ Display Navigation Menu Paths ?</li> <li>○ Display Browse Row Numbers ?</li> <li>○ Display Browse Row Numbers ?</li> <li>○ Display Data Mining Favorites in General Favorites Menu<br/>Favorites Shortcut Key: Alt Key + (1-9) </li> <li>○ Spreadsheet Format: Microsoft Office 2002+ </li> <li>Maximum EEL Results: ○ (0 = Use District Setting)</li> </ul> Accessibility Options <ul> <li>○ Show Icon Text ?</li> <li>○ Use Larger Font Sizes ?</li> <li>○ Use High Contrast Color Theme ?</li> <li>○ Optimize for Screen Readers ?</li> <li>○ Use Enhanced Keyboard Navigation ?</li> <li>○ Display Tooltip for Element with Focus</li> </ul> Window Titles ? Window Titles ? <ul> <li>✓ Entity</li> <li>◆ Path</li> <li>◆ Menu ID</li> <li>◆ Release</li> </ul> |       |

# Exit

You need to use this button when logging out of Skyward. It is best to use the navigation buttons (including the Sign Out) within the software to close windows instead of using the browser's close button (i.e the red X). This ensures that nothing on the current screen was setup/entered incorrectly or is missing if it was required.

## Help (?)

You can use the Help icon (the "?" symbol) in the upper right corner to access Customer Access and SkyDoc. Customer Access, depending on how you district is setup could allow you to create a help ticket if something is not working as expected in the software. SkyDoc can be accessed to find Skyward's online documentation of the software.

# **Gradebook Selection Screen**

Current/Prior Year Tab Reports for All Classes Posting Status

| WARD'                                                                                                    |                   |                                                                                                    |                                                                                | e Andreascr Acco                                                                    | ount Preferenc                                           |         |   |
|----------------------------------------------------------------------------------------------------|-------------------|----------------------------------------------------------------------------------------------------|--------------------------------------------------------------------------------|-------------------------------------------------------------------------------------|----------------------------------------------------------|---------|---|
|                                                                                                    | ss Advisor Access | Administrator Access                                                                                                    | Food Service - M                                                               | IF EA+ Classic                                                                      | View                                                     |         |   |
| ରା 🌐                                                                                                    |                   |                                                                                                    |                                                                                |                                                                                     |                                                          |         |   |
| - Teacher Access                                                                                                    |                   |                                                                                                    |                                                                                |                                                                                     |                                                          |         |   |
| My Gradebook - MG                                                                                                    | 6                 |                                                                                                    |                                                                                |                                                                                     |                                                          |         |   |
| My Students - MS                                                                                                    |                   |                                                                                                    |                                                                                |                                                                                     |                                                          |         |   |
| My Classes - MC                                                                                                    |                   |                                                                                                    |                                                                                |                                                                                     |                                                          |         |   |
| My Lesson Scheduler - ML                                                                                                    | <b>1</b>          |                                                                                                    |                                                                                |                                                                                     |                                                          |         |   |
| Post Daily Attendance - MS                                                                                                    |                   |                                                                                                    |                                                                                |                                                                                     |                                                          |         |   |
| My Homeroom - MH                                                                                                    |                   |                                                                                                    |                                                                                |                                                                                     |                                                          |         |   |
| My Activities - MA                                                                                                    |                   |                                                                                                    |                                                                                |                                                                                     |                                                          |         |   |
| My Students With Disabilities - SD                                                                                                    | <b>1</b>          |                                                                                                    |                                                                                |                                                                                     |                                                          |         |   |
| My LEP Students - LE                                                                                                    | <b>1</b>          |                                                                                                    |                                                                                |                                                                                     |                                                          |         |   |
| My Section 504 Students - SE                                                                                                    |                   |                                                                                                    |                                                                                |                                                                                     |                                                          |         |   |
|                                                                                                    | 6                 |                                                                                                    |                                                                                |                                                                                     |                                                          |         |   |
|                                                                                                    | 6                 |                                                                                                    |                                                                                |                                                                                     |                                                          |         |   |
| My At Risk Students - AR                                                                                                    |                   |                                                                                                    |                                                                                |                                                                                     |                                                          |         |   |
| My At Risk Students - AR<br>Roster of Special Programs - RS                                                                                                    |                   |                                                                                                    |                                                                                |                                                                                     |                                                          |         |   |
| Roster of Special Programs - RS                                                                                                    |                   |                                                                                                    |                                                                                |                                                                                     |                                                          |         |   |
| Roster of Special Programs - RS<br>My Conference Scheduler - CS                                                                                                    |                   | 1°                                                                                                    |                                                                                | anag                                                                                | Class                                                    | # Grade |   |
| Roster of Special Programs - RS<br>My Conference Scheduler - CS<br>htris, Connie, and Peggy from Skyward are at                                                                                                |                   | The seal of the seal of the se | We                                                                             | orksheet 28.B                                                                       | Band I / 01                                              | # OFAGE | ( |
| Roster of Special Programs - RS                                                                                                    |                   | To gast                                                                                                    | Wo                                                                             | orksheet 28.B<br>isic Plan                                                          | Band I / 01<br>Band I / 01                               | # 0race | 0 |
| Roster of Special Programs - RS<br>My Conference Scheduler - CS<br>Chris, Connie, and Peggy from Skyward are at<br>IasboAC13! Stop by the Skyward booth and find                                               |                   | Grade Marks                                                                                                    | We<br>Mu<br>Dis                                                                | orksheet 28.B<br>isic Plan<br>trict Assessment                                      | Band I / 01<br>Band I / 01<br>Band I / 01                | # 0raue | 0 |
| Roster of Special Programs - RS<br>My Conference Scheduler - CS<br>Chris, Connie, and Peggy from Skyward are at<br>IasboAC13I Stop by the Skyward booth and find<br>ut how they can help out in your district! | *                 | (r <sup>o) di<sup>str</sup></sup>                                                                                                    | We<br>Mu<br>Dis<br>Dis                                                         | orksheet 28.B<br>isic Plan<br>trict Assessment<br>trict Assessment                  | Band I / 01<br>Band I / 01                               | * 01808 | 0 |
| Roster of Special Programs - RS<br>My Conference Scheduler - CS<br>Chris, Connie, and Peggy from Skyward are at<br>IasboAC13I Stop by the Skyward booth and find<br>ut how they can help out in your district! | *                 | (no dias                                                                                                    | We<br>Mu<br>Dis<br>Dis<br>Excel Due                                            | orksheet 28.B<br>sic Plan<br>Arict Assessment<br>trict Assessment<br>Date: 05/09/13 | Band I / 01<br>Band I / 01<br>Band I / 01<br>Band I / 01 |         | 0 |
| Roster of Special Programs - RS<br>My Conference Scheduler - CS<br>Chris, Connie, and Peggy from Skyward are at<br>IasboAC13I Stop by the Skyward booth and find<br>ut how they can help out in your district! | *                 | (r <sup>o) di<sup>str</sup></sup>                                                                                                    | We<br>Mu<br>Dis<br>Dis<br>Dis<br>Dis<br>Dis<br>Dis<br>Dis<br>Dis<br>Dis<br>Dis | orksheet 28.B<br>isic Plan<br>trict Assessment<br>trict Assessment                  | Band I / 01<br>Band I / 01<br>Band I / 01                | # Grade | 0 |

After logging into Skyward, you should see a screen similar to the one above. This is the Educator Access Plus Dashboard. To see your list of available Gradebooks, click **Teacher Access** and then select **My Gradebook**.

| YWAR  |                        | ard Sch  | 100l Dist  | trict        |                |                           |             | Marilee A | Andreascr | Account   | Preferences | Exit       |
|-------|------------------------|----------|------------|--------------|----------------|---------------------------|-------------|-----------|-----------|-----------|-------------|------------|
| lome  | Teacher Ac             | cess S   | tudent Ser | vices Access | Advisor Access | Administrator Access      | Food Servio | ce - MF   | EA+ Cla   | ssic View |             |            |
|       | My Grad                | ebook    |            |              |                |                           |             |           |           |           | My Print    | Queue ◀ Ba |
| Curr  | ent Year C             | lasses   | Prior Ye   | ars Classes  |                |                           |             |           |           |           |             |            |
|       |                        |          |            |              |                | Reports for All Classes 🗸 | Post        | ing Statu | s 🗸       |           |             |            |
| 001 E | ntity (001)            | Grades 9 | ) to 12    |              |                |                           |             |           |           |           |             |            |
| Dept  |                        | Terms    | Period     | Days Meet    | Class          | Description               |             |           |           |           |             |            |
|       |                        | 1 - 6    | 0          | MTWRF        | 2LA / 01       | 2 Lang Arts               | Secor       | ndary Gra | adebook   |           |             |            |
|       |                        | 1 - 6    | 0          | MTWRF        | 2READ / 01     | 2 Reading                 | Secor       | ndary Gra | adebook   |           |             |            |
|       |                        | 1 - 6    | 0          | MTWRF        | 2SPEL / 01     | 2 Spelling                | Secor       | ndary Gra | adebook   |           |             |            |
|       |                        | 1 - 6    | 0          | MTWRF        | 2WRIT / 01     | 2 Writing                 | Secor       | ndary Gra | adebook   |           |             |            |
|       |                        | 1 - 6    | 1          | MTWRF        | Band I / 01    | Band I                    | Secor       | ndary Gra | adebook   |           |             |            |
|       |                        | 1 - 6    | 2          | MTWRF        | TREND / 01     | Trend                     | Stand       | lards Gra | adebook   |           |             |            |
| 4.0   | 10                     | 1 - 6    | 3          | MTWRF        | 3117 / 01      | Wind Ensemble 3           | Stand       | lards Gra | adebook   |           |             |            |
| 10    |                        | 1 - 6    | 4          | MTWRF        | 1MUS / 01      | 1 Music                   | Stand       | lards Gra | adebook   |           |             |            |
| 10    |                        | Grados 7 | 7 to 12    |              |                |                           |             |           |           |           |             |            |
|       | ntity (002)            |          |            |              |                |                           |             |           |           |           |             |            |
|       | ntity (002)<br>Subject | Terms    | Period     | Days Meet    | Class          | Description               |             |           |           |           |             |            |

This is the My Gradebook screen. From this screen, you are able to access all of your current classes' Gradebooks along with those from any past years during which you used the Skyward software. Classes will be grouped together based on the entity in which they are taught, so if you teach in multiple entities, your classes will be split into groups.

**Current Year Classes:** From this tab, you can see all Gradebooks for the courses you teach for the current school year.

**Reports for All Classes:** From this button, you can access reports that pull information from multiple classes at a time. The details of the reports will be covered in a later section of this guide.

**Posting Status:** From this button, you can quickly verify which student grades have been (or will be) sent to the office. You can also request grade changes for closed grading periods. The details of these options will be covered later in this guide.

**Only Show Current Classes:** You can use this link to hide classes that are not currently meeting (for example, hiding first semester courses during the second semester). This can help keep the screen cleaner and make it easier to find the class you are looking for.

**Column Headings:** All of the column headings above the list of Gradebooks can be used to sort records according to that field. By default, all Gradebooks are listed in order by the Period when they are taught. You could click on the Subject heading to group courses based on the subject codes attached.

**Standards Gradebook:** These links will take you into your Gradebook to maintain the data.

# **Prior Years Classes**

|      |       | ok<br>rent Y | dent Servic<br>ear Class |     | ss Ad  | visor Access | Administrato             | or Access          | Food Service - | MF EA | + Classic                | View |              |              |
|------|-------|--------------|--------------------------|-----|--------|--------------|--------------------------|--------------------|----------------|-------|--------------------------|------|--------------|--------------|
| ∎⊨ M | Curr  | rent Y       | ear Class                | _   |        |              |                          |                    |                |       |                          |      |              |              |
|      |       |              | ear Class                |     |        |              |                          |                    |                |       |                          |      | The My Print | Queue ◀ Back |
|      | 102 E |              |                          |     |        | rs Classes   |                          |                    |                |       |                          |      |              |              |
|      |       |              | (102) Grad               |     |        | -            | -                        |                    |                |       |                          |      |              |              |
|      |       |              |                          |     | Period | Days Meet    | Class                    | Descript           |                |       |                          |      |              |              |
|      | 2006  |              | 04                       | 1-6 | 1      | MTWRF        | 2SCI / 51                | SCIENCE            |                |       | econdary G               |      |              |              |
|      | 2006  |              | 01                       | 1-6 | 2      | MTWRF        | 2LANG / 52               | LANGUAG            |                |       | econdary G               |      |              |              |
|      |       |              | 05                       | 1-6 | 3      | MTWRF        | 2MATH / 53               |                    |                |       | econdary G               |      |              |              |
|      | 2006  |              |                          | 1-6 | 9      |              | 250ST / 54               | SOCIAL S           |                |       | econdary G               |      |              |              |
|      | 2007  |              | 01                       | 1-6 | 1      | MTWRF        | 2LANG / 51               | LANGUAG            |                |       | econdary G               |      |              |              |
|      | 2007  |              | 01                       | 1-6 | 1      | MTWRF        | 2READ / 15               | 2READIN            |                |       | econdary G               |      |              | /            |
|      | 2007  |              | 04                       | 1-6 | 2      | MTWRF        | 2SCI / 52                | SCIENCE            |                |       | econdary G               |      |              |              |
|      | 2007  |              | 03                       | 1-6 | 3      | MTWRF        | 2MATH / 53               | MATHEM             |                |       | econdary G               |      |              |              |
|      |       |              |                          | 1-6 | 9      | MTWRF        | 2SOST / 54               | SOCIAL S           |                |       | econdary G               |      |              |              |
|      | 2008  |              | 01                       | 1-6 | 1.     | MTWRF        | 2LANG / 51               | LANGUAG            |                |       | tandards G               |      |              |              |
|      | 2008  |              | 01                       | 1-6 | 1      | MTWRF        | 2READ / 15               | 2READIN            |                |       | econdary G               |      |              |              |
|      | 2008  |              | 04                       | 1-6 | 2      | MTWRF        | 2SCI / 52                | SCIENCE            |                |       | econdary G               |      |              |              |
|      | 2008  |              | 03                       | 1-6 | 3      | MTWRF        | 2MATH / 53<br>2SOST / 54 | MATHEM<br>SOCIAL S |                |       | econdary G<br>econdary G |      |              |              |

From this tab, you can see any Gradebooks from past school years. Any Gradebooks that were set up and used in previous years under your user account will display here. You can click the **View Standards Gradebook** link to get a standard view of the Gradebook at the end of that school year, but you will have no editing capabilities.

|         | Main Screen             |         |                    | Historic              | al Class fr                    | om ccho                        | ol voor Di                     | 10                             |                                |                                | [                     | My Pri                         | nt Queue ◀ Bac        |
|---------|-------------------------|---------|--------------------|-----------------------|--------------------------------|--------------------------------|--------------------------------|--------------------------------|--------------------------------|--------------------------------|-----------------------|--------------------------------|-----------------------|
| Even    | ts Grade Marks          | Reports | Display Opti<br>Q1 | Q1                    |                                |                                |                                |                                |                                |                                | Q1                    |                                | Q1                    |
| Student | s                       |         | READING            | READING<br>Applies re | Drawi<br><u>W07-T</u><br>09/29 | Short<br><u>W06-M</u><br>09/21 | Short<br><u>W05-M</u><br>09/14 | Short<br><u>W04-W</u><br>09/09 | Vowel<br><u>W03-M</u><br>08/31 | Pract<br><u>W02-T</u><br>08/27 | READING<br>Reads with | Quart<br><u>W09-W</u><br>10/14 | READING<br>Understand |
| L 🦹 L   | Allsbrookscr, Senaida A | 525585  | S+                 | +                     | +                              | +                              | +                              | +                              | +                              | +                              | +                     | +                              | +                     |
| 2       | Augustynscr, Rusty H    | 525687  | S                  | +                     | +                              | +                              | +                              | +                              | +                              | х                              | +                     | +                              | +                     |
| 8.      | Blattnerscr, Delma C    | 525784  | S                  | +                     | +                              | +                              | +                              | 1                              | +                              | +                              | /                     | /                              | 1                     |
| 8       | Douttscr, Austin W      | 526288  | S-                 | /                     | +                              | 1                              | 1                              | +                              | +                              | х                              | /                     | /                              | х                     |
| ; 🚊     | Elguezabalscr, Arturo L | 526405  | S+                 | +                     | +                              | +                              | +                              | +                              | +                              | +                              | +                     | +                              | +                     |

# **Gradebook Main Screen**

Class Information Link Tabs My Print Queue Account Information User Preferences Sign Out Help (?)

|                                                                                                    | and a second second second |             |                      |                         |                                                                         |                                           |          |
|----------------------------------------------------------------------------------------------------|----------------------------|-------------|----------------------|-------------------------|-------------------------------------------------------------------------|-------------------------------------------|----------|
| Teacher Access Student Services A                                                                                                    | Adv                        | isor Access | Administrator Access | Food Service - MF       | EA+ Classic Vie                                                         | W.                                        |          |
| Q                                                                                                    |                            |             |                      |                         |                                                                         |                                           |          |
| - Teacher Access                                                                                                    |                            |             |                      |                         |                                                                         |                                           |          |
| My Gradebook - MG                                                                                                    | 1                          |             |                      |                         |                                                                         |                                           |          |
| My Students - MS                                                                                                    |                            |             |                      |                         |                                                                         |                                           |          |
| My Classes - MC                                                                                                    | 2                          |             |                      |                         |                                                                         |                                           |          |
| My Lesson Scheduler - ML                                                                                                    | <u> </u>                   |             |                      |                         |                                                                         |                                           |          |
| Post Daily Attendance - MS                                                                                                    | 6                          |             |                      |                         |                                                                         |                                           |          |
| My Homeroom - MH                                                                                                    | 6                          |             |                      |                         |                                                                         |                                           |          |
| My Activities - MA                                                                                                    | 20                         |             |                      |                         |                                                                         |                                           |          |
| My Students With Disabilities - SD                                                                                                    |                            |             |                      |                         |                                                                         |                                           |          |
| The other than the production of the other                                                                                                    |                            |             |                      |                         |                                                                         |                                           |          |
| My LEP Students - LE                                                                                                    |                            |             |                      |                         |                                                                         |                                           |          |
|                                                                                                    | 000                        |             |                      |                         |                                                                         |                                           |          |
| My LEP Students - LE                                                                                                    | 1                          |             |                      |                         |                                                                         |                                           |          |
| My LEP Students - LE<br>My Section 504 Students - SE                                                                                                    | 2                          |             |                      |                         |                                                                         |                                           |          |
| My LEP Students - LE<br>My Section 504 Students - SE<br>My Gifted and Talented Students - GT                                                                                                    | 1                          |             |                      |                         |                                                                         |                                           |          |
| My LEP Students - LE<br>My Section 504 Students - SE<br>My Gifted and Talented Students - GT<br>My At Risk Students - AR                                                                                                    | 2                          |             |                      |                         |                                                                         |                                           |          |
| My LEP Students - LE<br>My Section 504 Students - SE<br>My Gifted and Talented Students - GT<br>My At Risk Students - AR<br>Roster of Special Programs - RS<br>My Conference Scheduler - CS                                                                                                    | 000                        | 80          | ور ۲۰                | Natio                   |                                                                         | Gass                                      | # 014080 |
| My LEP Students - LE<br>My Section 504 Students - SE<br>My Gifted and Talented Students - GT<br>My At Risk Students - AR<br>Roster of Special Programs - RS<br>My Conference Scheduler - CS                                                                                                    | 000                        | 80          | 11                   | Work                    | sheet 28.B                                                              | Band I / 01                               |          |
| My LEP Students - LE<br>My Section 504 Students - SE<br>My Gifted and Talented Students - GT<br>My At Risk Students - AR<br>Roster of Special Programs - RS<br>My Conference Scheduler - CS<br>hris, Connie, and Peggy from Skyward are at<br>asboAC13I Stop by the Skyward booth and find                                                 | 000                        |             |                      | Work                    | sheet 28.B<br>c Plan                                                    | Band I / 01<br>Band I / 01                |          |
| My LEP Students - LE<br>My Section 504 Students - SE<br>My Gifted and Talented Students - GT<br>My At Risk Students - AR<br>Roster of Special Programs - RS<br>My Conference Scheduler - CS<br>hris, Connie, and Peggy from Skyward are at<br>asboAC13I Stop by the Skyward booth and find                                                 | 000                        |             |                      | Work<br>Musik<br>Distri | sheet 28.8<br>t Plan<br>ct Assessment                                   | Band I / 01<br>Band I / 01<br>Band I / 01 |          |
| My LEP Students - LE<br>My Section 504 Students - SE<br>My Gifted and Talented Students - GT<br>My At Risk Students - AR<br>Roster of Special Programs - RS<br>My Conference Scheduler - CS<br>htris, Connie, and Peggy from Skyward are at<br>lasboAC13I Stop by the Skyward booth and find<br>ut how they can help out in your district! |                            |             | Crob Barks           | Work<br>Musik<br>Distri | sheet 28.B<br>t Plan<br>ict Assessment<br>ict Assessment                | Band I / 01<br>Band I / 01                |          |
| My LEP Students - LE<br>My Section 504 Students - SE<br>My Gifted and Talented Students - GT<br>My At Risk Students - AR<br>Roster of Special Programs - RS                                                                                                    |                            | Quart To: @ | (nº 9.80             | Work<br>Musik<br>Distri | sheet 28.8<br>c Plan<br>ct Assessment<br>ct Assessment<br>ate: 05/09/13 | Band I / 01<br>Band I / 01<br>Band I / 01 | # Graded |

After logging into Skyward, you should see a screen similar to the one above. This is the Educator Access Plus Dashboard. To get to your list of available Gradebooks, click **Teacher Access** and then select **My Gradebooks**.

| TWAR  | -           | nu sei | iool Dist  | unet         |                |                           |                   | Andreascr Account                                                                                                    | Preferences Ext ?     |
|-------|-------------|--------|------------|--------------|----------------|---------------------------|-------------------|----------------------------------------------------------------------------------------------------|-----------------------|
| lome  | Teacher Ac  | cess S | tudent Ser | vices Access | Advisor Access | Administrator Access      | Food Service - MF | EA+ Classic View                                                                                                    |                       |
|       | My Grad     | ebook  |            |              |                |                           |                   |                                                                                                    | 🖶 My Print Queue 4 Ba |
| Curr  | ent Year C  | lasses | Prior Ye   | ars Classes  |                |                           |                   |                                                                                                    |                       |
|       |             |        |            |              |                | Reports for All Classes - | Posting Statu     | is 👻                                                                                                    |                       |
| 001 6 | ntity (001) | Crader | 10 13      |              | -              |                           | it is sound a new |                                                                                                    |                       |
| Dept  | Subject     | Terms  | Period     | Days Meet    | Class          | Description               |                   |                                                                                                    |                       |
| Dept  | Subject     | 1-6    | 0          | MTWRF        | 2LA / 01       | 2 Lang Arts               | Secondary Gr      | adabaak                                                                                                    |                       |
|       |             | 1-6    | 0          | MTWRF        | 2READ / 01     | 2 Reading                 | Secondary Gr      |                                                                                                    |                       |
|       |             | 1-6    | 0          | MTWRF        | 2SPEL / 01     | 2 Speling                 | Secondary Gr      |                                                                                                    |                       |
|       |             | 1-6    | 0          | MTWRF        | 2WRIT / 01     | 2 Writing                 | Secondary Gr      |                                                                                                    | /                     |
|       |             | 1-6    | 1          | MTWRF        | Band I / 01    | Band I                    | Secondary Gr      |                                                                                                    |                       |
|       |             | 1-6    | 2          | MTWRF        | TREND / 01     | Trend                     | Standards Gr      |                                                                                                    |                       |
| 10    | 10          | 1-6    | 3          | MTWRF        | 3117 / 01      | Wind Ensemble 3           | Standards Gr      |                                                                                                    |                       |
| 10    | 10          | 1-6    | 4          | MTWRF        | 1MUS / 01      | 1 Music                   | Standards Gr      |                                                                                                    |                       |
|       |             |        |            | 1.1.1.1.M    | 1000/01        | 1 11000                   | oranidards dr     | and a start of the start of the |                       |
|       | ntity (002) |        |            |              |                |                           |                   |                                                                                                    |                       |
| Dept  | Subject     | Terms  | Period     | Days Meet    | Class          | Description               |                   | and the second second                                                                                                    |                       |
| 12    |             | 1-6    | 2          | MTWRF        | 9400 / 01      | AG MECHANICS I            | Secondary Gr      |                                                                                                    |                       |

This screen lists all the Gradebooks available to you. Click the **Standards Gradebook** link to the right of a class to open the Gradebook for the class.

| Home Teacher Access S        | tudent Se     | nices A      | cess         | Advisor               | Access                | Admin                 | istrator /            | Access      | Food S               | Service - I          | MF E/                | A+ Class     | ic View               |                       |                       |                       |       |
|------------------------------|---------------|--------------|--------------|-----------------------|-----------------------|-----------------------|-----------------------|-------------|----------------------|----------------------|----------------------|--------------|-----------------------|-----------------------|-----------------------|-----------------------|-------|
| Main Screen                  |               |              |              |                       |                       |                       |                       |             |                      |                      |                      |              |                       | 5                     | Ny Print              | Queue ◀               | Back  |
| Other Access - Classes - Eve | ents - C      | omment       | s Atter      | idance 🗸              | Grade                 | Marks                 | Posting               | Status -    | Report               | s - Chi              | arts - I             | Display O    | ptions -              | Quick S               | Scoring               | Export                |       |
|                              | Wed           | 6TH<br>Music | 6TH<br>Nusic | 6TH<br>Music<br>Sings | 6TH<br>Music<br>Perfo | 6TH<br>Music<br>Recog | 6TH<br>Music<br>Disti | 6TH<br>Work | 6TH<br>Work<br>Liste | 6TH<br>Work<br>Works | 6TH<br>Work<br>Parti | SM2<br>Music | SM2<br>Music<br>Sings | SM2<br>Music<br>Sings | SM2<br>Music<br>Perfo | SM2<br>Music<br>Recog | SN NU |
| Students                     | 05/15<br>Atnd |              | Sings        | 21100                 |                       |                       |                       | -           | 17/                  |                      | Calls!               | -            | /////                 | /////                 | 1771                  | 1777                  |       |
| tudents                      | 05/15         | -            | Sings        | 200                   |                       |                       |                       | -           |                      | 1                    | Eace                 | -            |                       |                       | ////                  |                       | 1     |
| ADUSC SADIE                  | 05/15         | •            | 5005         |                       |                       |                       |                       | -           |                      | 1                    | Late                 | -            |                       |                       | 777/                  |                       | 11    |
| ADUSC SADIE                  | 05/15         |              | Sings        | 2000                  |                       |                       |                       | / -         | 1                    |                      |                      | -            |                       | SCLORI                |                       |                       | 11    |
| ADUSC Simon                  | 05/15         | -            | 5095         |                       |                       |                       |                       | -           | /                    |                      |                      |              |                       |                       |                       |                       |       |

This is the Gradebook Main screen. From this screen, you can see the students, the events and students grades for the class, and you can maintain the events and grades as well. The Gradebook can be set up, reports can be run, and attendance can be entered for the day. The details about all these tasks will be covered in upcoming sections of this guide.

From the Gradebook Main screen, you can also see the Subjects and Skills.

**Subjects** are the content areas you teach. The Subject columns in the Gradebook will display in color. Gradebooks can be set up with a single subject or multiple subjects, as displayed above.

**Skills** are the individual concepts on which students will be scored. They are identified by the colored diagonal lines on the Gradebook Main screen.

Any changes that need to be made for Subjects and Skills must be completed at the administration level.

**Class Information link:** You can click the Class Information link that appears beneath the Entity in the top left portion of the screen. In the example above, this is where you see **2LA / 1 Prd:0 2<sup>nd</sup> Grade Language Arts**. Clicking this link pulls up a screen that shows details about how the course, class/section, and meeting pattern are set up. Here is an example.

| Class Information                                                       |                                   |                                                                         | My Print Queue                |
|-------------------------------------------------------------------------|-----------------------------------|-------------------------------------------------------------------------|-------------------------------|
| 1MUS/01 1 Music                                                         |                                   |                                                                         | View Teacher Scorecard        |
|                                                                         | Class Infor                       |                                                                         |                               |
| Entity:<br>Academic Area:<br>Department:<br>Subject:<br>Schedule Terms: | 1 - 6 09/01/2012 - 05/29/2013     | Email:                                                                  | m.andreascr@skyward.k12.wi.us |
| Days Meet:<br>Period:                                                   |                                   | Time:                                                                   | 12:07am-12:08am               |
| Curriculum:<br>Course Status:<br>Grade Set:<br>Category:<br>Room:       | YEAR                              | Elective/Required:<br>Class Status:<br>Credits:<br>Fees:<br>Lunch Code: | Active                        |
| Course Length:<br>Control Set Dates:                                    | Y=YEAR<br>08/20/2012 - 05/29/2013 | Control Set:                                                            | YR=YEAR                       |
|                                                                         |                                   | Keep Grades:<br>Grade Method:<br>Period Meet:                           | Mixed                         |

**Tabs:** You can use the Tabs across the top of the Gradebook display to access other functionality within the Gradebook. Use of the tabs will be covered in detail in later sections of this guide.

| 5 | S K Y W A I | Entity (001<br>RD 1MUS / 01 Pr | d) Grades 9 to 12<br>rd:4 1 Music |                    |                        |              | Marilee | Andreascr Accour  | nt Preferences | Exit ?       |
|---|-------------|--------------------------------|-----------------------------------|--------------------|------------------------|--------------|---------|-------------------|----------------|--------------|
|   | Home        | Teacher Access                 | Student Services Access           | Advisor Access     | Administrator Access   | Food Service | - MF    | EA+ Classic View  |                |              |
|   |             | Main Screen                    |                                   |                    |                        |              |         |                   | My Print       | Queue 🗲 Back |
| C | Other Acc   | ess 🗸 Classes 🗸                | Events - Comments At              | tendance 👻 🛛 Grade | Marks Posting Status - | Reports 🗸 C  | harts 🗸 | Display Options 🗸 | Quick Scoring  | Export       |

**My Print Queue:** Any process (a report or a utility) that you initiate will run through your Print Queue. You can access the Print Queue from any screen since the button always displays in the upper right corner. Depending on the screen, the button may say My Print Queue, but you could see only the small printer icon.

From My Print Queue, as shown below, you can reopen reports you ran previously, or review the status of a process run earlier. There is a district setting that controls how many days a report will remain available in your Print Queue. This number of days displays in the bottom left corner.

|        |             |          |                                            |                |              | - |                  |
|--------|-------------|----------|--------------------------------------------|----------------|--------------|---|------------------|
|        | Date 🔫      | Time     | Report Description                         | Class Wait L   | ist # Status |   | Delete           |
| 1 05/1 | 15/2013 Wed | 11:29 AM | Update Associated records for Class Contro |                | Completed    | * | Rerun            |
| 2 05/1 | 15/2013 Wed | 11:28 AM | Update Associated records for Class Contro |                | Completed    |   | Convert to       |
| 3 05/1 | 15/2013 Wed | 11:28 AM | Update Associated records for Class Contro |                | Completed    |   | Excel            |
| 4 05/1 | 15/2013 Wed | 11:23 AM | Update Associated records for Class Contro |                | Completed    | Ξ | View Status      |
| 5 05/1 | 15/2013 Wed | 11:23 AM | Update Associated records for Class Contro |                | Completed    |   | Testa            |
| 6 05/1 | 15/2013 Wed | 11:22 AM | Update Associated records for Class Contro |                | Completed    |   | Tasks            |
| 7 05/1 | 15/2013 Wed | 10:30 AM | Mass Change Transaction Records - Transa   |                | Completed    |   | Save this        |
| 8 05/1 | 15/2013 Wed | 10:29 AM | Mass Change Transaction Records - Transa   |                | Completed    |   | Report           |
| 9 05/1 | 15/2013 Wed | 10:27 AM | Mass Change Transaction Records - Transa   |                | Completed    |   | Saved<br>Reports |
| 0 05/1 | 14/2013 Tue | 4:00 PM  | Standards Report Card                      | TREND/01 Trend | Completed    |   |                  |
| 1 05/1 | 14/2013 Tue | 3:30 PM  | Day Summary - Daily Attendance             |                | Completed    |   | Back             |
| 2 05/1 | 14/2013 Tue | 10:01 AM | Email advisor message                      |                | Completed    | - |                  |
| 4      |             |          |                                            |                |              |   |                  |

**Account Information:** This button in the upper right corner of the Main screen can be selected to view details of the account you used to log in. You can review the login history of the account, change the account password (along with maintaining a separate Family Access Password if you are a guardian as well), and maintain Browse Filters that take a long time to load.

| Account Informati                                                                                         | on (42)                               |             | Back                                                                                      |
|----------------------------------------------------------------------------------------------------|---------------------------------------|-------------|-------------------------------------------------------------------------------------------|
| Account Information<br>Name:<br>User Name:<br>Password Last Changed:<br>School Email:<br>Email:<br>Phone: | MARILEE Y ANDREASCR                   | ANDREMAR001 | Image: Save     Save     Change     Password     Login     History     Browse     Filters |
| Family Access Wall Pr<br>Use Default icon<br>Use Staff picture<br>Select a custom pictu                   | re                                    |             |                                                                                           |
|                                                                                                    | Complete your Skyward Training Evalua | tion        |                                                                                           |

**User Preferences:** Select this button in the upper right hand corner of the Main screen to set up preferences for your account. Changes you make here will not affect other users. Some of the preferences you can set are: changing your theme color to something other than Skyward Blue, turning on the capability to use the Check Spelling button, and setting up Accessibility Options to make the software easier to navigate.

| Jser Preferer                                                                                                    | nces (33)                                                                                                    | Reack |
|----------------------------------------------------------------------------------------------------|----------------------------------------------------------------------------------------------------|-------|
| Miscellaneous (                                                                                                    | Options                                                                                                    | Save  |
| Theme Color:                                                                                                    |                                                                                                    | Reset |
| Blue                                                                                                    | Red C Pink                                                                                                    |       |
| Green                                                                                                    | 🔍 🔍 Purple 💿 Black                                                                                                    |       |
| <ul> <li>Display Check</li> <li>Display Open/</li> <li>Dim Backgroun</li> <li>Maximize Large</li> <li>Automatically D</li> <li>Display Navigat</li> <li>Display Navigat</li> <li>Display Browse</li> <li>Enable Favorite</li> <li>Display Data M</li> <li>Favorites Shortcu</li> </ul> | Spelling Button<br>Save Dialog Before Displaying Reports<br>ad When Displaying Alerts<br>e Windows ?<br>Display Popup Browse Details On Mouseover<br>tion Menu Paths ?<br>ce Animations ?<br>e Row Numbers ?<br>es Heads Up Display ?<br>ining Favorites in General Favorites Menu<br>at Key: Alt Key + (1-9) • ?<br>ormat: Microsoft Office 2002+ •<br>esults: 0 (0 = Use District Setting) |       |
| Show Icon Te<br>Use Larger Fe<br>Use High Cor<br>Optimize for<br>Use Enhance<br>Display Toolt                                                                                                    | ext ?<br>ont Sizes ?<br>ntrast Color Theme ?<br>Screen Readers ?<br>d Keyboard Navigation ?<br>ip for Element with Focus                                                                                                    |       |
| Window Titles [                                                                                                    | ?                                                                                                    |       |

**Sign Out:** Use this button to log out of Skyward. It is best to use the navigation buttons (including Sign Out) within the software to close windows instead of using your browser's close button ( the red X). This ensures that nothing on the current screen was set up/entered incorrectly or is missing if required.

**Help (?):** You can use the Help icon (the ? symbol) in the upper right corner to go to Customer Access and SkyDoc. Customer Access, depending on how your district is set up, could allow you to create a help ticket if something is not working as expected in the software. SkyDoc is Skyward's online documentation for the software.

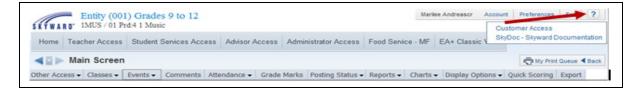

## **Classes Tab**

| <b>KYWAR</b>                       |                |                               | d:4 1 Mus | es 9 to 12<br>ic                           |       |           |       |       |         |                        |                         |             |                      |         |                                     |          |                       | Exit                         | ?                     |
|------------------------------------|----------------|-------------------------------|-----------|--------------------------------------------|-------|-----------|-------|-------|---------|------------------------|-------------------------|-------------|----------------------|---------|-------------------------------------|----------|-----------------------|------------------------------|-----------------------|
| Home                               | Feacher A      | Access                        | Student   | Services Acc                               | ess   | Advisor A | ccess | Admir | nistrat | or Access              | Food S                  | ervice - N  | MF E                 | A+ Cla  | ssic View                           |          |                       |                              |                       |
|                                    | Main S         | creen                         |           |                                            |       |           |       |       |         |                        |                         |             |                      |         |                                     | Ō        | My Print              | Queue ◀                      | Back                  |
| ther Acces                         | s 👻 Clas       | ses 👻                         | Events 🗸  | Comments                                   | Atten | dance 🗸   | Grade | Marks | Posti   | ng Status <del>-</del> | Report                  | s 🗸 Cha     | arts 🗸 🛛             | Display | Options 🗸                           | Quick So | coring                | Export                       |                       |
|                                    |                | 1 Entity<br>Class<br>2LA / 01 |           | rades 9 to 1<br>Description<br>2 Lang Arts | 2     |           |       | D     | ept     | Subject                | Terms<br>1 - 6          | Period<br>0 | Days<br>MTWR         |         | Gradeboo<br>Secondary               |          | SM2<br>Music<br>Perfo | SM2<br>Music<br><u>Recog</u> | SM<br>Mu<br><u>Di</u> |
| tudents                            | <mark>P</mark> | 2READ /<br>2SPEL /<br>2WRIT / | 01        | 2 Reading<br>2 Spelling<br>2 Writing       |       |           |       |       |         |                        | 1 - 6<br>1 - 6<br>1 - 6 | 0<br>0<br>0 | MTWR<br>MTWR<br>MTWR | F       | Secondary<br>Secondary<br>Secondary |          |                       |                              |                       |
| <u>8</u><br><u>8</u><br><u>8</u> ! |                | 3116 / (<br>3115 / (          | 01        | Wind Ensemb<br>Wind Ensemb                 |       |           |       | 1     | 0       | 10                     | 1-6<br>1-6              | 0           | MTWR                 | F       | Secondary<br>Secondary<br>Secondary |          |                       |                              | F                     |
|                                    |                | Band I /<br>TREND /           | 01        | Band I<br>Trend                            |       |           |       |       |         |                        | 1 - 6<br>1 - 6          | 1<br>2      | MTWR<br>MTWR         | F       | Secondary<br>Standards              |          |                       |                              | F                     |
| <u>n</u><br><u>2</u><br>8          | _              | 3117 / (<br>1MUS /            | 01        | Wind Ensemb                                |       |           |       | 1     | 0       | 10                     | 1 - 6<br>1 - 6          | 3<br>4      | MTWR<br>MTWR         |         | Standards<br>Standards              |          |                       |                              | F                     |
|                                    |                | 2 Entity<br>Class             | y (002) G | rades 7 to 1<br>Description                | 2     |           |       | D     | ept     | Subject                | Terms                   | Period      | Days                 | Meet    | Gradeboo                            | k        |                       |                              |                       |
|                                    |                | 9400 / (                      | 01        | AG MECHANI                                 | TS T  |           |       | 1     |         | 12                     | 1 - 6                   | 2           | MTWR                 |         | Secondary                           |          |                       |                              |                       |

The Classes Tab is a tool for teachers to use if they have multiple classes and want to change to a different class Gradebook quickly. You can tell which Gradebook you are in by looking at the top of the screen.

|                           | 1MUS / 01 P |           |               |              |         |       |         |                         |        |            |               |           |         |                |                |          |
|---------------------------|-------------|-----------|---------------|--------------|---------|-------|---------|-------------------------|--------|------------|---------------|-----------|---------|----------------|----------------|----------|
| Home Tea                  | cher Access | Student   | Services Acce | ess Advisor  | Access  | Admin | nistrat | or Access               | Food S | ervice - N | IF EA+ Cla    | ssic View |         |                |                |          |
| <b>∢</b> ∎⊳ Ma            | in Screen   | 1         |               |              |         |       |         |                         |        |            |               |           | Ū       | My Print       | Queue ┥        | Bac      |
| Other Access <del>-</del> | Classes 🗸   | Events 🗸  | Comments      | Attendance - | Grade N | larks | Posti   | ing Status <del>-</del> | Report | s 🗸 Cha    | rts 👻 Display | Options 🗸 | Quick S | coring         | Export         |          |
|                           | 001 Entit   | y (001) G | rades 9 to 1  | 2            |         |       |         |                         |        |            |               |           |         | SM2            | SM2            | S        |
|                           | Class       |           | Description   |              |         | D     | ept     | Subject                 | Terms  | Period     | Days Meet     | Gradeboo  | ok      | Music<br>Perfo | Music<br>Recog | M        |
| tudents                   | 2LA / 0     | 1         | 2 Lang Arts   |              |         |       |         |                         | 1 - 6  | 0          | MTWRF         | Secondary | ,       | 1              | ////           |          |
|                           | 2READ       | / 01      | 2 Reading     |              |         |       |         |                         | 1 - 6  | 0          | MTWRF         | Secondary | ,       | 444            |                | F        |
|                           | 2SPEL       | / 01      | 2 Spelling    |              |         |       |         |                         | 1 - 6  | 0          | MTWRF         | Secondary | ,       |                |                | $\vdash$ |
|                           | 2WRIT       | / 01      | 2 Writing     |              |         |       |         |                         | 1 - 6  | 0          | MTWRF         | Secondary | r       |                |                | $\vdash$ |
| <u>11</u> .               | 3116 /      | 01        | Wind Ensemb   | le 2         |         | 10    | 0       | 10                      | 1 - 6  | 0          | MTWRF         | Secondary | r       |                |                | $\vdash$ |
| <u> </u>                  | 3115 /      | 01        | Wind Ensemb   | le           |         |       |         |                         | 1 - 6  | 1          | MTWRF         | Secondary | ,       |                |                | ⊢        |
|                           | Band I      | / 01      | Band I        |              |         |       |         |                         | 1 - 6  | 1          | MTWRF         | Secondary | ,       |                |                | ⊢        |
|                           | TREND       | / 01      | Trend         |              |         |       |         |                         | 1 - 6  | 2          | MTWRF         | Standards |         |                |                | ⊢        |
| <u> </u>                  | 3117 /      | 01        | Wind Ensemb   | le 3         |         | 1     | 0       | 10                      | 1 - 6  |            | MTWRF         | Standards |         |                |                | ⊢        |
| <u>ě</u>                  | 1MUS /      | 01        | 1 Music       |              |         |       |         |                         | 1 - 6  | 4          | MTWRF         | Standards |         |                |                |          |
| 髱.                        | 002 Entit   | y (002) G | rades 7 to 1  | 2            |         |       |         |                         |        |            |               |           |         | _              |                |          |
|                           | Class       |           | Description   |              |         | D     | ept     | Subject                 | Terms  | Period     | Days Meet     | Gradeboo  | ok      |                |                |          |
|                           | 9400 /      | 01        | AG MECHANIO   | IS I         |         | 13    | 2       | 12                      | 1 - 6  | 2          | MTWRF         | Secondary | ,       |                |                |          |

Change classes by clicking the class you want to go to.

Functionality described here may vary in availability depending upon your district/entity configuration. \*\* Denotes Required Field to save screen.

| SKIWA     | R D' 3117 / 01 Prd: |              |              |                              |                       |                       |              |                       |                       |                       |              |                              |                       |                       |                |                   |        |
|-----------|---------------------|--------------|--------------|------------------------------|-----------------------|-----------------------|--------------|-----------------------|-----------------------|-----------------------|--------------|------------------------------|-----------------------|-----------------------|----------------|-------------------|--------|
| Home      | Teacher Access      | Student      | Service      | es Acces                     | is th                 | isor Acc              | ess A        | dministra             | tor Acce              | iss Fo                | od Servi     | ce - MF                      | EA+ C                 | lassic V              | iew            |                   |        |
|           | Main Screen         |              | -            |                              |                       | 1                     |              |                       |                       |                       |              |                              |                       |                       |                | The My Print      |        |
| Other Acc | cess • Classes •    | Events •     | _            |                              |                       |                       | -            |                       |                       |                       |              |                              |                       |                       | Display Option | s - Quick Scoring | Export |
|           |                     | Wed<br>05/15 | 6TH<br>Music | 6TH<br>Nusic<br><u>Under</u> | 6TH<br>Music<br>Liste | 6TH<br>Music<br>Parti | SM2<br>Music | SM2<br>Nusic<br>Under | SM2<br>Music<br>Liste | SM2<br>Music<br>Parti | FNL<br>Music | FNL<br>Music<br><u>Under</u> | FNL<br>Music<br>Liste | FNL<br>Music<br>Parti |                |                   |        |

When you change classes, the Class Information at the top of the screen will change to the Gradebook you opened. The Classes Tab is a timesaving tool so you don't have to keep returning to the Gradebook Selection screen.

## **Categories Tab**

| SKYWARD' IMUS / 01 Prd:4                           | 1 Music    |              |                       |                |                       |              |                       |             |                      |                      |                      |                     |                       |                       |                       |                              |                              |             |
|----------------------------------------------------|------------|--------------|-----------------------|----------------|-----------------------|--------------|-----------------------|-------------|----------------------|----------------------|----------------------|---------------------|-----------------------|-----------------------|-----------------------|------------------------------|------------------------------|-------------|
| Home Teacher Access S                              | tudent Ser | vices Ac     | cess                  | Advisor A      | ccess                 | Admini       | strator A             | ccess       | Food S               | ervice - I           | MF EA                | A+ Class            | ic View               |                       |                       |                              |                              |             |
| Main Screen                                        |            |              |                       |                |                       |              |                       |             |                      |                      |                      |                     |                       |                       |                       | 😨 My Pr                      | int Queue                    | 4 Bac       |
| Contract of the second second second second second | 12         | ommonte      | Atton                 | dance -        | Catego                | ries Gr      | rade Ma               | rks Pos     | ting Stat            | tus - Re             | ports -              | Charts              | - Displ               | lay Optio             | ns - Qi               | uick Scor                    | ing Exp                      | port        |
| Other Access - Classes - Eve                       | ents 🗸 🖸 🖸 | ommenus      | s Protein             | and the second |                       |              |                       |             |                      |                      |                      |                     |                       |                       |                       |                              |                              |             |
|                                                    | Wed        | 6TH<br>Music | 6TH<br>Musi<br>strips | Music<br>Sings | 6TH<br>Music<br>Perfo |              | 6TH<br>Music<br>Disti | 6TH<br>Work | 6TH<br>Work<br>Liste | 6TH<br>Work<br>Works | 6TH<br>Work<br>Parti | SM2<br><u>Music</u> | SM2<br>Music<br>Sings | SM2<br>Music<br>Sings | SM2<br>Music<br>Perfo | SM2<br>Music<br><u>Recoo</u> | SM2<br>Music<br>Disti        | Worl        |
|                                                    |            | 6TH          |                       | Music          | 6TH                   | 6TH<br>Music | 6TH<br>Music          | 6TH         | Work                 | Work                 |                      | Music               | SM2                   |                       | SM2<br>Music<br>Perfo | SM2<br>Music<br><u>Recog</u> | SM2<br>Nusic<br>Disti        | Work        |
| tudents                                            | Wed        | 6TH          |                       | Music          | 6TH                   | 6TH<br>Music | 6TH<br>Music          | 6TH         | Work                 | Work                 |                      | Music               | SM2                   |                       | SM2<br>Music<br>Perfo | SM2<br>Nusic<br><u>Recoo</u> | SM2<br>Music<br><u>Disti</u> | SM2<br>Work |
| tudents                                            | Wed        | 6TH          |                       | Music          | 6TH                   | 6TH<br>Music | 6TH<br>Music          | 6TH         | Work                 | Work                 |                      | Music               | SM2                   |                       | SM2<br>Music<br>Perfo | SM2<br>Music<br><u>Recop</u> | SM2<br>Music<br>Disti        | Worl        |

Categories are an optional feature that can be used to assign Categories to Events. You see the Categories tab in the Gradebook only if administrators have selected and set up categories for this class.

| Ca         | tegories (134)      |        |        | 😗 😭 Favorites 🕈 🎦 New Window 🦷 My Prin | t Queue 4 B       |
|------------|---------------------|--------|--------|----------------------------------------|-------------------|
| Categories | /                   |        |        | ම සැ                                   | Change<br>Display |
| Calc 17 -  | Description         | Weight | Skills |                                        | Display<br>Method |
| 1 🕨 CW     | CLASS WORK          |        | 8      | ·                                      |                   |
| 2 ▶ HWK    | HOMEWORK            |        | 8      |                                        | Edit              |
| 3 ▶ PART   | CLASS PARTICIPATION |        | 8      |                                        | for All Skills    |
| 4 PROJ     | PROJECT             |        | 8      |                                        |                   |
| 5 1 T/P    | TEST/PROJECTS       |        | 8      |                                        |                   |

After you click the **Categories** tab, you see the Category screen. The look of this screen will depend on the display method that has been selected. You can see the skills using the category by clicking on the arrow.

| ategories  |                          |                          |              |                                       |
|------------|--------------------------|--------------------------|--------------|---------------------------------------|
| Category 🔺 | Description              | Weight                   | Skills       | M                                     |
| 💟 CW       | CLASS WORK               |                          | 8            | · · · · · · · · · · · · · · · · · · · |
| Expand Al  | Collapse All View Pri    | ntable Details           |              | Cate<br>for A                         |
| 🗢 Skills U | sing this Category       |                          |              |                                       |
|            | Skills for Mu            | Isic                     | Weight of CW |                                       |
| Edit Ca    | tegories Sings in tune   |                          | Not Weighted |                                       |
| Edit Ca    | tegories Sings with co   | rrect technique          | Not Weighted |                                       |
| Edit Ca    | tegories Performs a st   | teady beat on instrument | Not Weighted |                                       |
| Edit Ca    | tegories Recognizes of   | common musical symbols   | Not Weighted |                                       |
| Edit Ca    | tegories Distinguishes   | musical styles           | Not Weighted |                                       |
|            | Skills for Wo            | ork Habits               | Weight of CW |                                       |
| Edit Ca    | tegories Listens and for | ollows directions        | Not Weighted |                                       |
|            | -                        | ratively with others     | Not Weighted |                                       |
| E-43-0-    | tegories Participates i  | n class activities       | Not Weighted |                                       |

The category of "classwork" is being used by all of the skills listed. You can change the categories attached to a skill by selecting **Edit Categories**.

Functionality described here may vary in availability depending upon your district/entity configuration. \*\* Denotes Required Field to save screen.

|                       |                                       |                      |                        | Ū | ?          Back |
|-----------------------|---------------------------------------|----------------------|------------------------|---|-----------------|
| Category              | Grading                               |                      |                        |   | Save            |
| Skil                  | I: Sings with correct tech            | nique                |                        |   |                 |
| Weighting             | Use Category Weig<br>Use Total Points | hting                | Categories Selected: 5 |   |                 |
| Selec                 | t <u>A</u> ll                         |                      |                        |   |                 |
| Unsele<br>Category    | Description                           | Include              |                        |   |                 |
|                       |                                       | Include              |                        |   |                 |
| Category              | Description                           |                      |                        |   |                 |
| Category<br>CW        | Description<br>CLASS WORK             | <ul> <li></li> </ul> |                        |   |                 |
| Category<br>CW<br>HWK | Description<br>CLASS WORK<br>HOMEWORK | <ul> <li></li> </ul> |                        |   |                 |

You can select the categories applied to the individual skill. After selecting the categories applied to the skill, click **Save**.

## **Change Display Method**

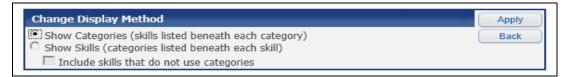

Change Display Method allows you to determine whether categories or skills display on the Category Maintenance screen.

• Show Categories (skill listed beneath each category): Displays the Categories and, when expanded, each of the skills using the category.

| teg | ories                           |           |                                 |                         |  | 🖻 🗟 |
|-----|---------------------------------|-----------|---------------------------------|-------------------------|--|-----|
| Cat | egory 🔺                         | Descripti | on Weight                       | Skills                  |  |     |
|     |                                 | CLASS V   | VORK                            | 8                       |  |     |
|     | Expand All (                    | ollanco   | All View Printable Details      |                         |  |     |
|     |                                 | Jonapse   | All view Frincable Decails      | <u></u>                 |  |     |
|     | <ul> <li>Skills Usin</li> </ul> | g this C  | Category                        |                         |  |     |
|     |                                 |           | Skills for Music                | Weight of CW            |  |     |
|     | Edit Categ                      | ories     | Sings in tune                   | Not Weighted            |  |     |
|     | Edit Categ                      | ories     | Sings with correct technique    | Not Weighted            |  |     |
|     | Edit Catego                     | ories     | Performs a steady beat on it    | nstrument Not Weighted  |  |     |
|     | Edit Categ                      | ories     | Recognizes common music         | al symbols Not Weighted |  |     |
|     | Edit Categ                      | ories     | Distinguishes musical styles    | Not Weighted            |  |     |
|     |                                 |           | Skills for Work Habits          | Weight of CW            |  |     |
|     | Edit Catego                     |           | Listens and follows direction   |                         |  |     |
|     | Edit Catego                     |           | Works cooperatively with other  | -                       |  |     |
|     | Edit Catego                     | ories     | Participates in class activitie | s Not Weighted          |  |     |
| •   | HWK                             | HOMEW     | /ORK                            | 8                       |  |     |
|     |                                 |           |                                 |                         |  |     |

• Show Skills (categories listed beneath each skill): Displays each of the skills and the categories attached to the skill.

| Cate | ego | ries by Skill                                |                                                                                       |                     |                      |      |         |              |               | 3 |   | Change<br>Display                    |
|------|-----|----------------------------------------------|---------------------------------------------------------------------------------------|---------------------|----------------------|------|---------|--------------|---------------|---|---|--------------------------------------|
|      | #   | Subject                                      |                                                                                       | Skill               |                      | Cate | egories | Total Weight | Assigned By   |   |   | Method                               |
| 1    | 3   | 1 Music                                      |                                                                                       | Sings in tune       |                      |      | 5       | Not Weighter | Administrator |   | * |                                      |
|      |     | Expand All Col                               | lapse All View Print                                                                  | able Details        |                      |      |         |              |               |   |   | Edit<br>Categories<br>for this Skill |
|      |     | <ul> <li>Categories U</li> </ul>             | sed by this Skill                                                                     |                     |                      |      |         |              |               |   |   | Edit                                 |
|      |     | Category<br>CW<br>HWK<br>PART<br>PROJ<br>T/P | Description<br>CLASS WORK<br>HOMEWORK<br>CLASS PARTICIPAT<br>PROJECT<br>TEST/PROJECTS | ION                 |                      |      |         |              |               |   |   | Categories<br>for All Skills         |
| 2    | •   | 2 Music                                      |                                                                                       | Sings with correc   | t technique          |      | 5       | Not Weightec | Administrator |   |   |                                      |
| 3    |     | 3 Music                                      |                                                                                       | Performs a stead    | y beat on instrument |      | 5       | Not Weighted | Administrator |   |   |                                      |
| 4 I  | •   | 4 Music                                      |                                                                                       | Recognizes comm     | non musical symbols  |      | 5       | Not Weighted | Administrator |   |   |                                      |
| 5 I  |     | 5 Music                                      |                                                                                       | Distinguishes mu    | sical styles         |      | 5       | Not Weighted | Administrator |   |   |                                      |
| 6 I  | •   | 6 Work Habits                                |                                                                                       | Listens and follow  | vs directions        |      | 5       | Not Weighted | Administrator |   |   |                                      |
| 7 I  | •   | 7 Work Habits                                |                                                                                       | Works cooperativ    | rely with others     |      | 5       | Not Weighted | Administrator |   |   |                                      |
| 8 1  |     | 8 Work Habits                                |                                                                                       | Participates in cla | ass activities       |      | 5       | Not Weighted | Administrator |   |   |                                      |

## **Edit Categories for All Skills**

This allows you to update the categories used for all skills at one time. This option is available only when you select to **Show Categories (skill listed beneath each category)**. Availability is also determined by the district Gradebook configuration.

|                       |                                       |                      |                        | Ū | <b>? 4</b> Ba |
|-----------------------|---------------------------------------|----------------------|------------------------|---|---------------|
| Category              | Grading                               |                      |                        |   | Save          |
| Skil                  | : All Skills with Categorie           | es                   |                        |   |               |
| Weighting             | Use Category Weig<br>Use Total Points | hting                | Categories Selected: 5 |   |               |
| Selec                 |                                       |                      |                        |   |               |
|                       |                                       | Include              |                        |   |               |
| Category              | Description                           | Include              |                        |   |               |
| Category<br>CW        | Description<br>CLASS WORK             |                      |                        |   |               |
| Category<br>CW<br>HWK | Description<br>CLASS WORK<br>HOMEWORK | <ul> <li></li> </ul> |                        |   |               |
| Category<br>CW        | Description<br>CLASS WORK             | <ul> <li></li> </ul> |                        |   |               |
| Category<br>CW<br>HWK | Description<br>CLASS WORK<br>HOMEWORK | <ul> <li></li> </ul> |                        |   |               |

Select the categories you would like to use in the Gradebook and click **Save.** The category of Homework cannot be unselected because it is currently attached to an event.

# **Edit Categories for this Skill**

This option allows you to select the categories for the highlighted skill. This option is available only when you select **Show Skills (categories listed beneath each skill)**. Availability is also determined by the district Gradebook configuration.

|                       |                                        |                                                                                                    |                      |   | 🛱 ? 🖣 Bac |
|-----------------------|----------------------------------------|----------------------------------------------------------------------------------------------------|----------------------|---|-----------|
| Category              | Grading                                |                                                                                                    |                      |   | Save      |
| Skill                 | l: Sings in tune                       |                                                                                                    |                      |   |           |
| Weighting             | Use Category Weigh<br>Use Total Points | nting                                                                                                    | Categories Selected: | 5 |           |
| Select Ca<br>Selec    |                                        |                                                                                                    |                      |   |           |
| Unsele                |                                        |                                                                                                    |                      |   |           |
| Unsele<br>Category    |                                        | Include                                                                                                    |                      |   |           |
|                       |                                        | Include                                                                                                    |                      |   |           |
| Category              | Description                            |                                                                                                    |                      |   |           |
| Category<br>CW        | Description<br>CLASS WORK              | <ul> <li></li> <li></li> <li><td></td><th></th><td></td></li></ul> |                      |   |           |
| Category<br>CW<br>HWK | Description<br>CLASS WORK<br>HOMEWORK  | <ul> <li></li> <li></li> <li><td></td><th></th><td></td></li></ul> |                      |   |           |

Select the categories you want to use for this skill and click **Save**.

|     |       |              |                                      |              |              |               | - | -        |                   |
|-----|-------|--------------|--------------------------------------|--------------|--------------|---------------|---|----------|-------------------|
| Cat | egori | ies by Skill |                                      |              |              |               | 3 | 60,      | Change<br>Display |
|     |       | Subject      | Sul                                  | Categories 1 | Total Weight | Assigned By   |   |          | Method            |
|     | 2     | Music        | Sings in tune                        | 4 /          | Not Weighter | Teacher       |   | <b>A</b> |                   |
| 2   | •     | Music        | Sings with correct technique         | 5 /          | Not W potec  | Administrator |   |          | Edit              |
| 3   | ► 2   | Music        | Performs a steady beat on instrument | se           | of Weighter  | Administrator |   |          | for this Skill    |
| 4   | Þ 4   | Music        | Recognizes common musical symbols    | 5 /          | Not Weighter | Administrator |   |          | Reset to          |
| 5   |       | Music        | Distinguishes musical styles         | 5 /          | Not Weighter | Administrator |   |          | Default           |

After you click **Save**, the Assigned By field will reflect Teacher.

**Reset to Default:** Allows you to revert the categories for the skill to the setup when the gradebook was first accessed.

| Skyward                                                                                      | ର୍ଦ୍ଧ  |
|----------------------------------------------------------------------------------------------|--------|
| Are you sure you want to reset th<br>to the defaults? You will lose any<br>these categories. |        |
| Reset                                                                                        | Cancel |

After clicking **Reset to Default**, you see this message. Click **Reset** to return the categories to the original setup. When you click **Reset**, the Assigned By field reverts back to Administrator.

# **Category Weighting**

Category Weighting allows you to set a weight for the individual categories within a skill. The weight attached to each of the categories will then factor into the calculation of the skill grade. If you select to use Category Weighting, there is currently no way to view or report on how the categories are used in calculating the skill grade.

| ate | gori | es by Skill |                                      |            |              |               | ۲ 🖻 | Change<br>Display            |
|-----|------|-------------|--------------------------------------|------------|--------------|---------------|-----|------------------------------|
|     | # 🔺  | Subject     | Skill                                | Categories | Total Weight | Assigned By   |     | Method                       |
| 1 🕨 | 1    | Music       | Sings in tune                        | 5          | Not Weighter | Administrator | ×   |                              |
| 2 🕨 | 2    | Music       | Sings with correct technique         | 5          | Not Weighted | Administrator |     | Edit<br>Categories           |
| 3 🕨 | 3    | Music       | Performs a steady beat on instrument | 5          | Not Weighted | Administrator |     | for this Skil                |
| 1 ▶ | 4    | Music       | Recognizes common musical symbols    | 5          | Not Weighted | Administrator |     | Edit                         |
| 5 🕨 | 5    | Music       | Distinguishes musical styles         | 5          | Not Weighted | Administrator |     | Categories<br>for All Skills |
| 5 🕨 | 6    | Work Habits | Listens and follows directions       | 5          | Not Weighted | Administrator |     | ( ior r in crime             |
| 7 ▶ | 7    | Work Habits | Works cooperatively with others      | 5          | Not Weighted | Administrator |     |                              |
| 8 ▶ | 8    | Work Habits | Participates in class activities     | 5          | Not Weighter | Administrator |     |                              |

This is a sample of the Category Maintenance screen when category weighting has been enabled. The column **Total Weight** has been added to display whether category weighting will be used for a skill when selecting the display method of Show Skills. Click **Edit Categories for this Skill** or **Edit Categories for All Skills,** depending upon the Display Method.

| Category                                    | Grading                               |                          |           |          |                  |      | Save |
|---------------------------------------------|---------------------------------------|--------------------------|-----------|----------|------------------|------|------|
| Ski                                         | II: Sings with correct tech           | nique                    |           |          |                  |      |      |
| Weighting                                   | g: • Use Category Weigl               | hting Catego             | ories Sel |          |                  | 5    |      |
|                                             | Se Total Points                       |                          | Total W   | eight:   | 100.             | 00 % |      |
| Select Ca<br>Selec<br><u>U</u> nsele        |                                       |                          |           |          |                  |      |      |
| Selec                                       | t <u>A</u> ll                         | Current Percent          | Include   | Modified | Percent          |      |      |
| Selec<br><u>U</u> nsele                     | ect All                               | Current Percent<br>0.00% | Include   | Modified | Percent<br>20.00 |      |      |
| Selec<br><u>U</u> nsele<br>Category         | ect All Description                   |                          |           | Modified |                  |      |      |
| Select<br>Unselect<br>Category<br>CW        | Description<br>CLASS WORK             | 0.00%                    |           | Modified | 20.00            |      |      |
| Select<br>Unselect<br>Category<br>CW<br>HWK | Description<br>CLASS WORK<br>HOMEWORK | 0.00%                    | ন ন ন     | Modified | 20.00<br>20.00   |      |      |

You can then select **Use Category Weighting**. The option to change from Total Points to Category Weighting is available only during the first grading period. Once you complete the first grading period, the Weighting options will be grayed out and no modifications can be made.

**Select Categories:** Allows you to choose the categories and weighting to be used for the skill. Every selected Category should have a percentage assigned to it greater than zero.

After the categories have been selected and percentages assigned, click **Save**.

## **Grade Marks**

| SEYWARD' IMUS / 01 Prd     |                      |          |              |              |              |        |              |             |             |             |             |              |              |                |              |              |              |             |
|----------------------------|----------------------|----------|--------------|--------------|--------------|--------|--------------|-------------|-------------|-------------|-------------|--------------|--------------|----------------|--------------|--------------|--------------|-------------|
| Home Teacher Access        | Student Se           | nices Ad | cess         | Advisor /    | Access       | Admini | strator A    | Access      | Food S      | envice - N  | AF EA       | + Class      | ic View      |                |              |              |              |             |
| A 🛛 🕨 Main Screen          |                      |          |              |              |              |        |              |             |             |             |             |              |              |                |              | 🤠 My Pri     | nt Queue     | 4 Bac       |
| Other Access - Classes - E | vents - C            |          |              |              |              | _      |              |             |             |             |             |              |              |                |              |              |              |             |
|                            |                      | 6TH      | 6TH<br>Nusic | 6TH<br>Music | 6TH<br>Music | Music  | 6TH<br>Music | 6TH<br>Work | 6TH<br>Work | 6TH<br>Work | 6TH<br>Work | SM2<br>Music | SM2<br>Music | SM2<br>Music   | SM2<br>Music | SM2<br>Music | SM2<br>Music | SM2<br>Work |
| tudents                    | Wed<br>05/15<br>Atnd | Music -  | Sings        | Sings        | 19           | Recog  | Dist         |             | Liste       | Works       | Parti       |              | Sings        | Music<br>Sings | Perfo        | Recon        | Disti        |             |
| tudents                    | 05/15                | Music    |              |              | 19           |        |              |             |             |             | Parti       |              |              | Sings          | Perfo        |              | Disti        |             |
| ADUSC SADIE                | 05/15                | Musk     |              |              |              |        |              |             |             |             | Parti       |              |              | Sinas          | Perfo        |              | Disti        |             |
| ADUSC SADIE                | 05/15                | Music    |              |              |              |        |              |             |             |             | Parti       |              |              | Sings          | Perfo        |              | Disti        |             |
| ADUSC Simon                | 05/15                | -        |              |              |              |        |              |             |             |             | Parti       |              |              | Snos           | Perfo        |              | Qisti        |             |

From the Gradebook Main screen, click the **Grade Marks** tab. If you do not see the Grade Marks tab, this is due to a configuration option selected by the district. Under the Grade Marks tab, you can view the Grade Marks that can be assigned.

| Subject/Skill         Grad           Outstanding         100.00%         90.00%         95.00%           Satisfactory         89.99%         70.00%         80.00%           Needs Improve         69.99%         60.00%         65.00%           Unsatisfactory         59.99%         0.00%         30.00%           Unsatisfactory         59.99%         0.00%         30.00%           Sings in tune         2 (+,/, -)           Image: Strangth         100.00%         90.00%           Strangth         100.00%         90.00%           Strangth         100.00%         90.00%           Unsatisfactory         89.99%         70.00%         80.00%           Unsatisfactory         69.99%         0.00%         35.00%           Strangth         100.00%         90.00%         35.00%           Unsatisfactory         69.99%         0.00%         35.00%           Istens and follows directions         3 (A,B,C,D,F)         Used for Subjective Grading ?           Iark         Description         Istens activities         3 (A,B,C,D,F) | Ноч        | ver over a grade n | Grade M |          | 'skills that use it | Subjects and Skil<br>Hover over a subject/skill to see the grade |                     |
|----------------------------------------------------------------------------------------------------|------------|--------------------|---------|----------|---------------------|------------------------------------------------------------------|---------------------|
| Outstanding       100,00%       90,00%       93,00%         S       Satisfactory       89,99%       70,00%       80,00%         S       Music       1 (0,5         U       Unsatisfactory       59,99%       60,00%       65,00%         U       Unsatisfactory       59,99%       60,00%       65,00%         V       U       Unsatisfactory       59,99%       0,00%       30,00%         V       2 (+,/,-)       Performs a steady beat on instrument 2 (+,/,         Mark       Description       Grade Value Range       Default Value         +       Strength       100,00%       90,00%       95,00%         /       Satisfactory       69,99%       70,00%       80,00%         -       Unsatisfactory       69,99%       0,00%       35,00%         // Satisfactory       69,99%       0,00%       35,00%       Used for Subjective Grading ?         Mark       Description       A       A       B       3 (A,B,C,D,F)         U       Used for Subjective Grading ?       A ((+),(-))       Special Grade Mark Group       A ((+),(-))               |            | •                  |         | -        |                     | Subject/Skill                                                    | Grade Mark<br>Group |
| 3 Satisfactory       05.99%       10.00%       00.00%       00.00%         N       Needs Improve       69.99%       60.00%       65.00%         U       Unsatisfactory       59.99%       0.00%       30.00%         Sings in tune       2 (+,/,         2 (+,/,-)         Mark       Description       Grade Value Range       Default Value         +       Strength       100.00%       95.00%         /       Satisfactory       89.99%       70.00%       80.00%         -       Unsatisfactory       69.99%       0.00%       35.00%         // Unsatisfactory       89.99%       70.00%       80.00%       Listens and follows directions       3 (A,B,C,D,F)         Used for Subjective Grading ?       Mark       Description       3 (A,B,C,D,F)       3 (A,B,C,D,F)         Used for Subjective Grading ?       Mark       Description       3 (A,B,C,D,F)         B                                                                                                    |            |                    |         |          |                     |                                                                  | •                   |
| J       Unsatisfactory       59.99%       -       0.00%       30.00%         Sings with correct technique       2 (+,/,       Performs a steady beat on instrument       2 (+,/,         Wark       Description       Grade Value Range       Default Value       0.00%       95.00%         Satisfactory       89.99%       -       70.00%       80.00%       2 (+,/,         Unsatisfactory       89.99%       -       70.00%       80.00%       2 (+,/,         Unsatisfactory       69.99%       -       0.00%       35.00%       2 (+,/,         Work       Satisfactory       69.99%       -       0.00%       3 (A,B,         Works cooperatively with others       3 (A,B,       -       3 (A,B,         Works cooperatively with others       3 (A,B,       -       3 (A,B,         Used for Subjective Grading ?       -       -       -       -         Mark       Description       -       -       -       -       -                                                                                                    |            |                    |         |          |                     |                                                                  | 1 (O,S,N,U)         |
| Additional and a steady beat on instrument / 2 (+,/,         Performs a steady beat on instrument / 2 (+,/,         Mark Description       Grade Value Range         Default Value         *       Strength         100.00%       90.00%         95.00%         Satisfactory       89.99%         Visatisfactory       89.99%         0       0         10.00%       0.00%         3 (A,B,C,D,F)       0         Used for Subjective Grading ?         Mark Description         A         3         4 ((+),(-))         Special Grade Mark Group                                                                                                    |            |                    |         |          |                     |                                                                  |                     |
| 2 (+,/,-)           ark         Description         Grade Value Range         Default Value           Strength         100.00%         90.00%         95.00%           Satisfactory         89.99%         70.00%         80.00%           Unsatisfactory         69.99%         0.00%         35.00%           Unsatisfactory         69.99%         0.00%         35.00%           Unsatisfactory         69.99%         0.00%         35.00%           Used for Subjective Grading         2         4.(a,b,c,b,c)           ark         Description         3 (A,B,C,D,F)           Used for Subjective Grading         2           ark         Description         3 (A,B,C,D,F)           Used for Subjective Grading         3           Special Grade Mark Group         4 ((+),(-))                                                                                                    |            | Unsatisfactory     | 59.99%  | - 0.00%  | 30.00%              |                                                                  | 2 (+,1,-)           |
| ark       Description       Grade Value Range       Default Value         Strength       100.00%       90.00%       95.00%         Satisfactory       89.99%       70.00%       80.00%         Unsatisfactory       69.99%       0.00%       35.00%         Unsatisfactory       69.99%       0.00%       35.00%         Used for Subjective Grading [2]       ark       Description         4 ((+),(-))       Special Grade Mark Group                                                                                                    |            |                    |         |          |                     |                                                                  |                     |
| Strength       100.00%       90.00%       95.00%         Satisfactory       89.99%       70.00%       80.00%         Unsatisfactory       69.99%       0.00%       35.00%         Work Habits         Listens and follows directions       3 (A,B,         Operation         ark Description                                                                                                    |            |                    |         |          |                     |                                                                  | 2 (+,1,-)           |
| Satisfactory       89.99% - 70.00%       80.00%         Unsatisfactory       69.99% - 0.00%       35.00%         Used for Subjective Grading [?]         Used for Subjective Grading [?]         It Description         4 ((+),(-))         Special Grade Mark Group                                                                                                    | r <b>k</b> | •                  |         |          |                     |                                                                  | 2(+,1,-)            |
| Unsatisfactory         69.99%         -         0.00%         35.00%           Works cooperatively with others         3 (A,B,C,D,F)         3 (A,B,C,D,F)           Used for Subjective Grading [?]         ark         Description           4 ((+),(-))         Special Grade Mark Group                                                                                                    |            | -                  |         | - 90.00% |                     | Work Habits                                                      |                     |
| 3 (A,B,C,D,F)       Used for Subjective Grading ?       C Description                                                                                                    |            |                    | 89.99%  |          | 80.00%              | Listens and follows directions                                   | 3 (A,B,C,D,F)       |
| 3 (A,B,C,D,F)<br>Used for Subjective Grading 2<br>k Description<br>4 ((+),(-))<br>Special Grade Mark Group                                                                                                    |            | Unsatisfactory     | 69.99%  | - 0.00%  | 35.00%              | Works cooperatively with others                                  | 3 (A,B,C,D,F)       |
| Special Grade Mark Group                                                                                                    | ark        |                    |         |          |                     |                                                                  |                     |
| Special Grade Mark Group                                                                                                    |            |                    |         |          |                     |                                                                  |                     |
| Special Grade Mark Group                                                                                                    |            |                    |         |          |                     |                                                                  |                     |
| Special Grade Mark Group                                                                                                    |            |                    |         |          |                     |                                                                  |                     |
| Special Grade Mark Group                                                                                                    |            |                    |         |          |                     |                                                                  |                     |
| Special Grade Mark Group                                                                                                    |            |                    |         |          |                     |                                                                  |                     |
|                                                                                                    |            |                    |         |          |                     |                                                                  |                     |
| Select Students Select Subjects/Skills                                                                                                    |            |                    |         |          |                     |                                                                  |                     |
|                                                                                                    |            |                    |         |          |                     |                                                                  |                     |
| ark Description Grade Value Range Default Value                                                                                                    |            | •                  |         |          |                     |                                                                  |                     |
| -) Credit 100.00% - 60.00% 80.00%<br>) No Credit 59.99% - 0.00% 30.00%                                                                                                    | -          |                    |         |          |                     |                                                                  |                     |

You can hover over certain Grade Marks or a Subject and Skill to see which default Grade Mark it uses.

| Но         | ver over a grade n     | Grade Mar<br>nark group to see  |        | /skills that use it |   | Subjects and Skil<br>Hover over a subject/skill to see the grade |                     |
|------------|------------------------|---------------------------------|--------|---------------------|---|------------------------------------------------------------------|---------------------|
|            | Description            | Grade Value R                   | -      | Default Value       | * | Subject/Skill                                                    | Grade Mark<br>Group |
| 0          | Outstanding            |                                 | 90.00% | 95.00%              |   | Music                                                            | · ·                 |
|            | Satisfactory           |                                 | 70.00% | 80.00%              |   |                                                                  | 1 (O,S,N,U)         |
| N          | Needs Improve          |                                 | 60.00% | 65.00%              |   | Sings in tune                                                    | 2 (+,/,-)           |
|            | Unsatisfactory         | 59.99% -                        | 0.00%  | 30.00%              |   | Sings with correct technique                                     | 2 (+,/,-)           |
|            |                        |                                 |        |                     |   | Performs a steady beat on instrument                             | 2 (+,/,-)           |
|            |                        | 2 (+,/,-)                       |        |                     |   | Recognizes common musical symbols                                | 2 (+,/,-)           |
| 1ark       | Description            | Grade Value R                   |        | Default Value       |   | Distinguishes musical styles                                     | 2 (+,/,-)           |
|            | Strength               |                                 | 90.00% | 95.00%              |   | Work Habits                                                      |                     |
|            | Satisfactory           | 89.99% -                        |        | 80.00%              |   | Listens and follows directions                                   | 3 (A,B,C,D,F)       |
|            | Unsatisfactory         | 69.99% -                        | 0.00%  | 35.00%              |   | Works cooperatively with others                                  | 3 (A,B,C,D,F)       |
|            |                        |                                 |        |                     |   | Participates in class activities                                 | 3 (A,B,C,D,F)       |
|            |                        | 3 (A,B,C,D,F)                   | . 2    |                     | E |                                                                  |                     |
| Mark       | Used fo<br>Description | or Subjective Gra               |        |                     |   |                                                                  |                     |
|            | Description            |                                 |        |                     |   |                                                                  |                     |
|            |                        |                                 |        |                     |   |                                                                  |                     |
|            |                        |                                 |        |                     |   |                                                                  |                     |
|            |                        |                                 |        |                     |   |                                                                  |                     |
|            |                        |                                 |        |                     |   |                                                                  |                     |
| F          |                        |                                 |        |                     |   |                                                                  |                     |
|            |                        | A (( 1) ( ))                    |        |                     |   |                                                                  |                     |
| _          | Spec                   | 4 ((+),(-))<br>ial Grade Mark ( | Group  |                     |   |                                                                  |                     |
|            |                        | elect Students                  |        | Subjects/Skills     |   |                                                                  |                     |
| 1ark       | Description            | Grade Value R                   | ange   | Default Value       |   |                                                                  |                     |
| TIDEK      |                        |                                 |        |                     |   |                                                                  |                     |
| чагк<br>+) | Credit                 | 100.00% -                       | 60.00% | 80.00%              |   |                                                                  |                     |

The screen displayed above is an example of hovering over the Grade Marks to show the subject/skills using the Grade Marks.

| Но   | ver over a grade n |               | ee subjects | /skills that use it | Subjects and Skill<br>Hover over a subject/skill to see the grade |                     |
|------|--------------------|---------------|-------------|---------------------|-------------------------------------------------------------------|---------------------|
| 1ark | Description        | Grade Value   | Range       | Default Value       | Subject/Skill                                                     | Grade Mark<br>Group |
| )    | Outstanding        | 100.00% -     | 5010070     | 95.00%              |                                                                   | •                   |
| 6    | Satisfactory       | 89.99% -      | 70.00%      | 80.00%              | Music                                                             | 1 (O,S,N,U)         |
| N    | Needs Improve      | 69.99% -      | 60.00%      | 65.00%              | Sings in tune                                                     | 2 (+,1,-)           |
| U    | Unsatisfactory     | 59.99% -      | 0.00%       | 30.00%              | Sings with correct technique                                      | 2(+,1,-)            |
|      |                    |               |             |                     | Performs a steady beat on instrument                              | 2 (+,/,-)           |
|      |                    | 2 (+,/,-)     |             |                     | Recognizes common musical symbols                                 | 2 (+,/,-)           |
| Mark | Description        | Grade Value   | Range       | Default Value       | Distinguishes musical styles                                      | 2 (+,1,-)           |
| +    | Strength           | 100.00% -     | 90.00%      | 95.00%              | Work Habits                                                       |                     |
|      | Satisfactory       | 89.99% -      | 70.00%      | 80.00%              | Listens and follows directions                                    | 3 (A,B,C,D,F)       |
| -    | Unsatisfactory     | 69.99% -      | 0.00%       | 35.00%              | Works cooperatively with others                                   | 3 (A,B,C,D,F)       |
|      |                    |               |             |                     | Participates in class activities                                  | 3 (A,B,C,D,F)       |
|      |                    | 3 (A,B,C,D,   |             |                     |                                                                   |                     |
|      |                    | or Subjective | Grading     |                     |                                                                   |                     |
| Mark | Description        |               |             |                     |                                                                   |                     |
| A    |                    |               |             |                     |                                                                   |                     |
| В    |                    |               |             |                     |                                                                   |                     |
| С    |                    |               |             |                     |                                                                   |                     |
| D    |                    |               |             |                     |                                                                   |                     |

The screen displayed above is an example of hovering over a skill to see the grade marks used for the skill.

**Subjective Grading Grade Mark Group:** Subjective Grading grades can be identified by the blue italicized "Used for Subjective Grading" label. You can see the number associated with this group (3) to the left of the grade marks. **Subjective Grading** does not use high/low values and is not included in calculations. You will not be able to create any events for a skill attached to a Subjective Grade Mark Group.

| Ho         | ver over a grade n     | Grade Man<br>mark group to see |        | /skills that use it | Subjects and Skil<br>Hover over a subject/skil to see the grade | ls<br>mark group it use |
|------------|------------------------|--------------------------------|--------|---------------------|-----------------------------------------------------------------|-------------------------|
| Mark       |                        | Grade Value R                  |        | Default Value       | Subject/Skill                                                   | Grade Mark<br>Group     |
| 0          | Outstanding            |                                | 90.00% | 95.00%              |                                                                 |                         |
| 5          | Satisfactory           |                                | 70.00% | 80.00%              | Music                                                           | 1 (0,S,N,U)             |
| 1          | Needs Improve          |                                | 60.00% | 65.00%              | Sings in tune                                                   | 2 (+,/,-)               |
| 2          | Unsatisfactory         | 59.99% -                       | 0.00%  | 30.00%              | Sings with correct technique                                    | 2 (+,/,-)               |
|            |                        |                                |        |                     | Performs a steady beat on instrument                            | 2 (+,/,-)               |
|            |                        | 2(+1/-)                        |        |                     | Recognizes common musical symbols                               | 2 (+,/,-)               |
| ark        | Description            | Grade Value R                  |        | Default Value       | Distinguishes musical styles                                    | 2.(+,/,-)               |
| -          | Strength               | 100.00% -                      | 90.00% | 95.00%              | Work Habits                                                     |                         |
|            | Satisfactory           | 89.99% -                       | 70.00% | 80.00%              | Listens and follows directions                                  | 3 (A,B,C,D,F)           |
|            | Unsatisfactory         | 69.99% -                       | 0.00%  | 35.00%              | Works cooperatively with others                                 | 3 (A,B,C,D,F)           |
|            |                        |                                |        |                     | Participates in class activities                                | 3 (A,B,C,D,F)           |
|            |                        | 3 (A,B,C,D,F)                  |        | _                   |                                                                 |                         |
| lark       | Used fo<br>Description | or Subjective Gr               | ading  |                     |                                                                 |                         |
| tark       | Description            |                                |        |                     |                                                                 |                         |
|            |                        |                                |        |                     |                                                                 |                         |
| 2          |                        |                                |        |                     |                                                                 |                         |
| -          |                        |                                |        |                     |                                                                 |                         |
| _          |                        |                                |        |                     |                                                                 |                         |
|            |                        |                                |        |                     |                                                                 |                         |
|            |                        | 4 ((+),(-))                    |        |                     |                                                                 |                         |
|            | Spec                   | ial Grade Mark                 | Group  |                     |                                                                 |                         |
|            | S                      | elect Students                 | Select | Subjects/Skills     |                                                                 |                         |
| -          | Description            | Grade Value R                  | tange  | Default Value       |                                                                 |                         |
| lark       |                        |                                |        |                     |                                                                 |                         |
| 1ark<br>+) | Credit                 | 100.00% -                      | 60.00% | 80.00%              |                                                                 |                         |

**Special Grade Mark Groups:** A Special Grade Mark Group can be identified by the blue italicized "Special Grade Mark Group" label. You can also see the number associated with the Special Grade Mark Group (4).

| Ho          | ver over a grade n | Grade Marks<br>mark group to see subject     | s/skills that use it               | Subjects and Skil<br>Hover over a subject/skil to see the grade |                                         |
|-------------|--------------------|----------------------------------------------|------------------------------------|-----------------------------------------------------------------|-----------------------------------------|
| Mark        |                    | Grade Value Range                            | Default Value                      | Subject/Skill                                                   | Grade Mark<br>Group                     |
| 0           | Outstanding        | 100.00% - 90.00%                             |                                    | Music                                                           | 1 (0,5,N,U)                             |
| s           | Satisfactory       | 89.99% - 70.00%                              |                                    |                                                                 |                                         |
| N           | Needs Improve      | 69.99% - 60.00%                              |                                    | Sings in tune                                                   | 2(+,/,-)                                |
| U           | Unsatisfactory     | 59.99% - 0.00%                               | 30.00%                             | Sings with correct technique                                    | 2(+,1,-)                                |
|             |                    |                                              |                                    | Performs a steady beat on instrument                            | the spectra property of the property of |
|             |                    | 2(+,/,-)                                     |                                    | Recognizes common musical symbols                               | 2 (+,/,-)                               |
| Mark        | Description        | Grade Value Range                            | Default Value                      | Distinguishes musical styles                                    | 2 (+,/,-)                               |
| +           | Strength           | 100.00% - 90.00%                             |                                    | Work Habits                                                     |                                         |
| /           | Satisfactory       | 89.99% - 70.00%                              |                                    | Listens and follows directions                                  | 3 (A,B,C,D,F)                           |
| -           | Unsatisfactory     | 69.99% - 0.00%                               | 35.00%                             | Works cooperatively with others                                 | 3 (A,B,C,D,F)                           |
|             |                    |                                              |                                    | Participates in class activities                                | 3 (A,B,C,D,F)                           |
|             |                    | 3 (A,B,C,D,F)                                | 1                                  |                                                                 |                                         |
| Mark        | Description        | or Subjective Grading                        | 1                                  |                                                                 |                                         |
| A           | Description        |                                              |                                    |                                                                 |                                         |
| в           |                    |                                              |                                    |                                                                 |                                         |
| C A         |                    |                                              |                                    |                                                                 |                                         |
| D           |                    |                                              |                                    |                                                                 |                                         |
| F           | 1                  |                                              |                                    |                                                                 |                                         |
| r           |                    |                                              |                                    |                                                                 |                                         |
|             |                    | A // . X / XX                                |                                    |                                                                 |                                         |
|             |                    | 4 ((+),(-))                                  |                                    |                                                                 |                                         |
|             | Cour               |                                              |                                    |                                                                 |                                         |
|             |                    | dal Grade Mark Group<br>elect Students Selec | t Subjects/Skills                  |                                                                 |                                         |
| Mark        |                    |                                              | t Subjects/Skills<br>Default Value |                                                                 |                                         |
| Mark<br>(+) | S                  | elect Students Selec                         | Default Value                      |                                                                 |                                         |

**Select Students:** You can use this button to select the students you want to assign to this Special Grade Mark Group. Students who are assigned to a Special Grade Mark Group will be removed from their previous Grade Mark Group. Click **Save** after completing this screen.

|      | Students for 4 ((+),(-))<br>ho should use the special grade mark g |
|------|--------------------------------------------------------------------|
| Save | Student                                                            |
| Back | ADUSCR, SADIE                                                      |
|      | ADUSCR, Simon                                                      |
|      | ALEYSCR, PEARLY                                                    |
|      | ALTMANNSCR, NELSON                                                 |
|      | CANINOSCR, RANDAL                                                  |
|      | CERTSCR, ANNIE                                                     |
|      | ✓ LAMERSCR, DANIEL                                                 |
|      | LAVERSCR, RAYFORD                                                  |
|      | THENSCR, ROSALINE                                                  |

**Select Subject/Skills:** You can use this button to select the different Subjects/Skills that you would like to use with this Special Grade Mark Group. Click **Save** after completing this screen.

|      | Select subjects/skills to use the special grad | le mark group      |
|------|------------------------------------------------|--------------------|
| Save |                                                |                    |
| Back |                                                |                    |
|      | Why are there subjects/skills that             | I can't select?    |
|      | Subject/Skill                                  | Grade Mar<br>Group |
|      | Music                                          | 1 (O,S,N,U)        |
|      | Sings in tune                                  | 2 (+,1,-)          |
| 6    | Sings with correct technique                   | 2 (+,1,-)          |
|      | Performs a steady beat on instrument           | 2 (+,1,-)          |
|      | Recognizes common musical symbols              | 2 (+,1,-)          |
|      | Distinguishes musical styles                   | 2 (+,1,-)          |
|      | Work Habits                                    |                    |
|      | Listens and follows directions                 | 3 (A,B,C,D,F)      |
|      | Works cooperatively with others                | 3 (A,B,C,D,F)      |
|      | Participates in class activities               | 3 (A,B,C,D,F)      |

# **Events**

Add Event List Events

Events in the Standards Gradebook are "assessments" for tracking student performance.

# **Add Event**

| Other Access - | Classes - Ever | ts = 0                          | omments   | Attend   | dance - | Catego | ries G                | rade Ma               | rks Pos     | ting Stat            | tus - Re             | ports +                     | Charts       | - Dispi               | lay Optio             | ns - Qu               | uick Scori            | ing Exp               | ort         |
|----------------|----------------|---------------------------------|-----------|----------|---------|--------|-----------------------|-----------------------|-------------|----------------------|----------------------|-----------------------------|--------------|-----------------------|-----------------------|-----------------------|-----------------------|-----------------------|-------------|
| Students       | Lis            | d Event<br>t Events<br>vanced E | xport/Imp | ort Ever | nts     |        | 6TH<br>Music<br>Recog | 6TH<br>Music<br>Disti | 6TH<br>Work | 6TH<br>Work<br>Liste | 6TH<br>Work<br>Works | 6TH<br>Work<br><u>Parti</u> | SM2<br>Music | SM2<br>Nusic<br>Sings | SM2<br>Music<br>Sings | SM2<br>Music<br>Perfo | SM2<br>Music<br>Recog | SM2<br>Nusic<br>Disti | SM2<br>Work |
| 2+ EP!         | ADUSC SADIE    |                                 |           |          |         |        |                       |                       |             |                      |                      |                             |              |                       |                       |                       |                       |                       |             |
| 2 Bp           | ADUSC Simon    |                                 |           |          | 5 - K   |        |                       |                       |             |                      |                      |                             |              | k = k                 |                       |                       |                       |                       |             |
| 2              | ALEYS PEARL    |                                 |           |          |         |        |                       |                       |             |                      |                      |                             |              |                       |                       |                       |                       | -                     |             |
| 2              | ALTMANELSO     |                                 |           |          |         |        |                       |                       |             |                      |                      |                             |              |                       |                       | 1                     |                       |                       |             |
| 9 1            | CANIN RANDA    |                                 |           |          |         |        |                       |                       |             |                      |                      |                             |              |                       |                       |                       |                       |                       |             |

Select **Add Event** from the Events tab.

| Home Teacher Access                                                    | Student Services Access                                                                                                    | Advisor Access                                   | Administrator Access | Food Service - MF | EA+ Classic View                                                             | My Print Queu                                                                                               |
|------------------------------------------------------------------------|----------------------------------------------------------------------------------------------------|--------------------------------------------------|----------------------|-------------------|------------------------------------------------------------------------------|----------------------------------------------------------------------------------------------------|
| C<br>Des<br>Detailed Des<br>Enter<br>Assig<br>Proposed Du<br>Actual Du | Subject: Music<br>Subject: Sings with corr<br>ategory: PART - CLASS Pr<br>Observation of Class<br>ed Date: Wed, May 15 201<br>gn Date: Wed, May 7 15<br>je Date: Way 7 15<br>je Date: We 7 05<br>(Group: 2 (+/,-) 7 | RTICIPATION<br>3<br>▼ ◆ 2013 ◆ V<br>▼ ◆ 2013 ◆ V |                      | v<br>v            |                                                                              | Save and<br>Back<br>Save and<br>Add Another<br>Save and<br>Score<br>Undo<br>Back<br>Attach (0)<br>Options ▼ |
| Weight M                                                               | Coroup: 2 (+, /, -) ▼<br>Iultipiler: 1.00<br>□ Use points to s<br>Enter max points p<br>Score As: Grade Mark ▼                                                                                                    |                                                  |                      | ☑ Post            | to Family Access<br>to Student Access<br>v Comments<br>v On Lesson Scheduler | Spelling                                                                                                    |

**\*\*Subject:** Select a subject from the drop-down menu. The subjects displaying are set up by the district administrator.

**\*\*Skill:** Select a skill from the drop-down menu. The skills that appear in this area depend on the subject selected.

**Category:** Select a category code from the drop-down menu. Note: The event category codes are maintained by the administration. The Category drop-down menu displays because of the district gradebook setup.

**\*\*Description:** Enter the description of the event (maximum of 30 characters). Example: Spelling Test, Worksheet 1B

**Detailed Description:** Enter a detailed explanation of the event (maximum of 300 characters). The Detailed Description can be viewed within Family and Student Access. Click the icon to access a larger window for descriptive details. Example: Spelling Test covering household objects

**\*\*Assign Date:** Enter the date the event was given to the students; it defaults to the current date.

**\*\*Proposed Due Date:** Enter the date you anticipate that the event will be due. You can enter future Assign and Proposed Dates; this allows the event to display as a future event in Family and Student Access.

**Actual Due Date:** Date entered for event receiving an extension. An example of when you would enter an Actual Due Date is when you had an inclement weather day or if you just did not get to that event on the proposed due date. The Actual Due Date will supersede the proposed due date.

**Grade Mark Group:** The Grade Mark Group assigned to this event appears here. The Grade Marks that appear here are what can be used for grading the event. Availability of a Grade Mark Group for an event will depend upon the district Gradebook setup.

**\*\*Weight Multiplier:** This typically remains at "1" unless you wish to adjust event value for varying difficulty in events. Availability of the Weight Multiplier option will depend upon the district Gradebook setup.

Example: Event has a maximum score of 100. If you change the Weight Multiplier field to .5, the event is given half the value and would have a maximum score of 50. By changing the Weight Multiplier to 2, the event maximum score would double to 200.

**Use points to score this event:** If flagged, you can enter the maximum value a student may receive for the event; extra credit should not be included in this number. The option to use points will depend on how the gradebook was set up by administrators. If you do not select to use points to score this event, you will subjectively score the students with a Grade Mark instead of numeric score. Depending upon the gradebook setup, you might not have a choice to use points. In this case, you will just see an option for **Enter Max Points Possible**.

**Post to Family Access:** Select this option to post the event information to Family Access. Any event that counts towards the student's overall grade for the course should have the option selected to Post to Family Access because Family Access creates its own calculation based on the events posted to Family Access. If you are unable to deselect Post to Family Access, it is because entity administrators decided to have all events posted to Family Access automatically.

**Post to Student Access:** Select this option to post the event information to Student Access. Any event that counts towards the student's overall grade for the course should have the option selected to Post to Student Access because Student Access creates its own calculation based on the events posted to Student Access. If you are unable to deselect Post to Student Access, it is because entity administrators chose to have all events posted to Student Access automatically.

**Show Event Score As:** Allows you to determine how the event will display on the Gradebook Main screen. Options include:

- Grade Mark Displays the grade mark earned on the event
- Percent Displays the student's percentage for the event
- Score Displays the student's score for the event
- Check Displays a check mark for any student who has a score for the event

The options you see will depend on the calculation criteria established for the Gradebook.

**Show Comments:** Allows you to display the free-form comment entered when scoring the event.

**Show on Lesson Scheduler:** Allows you to display the event on the Lesson Scheduler. This option will be available only if the Lesson Plan module has been purchased.

| Plax Point      | s Subject             |            |     | 5                                          | Skill                                           |                                                   | Academic Area       |
|-----------------|-----------------------|------------|-----|--------------------------------------------|-------------------------------------------------|---------------------------------------------------|---------------------|
| ] 1             | Music                 |            |     | \$                                         | Sings in tune                                   |                                                   | 1 Music             |
| ]1              | Music                 |            |     | \$                                         | Sings with cor                                  | rect technique                                    | 1 Music             |
| ] 1             | Music                 |            |     | 1                                          | Performs a ste                                  | ady beat on instrument                            | 1 Music             |
| 1               | Music                 |            |     | Į                                          | Recognizes com                                  | mon musical symbols                               | 1 Music             |
| 1               | Music                 |            |     | Į                                          | Distinguishes                                   | musical styles                                    | 1 Music             |
| ]1              | Music                 |            |     | ţ                                          | Understands an                                  | d applies concepts                                | Wind Ensemble       |
|                 |                       |            |     |                                            | ///////////////////////////////////////         |                                                   |                     |
| ]               | Music<br>the selected | l Due Date |     | n the Terms t                              | the Skill is graded                             | follows directions for is Event should be added ? | //////Wind Ensemble |
|                 |                       |            |     | n the Terms t                              | the Skill is graded                             | for                                               | Academic Area       |
|                 | the selected          |            |     | n the Terms t<br>Select the C              | the Skill is graded                             | for<br>is Event should be added ?                 |                     |
| <b>Entity I</b> | the selected          | Terms      | Prd | n the Terms t<br>Select the C<br>Days Meet | the Skill is graded<br>lasses where th<br>Class | for<br>is Event should be added ?<br>Description  | Academic Area       |

**\*\*Select the Skills where this Event should be added:** Check the box to the left of any skill(s) that will be using the same event information. If a skill is grayed out, it indicates that the selected Due Date does not have that skill in that grading period. When selecting additional skills, you are allowed to enter separate point values for each skill.

**Select the Classes where this Event should be added:** Check the box to the left of any class(es) that will be using the same event information. If a class is grayed out, it is because the class does not contain the selected Assign and Due Dates. If you select a class or skill from a different Academic Area, make sure that you select a corresponding class or skill from the same Academic Area so the event can be added to the class. Capability to select additional classes will depend upon district Gradebook configuration.

### Buttons found on the right side of the Add Event screen:

**Attach:** Allows you to attach a file to this event. This option can be an effective method of communicating worksheets and homework questions to absent students because the attachment displays in Family and Student Access. Availability of this option will depend upon the district Gradebook setup.

| 🔁 ? 🖣 Bac |
|-----------|
| Save      |
| Delete    |
|           |
|           |
|           |
|           |

**Options:** Allows you to make this event an online event that can be completed through Student Access. This option will be discussed later in this guide under Miscellaneous Options.

### **Event Save Options:**

Save and Back: This option saves the event and goes back to the Gradebook Main screen.

**Save and Another:** This option saves the current event and allows you to create another event.

**Save and Score:** Allows you to save the current event and then go directly to the score entry screen.

**Undo:** This will undo all current event entries and return to the Gradebook screen.

**Back:** This will return you to the Gradebook screen without saving any of the current event entries.

# **List Events**

| Other Access + | Classes -   | Events -                          | Comments           | Attendance | - Categ | ories G                      | rade Ma                      | rks Pos     | ting Stat                   | tus 🕶 Re             | ports +              | Charts       | <ul> <li>Displ</li> </ul> | lay Optio             | ns - Qu               | uick Scori            | ing Exp               | ort         |
|----------------|-------------|-----------------------------------|--------------------|------------|---------|------------------------------|------------------------------|-------------|-----------------------------|----------------------|----------------------|--------------|---------------------------|-----------------------|-----------------------|-----------------------|-----------------------|-------------|
| Students       | ~           | Add Even<br>List Even<br>Advanced | ts<br>d Export/Imp | ort Events |         | 6TH<br>Music<br><u>Recog</u> | 6TH<br>Music<br><u>Disti</u> | 6TH<br>Work | 6TH<br>Work<br><u>Liste</u> | 6TH<br>Work<br>Works | 6TH<br>Work<br>Parti | SM2<br>Music | SM2<br>Music<br>Sings     | SM2<br>Music<br>Sings | SM2<br>Music<br>Perfo | SM2<br>Music<br>Recog | SM2<br>Nusic<br>Disti | SM2<br>Work |
| 8+0            | ADUSC SADE  |                                   |                    |            | -       |                              |                              |             |                             |                      |                      |              |                           |                       | 1                     |                       |                       |             |
| 8 Bp           | ADUSC Simon |                                   |                    |            |         |                              |                              |             |                             |                      |                      |              |                           |                       |                       | 1.00                  | 0.00                  |             |
| 8              | ALEYS PEAR  |                                   |                    |            |         |                              |                              |             |                             |                      |                      |              |                           |                       |                       |                       |                       |             |
| 2              | ALTMA NELSO | 0                                 |                    |            |         |                              |                              |             |                             |                      |                      | 1            |                           |                       |                       |                       |                       |             |
|                | CANIN RAND  |                                   |                    |            |         |                              |                              |             |                             |                      |                      | -            |                           | _                     |                       |                       | _                     |             |

Select List Events from the Event Tab.

| 5     |          |       |        |            |       |             |            |         |           |          |       |       | e,      | J N |
|-------|----------|-------|--------|------------|-------|-------------|------------|---------|-----------|----------|-------|-------|---------|-----|
| Add   | Edit     | Clone | Delete | Score Er   | ntry  | Event Dis   | olay Clone | From Ex | cisting ( | radebook |       |       |         |     |
|       |          |       |        |            |       |             | ents       |         |           |          |       |       |         |     |
| Term  | Descript | tion  |        |            | Cat   | # of Skills |            |         |           | Weight   |       | OE    | Fam Stu |     |
| E 6TH | Observa  | tion  | _      |            | PART  |             | 05/15/13   | 39      | Wed       | 1.00     |       |       |         | ^   |
| Music |          |       |        | Sings with | corre | ect techni  | que ////   |         |           |          | Score | Entry | 7       |     |
| Music |          |       |        | Recognizes | commo | on musical  | symbols    |         |           |          | Score | Entry | 1       |     |
|       |          |       |        |            |       |             |            |         |           |          |       |       |         |     |
|       |          |       |        |            |       |             |            |         |           |          |       |       |         | -   |

**Add:** Allows you to create a new event. You can find information about fields to complete when adding an event in the Add Event section of this guide.

**Edit:** Allows you to make modifications to an existing event; all fields can be modified. If an event was added to multiple classes and you need to modify the event, it will be necessary to access each class and edit the event to make the change.

**Clone:** Allows you to copy an event within the same class or to another class. Example: Weekly Spelling Test – You can clone this event from week to week and just modify the date.

**Delete:** This allows you to delete an event and any student grades associated with the event. If an event is incorrectly/accidentally deleted, you can use the Restore Deleted Events tool under Display Options.

Deleting an Event attached to Single Skill

| ? | Are you sure you want to delete event Create a composition on<br>05/15/2013 for skill Music - Recognizes common musical symbols?<br>(OK) Delete this event and return to the Event List screen.<br>(Cancel) Do not delete this event and return to the Event List screen. |
|---|----------------------------------------------------------------------------------------------------|
|   | OK Cancel                                                                                                    |

When you delete an event attached to a single skill, you see this message. Click **OK** to delete the event.

#### **Deleting an Event attached to Multiple Skills**

| This event | is assigned to multiple skills. | Confirm Event Delete for Observation              |                                                                    |
|------------|---------------------------------|---------------------------------------------------|--------------------------------------------------------------------|
| Selected   | Subject                         | Select Skills where Event should be deleted Skill |                                                                    |
| V          | Music                           | Sings/with/correct/technique                      | Delete Event                                                       |
|            | Music                           | Recognizes common musical symbols                 | from Selected<br>Skills<br>Delete Event<br>from All Skills<br>Back |

When you delete an event attached to multiple skills, you see the screen above. **Delete Event from Selected Skills:** Allows you to choose specifric skills from which the event will be deleted.

**Delete Event from All Skills:** Allows you to delete the event from all skills listed.

**Event Display:** Allows you to customize how events display on the Gradebook Main screen and provides options for managing event score settings. You can find more information regarding Event Display in the Display Options area of this guide.

**Clone From Existing Gradebook:** Allows you to copy one or more events from a current year or historical Gradebook of your own or copy an event from another teacher's Gradebook (depending upon the district configuration). When selecting this option, you <u>must</u> be in the Gradebook where you want the event created.

| Select D | ifferent Te | acher      |                           |      |      |     |        |          |
|----------|-------------|------------|---------------------------|------|------|-----|--------|----------|
| Year     | Entity      | Class      | Gradebooks<br>Description | Dept | Subj | Prd | Terms  | # Events |
| 2013     | 001         | 1MUS / 01  | 1 Music                   |      |      | 4   | 1 to 6 | 3        |
| 2013     | 001         | 3117 / 01  | Wind Ensemble 3           | 10   | 10   | 3   | 1 to 6 | 2        |
| 2013     | 001         | TREND / 01 | Trend                     |      |      | 2   | 1 to 6 | 4        |
| 2008     | 102         | 2LANG / 51 | LANGUAGE ART 2            | 01   | 01   | 1   | 1 to 6 | 39       |
|          |             |            |                           |      |      |     |        |          |
|          |             |            |                           |      |      |     |        |          |
|          |             |            |                           |      |      |     |        |          |

**Step 1** – Select the Gradebook with the events you want to clone. You can select from a prior year Gradebook, current year Gradebook or another teacher's Gradebook. You might not see the **Select Different Teacher** button due to the district's configuration setup. After selecting the Gradebook, click the **Next** button.

| Ste | ep 2: | Select E | vents f | to clone to your Gradebook |                |                                                              |          | eck All<br>heck All |   |
|-----|-------|----------|---------|----------------------------|----------------|--------------------------------------------------------------|----------|---------------------|---|
|     |       |          |         |                            | Ev             | ents                                                         |          |                     |   |
|     | Term  | Week     | Day     | Event Description          | Subject        | Skill                                                        | Max      | Weight              |   |
| J   | 6TH   | 39       | Wed     | Observation                | Music<br>Music | Sings with correct tech<br>Recognizes common music           |          | 1.00                |   |
| 1   | 6TH   | 39       | Wed     | Create a composition       | Music          | Recognizes common music                                      |          | 1.00                | 1 |
|     |       |          |         |                            |                |                                                              |          |                     |   |
|     |       |          |         |                            |                |                                                              |          |                     |   |
|     |       |          |         |                            |                | Number of Events in current Gra                              | adebook: | 3                   |   |
|     |       |          |         |                            |                | Number of Events in current Gra<br>Number of Events selected |          | 3                   |   |

**Step 2** – Select the events you want to clone; all events are defaulted to selected. You can click the **Uncheck All** button to select individual events. You are able to clone an event only when you have the identical category assigned to your class. After selecting the events, click the **Next** button.

| Course: 1MUS / 01 1 Music              |               | other Gradebook Process<br>Teacher(s): | MARILEE ANI   | DREASCR                                    | Finish    |     |        |
|----------------------------------------|---------------|----------------------------------------|---------------|--------------------------------------------|-----------|-----|--------|
| Step 3: Events selected to clone to ye | our Gradebook |                                        |               |                                            | Back      |     |        |
|                                        |               | Events                                 |               |                                            |           |     |        |
| ate Due                                | Week          | Event Description                      | Subject       | Skill                                      |           | Max | Weight |
| Wed, May 15 2013                       | 39            | Create a composition                   | Music         | Recognizes co                              | ommon mus |     | 1.00   |
|                                        |               |                                        |               |                                            |           |     |        |
|                                        |               |                                        |               |                                            |           |     |        |
|                                        |               |                                        |               |                                            |           |     |        |
|                                        |               |                                        |               |                                            |           |     |        |
|                                        |               |                                        |               |                                            |           |     |        |
|                                        |               |                                        | Number of Eve | nts in current Grade                       | ebook:    | 3   |        |
|                                        |               |                                        |               | nts in current Grade<br>Events selected to |           | 3   |        |

**Step 3** – You see the event(s) you selected in the previous step. This screen allows you to change the Due date of the event(s). After verifying the due dates of the event(s), click the **Finish** button.

Functionality described here may vary in availability depending upon your district/entity configuration. \*\* Denotes Required Field to save screen.

|   | Term  | Description          |            | Cat #  |         | Date Due | Week | Dav | Weight | Max   | OE   | Fam          | Stu          |
|---|-------|----------------------|------------|--------|---------|----------|------|-----|--------|-------|------|--------------|--------------|
| _ | 6TH   | Create a composition |            | PROJ   | 1       | 05/15/13 | 39   | Wed | 1.00   | FIGA  |      |              | <u></u>      |
|   | Music |                      | Recognizes |        | musical | 111111   |      |     |        | Score | Entr |              |              |
| - | 6TH   | Create a composition |            | PROJ   | 1       | 05/15/13 | 39   | Wed | 1.00   |       |      | $\checkmark$ | $\checkmark$ |
|   | Music |                      | Recognizes | common | musical | symbols  |      |     | /////. | Score | Entr | У            |              |
| + | 6TH   | Observation          |            | PART   | 2       | 05/15/13 | 39   | Wed | 1.00   |       |      | 1            | ~            |
|   |       |                      |            |        |         |          |      |     |        |       |      |              |              |
|   |       |                      |            |        |         |          |      |     |        |       |      |              |              |

The event has now been cloned into the selected Gradebook.

## **Advanced Export/Import Events**

| Other Access - | Classes -  | Events +                          | Comments           | Attendance | - Categ | ories G                      | rade Ma                      | rks Pos     | ting Stat                   | tus - Re             | ports -                     | Charts       | - Dispi               | ay Optio              | ns - Qu               | uick Scori            | ing Exp               | ort         |
|----------------|------------|-----------------------------------|--------------------|------------|---------|------------------------------|------------------------------|-------------|-----------------------------|----------------------|-----------------------------|--------------|-----------------------|-----------------------|-----------------------|-----------------------|-----------------------|-------------|
| Students       |            | Add Even<br>List Even<br>Advanced | ts<br>d Export/Imp | ort Events |         | 6TH<br>Music<br><u>Recog</u> | 6TH<br>Music<br><u>Disti</u> | 6TH<br>Work | 6TH<br>Work<br><u>Liste</u> | 6TH<br>Work<br>Works | 6TH<br>Work<br><u>Parti</u> | SM2<br>Music | SM2<br>Nusic<br>Sings | SM2<br>Music<br>Sings | SM2<br>Music<br>Perfo | SM2<br>Music<br>Recog | SM2<br>Nusic<br>Disti | SM2<br>Work |
| 8 + BP:        | ADI SADE   |                                   |                    |            |         |                              |                              |             |                             |                      |                             |              |                       |                       |                       |                       |                       |             |
| â 🗾            | ADUSC Smon | 1                                 |                    |            |         |                              |                              |             |                             |                      |                             |              |                       |                       | 0                     |                       | 1                     |             |
| 2              | ALEYS PEAR | L                                 |                    |            |         |                              |                              |             |                             |                      |                             |              |                       |                       |                       |                       |                       |             |
| 2              | ALTMA NELS | 0                                 |                    |            |         |                              |                              |             |                             |                      |                             |              |                       |                       | 2                     |                       | S - S                 |             |
| 2 1            | CANIN RAND | A                                 |                    |            |         |                              |                              |             |                             |                      |                             |              |                       |                       |                       |                       |                       |             |

Advanced Export/Import Events allows you to export a file of selected events. After scores have been entered into the csv file, you can then import the same events with scores back into the Gradebook. This option will be discussed later in this guide under Scoring Events.

# **Scoring Events**

List Events Event Header (Show Event Score History) Score Cell Entry Quick Scoring Advanced Export/Import Assignment Scores Mouse Over of bold Event scores Why do events have red hash marks?

# **Scoring Event from List Events**

| Other Access - | Classes - Events       | Comment | s Attend | lance - Categ | ories G                      | rade Ma               | rks Pos     | ting Stat                   | tus - Re             | ports +                     | Charts       | <ul> <li>Displi</li> </ul> | lay Optio             | ns - Qu                      | uick Scori                   | ing Exp               | ort         |
|----------------|------------------------|---------|----------|---------------|------------------------------|-----------------------|-------------|-----------------------------|----------------------|-----------------------------|--------------|----------------------------|-----------------------|------------------------------|------------------------------|-----------------------|-------------|
| Students       |                        |         |          | its           | 6TH<br>Music<br><u>Recog</u> | 6TH<br>Nusic<br>Disti | 6TH<br>Work | 6TH<br>Work<br><u>Liste</u> | 6TH<br>Work<br>Works | 6TH<br>Work<br><u>Parti</u> | SM2<br>Music | SM2<br>Nusic<br>Sings      | SM2<br>Music<br>Sings | SM2<br>Music<br><u>Perfo</u> | SM2<br>Music<br><u>Recog</u> | SM2<br>Nusic<br>Disti | SM2<br>Work |
| 2 +            | ADUSC SADIE            |         |          |               |                              |                       |             |                             |                      |                             |              |                            |                       |                              |                              |                       |             |
|                |                        |         |          |               |                              | _                     |             |                             |                      |                             | 1            | Territoria and             |                       |                              |                              |                       |             |
| 2 BP           | ADUSC Simon            |         |          | 2             | 1.1                          |                       | C           |                             |                      | ( I                         |              | (                          |                       |                              |                              | 2                     |             |
| 2 Bp           | ADUSC Smon ALEYS PEARL |         |          |               |                              |                       |             |                             |                      |                             |              |                            |                       |                              |                              |                       |             |
|                |                        |         |          |               |                              |                       |             |                             |                      |                             |              |                            |                       |                              |                              |                       |             |

Select **List Events** from the Events tab.

|   |      | /                    |      |             | ents     |      |     |        |     |    |              |     |   |
|---|------|----------------------|------|-------------|----------|------|-----|--------|-----|----|--------------|-----|---|
| _ | Term | Description          | Cat  | # of Skills | Date Due | Week | Day | Weight | Max | OE | Fam          | Stu | _ |
| + | 6TH  | Create a consistion  | PROJ | 1           | 05/15/13 | 39   | Wed | 1.00   |     |    | 1            | 1   | * |
| + | 6TH  | Create a composition | PROJ | 1           | 05/15/13 | 39   | Wed | 1.00   |     |    | $\checkmark$ | 1   |   |
| Ŧ | 6TH  | Observation          | PART | 2           | 05/15/13 | 39   | Wed | 1.00   |     |    | $\checkmark$ | J.  |   |
|   |      |                      |      |             |          |      |     |        |     |    |              |     |   |
|   |      |                      |      |             |          |      |     |        |     |    |              |     |   |
|   |      |                      |      |             |          |      |     |        |     |    |              |     |   |
|   |      |                      |      |             |          |      |     |        |     |    |              |     |   |
|   |      |                      |      |             |          |      |     |        |     |    |              |     |   |

Highlight the Event you want to score and click the **Score Entry** button. When scoring events, there are two different score entry screens that may display depending on the setup of the event and the event display options selected.

## Single Skill Event Score Entry

| Prev Next                      |              |    |                |               |             | 6TH      | Music                    | Save | - Hide Mass Assign Options                                          |
|--------------------------------|--------------|----|----------------|---------------|-------------|----------|--------------------------|------|---------------------------------------------------------------------|
| Post to Family                 | Access       |    |                | Re            | cogniz      | es com   | mon musical symbols      | Undo | Hide Mass Assign Options                                            |
| Post to Stude                  | ent Access   |    |                | Max: 10       | o v         | Veek 39  | - Wednesday - 05/15/2013 | Back | Assign All Scores                                                   |
|                                |              |    |                |               | 0           | Create a | a composition            |      | to: 100 out of 100                                                  |
|                                |              | 0  |                |               |             | 1ark un- | scored as 0 and Missing  |      | Overwrite scores                                                    |
| Students                       | Absent Score | %  | Specia<br>Code | l<br>Modified | No<br>Count | Missin   | gComment                 |      | Adjust All Scores                                                   |
|                                |              |    | Chang          | ge blank o    | omme        | ents to: |                          | -    | by: 0 points                                                        |
| 1 ADUSC SADIE                  | *            |    |                |               | V           |          |                          |      | Remove All Scores                                                   |
| 2 ADUSC Simon                  | 87           | 87 |                |               |             |          |                          |      | Set All to No Count                                                 |
| 3 ALEYS PEARL                  | 98           | 98 |                |               |             |          |                          |      | <ul> <li>Remove All No Count</li> <li>Remove All Missing</li> </ul> |
| 4 ALTMA NELSO                  | 85           | 85 |                |               |             |          |                          |      |                                                                     |
| 5 CANIN RANDA                  | 87           | 87 |                |               |             |          |                          |      | Apply                                                               |
| 6 CERTS ANNIE                  | 0            | 0  |                |               |             | <b>V</b> |                          |      | + Show Grade Marks                                                  |
|                                | 96           | 96 |                |               |             |          |                          |      |                                                                     |
| 7 LAMER DANIE                  |              |    | T.             | -             |             | _        | and the set              |      |                                                                     |
| 7 LAMER DANIE<br>8 LAVER RAYFO | 86           | 86 |                |               |             |          | Original Score was 56    |      | + Show Special Codes                                                |

You can navigate through the fields by using the Tab key to move across and the Enter key to move down. You can also use the arrow keys for field navigation on the screen.

**Score:** Enter the student's score for the event. If you do not enter a score for a student, it does not count for the student's grade. When entering scores, you can exceed the maximum score. If you exceed the maximum score, you will receive the following pop-up message:

| 4 | The score entered, 101, is greater than the Max Score for this Event, 100. |
|---|----------------------------------------------------------------------------|
|   | ОК                                                                         |

This warning message is just to alert you that you have exceeded the maximum score for the event. After you click **OK**, the score will display in the score entry cell and be used in calculations. If you do not want this message to display, you can disable the message under Event Display found in the Display Options.

**Special Code:** These codes help you to determine why you gave the student that specific score. Special Codes are maintained at a district level by administration. You can find a list of Special Codes on the right side of the screen.

**Modified:** This option allows you to flag an event score to reflect a modification of the event. If this flag is used for an event, it will display the Grade Mark earned followed by "M" on the Gradebook Main screen, on Reports and in Family/Student Access. The availability of the option depends upon the district Gradebook setup.

**No Count:** You can use No Count if any student is exempt from the event. By using No Count, the event doesn't count for or against the student's grade.

**Missing:** You can use Missing to indicate that the event has not been turned in yet. By using Missing, the event doesn't count against the student's grade. For the grade to reflect the missing event, you would need to enter a score of zero.

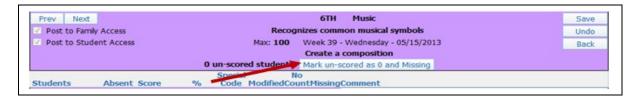

**Mark unscored as 0 and missing:** After you have completed the scoring of an event, you can use this option to flag all students (who have an \* in the score cell) as Missing and enter a zero in the score cell.

**Comment:** You can enter a free-form comment to help remember why a score was given or to record a comment regarding the student's work on an event. Every time you save a comment, it is added to the Event Comment Bank found in the Display Options.

#### Mass Assign Options

**Assign all Scores to:** This option fills all students' score cells with the indicated score. If scores have been entered previously and you wish to replace those scores with the new value, select **Overwrite Scores**.

**Adjust All Scores:** This option modifies all student scores by the indicated amount. The adjustment will work for both postive and negative values.

**Remove All Scores:** Deletes the event score for all students.

**Set All to No Count:** Selects the **No Count** field for all students. This could be used if you created an event for tracking purposes (for example, a pre-test). You want to record the scores but not have them count towards the students' grades.

Remove All No Count: Removes the No Count field for all students.

**Remove All Missing:** Removes the **Missing** field for all students. If you no longer accept the event for a score, you can mass remove the Missing field for the event.

### **Multiple Skill Event Score Entry**

You can use the Multiple Skill Event Score Entry screen to score events attached to single or multiple events.

| ev Next | ]     |        | Score All | 6TH<br>Music | 6TH<br>Music           | Back                                                                                                    |
|---------|-------|--------|-----------|--------------|------------------------|----------------------------------------------------------------------------------------------------|
| dents   |       | Absent | Overwrite | Sings        | Récog                  | Save                                                                                                    |
| ADUSC   | SADIE |        |           | 50           | 40 <b></b>             | Save and<br>Back                                                                                                    |
| ADUSC   | Simon |        |           | 45           | 1                      | Undo                                                                                                    |
| ALEYS   | PEARL |        |           | 48           | 1 <mark>6 - 1</mark> - | Show                                                                                                    |
| ALTMA   | NELSO |        |           | 40           | 15                     | 'Cell'                                                                                                    |
| CANIN   | RANDA |        |           | 42           | 17                     | Details                                                                                                    |
|         | ANNIE |        |           | 46           | 10                     | - Hide Mass Assign Opt                                                                                                    |
|         | DANIE |        |           | 35           | 15                     |                                                                                                    |
|         | RAYFO |        |           | 50           | 18                     | Assign All Scores     to: 50 out of                                                                                                    |
|         | ROSAL |        |           | 42           | 16                     | Overwrite score:                                                                                                    |
| P       |       |        | p         |              |                        | <ul> <li>Adjust All Scores<br/>by: points</li> <li>Remove All Scores</li> <li>Set Al to No Count</li> <li>Remove All No Count</li> <li>Remove All Missing</li> <li>Apply</li> </ul> |
|         |       |        |           |              |                        | + Show Grade Marks + Show Special Codes                                                                                                    |

### Score Entry

You can navigate through the fields by using the Tab key to move across and the Enter key to move down. You can also use the arrow keys for field navigation on the screen.

**Score All:** When you fill in this column with a grade for a student it will carry throughout all of the skills in that row for that student. If you flag Overwrite, then the score given in that column will overwrite any previously-entered grades in that row.

**Score:** Enter the student's score for the event. If you do not enter a score for a student, it does not count in the student's grade. When entering the scores, you can exceed the maximum score. If you exceed the maximum score, you will receive the following pop-up message:

| 4 | The score entered, 51, is greater than the Max Score for this Event, 50. |
|---|--------------------------------------------------------------------------|
|   | ОК                                                                       |

This warning message is just to alert you that you have exceeded the maximum score for the event. After you click **OK**, the score will display in the score entry cell and be used in the calculation. If you do not want this message to display, you can disable the message under Event Display found in the Display Options.

#### Buttons found on the right side of this screen:

**Back:** Takes you back to the List Events screen and does not save changes.

**Save:** Saves the work on this page and remains on this page.

**Save and Back:** Saves the work on this page and takes you back to the List Events page. **Undo:** Undoes all current entries and stays on the current page.

| Student Event Score Detail               | Save |
|------------------------------------------|------|
| Student: ANNIE CERTSCR                   | Unda |
| Subject: Music                           | Undo |
| Skill: Recognizes common musical symbols | Back |
| Description: Observation                 |      |
| Due Date: Wed, May 15 2013               |      |
| Week: Week 39 - Wednesday                |      |
| Weight: 1.00 Max: 50                     |      |
| Score: 40 Percent: 80.00                 |      |
| Special Code:                            |      |
| Modified:                                |      |
| No Count: 📃                              |      |
| Missing:                                 |      |
| Comment:                                 |      |
|                                          |      |

**Show 'Cell' Details:** This screen displays the Student Event Score Detail. The event and student displayed depends on the cell you were in when you selected the option. This screen allows you to see details of the event as well as grading options that may not have been available on the previous screen. You can also display the Student Score Detail screen by double clicking on the score cell.

### Mass Assign Options

**Assign all Scores to:** Fills all students' score cells with the indicated score. If scores have been previously entered and you wish to replace those scores with the new value, select **Overwrite Scores**.

**Adjust All Scores:** Modifies all student scores by the indicated amount. The adjustment will work for both postive and negative values.

**Remove All Scores:** Deletes the event score for all students.

**Set All to No Count:** Selects the **No Count** field for all students. This could be used if you created an event for tracking purposes (such as a pre-test). You want to record the scores but not have them count towards the students' grades.

Remove All No Count: Removes the No Count field for all students.

**Remove All Missing:** Removes the **Missing** field for all students. If you no longer accept the event for a score, you can mass remove the missing field for the event.

| Score Entry | Hyperlink in | List Assignment |
|-------------|--------------|-----------------|
|-------------|--------------|-----------------|

|   |       |                      |            |      | Eve         | ents     |      |     |        |       |      |                         |                         |   |
|---|-------|----------------------|------------|------|-------------|----------|------|-----|--------|-------|------|-------------------------|-------------------------|---|
|   | Term  | Description          |            | Cat  | # of Skills | Date Due | Week | Day | Weight | Max   | OE   | Fam                     | Stu                     |   |
| + | 6TH   | Create a composition |            | PROJ | 1           | 05/15/13 | 39   | Wed | 1.00   | 100   |      | V                       | 1                       | ľ |
| Ŧ | 6TH   | Create a composition |            | PROJ | 1           | 05/15/13 | 39   | Wed | 1.00   |       |      | V                       | 1                       |   |
| Ξ | 6TH   | Observation          |            | PART | 2           | 05/15/13 | 39   | Wed | 1.00   | 50    |      | $\overline{\checkmark}$ | $\overline{\checkmark}$ |   |
|   | Music |                      | Sings with | COTT | ect techni  | que      |      | /// |        | Score | Entr | У                       |                         |   |
| 1 | Music |                      | Recognizes | comm | on musical  | symbols  | 1/// | 4   | 11/1   | Score | Entr | У                       |                         |   |
|   |       |                      |            |      |             |          |      |     |        |       |      |                         |                         |   |

Now select **Score Entry** in the List Events tab in Gradebook.

| Ever           | Trev       Next       STH       Music       Save       Undo         Post to Family Access       Sings with correct technique       Undo       Undo       Indo       Indo                                                                                                    |                                                                                                    |  |  |  |  |  |                                        | My Print Queue |
|----------------|----------------------------------------------------------------------------------------------------|----------------------------------------------------------------------------------------------------|--|--|--|--|--|----------------------------------------|----------------|
| Post to Family | A Next       6TH Music       Save         skt to Family Access       Sings with correct technique       Undo         skt to Family Access       Max: 50 Week 39 - Wednesday - 05/15/2013       Back         observation       Observation       Back         our-scored students:       Mark un-scored as 0 and Missing       Back         sents       Absent Score       %       Special       No         Code ModifiedCountMissingComment       O       O       O       O         USC ShOIE       50       100.00       Image blank comments to:       Image blank comments       O         USC Simon       45       90.00       Image blank comments       Image blank comments       Set Al to No Count         EYS PEARL       48       96.00       Image blank comments       Image blank comments       Image blank comments       Image blank comments         IMA NELSO       40       90.00       Image blank comments       Image blank comments       Image blank comments       Image blank comments         IMA NELSO       40       90.00       Image blank comments       Image blank comments       Image blank comments       Image blank comments       Image blank comments       Image blank comments       Image blank comments       Image blank comments       Image blank comments                                                                                                    |                                                                                                    |  |  |  |  |  | Assign All Scores     to: 50 out of 50 |                |
| Students       | Absent Score                                                                                                    | GTH Music Save   sings with correct technique Undo   unescored students: Deservation   0 unescored students: Back   Special No   Code ModifiedCountMissingComment   45 90.00   45 90.00   44 96.00   45 90.00   46 92.00   46 92.00   51 102.00     102.00 1     45 90.00     46 92.00     46 92.00     46 92.00     46 92.00     46 92.00     47 90.00     48 96.00     49.00 1     40 80.00     41 90.00     42 84.00     43 70.00     44 92.00     45 90.00     46 92.00     47 90.00     48 96.00     49.00 1     40 80.00     40 90.00     41 90.00     42 84.00     43 90.00     44 90.00     45 90.00     46 92.00     47 90.00     48<                                                                                                    |  |  |  |  |  |                                        |                |
|                | At 6TH Music Save   unmly Access Sings with correct technique Undo   max: 50 Week 39 - Weehesday - 05/15/2013 Back   Observation Back   0 un-scored students:   Max: 50 No   0 un-scored students:   Max: 50 Week 39 - Weehesday - 05/15/2013   Back Back   Observation Back   0 un-scored students:   Max: 50 No   Code ModifiedCountMissingComment Overwrite scores   Change blank comments to: Image blank comments to:   DIE 50   100.00 Image blank comments   101 Image blank comments   102 100.00   103 Image blank comments   104 100   105 100.00   105 100.00   105 100.00   106 Image blank comments   107 Image blank comments   108 Image blank comments   109 Image blank comments   100 Image blank comments   100 Image blank comments   100 Image blank comments   100 Image blank comments   100 Image blank comments   100 Image blank comment   100 Image blank comment   100 Image blank comment   100 Image blank comment   100 Image blank comment   100 Image blank comment   100                                                                                                    |                                                                                                    |  |  |  |  |  |                                        |                |
| 1 ADUSC SADIE  | Ki     GTH     Music     Save       ummly Access     Sings with correct technique     Undo       sudent Access     Max: 50     Week 39 - Wednesday - 05/15/2013     Back       Observation     Back     Back       0     un-scored students:     Mark un-scored as 0 and Missing       Ourscored students:     Mark un-scored as 0 and Missing       Ourscored students:     Mark un-scored as 0 and Missing       Ourscored students:     No       code ModifiedCount/MissingComment     Ourscore       Change blank comments to:     Image: Change blank comments to:       Change blank comments to:     Image: Change blank comments to:       DIE     50     100.00       Max     48     96.00       LSO     400     80.00       MIE     46     92.00       SITE     70.00       SITE     70.00                                                                                                    |                                                                                                    |  |  |  |  |  |                                        |                |
| 2 ADUSC Simon  | Next       6TH       Music       Save         to Family Access       Sings with correct technique       Undo         to Student Access       Marx 50       Week 39 - Wednesday - 05/15/2013       Back         Observation       Our-scored students:       Mark un-scored as 0 and Missing       Back         Special       No       Our-scored students:       Mark un-scored as 0 and Missing         ots       Absent Score       %       Code       WolfiedCountMissingComment         Sto       100.00       Our Scores       WolfiedCountMissingComment         Sto       100.00       Our Scores       WolfiedCountMissingComment         Sto       100.00       Our Scores       Set Alt to No Count         Sto       100.00       Our Scores       Set Alt to No Count         Sto       100.00       Our Scores       Set Alt to No Count         Sto       100.00       Our Scores       Set Alt to No Count         Sto       100.00       Our Scores       Set Alt to No Count         Sto       100.00       Our Scores       Set Alt to No Count         Sto       100.00       Our Scores       Set Alt to No Count         Sto       100.00       Our Scores       Set Alt to No Count         <                                                                                                    |                                                                                                    |  |  |  |  |  |                                        |                |
| 3 ALEYS PEARL  | Sings with correct technique       Undown         t to Family Access       Max: 50       Week 39 - Wednesday - 05/15/2013       Back         0 un-scored students:       Mark un-scored as 0 and Missing       Back       Overwrite scores         0 un-scored students:       Mark un-scored as 0 and Missing       Overwrite scores         0 sts       Absent Score       Special       No         Code ModifiedCountMissingComment       Vision       Adjust All Scores         So SADIE       50       100.00       Image: Constant Constant Consta                                                                                                    |                                                                                                    |  |  |  |  |  |                                        |                |
| 4 ALTMA NELSO  | 40                                                                                                    | 6TH Music Save   Sings with correct technique Undo   ess Max: 50   Week 39 - Wednesday - 05/15/2013 Back   Observation Back   0 un-scored students: Mark un-scored as 0 and Missing   Ot un-scored students: No   Special No   Code ModifiedCountHissingComment   45 90.00   45 90.00   45 90.00   46 92.00   46 92.00   51 102.00     102.00 1     * Show Grade Marks     * Show Special Codes                                                                                                    |  |  |  |  |  |                                        |                |
| 5 CANIN RANDA  | 42                                                                                                    | Sings with correct technique   Image: Sings with correct technique   Image: Sings with correct technique   Image: Sings with correct technique   Image: Sings with correct technique   Image: Sings with correct technique   Image: Sings with correct technique   Image: Sings with correct technique   Image: Sings with correct technique   Image: Sings with correct technique   Image: Image: Sings with correct technique   Image: Image: Image |  |  |  |  |  |                                        |                |
| 6 CERTS ANNIE  | Itel       OTH       Music       Save         Family Access       Sings with correct technique       Undo         Student Access       Max: 50       Week 39 - Wednesday - 05/15/2013       Back         Observation       Observation       Back         Our-scored students:       Mark un-scored as 0 and Missing       Back         Observation       Ourescored students:       Mark un-scored as 0 and Missing       Back         Observation       Observation       Observation       Observation       Observation         Absent Score       %       Special No<br>Code ModifiedCountHissingComment       Adjust Al Scores       No       Adjust Al Scores       No         ADI       50       100.00       Image       Set Al to No Count       Remove All No Count       Remove All No Count       Remove All Missing         EARL       48       96.00       Image       Remove All Missing       Apply         ANDA       42       84.00       Image       Remove All Missing       Apply         ANIE       35       70.00       Image       Image       Set Al to No Count       Image         ANIE       35       70.00       Image       Image       Image       Set Al to No Count       Image         ANI                                                                                                    |                                                                                                    |  |  |  |  |  |                                        |                |
| 7 LAMER DANIE  | st to Family Access Sings with correct technique Undo<br>st to Student Access Max: 50 Week 39 - Wednesday - 05/15/2013 Back<br>Observation Un-scored students: Mark un-scored as 0 and Missing<br>Ints Absent Score Special NO<br>Code ModifiedCountMissingComment<br>Special NO<br>Code ModifiedCountMissingComment<br>Special NO<br>Code ModifiedCountMissingComm |                                                                                                    |  |  |  |  |  |                                        |                |
| 8 LAVER RAYFO  | Image: Post to Family Access       GTH Music       Save       Undo         Post to Family Access       Sings with correct technique       Undo         Post to Student Access       Max: 50 Week 39 - Wednesday - 05/15/2013       Back       Back         0 un-scored students:       Max: 50 Week 39 - Wednesday - 05/15/2013       Back       Back         udents       Absent Score       %       Code ModifiedCountMissingComment       Back       Overwrite scores         Abusic SADIE       50       100.00       Image: Code ModifiedCountMissingComment       Image: Code ModifiedCountMissingComment       Image: Code ModifiedCountMissingComment       Image: Code ModifiedCountMissingComment       Image: Code ModifiedCountMissingComment         Abusic SADIE       50       100.00       Image: Code ModifiedCountMissingComment       Image: Code ModifiedCountMissingComment       Image: Code ModifiedCountMissingComment       Image: Code ModifiedCountMissingComment       Image: Code ModifiedCountMissingComment       Image: Code ModifiedCount       Image: Code ModifiedCount       Image: Code ModifiedCount       Image: Code ModifiedCount       Image: Code ModifiedCount       Image: Code ModifiedCount       Image: Code ModifiedCount       Image: Code ModifiedCount       Image: Code ModifiedCount       Image: Code ModifiedCount       Image: Code ModifiedCount       Image: Code ModifiedCount       Image: Code ModifiedCount       Image: Code ModifiedCount       <                                                                                                    |                                                                                                    |  |  |  |  |  |                                        |                |
| 9 THENS ROSAL  | 42                                                                                                    | 84.00                                                                                                    |  |  |  |  |  |                                        |                |

Score Entry brings you into **Single Skill Event Score Entry**, even if the event is attached to multiple skills.

| Other Access - | Classes - Eve | ents + C             | omment       | s Atten               |                       | Catego                         |                       |                       | ks Posti       | ng Status               | · Report                | s - Ch               | arts 🕶      | Display (            | Options -            | Quick :              | Scoring      |                       |                       | _   |
|----------------|---------------|----------------------|--------------|-----------------------|-----------------------|--------------------------------|-----------------------|-----------------------|----------------|-------------------------|-------------------------|----------------------|-------------|----------------------|----------------------|----------------------|--------------|-----------------------|-----------------------|-----|
| Students       |               | Wed<br>05/15<br>Atnd | 6TH<br>Music | 6TH<br>Music<br>Sings | 6TH<br>Music<br>Sings | Obser<br><u>W39-W</u><br>05/15 | 6TH<br>Music<br>Perfo | 6TH<br>Music<br>Recog | Obser<br>W39-W | Creat<br>W39-W<br>05/15 | Creat<br>W39-W<br>05/15 | 6TH<br>Nusic<br>Dist | 6TH<br>Work | 6TH<br>Work<br>Liste | 6TH<br>Work<br>Works | 6TH<br>Work<br>Parti | SM2<br>Music | SM2<br>Music<br>Sings | SM2<br>Music<br>Sings | No. |
| 2 + BP: /      | ADUSC SADIE   |                      | 0            |                       | +                     | +                              |                       | 1                     | 1              |                         | •                       | 1000                 |             |                      |                      | 1                    | 0            |                       | +                     | Γ   |
| 2 🤮 📲 P 🖉      | ADUSC Simon   |                      | s            |                       | +                     | +                              |                       | 1                     | /              |                         | 1                       |                      |             |                      |                      | 3                    | s            |                       | +                     |     |
| 3 👌 🔰          | ALEYS PEARL   |                      | 0            |                       | +                     | +                              | 3                     | +                     | +              | •                       | +                       |                      |             |                      |                      |                      | 0            |                       | +                     |     |
| 6 🟯 🔰          | ALTMA NELSO   |                      | s            |                       | 1                     | 1                              |                       | +                     | +              | -                       | +                       |                      |             |                      |                      |                      | s            |                       | 1                     |     |
|                | CANIN RANDA   |                      | c .          |                       | 1                     | 1                              |                       | +                     | +              |                         | 1                       |                      |             | 1                    |                      |                      | s            |                       | 1                     | E   |

# Scoring the Event from the Event Header

### Click the **Event Header**.

| Prev Next                             |                                                           |                          |                |
|---------------------------------------|-----------------------------------------------------------|--------------------------|----------------|
|                                       | Event                                                     |                          | Add            |
| Subject:                              | Music                                                     |                          | Edit           |
| Skill:                                | Recognizes common musical symbols                         |                          | Clone          |
|                                       | PROJ - PROJECT                                            |                          | Delete         |
|                                       | Create a composition<br>Create a composition in Music lab |                          |                |
| · · · · · · · · · · · · · · · · · · · | Wed, May 15 2013                                          |                          | Score<br>Entry |
|                                       | Wed, May 15 2013                                          |                          | Event          |
| Proposed Due Date:                    | Wed, May 15 2013                                          |                          | Display        |
| Actual Due Date:                      | Wed, May 15 2013 Week 39 - Wednesday                      |                          |                |
| Grade Mark Group:                     | 2 (+,/,-)                                                 |                          | Attach (0)     |
| Weight Multiplier:                    | 1.00                                                      | Post to Family Access    |                |
|                                       | Use points to score this event                            | Post to Student Access   |                |
|                                       |                                                           |                          |                |
| Show Event Score As:                  | Grade Mark 🔻                                              | Show Comments            |                |
|                                       |                                                           | Show On Lesson Scheduler |                |
|                                       |                                                           |                          |                |

The options you see in the Event Header (Add, Edit, Clone, Delete, Score Entry, and Event Display) are the same options you find on the List Event screen. Click **Score Entry** to view the Score Entry screen. More information regarding these options can be found in the Event Section of this guide.

| Prev Next Post to Family Post to Stude |                                                                                                  |   |                     | cognizes co | TH Music<br>mmon musical symbols<br>ednesday - 05/15/2013 | Save<br>Undo<br>Back | Hide Mass Assign Options                                                        |  |  |
|----------------------------------------|--------------------------------------------------------------------------------------------------|---|---------------------|-------------|-----------------------------------------------------------|----------------------|---------------------------------------------------------------------------------|--|--|
| 1050 00 50000                          | ine meeters                                                                                      | 9 |                     | Creat       | e a composition<br>n-scored as 0 and Missing              | Back                 | <ul> <li>Assign All Grades</li> <li>to: + </li> <li>Overwrite grades</li> </ul> |  |  |
| tudents                                | lents Absent Grade % Special No<br>Code ModifiedCountMissingComment<br>Change blank comments to: |   |                     |             |                                                           |                      |                                                                                 |  |  |
| ADUSC SADIE                            |                                                                                                  |   | Remove All No Count |             |                                                           |                      |                                                                                 |  |  |
| ADUSC Simon                            | *                                                                                                |   | Remove All Missing  |             |                                                           |                      |                                                                                 |  |  |
| ALEYS PEARL                            | *                                                                                                |   |                     |             |                                                           |                      | Apply                                                                           |  |  |
| ALTMA NELSO                            | *                                                                                                |   |                     |             |                                                           |                      |                                                                                 |  |  |
| CANIN RANDA                            | *                                                                                                |   |                     |             |                                                           |                      | + Show Grade Marks                                                              |  |  |
| CERTS ANNIE                            | *                                                                                                |   |                     |             |                                                           |                      | + Show Special Codes                                                            |  |  |
| LAMER DANIE                            | *                                                                                                |   |                     |             |                                                           |                      | - Show Special Codes                                                            |  |  |
| LAVER RAYFO                            | *                                                                                                |   |                     |             |                                                           |                      |                                                                                 |  |  |
| THENS ROSAL                            | *                                                                                                |   |                     |             |                                                           |                      | ]                                                                               |  |  |

After you select **Score** Entry, you see either the Single or Multiple Skill Event Scoring depending upon the Event Display Option selected. If you have questions about the score entry screen, please refer to the Single Skill Event Score Entry or Multiple Skill Event Score Entry sections of this guide.

|                                                                                                    |                                                                                                |                                                                                                    |                                                                                      | Eve                                                                                                | inc.                                                                                          |                                                                                                    |                                                  |                         |          |         | Add    |  |
|----------------------------------------------------------------------------------------------------|------------------------------------------------------------------------------------------------|----------------------------------------------------------------------------------------------------|--------------------------------------------------------------------------------------|----------------------------------------------------------------------------------------------------|-----------------------------------------------------------------------------------------------|----------------------------------------------------------------------------------------------------|--------------------------------------------------|-------------------------|----------|---------|--------|--|
|                                                                                                    |                                                                                                | Music                                                                                                    |                                                                                      |                                                                                                    |                                                                                               |                                                                                                    |                                                  |                         |          |         | Edit   |  |
|                                                                                                    |                                                                                                | Recognizes co                                                                                                    |                                                                                      | al symbols                                                                                         |                                                                                               |                                                                                                    |                                                  |                         |          |         | Clone  |  |
|                                                                                                    |                                                                                                | PROJ - PROJE<br>Create a com                                                                                                    |                                                                                      |                                                                                                    |                                                                                               |                                                                                                    |                                                  |                         |          |         | Delete |  |
| Detailed                                                                                              |                                                                                                | Create a com                                                                                                    |                                                                                      | usic lab                                                                                           |                                                                                               |                                                                                                    |                                                  |                         |          |         | Score  |  |
| E                                                                                                    | ntered Date:                                                                                   | Wed, May 15                                                                                                    | 2013                                                                                 |                                                                                                    |                                                                                               |                                                                                                    |                                                  |                         |          |         | Entry  |  |
|                                                                                                    |                                                                                                | Wed, May 15                                                                                                    |                                                                                      |                                                                                                    |                                                                                               |                                                                                                    |                                                  |                         |          |         | Even   |  |
|                                                                                                    |                                                                                                | Wed, May 15                                                                                                    |                                                                                      |                                                                                                    |                                                                                               |                                                                                                    |                                                  |                         |          |         | Displa |  |
|                                                                                                    |                                                                                                | Wed, May 15                                                                                                    | 2013 Wee                                                                             | ek 39 - Wedn                                                                                       | lesday                                                                                        |                                                                                                    |                                                  |                         |          |         | Attach |  |
|                                                                                                    | Mark Group:                                                                                    |                                                                                                    |                                                                                      |                                                                                                    |                                                                                               | _                                                                                                    |                                                  |                         |          |         | Attach |  |
| Weig                                                                                                  | ht Multiplier:                                                                                 |                                                                                                    |                                                                                      |                                                                                                    |                                                                                               |                                                                                                    |                                                  | ly Access               |          |         |        |  |
|                                                                                                    |                                                                                                | Use points                                                                                                    | s to score this e                                                                    | vent                                                                                               |                                                                                               | Post                                                                                                    | t to Stud                                        | dent Access             |          |         |        |  |
|                                                                                                    |                                                                                                |                                                                                                    |                                                                                      |                                                                                                    |                                                                                               |                                                                                                    |                                                  |                         |          |         |        |  |
| Show Eve                                                                                              | nt Score As                                                                                    | Max po<br>Grade Mark                                                                                                    | ints possible: 10                                                                    | 00                                                                                                 |                                                                                               |                                                                                                    | w Comm                                           |                         |          |         |        |  |
| Show Eve                                                                                              | nt Score As                                                                                    |                                                                                                    | _                                                                                    | Score Entr                                                                                         | ry History                                                                                    |                                                                                                    |                                                  | ients<br>isson Schedule | r        |         |        |  |
|                                                                                                    |                                                                                                |                                                                                                    | _                                                                                    |                                                                                                    |                                                                                               | Sho                                                                                                    | w On Le                                          |                         | No Count | Missing | 1      |  |
| Date                                                                                                  |                                                                                                | Grade Mark                                                                                                    | •                                                                                    | Score Entr                                                                                         |                                                                                               | Sho                                                                                                    | w On Le                                          | sson Schedule           | No Count |         | 1      |  |
| Date:<br>05/15/13                                                                                     | Time                                                                                           | Grade Mark                                                                                                    | •<br>First Name                                                                      | Score Entr<br>Changed<br>MARILEE<br>MARILEE                                                        | By<br>ANDREASCR<br>ANDREASCR                                                                  | Score                                                                                                    | w On Le                                          | sson Schedule           | No Count | Missing |        |  |
| Datej<br>05/15/13<br>05/15/13                                                                         | Time<br>3:40 PM                                                                                | Grade Mark                                                                                                    | First Name<br>SADIE                                                                  | Score Entr<br>Changed<br>MARILEE<br>MARILEE                                                        | By<br>ANDREASCR                                                                               | Score                                                                                                    | w On Le<br>Grade                                 | sson Schedule           | No Count |         |        |  |
| Datej<br>05/15/13<br>05/15/13<br>05/15/13                                                             | Time<br>3:40 PM<br>3:40 PM<br>3:40 PM                                                          | Grade Mark                                                                                                    | First Name<br>SADIE<br>Simon                                                         | Score Entr<br>Changed<br>MARILEE<br>MARILEE<br>MARILEE                                             | By<br>ANDREASCR<br>ANDREASCR                                                                  | Score<br>*<br>87                                                                                                    | w On Le<br>Grade                                 | sson Schedule           | No Count |         |        |  |
| Datej<br>05/15/13<br>05/15/13<br>05/15/13<br>05/15/13                                                 | Time<br>3:40 PM<br>3:40 PM<br>3:40 PM<br>3:40 PM                                               | Grade Mark Last Name ADUSCR ADUSCR ALEYSCR                                                                                                    | First Name<br>SADIE<br>Simon<br>PEARLY                                               | Score Entr<br>Changed<br>MARILEE<br>MARILEE<br>MARILEE<br>MARILEE                                  | By<br>ANDREASCR<br>ANDREASCR                                                                  | Score<br>*<br>87<br>98                                                                                                    | w On Le<br>Grade<br>/<br>+                       | sson Schedule           | No Count |         |        |  |
| Datej<br>05/15/13<br>05/15/13<br>05/15/13<br>05/15/13<br>05/15/13                                     | Time<br>3:40 PM<br>3:40 PM<br>3:40 PM<br>3:40 PM                                               | Grade Mark Last Name ADUSCR ADUSCR ALEYSCR ALTMANNSCR CANINOSCR                                                                                  | First Name<br>SADIE<br>Simon<br>PEARLY<br>NELSON                                     | Score Entr<br>Changed<br>MARILEE<br>MARILEE<br>MARILEE<br>MARILEE<br>MARILEE                       | By<br>ANDREASCR<br>ANDREASCR<br>ANDREASCR<br>ANDREASCR                                        | Score<br>*<br>87<br>98<br>101                                                                                              | W On Le<br>Grade<br>/<br>+<br>+                  | sson Schedule           | No Count |         |        |  |
| Datej<br>05/15/13<br>05/15/13<br>05/15/13<br>05/15/13<br>05/15/13<br>05/15/13                         | Time           3:40 PM           3:40 PM           3:40 PM           3:40 PM           3:40 PM | Grade Mark<br>Last Name<br>ADUSCR<br>ADUSCR<br>ALEYSCR<br>ALEYSCR<br>CANINOSCR<br>CERTSCR                                                        | First Name<br>SADIE<br>Simon<br>PEARLY<br>NELSON<br>RANDAL                           | Score Entr<br>Changed<br>MARILEE<br>MARILEE<br>MARILEE<br>MARILEE<br>MARILEE                       | By<br>ANDREASCR<br>ANDREASCR<br>ANDREASCR<br>ANDREASCR<br>ANDREASCR                           | Sho<br>Score<br>*<br>87<br>98<br>101<br>87                                                                                 | Grade                                            | sson Schedule           | No Count |         |        |  |
| Datej<br>05/15/13<br>05/15/13<br>05/15/13<br>05/15/13<br>05/15/13<br>05/15/13<br>05/15/13             | Time<br>3:40 PM<br>3:40 PM<br>3:40 PM<br>3:40 PM<br>3:40 PM<br>3:40 PM<br>3:40 PM<br>3:40 PM   | Grade Mark<br>Last Name<br>ADUSCR<br>ADUSCR<br>ALEYSCR<br>ALTMANNSCR<br>CANINOSCR<br>CERTSCR<br>LAMERSCR<br>LAMERSCR<br>LAVERSCR                 | First Name     SADIE     Simon     PEARLY     NELSON     RANDAL     ANNIE            | Score Entr<br>Changed<br>MARILEE<br>MARILEE<br>MARILEE<br>MARILEE<br>MARILEE<br>MARILEE            | By<br>ANDREASCR<br>ANDREASCR<br>ANDREASCR<br>ANDREASCR<br>ANDREASCR                           | Score<br>*<br>87<br>98<br>101<br>87<br>0                                                                                   | W On Le<br>Grade<br>/<br>+<br>+<br>/<br>-        | sson Schedule           | No Count |         |        |  |
| Datej<br>05/15/13<br>05/15/13<br>05/15/13<br>05/15/13<br>05/15/13<br>05/15/13<br>05/15/13<br>Comment: | Time<br>3:40 PM<br>3:40 PM<br>3:40 PM<br>3:40 PM<br>3:40 PM<br>3:40 PM<br>3:40 PM<br>3:40 PM   | Grade Mark<br>Last Name<br>ADUSCR<br>ADUSCR<br>ALEYSCR<br>ALTMANNSCR<br>CANINOSCR<br>CERTSCR<br>LAMERSCR<br>LAMERSCR<br>LAVERSCR<br>Score was 56 | First Name     SADIE     Simon     PEARLY     NELSON     RANDAL     ANNIE     DANIEL | Score Entr<br>Changed<br>MARILEE<br>MARILEE<br>MARILEE<br>MARILEE<br>MARILEE<br>MARILEE<br>MARILEE | By<br>ANDREASCR<br>ANDREASCR<br>ANDREASCR<br>ANDREASCR<br>ANDREASCR<br>ANDREASCR<br>ANDREASCR | <ul> <li>Shot</li> <li>Score</li> <li>*</li> <li>87</li> <li>98</li> <li>101</li> <li>87</li> <li>0</li> <li>96</li> </ul> | W On Le<br>Grade<br>/<br>+<br>+<br>/<br>-<br>(+) | sson Schedule           | No Count |         |        |  |

If you click the Event Header for an event with scores entered, the screen displays the score entry history. Any information displayed in red means that the information has been added/modified.

# Scoring Events by Clicking the Score Cell

|                           |                      |             |                |                |                                |                       |                       | and the second          |                         |                            |                              |      |                      |               |               | -       | -              |                       |   |
|---------------------------|----------------------|-------------|----------------|----------------|--------------------------------|-----------------------|-----------------------|-------------------------|-------------------------|----------------------------|------------------------------|------|----------------------|---------------|---------------|---------|----------------|-----------------------|---|
| Other Access  Classes  Ew | ents + C             | 6TH         | 6TH            | 6TH            | Categor                        | 1000 C                |                       | ks Posti                | ng Status               | <ul> <li>Report</li> </ul> |                              | 6TH  |                      | 6TH           | 6TH           | SM2     | SM2            | SM2                   | Ż |
| itudents                  | Wed<br>05/15<br>Atnd | S.S. and an | Music<br>Sings | Music<br>Sings | Obser<br><u>W39-W</u><br>05/15 | 6TH<br>Music<br>Perfo | 6TH<br>Music<br>Recog | Obser<br>W39-W<br>05/15 | Creat<br>W39-W<br>05/15 | Creat<br>W39-W<br>05/15    | 6TH<br>Music<br><u>Disti</u> | Work | 6TH<br>Work<br>Liste | Work<br>Works | Work<br>Parti | Music - | Music<br>Sings | SM2<br>Music<br>Sings |   |
| ADUSC SADIE               |                      | 0           |                | +              | +                              |                       | /                     | 1                       | •                       | •                          |                              |      |                      |               |               | 0       |                | +                     | Γ |
| ADUSC Simon               |                      | 5           |                | +              | +                              |                       | 1                     | 1                       |                         | 1                          |                              |      |                      |               |               | s       |                | +                     | Ē |
| ALEYS PEARL               |                      | 0           |                | +              | +                              |                       | -                     | +                       | •                       | +                          |                              |      | 2                    |               |               | 0       |                | +                     | Ē |
| ALTMANELSO                |                      | 5           |                | 1              | 1                              | -                     | +                     | +                       | •                       | +                          |                              |      |                      |               |               | s       |                | 1                     |   |
| S 1 CANIN RANDA           |                      | s           |                | /              | 1                              |                       | +                     | +                       | -                       | 1                          |                              |      |                      |               |               | s       |                | 1                     | E |

Click on either the \* or the number in the score cell.

| Prev Next      |              |   |                    |        |              | 6TH     | Music                  | Save | Hide Mass Assign Options |
|----------------|--------------|---|--------------------|--------|--------------|---------|------------------------|------|--------------------------|
| Post to Family | Access       |   |                    | Reo    | ognizes      | s comr  | non musical symbols    | Undo |                          |
| Post to Stude  | ent Access   |   |                    | W      | eek 39       | - Wedi  | nesday - 05/15/2013    | Back | Assign All Grades        |
|                |              |   |                    |        |              |         | composition            |      | to: + 🔻                  |
|                |              | 9 |                    | tuden  |              | rk un-s | cored as 0 and Missing |      | Overwrite grades         |
| Students       | Absent Grade | % | Special<br>Code Mo | dified | No<br>CountM | lissing | Comment                |      | Remove All Grades        |
|                |              |   | Change bl          |        |              |         |                        | •    | Set All to No Count      |
| 1 ADUSC SADIE  | *            |   |                    |        |              |         |                        |      | Remove All No Count      |
|                |              |   |                    |        |              |         |                        |      | Remove All Missing       |
| 3 ALEYS PEARL  | *            |   |                    |        |              |         |                        |      | Apply                    |
| 4 ALTMA NELSO  | *            |   |                    |        |              |         |                        |      | + Show Grade Marks       |
| 5 CANIN RANDA  | *            |   |                    |        |              |         |                        |      | - Show Grade Marks       |
| 6 CERTS ANNIE  | *            |   |                    |        |              |         |                        |      | + Show Special Codes     |
| 7 LAMER DANIE  | *            |   |                    |        |              |         |                        |      |                          |
| 8 LAVER RAYFO  | *            |   |                    |        |              |         |                        |      |                          |
| 9 THENS ROSAL  | *            |   |                    |        |              |         |                        |      | 1                        |

The student's score cell that you click on the Gradebook Main screen is the cell you will see on the Score Entry screen. You see the Single or Multiple Skill Scoring for Event screen depending upon the Event Display Option selected. If you have questions on the score entry screen, please refer to the Single Skill Event Score Entry or Multiple Skill Event Score Entry sections of this guide.

# **Scoring Event from Quick Scoring**

| Other Access  Classes  Ev | ents - C             | -            |                       |                       | Categor                        |                       |                       | ks Posti                       | ng Status               | - Report                |                      |             |              | Options =     | -                    |              |                       |                       |      |
|---------------------------|----------------------|--------------|-----------------------|-----------------------|--------------------------------|-----------------------|-----------------------|--------------------------------|-------------------------|-------------------------|----------------------|-------------|--------------|---------------|----------------------|--------------|-----------------------|-----------------------|------|
| Students                  | Wed<br>05/15<br>Atnd | 6TH<br>Music | 6TH<br>Music<br>Sings | 6TH<br>Music<br>Sings | Obser<br><u>W39-W</u><br>05/15 | 6TH<br>Nusic<br>Perfo | 6TH<br>Music<br>Recog | Obser<br><u>W39-W</u><br>05/15 | Creat<br>W39-W<br>05/15 | Creat<br>W39-W<br>05/15 | 6TH<br>Music<br>Dist | 6TH<br>Work | 6TH<br>Liste | Work<br>Works | 6TH<br>Work<br>Parti | SM2<br>Music | SM2<br>Music<br>Sings | SM2<br>Music<br>Sings | - AL |
| ADUSC SADIE               |                      | 0            |                       | +                     | +                              |                       | 1                     | /                              | •                       | •                       |                      |             |              |               |                      | 0            |                       | +                     |      |
| ADUSC Simon               |                      | s            |                       | +                     | +                              |                       | 1                     | 1                              | •                       | 1                       |                      |             |              |               |                      | 5            |                       | +                     | Γ    |
| ALEYS PEARL               |                      | 0            |                       | +                     | +                              | 8                     | +                     | +                              | •                       | +                       |                      |             |              |               |                      | 0            |                       | +                     | E    |
| ALTMA NELSO               |                      | s            |                       | 1                     | 1                              | 1                     | +                     | +                              | •                       | +                       |                      |             |              |               |                      | s            |                       | 1                     | E    |
| 2 I CANIN RANDA           |                      | s            |                       | 1                     | 1                              | 1                     | +                     | +                              |                         | 1                       | 1                    |             |              |               |                      | s            |                       | 1                     | E.   |

## Select Quick Scoring.

| Students          | 6TH<br>Music | 6TH<br>Music<br>Sings | 6TH<br>Music<br>Sings | Obser<br>W39-W<br>05/15 | 6TH<br>Music<br>Perfo | 6TH<br>Music<br>Recog | Obser<br>W39-W<br>05/15 | Creat<br>W39-W<br>05/15 | Creat<br>W39-W<br>05/15 | 6TH<br>Music<br>Disti | 6TH<br>Work | 6TH<br>Work<br>Liste | 6TH<br>Work<br>Works | 6TH<br>Work<br>Parti |   | Back<br>Save<br>Save and |
|-------------------|--------------|-----------------------|-----------------------|-------------------------|-----------------------|-----------------------|-------------------------|-------------------------|-------------------------|-----------------------|-------------|----------------------|----------------------|----------------------|---|--------------------------|
| 1 🦹 🖪 ADUSC SADIE | 0            | *                     | +                     | 50                      | *                     | /                     | 40                      | *                       | *                       | *                     |             | *                    | *                    | *                    | * | Back                     |
| 2 🚊 P ADUSC Simon | S            | *                     | +                     | 45                      | *                     | /                     | 41                      | *                       | 87                      | *                     |             | *                    | *                    | *                    |   | Undo                     |
| 3 鸄 🛛 ALEYS PEARL | 0            | *                     | +                     | 48                      | *                     | +                     | 46                      | *                       | 98                      | *                     |             | *                    | *                    | *                    |   | Show<br>'Cell'           |
| 4 🚊 🔹 ALTMA NELSO | s            | *                     | /                     | 40                      | *                     | +                     | 45                      | *                       | 101                     | *                     |             | *                    | *                    | *                    |   | Details                  |
| 5 🚊 ! CANIN RANDA | s            | *                     | /                     | 42                      | *                     | +                     | 47                      | *                       | 87                      | *                     |             | *                    | *                    | *                    |   |                          |
| 6 鸄 CERTS ANNIE   | N            | *                     | +                     | 46                      | *                     | -                     | 40                      | *                       | 0                       | *                     |             | *                    | *                    | *                    |   |                          |
| 7 鸄 🛛 LAMER DANIE | s            | *                     | (+)                   | 35                      | *                     | (+)                   | 45                      | 14t                     | 96                      | *                     |             | *                    | *                    | *                    |   |                          |
| 8 🚨 🛛 LAVER RAYFO | 0            | *                     | (+)                   | 51                      | *                     | (+)                   | 48                      | *                       | 86                      | *                     |             | *                    | *                    | *                    |   |                          |
| 9 🖹 THENS ROSAL   | s            | *                     | /                     | 42                      | *                     | 1                     | 46                      | *                       | LTE                     | *                     |             | *                    | *                    | *                    |   |                          |

This method of score entry is similar to a spreadsheet layout. All event scores may be entered/updated for any grading period currently open for grade entry. You can navigate through the score cells by using the Tab key to move across, the Enter key to move down and the arrow keys. Cells highlighted in green are scores that were modified. The term cells are highlighted in green because the student's term percentage changed because of the scores entered/modified.

**Double Click on the Score Cell** or **Show 'Cell' Details:** Allows you to enter the Score, Special Code, No Count, Missing and Comment.

| Student Scor                                                                                   | e Detail                                                                      | n My | Print Queue       | ? |
|------------------------------------------------------------------------------------------------|-------------------------------------------------------------------------------|------|-------------------|---|
|                                                                                                |                                                                               |      |                   |   |
| 1                                                                                              | Student Event Score Detail                                                    |      | Save              |   |
| Student:                                                                                       | Simon ADUSCR                                                                  |      | Undo              |   |
|                                                                                                |                                                                               |      | Back              |   |
| Subject:                                                                                       | Music                                                                         |      | Chards            |   |
| Skill:                                                                                         | Recognizes common musical symb                                                | ols  | Check<br>Spelling |   |
| Category:                                                                                      | PROJ                                                                          |      |                   |   |
|                                                                                                | Create a composition                                                          |      |                   |   |
|                                                                                                |                                                                               |      |                   |   |
|                                                                                                | 1.00 Max: 100                                                                 |      |                   |   |
| Score:                                                                                         | 87 Percent: 87.00                                                             |      |                   |   |
| Special Code:                                                                                  | -                                                                             |      |                   |   |
| Modified:                                                                                      |                                                                               |      |                   |   |
| No Count:                                                                                      |                                                                               |      |                   |   |
| Missing:                                                                                       |                                                                               |      |                   |   |
| Comment:                                                                                       |                                                                               |      |                   |   |
| Due Date:<br>Week:<br>Weight:<br>Score:<br>Special Code:<br>Modified:<br>No Count:<br>Missing: | Wed, May 15 2013<br>Week 39 - Wednesday<br>1.00 Max: 100<br>87 Percent: 87.00 | ]    |                   |   |

**Back:** Does not save the score entered. You receive a message stating that scores will not be saved.

**Save:** Allows the scored entered to be saved; allows you to continue working in Quick Scoring.

**Save and Back:** Allows the scores entered to be saved and then returns you to the Gradebook Main screen.

**Undo:** Removes any scores entered.

# Scoring Event through Single Student Scoring

| A H he man     | n Screen     |                      |         |                |                |                                |                |                |                         |                         |                                |                |          |               |               |               | 100     | ity Print Qu   | eve 4 00              | ALM.  |
|----------------|--------------|----------------------|---------|----------------|----------------|--------------------------------|----------------|----------------|-------------------------|-------------------------|--------------------------------|----------------|----------|---------------|---------------|---------------|---------|----------------|-----------------------|-------|
| Other Access + | Classes - Ev | ents - 0             | Comment | s Atter        | idance +       | Catego                         | ries Gr        | ade Mar        | ks Postir               | ng Status               | - Report                       | s - Ch         | arts - I | Display (     | options -     | Quick :       | Scoring | Export         |                       |       |
|                |              |                      | 6TH     | 6TH            | 6TH            |                                | 6TH            | 6TH            |                         |                         |                                | 6TH            | 6TH      | 6TH           | 6TH           | 6TH           | SM2     | SM2<br>Music   | SM2                   | 1S    |
| Students       |              | Wed<br>05/15<br>Atnd | Musk    | Music<br>Sings | Music<br>Sings | Obser<br><u>W39-W</u><br>05/15 | Music<br>Perfo | Music<br>Recog | Obser<br>W39-W<br>05/15 | Creat<br>W39-W<br>05/15 | Creat<br><u>W39-W</u><br>05/15 | Music<br>Distr | Work     | Work<br>Liste | Work<br>Works | Work<br>Parti | Music - | Music<br>Sings | SM2<br>Music<br>Sings | N N N |
| 8 + BP:        | ADUSC SADIE  |                      | 0       |                | +              | +                              | 1              | 1              | 1                       | •                       | •                              |                |          |               |               |               | 0       |                | +                     | -     |
| 2 BP           | ADUSC Simon  |                      | -       |                | +              | +                              | 1              | 1              | /                       | •                       | 1                              | 8              |          | S             |               |               | s       |                | +                     |       |
| 2              | ALEYS PEARL  |                      | 0       |                |                | +                              | 1              | +              | +                       | •                       | +                              |                |          |               |               |               | 0       |                | +                     |       |
| 2              | ALTMA NELSO  |                      | s       |                | 1              | /                              |                | +              | +                       | •                       | +                              |                |          |               |               |               | s       |                | /                     |       |
| 5 🚨 👔          | CANIN RANDA  |                      | s       |                | 1              | 1                              |                | +              | +                       | •                       | 1                              |                |          |               |               |               | s       |                | 1                     |       |

## Click the **Student's Name**.

| tudent Options     |                            |             |             |            |                         |        |        |        |        |       |        | My Print | Queue |
|--------------------|----------------------------|-------------|-------------|------------|-------------------------|--------|--------|--------|--------|-------|--------|----------|-------|
| ADUSCR, SADIE      | <ul> <li>SADI</li> </ul>   | E ADL       | <b>JSCR</b> | ! <b>P</b> |                         |        |        |        |        |       |        |          |       |
| All Events         | Missing Events (0)         | Comn        | nents       | 1          |                         |        |        |        |        |       |        |          |       |
| View Skills by Eve | nt                         | Spe         | cial Co     | des   Gra  | de Marks Tea            | cher's | Log Re | eports | ✓ So   | ore S | kills  |          |       |
| Academic A         | rea                        |             |             |            |                         |        | 6TH    |        | SM2    |       | FNL    |          |       |
| Music              |                            |             |             |            |                         | 0      | 90.00  | 0      | 90.00  | 0     | 90.00  |          |       |
| Sings in tune      | (details)                  |             |             |            |                         |        |        |        |        |       |        |          |       |
| - Sings with co    | rrect technique (details)  | ////        | ////        |            |                         | +      | 100.00 | +      | 100.00 | +     | 100.00 |          |       |
| Term Date Du       | e Description              | Cat Fa      | am Stu      |            | hange<br>listory Absent |        |        |        |        |       |        |          |       |
| 6TH 05/15/1        | 3 Observation              | PART        |             | 1.00       | 1                       | +      | 100.00 |        |        |       |        |          |       |
| Performs a st      | ady beat on instrumen      | t (details) | ////        |            |                         |        |        |        |        |       |        |          |       |
| - Recognizes co    | mmon musical symbols       | (details)   | ////        |            |                         | 1      | 80.00  | 1      | 80.00  | 1     | 80.00  |          |       |
| 6TH 05/15/1        | 3 Create a composition     | PROJ        |             | 1.00       | 1                       | *      |        |        |        |       |        |          |       |
| 6TH 05/15/1        | 3 Create a composition     | PROJ        |             | 1.00       |                         | *      |        |        |        |       |        |          |       |
| 6TH 05/15/1        | 3 Observation              | PART        |             | 1.00       | 1                       | 1      | 80.00  |        |        |       |        |          |       |
| Distinguishes      | musical styles (details)   |             |             |            |                         |        |        |        |        |       |        |          |       |
| Work Hal           | oits                       |             |             |            |                         |        |        |        |        |       |        |          |       |
| Listens and fo     | llows directions (details) |             | ////        | /////      |                         |        |        |        |        |       |        |          |       |
| Works cooper       | atively with others (deta  | ls) / / /   |             |            |                         |        |        |        |        |       |        |          |       |
| Participates in    | class activities (details) | 7/7/        | ////        | /////      |                         | 7      |        |        |        |       |        |          |       |

You could have up to four different tabs of information in the Single Student view, depending upon the setup of the gradebook at a district level.

### **All Events**

The All Events tab displays all events for the grading periods displayed in the gradebook; this is a great tool for parent-teacher conferences.

**View Skills by Event:** Allows you to view just the skills attached to events.

| ADUSCR, SADIE - SADIE ADUSCR ! P                                      |           |                |            |
|-----------------------------------------------------------------------|-----------|----------------|------------|
| All Events Missing Events (0) Comments                                |           |                |            |
| View Events by Skill Special Codes   Grade Marks Teach                | her's Log | Reports 🗸 🛛 Sc | ore Skills |
| Academic Area                                                         | 6TH       | SM2            | FNL        |
| Change<br>Term Date Due Description Cat Fam Stu Weight History Absent |           |                |            |
| E 6TH 05/15/13 Observation PART 1.00 1                                | 2/2       |                |            |
| Music                                                                 | O 90.00   | O 90.00        | O 90.00    |
| Sings with correct technique (details)                                | + 100.00  | + 100.00       | + 100.00   |
| Recognizes common musical symbols (details)                           | / 80.00   | / 80.00        | / 80.00    |
| 6TH 05/15/13 Create a composition PROJ 1.00 1                         | *         |                |            |
| Music                                                                 | O 90.00   | O 90.00        | 0 90.00    |
| Recognizes common musical symbols (details)                           | / 80.00   | / 80.00        | / 80.00    |
| 6TH 05/15/13 Create a composition PROJ 1.00                           | *         |                |            |
| Music                                                                 | O 90.00   | O 90.00        | O 90.00    |
| Recognizes common musical symbols (details)                           | / 80.00   | / 80.00        | / 80.00    |

**Special Codes:** Displays a listing of the Special Codes that may be used in the Gradebook.

| Special Codes |                      | 2        | 🕞 My Print Queue ┥ |
|---------------|----------------------|----------|--------------------|
| Special Code  | Description          | No Count | Missing            |
| *AD           | Automated Drop Score | Yes      | No                 |
| LTE           | Late, 50% cr         | No       | Yes                |
| MS            | Missing              | No       | Yes                |
| NC            | No Count             | Yes      | No                 |
| XT            | Extra Time           | Yes      | Yes                |

**Grade Marks:** Displays a listing of the Grade Marks and Grade Mark Groups. You can see which Grade Mark Groups are attached to which Subjects and Skills by hovering over any of the information; the information that matches will light up.

|      |                    |                                                           |                     |                       | <u>u</u>                    |
|------|--------------------|-----------------------------------------------------------|---------------------|-----------------------|-----------------------------|
| Но   | ver over a grade n | Grade Marks<br>mark group to see subjects;<br>1 (0,S,N,U) | /skills that use it |                       | pjects and Skills           |
| Mark | Description        | Grade Value Range                                         | Default Value       | Subject/Skill         | Grade Mark<br>Group         |
| 0    | Outstanding        | 100.00% - 90.00%                                          | 95.00%              | Music                 | 1 (O,S,N,U)                 |
| S    | Satisfactory       | 89.99% - 70.00%                                           | 80.00%              | Sings in tune         | $2(+_{1})$                  |
| N    | Needs Improve      | 69.99% - 60.00%                                           | 65.00%              | Sings with correct to | echnique 2 (+,/,-)          |
| U    | Unsatisfactory     | 59.99% - 0.00%                                            | 30.00%              | Performs a steady b   | eat on instrument 2 (+,/,-) |
|      |                    |                                                           |                     | Recognizes common     | musical symbols 2 (+,/,-)   |
|      |                    | 2 (+,/,-)                                                 |                     | Distinguishes musical | styles 2 (+,/,-)            |
| Mark | Description        | Grade Value Range                                         | Default Value       | Work Habits           |                             |
| +    | Strength           | 100.00% - 90.00%                                          | 95.00%              | Listens and follows o | lirections 3 (A,B,C,D,F)    |
| 1    | Satisfactory       | 89.99% - 70.00%                                           | 80.00%              | Works cooperatively   |                             |
|      |                    |                                                           |                     |                       |                             |

**Teacher's Log:** Allows you to enter a note concerning the student. You can find more information regarding the Teacher's Log in the Tools area of this guide.

| DUSCR, SADIE       | SADIE ADU    | ISCR              |     |     |                 |               |                 |    |                      |
|--------------------|--------------|-------------------|-----|-----|-----------------|---------------|-----------------|----|----------------------|
| eacher Log Entries |              |                   |     |     |                 |               |                 | ۵, | Add New<br>Log Entry |
| Grade Period       | Date Created | Summary           | Fam | Stu | Created By      | Date Modified | Modified By     |    | Edit Log             |
| 6TH 6 WEEKS        | 05/15/2013   | Contact to Parent | No  | No  | MARILEE ANDREAS | 05/15/2013    | MARILEE ANDREAS |    | Entry                |

**Reports:** Allows you to generate an attendace, gradebook, progress report or partial progress report for the selected student. You can find more information regarding the available reports in the Reports section of this guide.

| Studen |                                                                       |                                      | Wy Print Queue |
|--------|-----------------------------------------------------------------------|--------------------------------------|----------------|
|        | ADUSCR, SADIE • SADIE ADUSCR !                                        |                                      |                |
|        | All Events Missing Events (0) Comments                                |                                      |                |
|        | View Skills by Event Special Codes   Grade Marks Tel                  |                                      |                |
|        | Academic Area                                                         | 6TH Attendance                       |                |
|        | Music                                                                 | 0 90 Detail Report                   |                |
|        | Sings in tune (deals)                                                 | Gradebook<br>Grade Sheet Report      |                |
|        | - Sings with correct technique (details)                              | + 100 Progress Report                |                |
|        | Change<br>Term Date Due Description Cat Fam Stu Weight History Absent | Event Listing                        |                |
|        | 6TH 05/15/13 Observation PART 1.00 1                                  | + 100<br>Event Master Report         |                |
|        | Performs a steady beat on instrument (details)                        | Standards Report Card                |                |
|        | - Recognizes common musical symbols (details)                         | / 80 Custom Report Card              |                |
|        | 6TH 05/15/13 Create a composition PROJ 1.00 1                         | Missing Events                       |                |
|        | 6TH 05/15/13 Create a composition PRO3  1.00                          | Progress Detail Report               |                |
|        | 6TH 05/15/13 Observation PART 1.00 1                                  | / BC Email Progress Detail Report    |                |
|        | Distinguishes musical styles (detain)                                 | View Emailed Reports                 |                |
|        | Work Habits                                                           | Enhanced Multi-Class Progress Report |                |
|        | Listens and follows directions (details)                              |                                      |                |
|        | Works cooperatively with others (details)                             |                                      |                |
|        | Participates in class activities (details)                            |                                      |                |

| Student Options                                                       |      |       |         |     |      |        |     |     |        |     | Thy Print O |
|-----------------------------------------------------------------------|------|-------|---------|-----|------|--------|-----|-----|--------|-----|-------------|
| DIE ADUSCR 1                                                          |      |       |         |     | Save |        |     |     |        |     |             |
|                                                                       |      |       |         | Ē   | Undo |        |     |     |        |     |             |
| Special                                                               | Code | s   G | rade Ma | rks | Back |        |     |     |        |     |             |
| Academic Area                                                         |      | (     | TH      |     |      | SM2    |     | 1   | FNL    |     |             |
| Music                                                                 | 0    | _     | 90.00   |     | 0    | 90.00  |     | 0   | 90.00  |     |             |
|                                                                       | Grd  |       | -       | Mod | Grd  | -      | Hod | Grd | -      | Mod |             |
| Sings in tune (setals)                                                |      |       |         | 5   |      |        | 23  |     |        | 13  |             |
| Skill Grade Adjustment                                                |      |       |         |     |      |        |     |     | -      |     |             |
| Sings with correct technique (details)                                | +    |       | 100.00  | 83  | +    | 100.00 | 23  | +   | 100.00 | 23  |             |
| Skill Grade Adjustment                                                |      | 1     |         |     |      |        |     |     |        |     |             |
| Change<br>Term Date Due Description Cat Fam Stu Weight History Absent |      |       |         |     | 17   |        |     |     |        |     |             |
| 6TH 05/15/13 Observation PART  1.00 1                                 | +    |       | 100.00  |     | 2    |        |     | 8   |        |     |             |
| Performs a steady beat on instrument (details)                        | •    | 95    |         | 23  |      |        | 13  |     |        | 8   |             |
| Skil Grade Adjustment                                                 |      |       |         |     |      |        |     |     |        |     |             |
| Recognizes common musical symbols (details)                           | 1    |       | 80.00   | 8   | 1    | 80.00  | 10  | 1   | 80.00  | 13  |             |
| Skill Grade Adjustment                                                |      |       | _       |     |      |        |     | 1   | -      |     |             |
| 6TH 05/15/13 Create a composition PROJ  1.00 1                        | •    |       |         |     |      |        |     | J   |        |     |             |
| 6TH 05/15/13 Create a composition PROJ 🗌 🔲 1.00                       | •    |       |         |     |      |        |     |     |        |     |             |
| 6TH 05/15/13 Observation PART 🗌 📄 1.00 1                              | 1    |       | 80.00   |     | ŝ.   |        |     | 6   |        |     |             |
| Distinguishes musical styles (details)                                |      |       | 18      |     |      |        | 13  |     |        | 8   |             |
| Skill Grade Adjustment                                                |      |       |         |     |      |        |     |     |        |     |             |
| Work Habits                                                           |      |       |         |     |      |        |     |     |        |     |             |
|                                                                       | Grd  |       |         | Hod | Grd  |        | Mod | Grd |        | Mod |             |
| Listens and follows directions (details)                              |      | 1     |         | 23  |      |        | 23  |     | 1      | 13  |             |
| Works cooperatively with others (details)                             |      | 1     |         | Ð   |      |        | 10  | 2   |        | 13  |             |
| Participates in class activities (details)                            |      |       |         | 21  |      |        | 11  |     |        | 123 |             |

Score Skills: Allows you to enter or adjust scores for the skills.

Scoring Events in All Events Screen

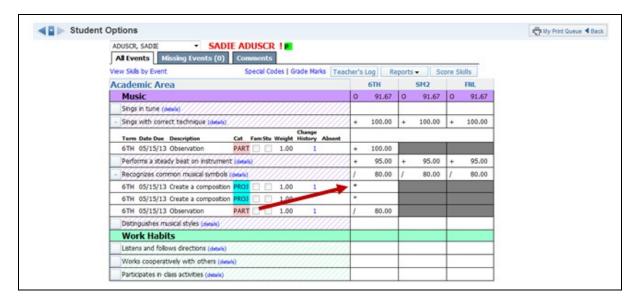

You can score events in the All Events screen by clicking on the Grade Mark or the \*.

| Prev Next      |              |        |                                                                            |           |        | 6TH      | Music                    | Save | - Hide Mass Assign Options                                          |  |  |
|----------------|--------------|--------|----------------------------------------------------------------------------|-----------|--------|----------|--------------------------|------|---------------------------------------------------------------------|--|--|
| Post to Family | Access       |        |                                                                            | Re        | cogniz | es com   | mon musical symbols      | Undo |                                                                     |  |  |
| Post to Stude  | nt Access    |        |                                                                            | Max: 10   | 00 V   | /eek 39  | - Wednesday - 05/15/2013 | Back | Assign All Scores                                                   |  |  |
|                |              | 0      | Create a composition 0 un-scored students: Mark un-scored as 0 and Missing |           |        |          |                          |      | to: 100 out of 100                                                  |  |  |
| Students       | Absent Score | %      | Special                                                                    |           | No     |          | gComment                 |      | <ul> <li>Overwrite scores</li> <li>Adjust All Scores</li> </ul>     |  |  |
|                |              |        | Chang                                                                      | e blank ( | comme  | nts to   |                          | -    | by: 0 points                                                        |  |  |
| 1 ADUSC SADIE  | *            |        |                                                                            |           | V      |          |                          |      | Remove All Scores                                                   |  |  |
| 2 ADUSC Simon  | 87           | 87.00  |                                                                            |           |        |          |                          |      | Set All to No Count                                                 |  |  |
| 3 ALEYS PEARL  | 98           | 98.00  |                                                                            |           |        |          |                          |      | <ul> <li>Remove All No Count</li> <li>Remove All Missing</li> </ul> |  |  |
| 4 ALTMA NELSO  | 101          | 101.00 |                                                                            |           |        |          |                          |      |                                                                     |  |  |
| 5 CANIN RANDA  | 87           | 87.00  |                                                                            |           |        |          |                          |      | Apply                                                               |  |  |
| 6 CERTS ANNIE  | 0            | 0.00   |                                                                            |           |        | <b>V</b> |                          |      | + Show Grade Marks                                                  |  |  |
| 7 LAMER DANIE  | 96           | 96.00  |                                                                            |           |        |          |                          |      | Show Grade Marks                                                    |  |  |
| 8 LAVER RAYFO  | 86           | 86.00  |                                                                            |           |        |          | Original Score was 56    |      | + Show Special Codes                                                |  |  |
| 9 THENS ROSAL  | 74           | 74.00  | LTE                                                                        |           |        |          |                          |      | - onon opecial codes                                                |  |  |

After you click on the Grade Mark or the \*, you see the Score Entry screen. If you have any questions regarding the fields and options on the Score Entry screen, you can find more information earlier in this guide.

**Score Change History:** Allows you to view the score change history for an individual event for a student.

| Student Options         |                                         |               |            |             |        |        |       |        |       |        | The My Print Queu | e 🖣 Bac |
|-------------------------|-----------------------------------------|---------------|------------|-------------|--------|--------|-------|--------|-------|--------|-------------------|---------|
| ADUSCR, SADIE           | <ul> <li>SADIE A</li> </ul>             | DUSCR         | 1 1        |             |        |        |       |        |       |        |                   |         |
| All Events Missin       | ivents (0) Co                           | mments        |            |             |        |        |       |        |       |        |                   |         |
| View Skills by Event    |                                         | Special Co    | des   Grad | Marks Tea   | ther's | Log    | ports | - So   | ore S | kills  |                   |         |
| Academic Area           |                                         |               |            |             |        | 6TH    |       | SM2    |       | FNL    |                   |         |
| Music                   |                                         |               |            |             | 0      | 95.00  | 0     | 95.00  | 0     | 95.00  |                   |         |
| Sings in tune (details) | /////////////////////////////////////// | ////          | /////      | //////      | 1      |        |       |        |       |        |                   |         |
| - Sings with correct to | hique (deshi)                           |               |            |             | +      | 100.00 | +     | 100.00 | +     | 100.00 |                   |         |
| Term Date Due Des       | tion Cat                                | Fam Stu       |            | tory Absent |        |        |       |        |       |        |                   |         |
| 6TH 05/15/13 Obs        | ation PAR                               |               | 1.00       | 1           | +      | 100.00 |       |        |       |        |                   |         |
| Performs a steady be    | on instrument (dea                      | n////         |            |             | +      | 95.00  | +     | 95.00  | +     | 95.00  |                   |         |
| - Recognizes common     | isical symbols (details                 | <u> /////</u> | /////      | //////      | +      | 90.00  | +     | 90.00  | +     | 90.00  |                   |         |
| 6TH 05/15/13 Crea       | a composition PRO                       |               | 1.00       | 1           | •      |        |       |        |       | i i    |                   |         |
| 6TH 05/15/13 Crea       | a composition PRO                       |               | 1.00       |             | •      |        |       |        |       |        |                   |         |
| 6TH 05/15/13 Obs        | ation PAR                               | T 🖸 🖸         | 1.00       | 2           | +      | 90.00  |       |        |       |        |                   |         |
| Distinguishes musical   | les (details)                           | -             | 7////      |             | 3      |        |       |        |       |        |                   |         |
| Work Habits             | -                                       |               |            |             |        |        |       |        |       |        |                   |         |
| Listens and follows d   | tions (details)                         |               | 11/1/      | 11/1///     |        |        |       |        |       |        |                   |         |
| Works cooperatively     | h others (details)                      |               | 11111      | 911111      |        |        |       |        |       |        |                   |         |
| Participates in class a | ties (details)                          | 11/1/         | 18/11/     | 111111      |        |        |       |        |       |        |                   |         |

Click the number to the right of the event. The number signifies the number of score changes.

| Assignme | ent Score C | Changes            |                                                     |              |           | ly Print Queue | Back ?  |
|----------|-------------|--------------------|-----------------------------------------------------|--------------|-----------|----------------|---------|
|          |             | Event Score Change | History for SADIE ADUS                              | SCR          |           |                |         |
|          |             | Su                 | bservation<br>oject: Music<br>common musical symbol | s<br>Weight: | 1.00      |                |         |
| Date↓    | Time        | Changed By         |                                                     |              | Spec Code | No Count       | Missing |
| 05/15/13 | 4:31 PM     | MARILEE ANDREASCR  | 45                                                  | +            |           |                |         |
| 05/15/13 | 3:44 PM     | MARILEE ANDREASCR  | 40                                                  | 1            |           |                |         |

Score information displayed in red indicates changes.

## **Missing Event**

The Missing Event tab displays any event that are flagged as missing. It may also show events that are unscored (\*) and past the due date. This will depend on the district configuration for the Gradebook.

| Student Options                                                             |              |                |             | My Print Queue 🗲 Back |
|-----------------------------------------------------------------------------|--------------|----------------|-------------|-----------------------|
| ADUSCR, SADIE    SADIE ADUSCR ! P  All Events  Missing Events (1)  Comments |              |                |             |                       |
| View Skills by Event Special Codes   Grade Marks Teacher's Log Re           | eports 👻 🛛 S | Score Skills S | core Events |                       |
| Academic Area                                                               | 6TH          | SM2            | FNL         |                       |
| Music                                                                       | O 95.00      | 0 95.00        | O 95.00     |                       |
| Recognizes common musical symbols (details)                                 | + 90.00      | + 90.00        | + 90.00     |                       |
| Change<br>Term Date Due Description Cat Fam Stu Weight History Absent       |              |                |             |                       |
| 6TH 05/15/13 Create a composition PROJ 📃 1.00 2                             | *            |                |             |                       |

**Score Events:** Scores can be entered for missing events by clicking **Score Events**. Enter the score for the student and the Grade, Percent, and Missing checkmark will disappear.

| Score I                | <b>Wissing Events</b>     | (210   | ))          |              |         |                  |                    |                             | ?                 |
|------------------------|---------------------------|--------|-------------|--------------|---------|------------------|--------------------|-----------------------------|-------------------|
| SADIE A                | DUSCR                     |        |             |              |         |                  |                    | Special Codes   Grade Marks |                   |
| Subject:<br>Skill: Rec | Music<br>ognizes common m | usical | symbols     |              |         |                  |                    |                             | Check<br>Spelling |
| Date                   | Description               | Cat    | Term        | Weight Score | Grade % | Spec<br>Code Mod | No<br>Iified Count | Miss Comment                | Save              |
| 05/15/13               | Create a composition      | PROJ   | 6TH 6 WEEKS | 1.00         | /100    |                  |                    | V                           | Back              |

**Score Skills:** On this screen you can enter either a grade or percentage for a skill and the other box will fill in automatically.

| ADUSCR I                              |                             |                      |         |         |      | Save | _      |     |     |        |     |  |
|---------------------------------------|-----------------------------|----------------------|---------|---------|------|------|--------|-----|-----|--------|-----|--|
|                                       |                             |                      |         |         |      | Undo |        |     |     |        |     |  |
| -                                     |                             | Specia               | l Codes | Grade M | arks | Back |        |     |     |        |     |  |
| Academic Area                         |                             |                      |         | 6TH     |      |      | SM2    |     |     | FNL    |     |  |
| Music                                 |                             |                      | 0       | 95.00   |      | 0    | 95.00  |     | 0   | 95.0   | 0   |  |
|                                       |                             |                      | Grd     | 9/6     | Mod  | Grd  | %      | Mod | Grd | 9⁄0    | Mod |  |
| Sings in tune (details)               |                             |                      |         |         |      |      |        |     |     |        |     |  |
| Skill Grade Adjustment                |                             |                      |         |         |      |      |        |     |     |        |     |  |
| Sings with correct technique (de      | tails)                      |                      | +       | 100.00  |      | +    | 100.00 |     | +   | 100.00 | 0   |  |
| Skill Grade Adjustment                |                             | //////               |         |         |      |      |        |     |     |        |     |  |
| Term Date Due Description             | Ch<br>Cat FamStu Weight His | ange<br>story Absent |         |         |      |      |        |     |     |        |     |  |
| 6TH 05/15/13 Observation              | PART 1.00                   | 1                    | +       | 100.00  |      |      |        |     |     |        |     |  |
| Performs a steady beat on instru      | ment (details)              | //////               | +       | 95      |      | +    | 95.00  |     | +   | 95.00  | 0   |  |
| Skill Grade Adjustment                |                             |                      |         |         |      |      |        |     |     |        |     |  |
| Recognizes common musical sym         | bols (details)              |                      | +       | 90.00   |      | +    | 90.00  |     | +   | 90.00  | 0 🔲 |  |
| Skill Grade Adjustment                |                             | //////               |         |         |      |      |        |     |     |        |     |  |
| 6TH 05/15/13 Create a compo           | sition PROJ 📃 📃 1.00        | 2                    | *       |         |      |      |        |     |     |        |     |  |
| 6TH 05/15/13 Create a compo           | sition PROJ                 |                      | *       |         |      |      |        |     |     |        |     |  |
| 6TH 05/15/13 Observation              | PART 1.00                   | 2                    | +       | 90.00   |      |      |        |     |     |        |     |  |
| Distinguishes musical styles (details |                             | //////               |         |         |      |      |        |     |     |        |     |  |

**Skill Details:** Allows you to see details about the skill and how grading will be calculated.

| Skill Details        |          |        |        |        |        | Back   |
|----------------------|----------|--------|--------|--------|--------|--------|
| Subject Description: | Music    |        |        |        |        |        |
| Skill Description:   | Sings in | tune   |        |        |        |        |
| Terms Graded:        | 1ST      | 2ND    | 3RD    | 4TH    | 5TH    | 6TH    |
| Skill Weight:        | 20.00%   | 20.00% | 20.00% | 20.00% | 20.00% | 20.00% |

### **Report Card Grades**

The Report Card Grades tab will display in the Single Student Display only when you are giving an overall term grade for the class. It will display the Gradebook Grades, Posted Grades and Posting History. More information regarding the Report Card Grades tab can be found in the Grades section of this guide.

### Comments

The Comments Tab allows for the entry of report card comments. You can find information regarding the entry of comments on the Comment tab in the Getting Ready for Report Cards section of this guide.

### **Advanced Export/Import Events**

Advanced Export/Import Events allows you export a csv file of selected event(s). After entering the scores for the event(s), you can then import the csv file back into the gradebook.

|                | discuss 100 million        | and a second second                 | And a damage     | I manage | 11. A.                |                       | in The sale          |                |                            |                       |             | a contract of        |                      | a cate               | and the second   | and the second        |                       |         |
|----------------|----------------------------|-------------------------------------|------------------|----------|-----------------------|-----------------------|----------------------|----------------|----------------------------|-----------------------|-------------|----------------------|----------------------|----------------------|------------------|-----------------------|-----------------------|---------|
| Other Access + | Classes - Event            | Comments                            | Attendance •     | Catego   |                       |                       | ks Postir            | ng Status      | <ul> <li>Report</li> </ul> |                       | _           |                      |                      |                      |                  |                       |                       | -       |
| students       | List                       | Event<br>Events<br>snced Export/Imp | ort Events       | İ        | 6TH<br>Music<br>Perfo | 6TH<br>Music<br>Recog | Obser<br>W39-W       | Creat<br>W39-W | Creat<br>W39-W             | 6TH<br>Music<br>Disti | 6TH<br>Work | 6TH<br>Work<br>Liste | 6TH<br>Work<br>Works | 6TH<br>Work<br>Parts | SM2<br>Music     | SM2<br>Music<br>Sings | SM2<br>Music<br>Sings | NE      |
|                |                            | F TRATING                           |                  |          | 1111                  | V/AG                  | 05/15                | 05/15          | 05/15                      | 1111                  |             | 1111                 | V////                | 11/1                 |                  | 1////                 | 1////                 | $Y \ge$ |
| 240            | ADUSC SADIE                | 0                                   | +                |          | +                     | +                     | 05/15                | 05/15          | 05/15                      |                       |             |                      |                      |                      | 0                | 444                   | +                     |         |
| 2.             |                            | 0<br>S                              | ++               | •        | •                     | *                     | 05/15<br>+<br>/      |                |                            |                       | _           |                      |                      |                      | 0                |                       | *                     | ľ       |
|                | ADUSC SADIE                | 0<br>5<br>0                         | + + +            | *        | *                     | *<br>/<br>+           | 05/15<br>+<br>/<br>+ | •              |                            |                       |             |                      |                      |                      | 0<br>5<br>0      |                       | *<br>+<br>+           |         |
|                | ADUSC SADIE<br>ADUSC Simon | 0<br>5<br>0<br>5                    | +<br>+<br>+<br>/ | *        | •                     | *<br>/<br>+<br>*      | + /                  | •              | - /                        |                       |             |                      |                      |                      | 0<br>S<br>0<br>S |                       | *<br>+<br>+<br>/      | -       |

## Select Advanced Export/Import Events.

## Exporting Event(s)

| t Events to Export | ow Events Not Due | : Yet |          | to su    | e: Exported files mu<br>accessfully import so | ust remain in the csv<br>cores. (Preview Ex<br>Create File for | port File Format |
|--------------------|-------------------|-------|----------|----------|-----------------------------------------------|----------------------------------------------------------------|------------------|
| Event              | Subject           | Skill | Category | Due Date | Date<br>Assigned                              | Points<br>Possible                                             |                  |
|                    |                   |       |          |          |                                               |                                                                |                  |
|                    |                   |       |          |          |                                               |                                                                |                  |

**Step 1** - Select the event(s) you want to export by clicking the event(s).

**Show Graded Events:** Displays the events in which scores have been entered. **Show Events Not Due Yet:** Displays events with a future due date.

### Step 2 - Click the Create File for Score Entry button.

|    | А         | В          | С         | D          | E          | F         | G         | Н         | I.      |
|----|-----------|------------|-----------|------------|------------|-----------|-----------|-----------|---------|
| 1  | Gradeboo  | 1MUS / 01  | Gradeboo  | 27466      |            |           |           |           |         |
| 2  |           |            |           |            |            |           |           |           |         |
| 3  | Event:    | Create a c | Event Id: | 144745     |            |           |           |           |         |
| 4  | Subject:  | Music      |           |            |            |           |           |           |         |
| 5  | Skill:    | Recognize  | s common  | musical sy | mbols      |           |           |           |         |
| 6  | Category: | PROJ       |           |            |            |           |           |           |         |
| 7  | Due Date: | *****      |           |            |            |           |           |           |         |
| 8  | Id        | Student    |           | Grade      | Special Co | Modified( | No Count( | Missing(X | Comment |
| 9  | 9635      | SADIE ADU  | JSCR      |            |            |           |           |           |         |
| 10 | 9795      | Simon AD   | USCR      |            |            |           |           |           |         |
| 11 | 9445      | PEARLY AL  | EYSCR     |            |            |           |           |           |         |
| 12 | 8259      | NELSON A   | LTMANNS   | CR         |            |           |           |           |         |
| 13 | 2867      | RANDAL C   | ANINOSCE  | 1          |            |           |           |           |         |
| 14 | 9747      | ANNIE CER  | RTSCR     |            |            |           |           |           |         |
| 15 | 9476      | DANIEL LA  | MERSCR    |            |            |           |           |           |         |
| 16 | 4506      | RAYFORD    | LAVERSCR  |            |            |           |           |           |         |
| 17 | 2861      | ROSALINE   | THENSCR   |            |            |           |           |           |         |

This is a sample of the cvs export displaying the format for multiple events.

# Importing Event(s)

The file must remain in the following format:

| Export File Fo | rmat Preview        |                |                   |              |             |            | Close     |
|----------------|---------------------|----------------|-------------------|--------------|-------------|------------|-----------|
| Gradebook:     | [Gradebook Name]    | Gradebook Id:  | [Gradebook Id]    |              |             |            |           |
| Assignment:    | [Assignment 1 Name] | Assignment Id: | [Assignment 1 Id] |              |             |            |           |
| Category:      | [Category Name]     |                |                   |              |             |            |           |
| Due Date:      | [Due Date]          | Max Score:     | [Max Score]       |              |             |            |           |
| Id             | Student             |                | Score             | Special Code | No Count(X) | Missing(X) | Comment   |
| [Student 1 Id] | [Student 1 Name]    |                | [Enter score]     | [Spec. Code] | [X = Yes]   | [X = Yes]  | [Comment] |
| [Student 2 Id] | [Student 2 Name]    |                | [Enter score]     | [Spec. Code] | [X = Yes]   | [X = Yes]  | [Comment] |
| Assignment:    | [Assignment 2 Name] | Assignment Id: | [Assignment 2 Id] |              |             |            |           |
| Category:      | [Category Name]     |                |                   |              |             |            |           |
| Due Date:      | [Due Date]          | Max Score:     | [Max Score]       |              |             |            |           |
| Id             | Student             |                | Score             | Special Code | No Count(X) | Missing(X) | Comment   |
| [Student 1 Id] | [Student 1 Name]    |                | [Enter score]     | [Spec. Code] | [X = Yes]   | [X = Yes]  | [Comment  |
| [Student 2 Id] | [Student 2 Name]    |                | [Enter score]     | [Spec. Code] | [X = Yes]   | [X = Yes]  | [Comment  |

| Select a File to Import From   |                                |
|--------------------------------|--------------------------------|
| G:\NBK\U\PeterHe\2LA-1 (1).csv | Browse Import Scores From File |

Locate the csv file containing the score(s), and click **Import Scores from File**.

| ◄ ► Imported Event Scores |                   |                                       |               |              |         | My Print Queue 4 Ba | ack |
|---------------------------|-------------------|---------------------------------------|---------------|--------------|---------|---------------------|-----|
|                           | Success           | sfully Imported                       | l Event Sco   | res          |         |                     |     |
|                           |                   | Create a comp                         | osition       |              |         |                     |     |
|                           |                   | Subject: Music                        |               |              |         |                     |     |
|                           | chill, D          | Subject: Music<br>lecognizes common m |               |              |         |                     |     |
|                           | SKIII: R          | -                                     |               |              |         |                     |     |
|                           | D                 | Category: PRO                         |               |              |         |                     |     |
|                           |                   | ate: 5/15/2013 Ma                     |               | and Mining   | Comment |                     |     |
|                           |                   | Score Special Code                    | Modified No C | ount Missing | Comment |                     |     |
|                           | SADIE ADUSCR      | 42                                    |               |              |         |                     |     |
|                           | Simon ADUSCR      | 43                                    |               |              |         |                     |     |
|                           | PEARLY ALEYSCR    | 50                                    |               |              |         |                     |     |
|                           | NELSON ALTMANNSCR | 46                                    |               |              |         |                     |     |
| 2867                      | RANDAL CANINOSCR  | 40                                    |               |              |         |                     |     |
| 9747                      | ANNIE CERTSCR     | 35                                    |               |              |         |                     |     |
| 9476                      | DANIEL LAMERSCR   | 49                                    |               |              |         |                     |     |
| 4506                      | RAYFORD LAVERSCR  | 46                                    |               |              |         |                     |     |
| 2861                      | ROSALINE THENSCR  | 35                                    |               |              |         |                     |     |

After the Import process is complete, this screen shows the events imported successfully.

Functionality described here may vary in availability depending upon your district/entity configuration. \*\* Denotes Required Field to save screen.

| Main Screen                 |                      |                     |                       |                       |                                |                              |                              |                                |                                |                         |                              |             |                             | (C) My F                    | Print Ques           | ue 4 Baci           |
|-----------------------------|----------------------|---------------------|-----------------------|-----------------------|--------------------------------|------------------------------|------------------------------|--------------------------------|--------------------------------|-------------------------|------------------------------|-------------|-----------------------------|-----------------------------|----------------------|---------------------|
| Other Access - Classes - Ev | ents - C             | omments             | s Atter               | ndance 🕶              | Catego                         | ries G                       | rade Mar                     | ks Posti                       | ng Status                      | - Report                | s - Ch                       | arts 🕶      | Display (                   | Options -                   | Quick                | Scoring             |
| Export                      |                      |                     |                       |                       |                                |                              |                              |                                |                                |                         |                              |             |                             |                             |                      |                     |
| Students                    | Wed<br>05/15<br>Atnd | 6TH<br><u>Music</u> | 6TH<br>Music<br>Sings | 6TH<br>Music<br>Sings | Obser<br><u>W39-W</u><br>05/15 | 6TH<br>Music<br><u>Perfo</u> | 6TH<br>Music<br><u>Recog</u> | Obser<br><u>W39-W</u><br>05/15 | Creat<br><u>W39-W</u><br>05/15 | Creat<br>W39-W<br>05/15 | 6TH<br>Music<br><u>Disti</u> | 6TH<br>Work | 6TH<br>Work<br><u>Liste</u> | 6TH<br>Work<br><u>Works</u> | 6TH<br>Work<br>Parti | SM2<br><u>Music</u> |
| 🗄 🕂 🖬 📭 : ADUSC SADIE       |                      | 0                   |                       | +                     | +                              | +                            | 1                            | +                              | 1                              |                         |                              |             |                             |                             |                      | 0                   |
| ADUSC Simon                 |                      | S                   |                       | +                     | +                              |                              | 1                            | /                              | /                              | -1                      |                              |             |                             |                             |                      | s                   |
| ALEYS PEARL                 |                      | 0                   |                       | +                     | +                              |                              | +                            | -                              | +                              | +                       |                              |             |                             |                             |                      | 0                   |
| ALTMA NELSO                 |                      | s                   |                       | 1                     | /                              |                              | +                            | +                              | +                              | +                       |                              |             |                             |                             |                      | s                   |
| S 2 ! CANEN RANDA           |                      | c                   |                       | 1                     | 1                              | 0.0                          | 1                            |                                | /                              | 1                       |                              |             |                             |                             |                      | s                   |

## Why Are Event Scores in Bold on the Gradebook Main Screen?

Event scores are in bold because the score is flagged either as Missing or No Count.

Count marked No. Count for Bodger Adregations

If you hover over the bold score, you receive a pop-up message showing why the score is in bold.

### Why do Events Have a Red Hash Mark Displaying?

| Other Access - Classes - Ev | ents - C             | Comment             | s Atter               | ndance +              | Catego                         | ries G                | rade Mar                     | ks Postir                      | ng Status                      | · Reports               | - Cł                         | harts -     | Display (                   | options -                   | Quick                | Scoring             |     |
|-----------------------------|----------------------|---------------------|-----------------------|-----------------------|--------------------------------|-----------------------|------------------------------|--------------------------------|--------------------------------|-------------------------|------------------------------|-------------|-----------------------------|-----------------------------|----------------------|---------------------|-----|
| Export                      |                      |                     |                       |                       |                                |                       |                              |                                |                                |                         |                              |             |                             |                             |                      |                     |     |
| students                    | Wed<br>05/15<br>Atnd | 6TH<br><u>Musik</u> | 6TH<br>Music<br>Sings | 6TH<br>Music<br>Sings | Obser<br><u>W39-W</u><br>05/15 | 6TH<br>Music<br>Perfo | 6TH<br>Music<br><u>Recog</u> | Obser<br><u>W39-W</u><br>05/15 | Creat<br><u>W39-W</u><br>05/15 | Creat<br>W39-W<br>05/15 | 6TH<br>Music<br><u>Disti</u> | 6TH<br>Work | 6TH<br>Work<br><u>Liste</u> | 6TH<br>Work<br><u>Works</u> | 6TH<br>Work<br>Parti | SM2<br><u>Musik</u> | 100 |
| ADUSC SADE                  |                      | 0                   |                       | +                     | +                              | +                     | 1                            | +                              | /                              | •                       |                              |             |                             |                             |                      | 0                   | 1   |
| ADUSC Simon                 |                      | s                   |                       | +                     | +                              |                       | 1                            | 1                              | 1                              | 1                       |                              |             |                             |                             |                      | S                   |     |
| ALEYS PEARL                 |                      | 0                   |                       | +                     | +                              |                       | +                            | +                              | +                              |                         |                              |             |                             |                             |                      | 0                   |     |
| ALTMA NELSO                 |                      | s                   |                       | 1                     | 1                              |                       | +                            | ±                              | Ŧ                              | +                       |                              |             |                             |                             |                      | s                   |     |
| 5 S I CANIN RANDA           |                      | s                   |                       | 1                     | 1                              | 2.0                   | 1                            | +                              | 1                              | 1                       | -                            |             |                             |                             |                      | s                   |     |

Events displaying with a red hash mark mean a comment has been entered.

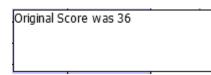

If you click the red hash mark, you receive a pop-up message displaying the event comment.

# **Getting Ready for Report Cards**

Entry of Subject and Skills Grades Post Comments by Class Post Comments by Student Grade Posting Status

When getting ready for Report Cards, you need to verify the Subject and Skill Grades in each Gradebook. You also have the capability to enter comments for students.

#### **Grade Adjustments**

Grade Adjustments allow you to "bump" up or down a student's grade for the class. Subject and Skill grades can always be modified. The capability to enter Grade Adjustments for Term Grades (grades in the blue column without a subject listed) is controlled by the entity, so you may not have the capability to enter a positive or negative adjustment to a student's grade. Grade adjustments are a value added onto the student's overall percentage, which causes the grade to be posted to fall within a new percentage range in the Grade Mark Group.

## **Adjusting Subject/Skill Grades**

| Main Screen                |                      |          |                |                |                                |                       |                |                                |                                |                         |                       |        |               | A             | Print Ques    |         |
|----------------------------|----------------------|----------|----------------|----------------|--------------------------------|-----------------------|----------------|--------------------------------|--------------------------------|-------------------------|-----------------------|--------|---------------|---------------|---------------|---------|
| Other Access - Classes - E | vents - 0            | Comments | s Atter        | ndance +       | Catego                         | ries Gr               | rade Mar       | ks Posti                       | ng Status                      | - Report                | s - Ch                | arts 🕶 | Display (     | Options -     | Quick         | Scoring |
| Export                     |                      |          |                |                |                                |                       |                |                                |                                |                         |                       |        |               |               |               |         |
| 200 - 10 M                 |                      | 6TH      | 6TH            | 6TH            |                                | 6TH                   | 6TH            |                                |                                |                         | 6TH                   | 6TH    | 6TH           | 6TH           | 6TH           | SM2     |
| Students                   | Wed<br>05/15<br>Atnd | Music -  | Music<br>Sings | Music<br>Sings | Obser<br><u>W39-W</u><br>05/15 | Music<br><u>Perfo</u> | Music<br>Recog | Obser<br><u>W39-W</u><br>05/15 | Creat<br><u>W39-W</u><br>05/15 | Creat<br>W39-W<br>05/15 | Music<br><u>Disti</u> | Work   | Work<br>Liste | Work<br>Works | Work<br>Parti | Music - |
| ADUSC SADIE                |                      | 0        |                | +              | +                              | +                     | 1              | +                              | 1                              |                         |                       |        |               |               |               | 0       |
| 2 🚨 📄 P ADUSC Since        | -                    | S        |                | +              | +                              |                       | 1              | /                              | /                              | 1                       |                       |        |               |               |               | S       |
| ALEYS PEARL                |                      | 0        |                | +              | +                              |                       | +              | +                              | +                              | +                       |                       |        |               |               |               | 0       |
| ALTMA NELSO                |                      | S        |                | 1              | /                              |                       | +              | +                              | +                              | +                       |                       |        |               |               |               | s       |
| 5 🚨 ! CANEN RANDA          |                      | s        |                | 1              | 1                              | 5                     | 1              | +                              | 1                              | 1                       |                       |        |               |               |               | s       |

Click the cell where you would like to make the adjustment. You can also click the Subject or Skill heading to get to the Grade Adjustment screen.

| Prev Next        |            |       | 6TH<br>Mus |   |                   |        | Save         |       |       |        |       |       |     |     |   |
|------------------|------------|-------|------------|---|-------------------|--------|--------------|-------|-------|--------|-------|-------|-----|-----|---|
|                  |            |       |            |   |                   |        | Undo         |       |       |        |       |       |     |     |   |
|                  | Calculated | ٨d    | justmer    | * | <u>G</u><br>Total | rade I | Aarks Back   |       |       |        |       |       | 1ST | 2ND |   |
| tudents          | Grade %    | Grade |            |   |                   | Mod    | Override     | Sings | Sings | Perfo  | Recog | Disti |     |     |   |
| ass Assign Optio | ons        | •     |            |   |                   |        |              | 208   | 201   | 208    | 201   | 20%   |     |     |   |
| 1 ADUSC SADIE    | 0 94.00    |       |            |   |                   |        | I Incomplete | -     | + 100 | ) + 95 | / 87  |       |     |     |   |
| ADUSC Simon      | S 87.00    | 0     | 8.00       | D | 95.00             |        | -            | •     | + 90  | )      | / 84  |       |     |     | Г |
| ALEYS PEARL      | 0 96.34    |       |            |   |                   | >      | -            | -     | + 96  | ō      | + 97  |       |     |     | Г |
| ALTMA NELSO      | S 87.17    | 0     | 7.83       | D | 95.00             |        | -            | -     | / 80  | )      | + 94  |       |     |     | T |
| 5 CANIN RANDA    | S 85.50    |       |            |   |                   |        |              | -     | / 84  |        | / 87  |       |     |     | + |

This is the Grade Adjustment Entry Screen. Here is where you can enter your desired Adjustments. When you are adjusting subject grades, it allows you to see the prior subject grades given and also each current individual skill grade.

- **Grade Column:** Allows you to enter the Grade you want the student to received
- **Amt Column:** Allows you to enter the number of percentage points you want the grade to be adjusted.

You can enter either the Grade or the Amount; do not adjust both manually.

- Mass Assign Options: Allows you to mass assign all students a specific grade mark.
- **Total Percent:** Displays the student's current percentage for the subject/skill. If you enter a Grade Mark for the adjustment, the Total Percent will reflect the default value of the Grade Mark.
- **Cmt:** Allows you to enter a note that will display in Family/Student Access to explain why the Adjustment was entered.
- **Override:** Allows you to change a student's calculated grade to an entirely different grade mark that is not part of the student's Grade Mark Group. This is often used to mark students as Incomplete or Medical. Other grade marks may be set up by your entity for you to choose from.

In the example above, the student had a grade mark of G, but needed to have the grade adjusted to an O, so O was entered in the Grade column. After the grade mark of O was entered, the appropriate percentage was filled in automatically in the Amount column. The **Total Percent** now shows the student's Adjusted Total Percentage. When all Adjustments have been entered, click **Save**.

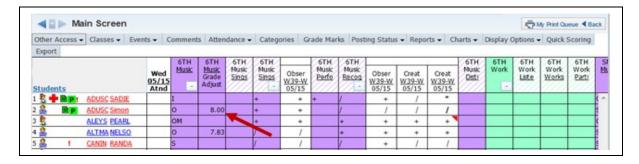

As shown here, a new column will display on the Gradebook Main Screen when Adjustments have been entered. Every calculating Gradebook with a Subject/Skill Adjustment will show a Grade Adjust column. To modify Adjustments that have been entered, you can click a cell in the Grade Adjust column to pull up the Grade Adjustment screen.

## **Copying Skill Grades from a Prior Term**

If your Gradebook does not calculate a Skill Grade, you will have the capability to copy Skill Grades from a prior term.

| 48      | Main Screet      | en  |                      |              |                       |                       |                       |                    |                              |                              |             |          |                              |                              |          |                     | <b>O</b> M                   | Print Qu              | eue 🖣 Ba                     |
|---------|------------------|-----|----------------------|--------------|-----------------------|-----------------------|-----------------------|--------------------|------------------------------|------------------------------|-------------|----------|------------------------------|------------------------------|----------|---------------------|------------------------------|-----------------------|------------------------------|
| Other A | Access - Classes | - E | events -             | Com          | ments                 | Attendan              | ce 🕶 🕴                | Categories         | Grade                        | Marks                        | Posting     | Status - | Report                       | s - (                        | Charts - | Display (           | Options -                    | Quick                 | Scoring                      |
| Export  |                  |     |                      |              |                       |                       |                       |                    |                              |                              |             |          |                              |                              |          |                     |                              |                       |                              |
| Studen  | its              |     | Wed<br>05/15<br>Atnd | STH<br>Music | STH<br>Music<br>Under | STH<br>Nusic<br>Liste | STH<br>Music<br>Parti | 6TH<br><u>Musk</u> | 6TH<br>Music<br><u>Under</u> | 6TH<br>Music<br><u>Liste</u> | 6TH<br>Nuti | Music    | SM2<br>Nusic<br><u>Under</u> | SM2<br>Music<br><u>Liste</u> |          | FNL<br><u>Music</u> | FNL<br>Music<br><u>Under</u> | FNL<br>Music<br>Liste | FNL<br>Music<br><u>Parti</u> |
| 2       | MACEA SHAD       | NEW |                      |              | 0                     |                       |                       |                    | -                            | -                            |             |          |                              |                              |          |                     |                              |                       |                              |
| 8       | MAIRE LINN       | NEW |                      |              | s                     |                       |                       |                    |                              |                              |             |          |                              | 1                            | ð        |                     |                              | 1                     | 1                            |
| 2       | RADOV EFREN      | NEW |                      |              | 0                     |                       |                       |                    |                              |                              |             |          |                              |                              |          |                     |                              |                       |                              |
| 2       | RASMU JACKI      | NEW |                      |              | N.                    |                       |                       |                    |                              |                              |             | _        |                              |                              |          |                     |                              |                       |                              |
|         | REYSS RAUL       | NEW |                      |              | s                     |                       | 1                     |                    |                              | 0                            | 200         |          |                              | -                            |          |                     | 1                            | 1                     |                              |

Click either the Skill Heading on the Gradebook Main screen or a skill grade cell.

| Prev Next | Understar                | 6TH<br>Music<br>nds and applie | Grade | Marks Bac | •   |     |     |     |     |     |
|-----------|--------------------------|--------------------------------|-------|-----------|-----|-----|-----|-----|-----|-----|
|           | ign Options              | Grade                          | Overi | ide<br>T  | 157 | 2ND | 3RD | SM1 | 4TH | 5TH |
| 1 MACFA   | Overwrite grade:<br>SHAD | Clear<br>O<br>S                |       | •         |     |     |     |     |     | 0   |
| 2 MAIRE   | LINN                     | N<br>Use 5TH grade             |       | •         |     |     |     |     |     | S   |
| 3 RADOV   | EFREN                    | 103e 51 Higiada                | -     | -         |     |     |     |     |     | 0   |
| 4 RASMU   | JACKI                    |                                | -     | •         |     |     |     |     |     | N   |
| 5 REYSS   | RAUL                     |                                | -     | •         |     |     |     |     |     | s   |

In Mass Assign Options, select Use XX grades.

| 2 | Do you want to default all blank grades to last term's value?                          |
|---|----------------------------------------------------------------------------------------|
|   | (OK) Set all blank grades to last term's value<br>(Cancel) Do not default blank grades |
|   | OK Cancel                                                                              |

After selecting **Use XX grades**, you receive a message to verify you want any blank grades to default to last term's values. Click **OK** to the message.

| Pre |                     | Underst        | 6TH<br>Music<br>ands and appli | es concepts<br>Grade Mar<br>Override | ks Back |     |     |     |     |     |     |
|-----|---------------------|----------------|--------------------------------|--------------------------------------|---------|-----|-----|-----|-----|-----|-----|
| stu | dents<br>Mass Assig | jn Options     | Grade<br>Use 5TH -             | overnide                             | -       | 1ST | 2ND | 3RD | SM1 | 4TH | 5TH |
|     |                     | Overwrite grad | es                             |                                      |         |     |     |     |     |     |     |
|     | MACFA               |                | 0                              | -                                    | -       |     |     |     |     |     | 0   |
| 2   | MAIRE               | LINN           | S                              | -                                    | -       |     |     |     |     |     | S   |
| 3   | RADOV               | EFREN          | 0                              | -                                    | •       |     |     |     |     |     | 0   |
| 4   | RASMU               | JACKI          | N                              | -                                    | -       |     |     |     |     |     | N   |
| 5   | REYSS               | RAUL           | S                              | -                                    | -       |     |     |     |     |     | s   |

After clicking **OK**, the Skill grades will populate with the grades from the prior term.

# **Quick Scoring**

You can use the **Quick Scoring** tab to enter grades for subjects and skills to which no events have been attached.

| Mai            | n Screen     |                      |         |                          |                |                |                                |                |                       |                                |                                |                         |               |           | 1 M           | Print Que     | eue 🖣 Ba      | sck |
|----------------|--------------|----------------------|---------|--------------------------|----------------|----------------|--------------------------------|----------------|-----------------------|--------------------------------|--------------------------------|-------------------------|---------------|-----------|---------------|---------------|---------------|-----|
| Other Access + | Classes - Ew | ents - C             | omments | Atten                    | dance 🗸        | Catego         | ories Gr                       | ade Mar        | ks Post               | ing Status                     | - Repor                        | ts - C                  | harts 🗸       | Display C | options -     | Quick S       | coring        |     |
| Export         |              |                      |         |                          |                |                |                                |                |                       |                                |                                |                         |               |           | -             | ×             |               |     |
|                |              |                      | 6TH     | 6TH                      | 6TH            | 6TH            |                                | 6TH            | 6TH                   | 1                              |                                | -                       | 6TH           | 6TH       | TH            | 6TH           | 6TH           |     |
| Students       |              | Wed<br>05/15<br>Atnd | Musk -  | Music<br>Grade<br>Adjust | Music<br>Sings | Music<br>Sings | Obser<br><u>W39-W</u><br>05/15 | Music<br>Perfo | Music<br><u>Recog</u> | Obser<br><u>W39-W</u><br>05/15 | Creat<br><u>W39-W</u><br>05/15 | Creat<br>W39-W<br>05/15 | Music<br>Dist | -         | Work<br>Liste | Work<br>Works | Work<br>Parti | 1   |
| 2 + BP!        | ADUSC SADIE  |                      | I       |                          |                | +              | +                              | +              | 1                     | +                              | 1                              | •                       |               |           |               |               |               | ¢   |
| 2 BP           | ADUSC Simon  | 1                    | 0       | 8.00                     |                | +              | +                              |                | 1                     | 1                              | 1                              | 1                       |               |           |               |               |               | 1   |
| 8              | ALEYS PEARL  |                      | OM      |                          |                | +              | +                              |                | +                     | +                              | +                              | +                       |               |           |               |               |               | k.  |
|                | ALTMA NELSO  |                      | 0       | 7.83                     |                | 1              | 1                              |                | +                     | +                              | +                              | +                       |               |           |               |               |               | 4   |
| 1 <b>2</b> 1   | CANIN RANDA  |                      | S       |                          | -              | 1              | 1                              |                | 1                     | +                              | 1                              | 1                       |               |           |               |               |               | 4   |

| Quick Sc          | oring        |                                 |                       |                       |                         |                       |                       |                         |                         |                         |                       |             |                      |                      | n de M               |
|-------------------|--------------|---------------------------------|-----------------------|-----------------------|-------------------------|-----------------------|-----------------------|-------------------------|-------------------------|-------------------------|-----------------------|-------------|----------------------|----------------------|----------------------|
| Students          | 6TH<br>Music | 6TH<br>Music<br>Grade<br>Adjust | 6TH<br>Music<br>Sings | 6TH<br>Music<br>Sings | Obser<br>W39-W<br>05/15 | 6TH<br>Music<br>Perfo | 6TH<br>Music<br>Recog | Obser<br>W39-W<br>05/15 | Creat<br>W39-W<br>05/15 | Creat<br>W39-W<br>05/15 | 6TH<br>Music<br>Disti | 6TH<br>Work | 6TH<br>Work<br>Liste | 6TH<br>Work<br>Works | 6TH<br>Work<br>Partí |
| 1 🦹 🖪 ADUSC SADIE | I            |                                 | *                     | +                     | 50                      | +                     | /                     | 45                      | 42                      | *                       | *                     |             | A                    | *                    | * ^                  |
| 2 🚊 卪 ADUSC Simon | 0            | 8.00                            | *                     | +                     | 45                      | *                     | /                     | 41                      | 43                      | 87                      | *                     |             | В                    | *                    | *                    |
| 3 鸄 🛛 ALEYS PEARL | ом           |                                 | *                     | +                     | 48                      | *                     | +                     | 46                      | 50                      | 98                      | *                     |             | В                    | *                    | *                    |
| 4 🚊 🔹 ALTMA NELSO | 0            | 7.83                            | *                     | /                     | 40                      | *                     | +                     | 45                      | 46                      | 101                     | *                     |             | С                    | *                    | *                    |
| 5 🚊 ! CANIN RANDA | s            |                                 | *                     | /                     | 42                      | *                     | /                     | 47                      | 40                      | 87                      | *                     |             | С                    | *                    | *                    |

You can go through all of your students and enter grades for subjects and skills. Once everything is entered, click the **Save** button.

# Score Skills in Single Student Display

| ■ Ma           | in Screen      |                      |         |                          |                |                |                                |                |                |                                |                                |                                |                       |           | <b>Q</b> M    | y Print Que   | sue 4 Ba      | ck |
|----------------|----------------|----------------------|---------|--------------------------|----------------|----------------|--------------------------------|----------------|----------------|--------------------------------|--------------------------------|--------------------------------|-----------------------|-----------|---------------|---------------|---------------|----|
| Other Access + | Classes - Even | ts - C               | omment  | ts Atten                 | dance -        | Categ          | ories Gr                       | ade Mar        | ks Post        | ing Status                     | - Repo                         | rts 🗸 Ch                       | arts 🕶                | Display C | ptions -      | Quick S       | coring        |    |
| Export         |                |                      |         |                          |                |                |                                |                |                |                                |                                |                                |                       |           |               |               |               |    |
|                |                |                      | 6TH     | 6TH                      | 6TH            | 6TH            | <u> </u>                       | 6TH            | 6TH            |                                |                                | 2                              | 6TH                   | 6TH       | 6TH           | 6TH           | 6TH           |    |
| Students       |                | Wed<br>05/15<br>Atnd | Music - | Music<br>Grade<br>Adjust | Music<br>Sings | Music<br>Sinos | Obser<br><u>W39-W</u><br>05/15 | Music<br>Perfo | Music<br>Recog | Obser<br><u>W39-W</u><br>05/15 | Creat<br><u>W39-W</u><br>05/15 | Creat<br><u>W39-W</u><br>05/15 | Music<br><u>Disti</u> | Work      | Work<br>Liste | Work<br>Works | Work<br>Parti |    |
| 8 🕂 🗎 💌        | ADUSC SADIE    |                      | I       |                          |                | +              | +                              | +              | /              | +                              | /                              | •                              |                       |           |               |               |               | ¢  |
| 2 🧟 🗎 🖻 💌      | ADUSC Simon    | 1                    | 0       | 8.00                     |                | +              | +                              |                | /              | /                              | 1                              | 1                              |                       |           |               |               |               | ł. |
| 1              | ALEYS PEARL    |                      | OFI     |                          |                | +              | +                              |                | +              | +                              | +                              | +                              |                       |           |               |               |               | ¢  |
| 1 🚨            | ALTMA NELSO    |                      | 0       | 7.83                     |                | /              | 1                              | 1              | +              | +                              | +                              | +                              |                       |           |               |               |               | ť. |
| S. R. I        | CANIN RANDA    |                      | S       | -                        | 3              | 1              | 1                              | 1              | 1              | +                              | 1                              | 1                              |                       |           |               |               |               | ł. |

Click the **Student's Name** on the Gradebook Main screen.

| Student Options                            |                       |             |        |        |       |        |          |        | My Print Queue 4 Bar |
|--------------------------------------------|-----------------------|-------------|--------|--------|-------|--------|----------|--------|----------------------|
| ADUSCR, SADIE - SAD                        | E ADUSCR 1            |             |        |        |       |        |          |        |                      |
| All Events Missing Events (1)              | Comments              |             |        |        |       |        |          |        |                      |
| View Skills by Event                       | Special Codes   Grade | Marks Tea   | cher's | Log R  | ports | s So   | ore S    | kills  |                      |
| Academic Area                              |                       |             |        | 6TH    | -     | SM2    |          | FNL    |                      |
| Music                                      |                       |             | I      | /      | 0     | 94.00  | 0        | 94.00  |                      |
| Sings in tune (details)                    |                       | //////      |        |        |       |        |          |        |                      |
| - Sings with correct technique (debds)     |                       |             | +      | 100.00 | +     | 100.00 | +        | 100.00 |                      |
| Term Date Due Description                  | Cat FamStu Weight His | tory Absent |        |        |       |        | <u>.</u> |        |                      |
| 6TH 05/15/13 Observation                   | PART 1.00             | 1           | +      | 100.00 |       |        |          |        |                      |
| Performs a steady beat on instrumen        | t <u>(detais)</u>     |             | +      | 95.00  | +     | 95.00  | +        | 95.00  |                      |
| - Recognizes common musical symbols        | (detab)               | //////      | 1      | 87.00  | 1     | 87.00  | 1        | 87.00  |                      |
| 6TH 05/15/13 Create a composition          | PROJ 🗌 🔲 1.00         | 2           |        |        |       |        | 12       |        |                      |
| 6TH 05/15/13 Create a composition          | PROJ 🗌 🔲 1.00         | 1           | 1      | 84.00  |       |        |          |        |                      |
| 6TH 05/15/13 Observation                   | PART 1.00             | 2           | +      | 90.00  |       |        |          |        |                      |
| Distinguishes musical styles (certain)     |                       |             | 8      |        |       |        |          |        |                      |
| Work Habits                                |                       |             |        |        |       |        |          |        |                      |
| Listens and follows directions (details)   |                       | ///////     | A      |        |       |        |          |        |                      |
| Works cooperatively with others (det       | es l                  |             | 2      |        |       |        |          |        |                      |
| Participates in class activities (details) |                       | 1//////     | 2      |        |       |        |          |        |                      |

## Click Score Skills.

| ISCR IP                                |                       |          |                       |     |            |      |         | -      | _   |     |        |     |
|----------------------------------------|-----------------------|----------|-----------------------|-----|------------|------|---------|--------|-----|-----|--------|-----|
| JOCK IP                                |                       |          |                       |     |            |      |         | Save   |     |     |        |     |
|                                        |                       |          |                       |     |            |      |         | Undo   |     |     |        |     |
| -                                      |                       |          |                       | Spe | cial Codes | Grad | e Marks | Back   |     |     |        |     |
| Academic Area                          |                       |          |                       |     | 6TH        |      |         | SM2    |     |     | FNL    |     |
| Music                                  |                       |          |                       | I   |            |      | 0       | 94.00  | )   | 0   | 94.00  |     |
|                                        |                       |          |                       | Gro | I %        | Mod  | Grd     | %      | Mod | Grd | 9/0    | Mod |
| Sings in tune (details)                |                       |          | //////                |     |            |      |         |        |     |     |        |     |
| Skill Grade Adjustment                 |                       |          |                       |     |            |      |         |        | ]   |     |        | ]   |
| Sings with correct technique (detai    |                       |          | //////                | +   | 100.00     | )    | +       | 100.00 |     | +   | 100.00 |     |
| Skill Grade Adjustment                 |                       | ////     |                       |     |            | ]    |         |        | ]   |     |        | ]   |
| Term Date Due Description              | Cat FamSt             | u Weight | Change<br>History Abs | ent |            |      |         |        |     |     |        |     |
| 6TH 05/15/13 Observation               | PART                  | 1.00     | 1                     | +   | 100.0      | 0    |         |        |     |     |        |     |
| Performs a steady beat on instrum      | ient <u>(details)</u> |          |                       |     | 80         |      | +       | 95.00  |     | +   | 95.00  |     |
| Skill Grade Adjustment                 |                       | ////     |                       | //  |            |      |         |        | ]   |     |        | ]   |
| Recognizes common musical symb         | ols <u>(details)</u>  |          |                       | 1   | 87         | 7 🔳  | /       | 87.00  |     | /   | 87.00  |     |
| Skill Grade Adjustment                 |                       |          |                       |     |            | ]    |         |        | ]   |     |        | ]   |
| 6TH 05/15/13 Create a composit         | ion <mark>PROJ</mark> | 1.00     | 2                     | *   |            |      |         |        |     |     |        |     |
| 6TH 05/15/13 Create a composit         | ion PROJ              | 1.00     | 1                     | /   | 84.0       | 0    |         |        |     |     |        |     |
| 6TH 05/15/13 Observation               | PART                  | 1.00     | 2                     | +   | 90.0       | 0    |         |        |     |     |        |     |
| Distinguishes musical styles (details) |                       |          |                       | +   | 95         |      |         |        |     |     |        |     |

You can then go through all of the selected student's skills and enter grades for them. Then click the **Save** button to save the grades.

## **Post Comments for Entire Class**

| Main Screen                  |                      |         |                          |         |                |                                |                |                |                                |                                |                         |                |           | (CM           | Print Qu      | eue 🖣 Ba      | <b>IC</b> k |
|------------------------------|----------------------|---------|--------------------------|---------|----------------|--------------------------------|----------------|----------------|--------------------------------|--------------------------------|-------------------------|----------------|-----------|---------------|---------------|---------------|-------------|
| Other Access - Classes - Eve | ents - C             | Comment | s Atten                  | dance - | Categ          | ories Gr                       | rade Mar       | ks Post        | ing Status                     | - Repo                         | rts - Ch                | arts 🕶         | Display C | ptions -      | Quick S       | Scoring       |             |
| Export                       |                      |         |                          |         |                |                                |                |                |                                |                                |                         |                |           |               |               |               |             |
|                              |                      | 6TH     | 01                       | 6TH     | 6TH            |                                | 6TH            | 6TH            |                                | -                              |                         | 6TH            | 6TH       | 6TH           | 6TH           | 6TH           | 1           |
| Students                     | Wed<br>05/15<br>Atnd | Music - | Music<br>Grade<br>Adjust | Silv    | Music<br>Sings | Obser<br><u>W39-W</u><br>05/15 | Music<br>Perfo | Music<br>Recog | Obser<br><u>W39-W</u><br>05/15 | Creat<br><u>W39-W</u><br>05/15 | Creat<br>W39-W<br>05/15 | Music<br>Disti | Work -    | Work<br>Liste | Work<br>Works | Work<br>Parti | 2           |
| S 🕂 DISC SADIE               |                      | I       |                          |         | +              | +                              | +              | /              | +                              | /                              | •                       |                |           | A             |               |               | ٢.          |
| ADUSC Simon                  |                      | 0       | 8.00                     |         | +              | +                              |                | /              | 1                              | /                              | 1                       |                |           | B             |               |               | 5           |
| ALEYS PEARL                  |                      | OM      |                          |         | +              | +                              |                | +              | +                              | +                              | +                       |                |           | В             |               |               | ¢           |
| ALTMA NELSO                  |                      | 0       | 7.83                     | 3       | 1              | 1                              |                | +              | +                              | +                              | +                       | 1              |           | c             |               | 1             | 4           |
| S & ! CANIN RANDA            |                      | s       |                          |         | 1              | 1                              |                | 1              | +                              | 1                              | 1                       |                |           | c             |               |               | 4           |

You can enter Comments for students for each Grading Period. The comments can then be pulled into a Report Card to be sent home. They can also be viewed by guardians in Family Access. To enter comments that will be posted, select the **Comments** tab and click **Post Comments**.

| ments                                                                                           |                                               | My Print Queu           |
|-------------------------------------------------------------------------------------------------|-----------------------------------------------|-------------------------|
|                                                                                                 | Comment Display Options                       |                         |
| Do Not Display Comments for the Current<br>Student Access<br>Family Access<br>Gradebook Reports | t Grade Period in:                            |                         |
| Gr                                                                                              | ade Period(s) Open for Comment Posting        |                         |
| 04/12/2013 to 05/29/2013<br>This grade period is open to post comment                           | 6TH 6 WEEKS                                   | Post Comments           |
| Click the Post Comments link to enter com                                                       | ments for this period.                        |                         |
|                                                                                                 | Previous Grade Periods                        |                         |
| 08/20/2012 to 10/05/2012<br>This grade period is closed and comments i                          | 1ST 6 WEEKS                                   | Display Comments        |
| Click the Display Comments link to view cor                                                     | nments for this period.                       |                         |
| 10/08/2012 to 11/16/2012<br>This grade period is closed and comments i                          | 2ND 6 WEEKS<br>may no longer be posted to it. | <u>Display Comments</u> |
| Click the Display Comments link to view cor                                                     | nments for this period.                       |                         |
| 11/19/2012 to 12/22/2012<br>This grade period is closed and comments i                          | 3RD 6 WEEKS<br>may no longer be posted to it. | Display Comments        |
| Click the Display Comments link to view cor                                                     | nments for this period.                       |                         |
| 01/07/2013 to 02/22/2013<br>This grade period is closed and comments i                          | 4TH 6 WEEKS<br>may no longer be posted to it. | Display Comments        |
| Click the Display Comments link to view cor                                                     | nments for this period.                       |                         |
| 02/25/2013 to 04/12/2013<br>This grade period is closed and comments i                          | 5TH 6 WEEKS<br>may no longer be posted to it. | Display Comments        |
| Click the Display Comments link to view cor                                                     | mants for this pariod                         |                         |

**Do Not Display Comment for the Current Grade Period:** Allows you to determine when comments will display in Family/Student Access and on Reports. The availability of this option will depend upon the Gradebook configuration for the entity.

Click **Post Comments** to enter comments for the entire class.

|                                                        | Grading Period: 04/12/ | 13 to 05/2 | 9/13 6TH     | 6 WEEKS |   |                                     | 🛃 S<br>Bac |
|--------------------------------------------------------|------------------------|------------|--------------|---------|---|-------------------------------------|------------|
| <u>Comment Codes   Show Grad</u><br>Grad Yr First Name |                        | rts C1     | C2           | C3      | B | reeform                             |            |
|                                                        | Default blank comments | to: 001    | <b>▼</b> 002 | -       | • |                                     |            |
| 2016 SADIE                                             | ADUSCR                 | 001        | 002          |         | s | Gadie is doing a great job in music | (22        |
| Subject: Music                                         |                        |            |              |         |   |                                     |            |
| 2014 Simon                                             | ADUSCR                 | 001        | 002          |         |   |                                     | 24         |
| Subject: Music                                         |                        |            |              |         |   |                                     | 100        |
| 2014 PEARLY W                                          | ALEYSCR                | 001        | 002          |         |   |                                     |            |
| Subject: Music                                         |                        |            |              |         |   |                                     |            |
| 2013 NELSON W                                          | ALTMANNSCR             | 001        | 002          |         |   |                                     | 1          |
| Subject: Music                                         |                        |            |              |         | _ |                                     | Long       |

You can enter hard-coded comments (C1-C6) and/or Free-Form Comments. The number of hard-coded comments available and free-form comment entry availability will depend upon the Gradebook setup for the entity. Also, the entity determines the character length of the free-form comments. Any comment displayed in red indicates that the comment has not been saved. Once the comment has been saved, it is ready to display on the report card.

**View Comment Codes:** Allows you to view the comment codes created by the entity.

| Comn | nent Codes                     |
|------|--------------------------------|
| Code | Description                    |
| 01   | Uses time wisely               |
| 02   | Showing improvement            |
| 03   | Great effort!                  |
| 04   | Low test scores                |
| 05   | Missing / late assignments     |
| 06   | Poor study habits              |
| 07   | Behavior interferes w/learning |
| 08   | Does not shower                |
| 10   | Does not particpate            |
| 11   | Excessive Absences             |
| 12   | Did not complete make-up work  |

**Show Dropped Students:** Allows dropped students to display in the list of students for comment entry.

**Show Grade Columns:** Displays the columns for each grading period of the course; grades earned will also display. You have this option only if you are giving an overall term grade for the class.

|          | Comment Entry                |                |          |       |          |       |       |         |       |      |         |     |       |   |   | My Print Queue |
|----------|------------------------------|----------------|----------|-------|----------|-------|-------|---------|-------|------|---------|-----|-------|---|---|----------------|
| /iew Com | ment Codes   Hide Grade Colu | Grading Period | : 04/12/ | 13 to | 05/29/13 | 6TH   | 6 WEE | KS      |       |      |         |     |       |   |   | Back           |
|          | First Name                   | Last Name      | Alerts   | 1ST   | 2ND 3R   | D SM1 | 4TH   | 5TH     | 6TH   | SM2  | 2 FNL   | C1  | C2    | C | 3 | Freeform       |
|          |                              |                |          |       |          |       | Defau | ılt bla | nk co | mmer | nts to: | 001 | ▼ 002 | • |   | -              |
| 2016     | SADIE                        | ADUSCR         |          |       |          |       |       |         |       |      |         | 001 | 002   |   |   | Sadie is doin  |
| Subject  | t: Music                     |                |          |       |          |       |       |         | I     | 0    | 0       |     |       |   |   |                |
| 2014     | Simon                        | ADUSCR         |          |       |          |       |       |         |       |      |         | 001 | 002   |   |   |                |
| Subject  | t: Music                     |                |          |       |          |       |       |         | 0     | s    | S       |     |       |   |   |                |
| 2014     | PEARLY W                     | ALEYSCR        |          |       |          |       |       |         |       |      |         | 001 | 002   |   |   |                |
| Subject  | t: Music                     |                |          |       |          |       |       |         | ОМ    | 0    | 0       |     |       |   |   |                |
| 2013     | NELSON W                     | ALTMANNSCR     |          |       |          |       |       |         |       |      |         | 001 | 002   |   |   |                |
| Subject  | t: Music                     |                |          |       |          |       |       |         | 0     | s    | s       |     |       |   |   |                |
| 2014     | RANDAL T                     | CANINOSCR      |          |       |          |       |       |         |       |      |         | 001 | 002   |   |   |                |
| Subject  | t: Music                     |                |          |       |          |       |       |         | s     | s    | s       |     |       |   |   |                |

Hide Grade Columns: Removes the columns of grades from the display.

Alert Legend: Displays the color legend for the alert definitions.

| Student has been Absent         Student has been Tardy         Student has Alert Information         Student has Primary Disability/Handicap Information         Student has Critical Alert Information         Student is Classified as Section 504 | Alert | Color Legend                                        |
|----------------------------------------------------------------------------------------------------|-------|-----------------------------------------------------|
| Student has Alert Information         Student has Primary Disability/Handicap Information         Student has Critical Alert Information                                                                                                    |       | Student has been Absent                             |
| Student has Primary Disability/Handicap Information<br>Student has Critical Alert Information                                                                                                    |       | Student has been Tardy                              |
| Student has Critical Alert Information                                                                                                    |       | Student has Alert Information                       |
|                                                                                                    |       | Student has Primary Disability/Handicap Information |
| Student is Classified as Section 504                                                                                                    |       | Student has Critical Alert Information              |
|                                                                                                    |       | Student is Classified as Section 504                |
| Student has General Notes                                                                                                    |       | Student has General Notes                           |

### **Post Comments for Individual Students**

You can also enter comments for individual students by clicking the **Student's Name** in the Gradebook.

| Main Screen                   |                      |                     |                                       |                       |                       |                                |                       |                       |                                |                         |                         |                       |             | M                    | Print Qu             | eue 🖣 Ba             | ICk |
|-------------------------------|----------------------|---------------------|---------------------------------------|-----------------------|-----------------------|--------------------------------|-----------------------|-----------------------|--------------------------------|-------------------------|-------------------------|-----------------------|-------------|----------------------|----------------------|----------------------|-----|
| Other Access - Classes - Even | ts - C               | Comment             | s Atten                               | dance 🗸               | Categ                 | ories Gr                       | ade Mar               | ks Post               | ing Status                     | - Repo                  | rts - Ch                | harts +               | Display C   | ptions -             | Quick S              | coring               |     |
| Export                        |                      |                     |                                       |                       |                       |                                |                       |                       |                                |                         |                         |                       |             |                      |                      |                      |     |
| Students                      | Wed<br>05/15<br>Atnd | 6TH<br><u>Music</u> | 6TH<br><u>Musk</u><br>Grade<br>Adjust | 6TH<br>Music<br>Sings | 6TH<br>Music<br>Sings | Obser<br><u>W39-W</u><br>05/15 | 6TH<br>Music<br>Perfo | 6TH<br>Music<br>Recog | Obser<br><u>W39-W</u><br>05/15 | Creat<br>W39-W<br>05/15 | Creat<br>W39-W<br>05/15 | 6TH<br>Music<br>Disti | 6TH<br>Work | 6TH<br>Work<br>Liste | 6TH<br>Work<br>Works | 6TH<br>Work<br>Parti |     |
| ADUSC SADIE                   |                      | I                   |                                       |                       | +                     | +                              | +                     | /                     | +                              | 1                       | •                       |                       |             |                      |                      |                      | ¢   |
| ADUSC Simon                   |                      | 0                   | 8.00                                  |                       | +                     | +                              | 1                     | /                     | /                              | 1                       | 1                       |                       |             |                      |                      |                      | ŝ   |
| ALEYS PEARL                   |                      | OF1                 |                                       |                       | +                     | +                              |                       | +                     | +                              | +                       | +                       |                       |             |                      |                      |                      | ¢   |
| ALTMA NELSO                   |                      | 0                   | 7.83                                  | -                     | 1                     | 1                              |                       | +                     | +                              | +                       | +                       |                       |             |                      |                      |                      | ÷   |
| CANIN BANDA                   |                      | s                   |                                       | -                     | 1                     | 1                              | 1.0                   | 1                     | +                              | 1                       | 1                       |                       |             |                      |                      |                      | 4   |

After clicking the **Student's Name** on the Gradebook Main screen, click the **Comments** tab.

| Student Options    |                                                                         | Wy Print Queue 4 Back |
|--------------------|-------------------------------------------------------------------------|-----------------------|
| ADUSCR, SADIE      | <ul> <li>SADIE ADUSCR</li> </ul>                                        |                       |
| All Events         | Missing Events (1) Comments                                             |                       |
|                    | Comments for Current Grade Period                                       |                       |
| 6TH 6 WEEKS        | 04/12/2013 to 05/29/2013                                                | Edit Comments         |
|                    | There are no comments entered for this student for this grading period. |                       |
|                    | Comments for Previous Grade Periods                                     |                       |
| 1ST 6 WEEKS        | 08/20/2012 to 10/05/2012                                                |                       |
|                    | There are no comments entered for this student for this grading period. |                       |
| 2ND 6 WEEKS        | 10/08/2012 to 11/16/2012                                                |                       |
|                    | There are no comments entered for this student for this grading period. |                       |
| <b>3RD 6 WEEKS</b> | 11/19/2012 to 12/22/2012                                                |                       |
|                    | There are no comments entered for this student for this grading period. |                       |
| 4TH 6 WEEKS        | 01/07/2013 to 02/22/2013                                                |                       |
|                    | There are no comments entered for this student for this grading period. |                       |
| <b>5TH 6 WEEKS</b> | 02/25/2013 to 04/12/2013                                                |                       |
|                    | There are no comments entered for this student for this grading period. |                       |

Then click Edit Comments.

| Student Opt                                      | ions             |                                    |                      |                           | My Print Queue |
|--------------------------------------------------|------------------|------------------------------------|----------------------|---------------------------|----------------|
| SADIE                                            | ADUSCR           |                                    |                      | Check<br>Spelling<br>Back |                |
|                                                  |                  | Comments for                       | Current Grade Period |                           |                |
| 6TH 6 W                                          | VEEKS            | 04/12/2013 to 05/29/2013           |                      |                           |                |
|                                                  | Comment 1:       | 001 - Pleasure to have in class. 🔻 |                      |                           |                |
|                                                  | Comment 2:       | 002 - Active participant.          |                      |                           |                |
|                                                  | Comment 3:       |                                    |                      |                           |                |
| Class Con                                        | nment:           |                                    |                      |                           |                |
| Sadie is                                         | doing a good     | job in music.                      |                      | ~                         |                |
| Music<br>6TH Gra<br>SM2 Gra<br>FNL Gra<br>Commen | ade: O<br>ade: O |                                    |                      |                           |                |
|                                                  |                  |                                    |                      | ۸<br>۳                    |                |

You can now enter Comment Codes and Free-Form Comments for the Current Grade Period for the single student.

#### **Grade Posting Status**

You can see the Grade Posting Status by going into My Gradebook and clicking the **Posting Status** tab. This area allows you to verify that each student has a report card grade and comment. It will also show you students with missing assignments and grade differences. You are able to request a grade change in this area. Details about this will be covered later in this guide.

| Curre  | ent Year C  | lasses     | Prior Ye   | ars Classes     |             |                             |                                  |   |
|--------|-------------|------------|------------|-----------------|-------------|-----------------------------|----------------------------------|---|
|        |             |            |            |                 |             | Reports for All Classes -   | Posting Status -                 |   |
| 001 Er | tity (001)  | Grades 9   | to 12      |                 |             |                             | 001 - Standards Gradebook        | * |
|        | Subject     | Terms      | Period     | Days Meet       | Class       | Description                 | Grading Periods Open for Posting |   |
|        |             | 1 - 6      | 0          | MTWRE           | 2LA / 01    | 2 Lang Arts                 | 6TH 6 WEEKS                      |   |
|        |             | 1-6        | 0          | MTWRE           | 2READ / 01  | 2 Reading                   |                                  |   |
|        |             | 1-6        | 0          | MTWRE           | 2SPEL / 01  | 2 Speling                   | Previous Grading Periods         |   |
|        |             | 1 - 6      | 0          | MTWRE           | 2WRIT / 01  | 2 Writing                   | 1ST 6 WEEKS                      |   |
|        |             | 1-6        | 1          | MTWRF           | Band I / 01 | Band I                      | 2ND 6 WEEKS                      |   |
|        |             | 1-6        | 2          | MTWRF           | TREND / 01  | Trend                       | 3RD 6 WEEKS                      | E |
| 10     | 10          | 1-6        | 3          | MTWRF           | 3117 / 01   | Wind Ensemble 3             |                                  |   |
|        |             | 1-6        | 4          | MTWRF           | 1MUS / 01   | 1 Music                     | 4TH 6 WEEKS                      |   |
| 003 5  | tity (002)  | Condae 7   | 10.17      |                 |             |                             | 5TH 6 WEEKS                      |   |
| Dept   | Subject     | Terms      | Period     | Days Meet       | Class       | Description                 | 001 - Secondary Gradebook        |   |
| 12     | 12          | 1-6        | 2          | MTWRF           | 9400 / 01   | AG MECHANICS I              | Grading Periods Open for Posting |   |
| 12     | 14          | 1-0        | 4          | PHINNE          | 9400 / 01   | AG MECHANICS I              |                                  |   |
|        |             |            |            |                 |             |                             | 6TH 6 WEEKS                      |   |
| Comb   | ned Grade   | ebooks     |            |                 |             |                             | Previous Grading Periods         |   |
| 001 5  | tity (001)  | Condae 0   | 10.12      |                 |             |                             | PROGRESS REPORT 1                |   |
|        | ed Gradebo  |            |            | / 01            |             |                             | 1ST 6 WEEKS                      |   |
| Dept   | Subject     | Terms      | Period     | Days Meet       | Class       | Description                 | PROGRESS REPORT 2                |   |
| 10     | 10          | 1-6        | 0          | MTWRE           | 3116 / 01   | Wind Ensemble 2             |                                  |   |
|        |             | 1-6        | 1          | MTWRF           | 3115 / 01   | Wind Ensemble               | 2ND 6 WEEKS                      |   |
|        |             |            |            |                 |             |                             | PROGRESS REPORT 3                |   |
| Co     | mhine Multi | nle Classe | s into a C | adebook - Entil | by 001      | eparate Classes from Combi  | 3RD 6 WEEKS                      |   |
| 00     | The Plane   | ne crosse  | o nico o o | doctoon cha     | 9001        | reportine classes from comp | PROGRESS REPORT 4                |   |
|        |             |            |            |                 |             |                             |                                  |   |
|        |             |            |            |                 |             |                             | 4TH 6 WEEKS                      |   |
|        |             |            |            |                 |             |                             | PROGRESS REPORT 5                | * |

| andards Gra | de Posting Status fo | r 6TH 6 WEEKS (04/12 | 2/13 - 05/29/              | 13)                    |                         |                   |                     |                      |                | <b>N</b>    |   | Mark All as<br>Completed |
|-------------|----------------------|----------------------|----------------------------|------------------------|-------------------------|-------------------|---------------------|----------------------|----------------|-------------|---|--------------------------|
| Period 🔺 Cl | ass Descrip          | tion                 | Missing Rpt<br>Card Grades | Missing<br>Subj Grades | Missing<br>Skill Grades | Missing<br>Events | Missing<br>Comments | # Term<br>Grade Diff | Active<br>Stds | Drp<br>Stds |   |                          |
| ▶ 02 T      | REND / 01 Trend      |                      | 15                         |                        | 60                      |                   | 5                   | 15                   | 5              |             | ~ |                          |
| 03 31       | L17 / 01 Wind E      | insemble 3           |                            | 15                     | 40                      |                   | 5                   |                      | 5              |             |   |                          |
| 04 1        | 4US/01 1 Musi        |                      |                            |                        | 150                     |                   |                     |                      |                |             |   |                          |
| Missi       | ng Subject Grades    |                      |                            |                        |                         |                   |                     |                      |                |             |   |                          |

Grade Posting Status shows when grades can be posted to the office for report cards. The posting end date is very important because it is the last time you are able to access the grade information for that grading period, unless you submit a Grade Change Request. It also displays additional information to determine whether grades for students are complete.

**Missing Report Card Grades:** Displays any student who does not have a report card grade posted for the class. You will see information in this screen only if you give an overall term grade for the class.

| Student<br>ADUSCR, SADIE | 6ТН<br>√ | SM2 | FNL |                   |
|--------------------------|----------|-----|-----|-------------------|
| ADUSCR, Simon            | ¥.       |     |     |                   |
| ALEYSCR, PEARLY          | 1        | √   | √   |                   |
| ALTMANNSCR, NELSON       | 1        | √   | √   |                   |
| CANINOSCR, RANDAL        | 1        | √   | √   | 🖌 = missing grade |
| CERTSCR, ANNIE           | √        | √   | √   |                   |
| LAMERSCR, DANIEL         | 1        | 1   | 1   |                   |
| LAVERSCR, RAYFORD        | 1        | √   | √   |                   |
| THENSCR, ROSALINE        | √        | √   | √   |                   |

**Missing Subject Grades:** Displays any student who does not have a subject grade entered for the class.

| Student              | Subject | Subject<br>Weight | 6TH | SM2 | FNL |                   |
|----------------------|---------|-------------------|-----|-----|-----|-------------------|
| MACFARLANDSCR, SHAD  | Music   | 0.00%             | √   | √   | √   |                   |
| MAIRESCR, LINN       | Music   | 0.00%             | √   | √   | √   | J - missing grade |
| RADOVICHSCR, EFREN   | Music   | 0.00%             | √   | √   | √   | I = missing grade |
| RASMUSSONSCR, JACKIE | Music   | 0.00%             | √   | √   | √   |                   |
| REYSSCR, RAUL        | Music   | 0.00%             | √   | √   | √   |                   |

**Missing Skill Grades:** Displays any student who does not have a skill grade entered for the class.

| ADUSCR, SADIE       Music       0.00%       Sings in tune       20.00%       ✓         Music       0.00%       Distinguishes musical styles       20.00%       ✓         Work Habits       0.00%       Listens and follows directions       0.00%       ✓         Work Habits       0.00%       Works cooperatively with others       0.00%       ✓         Work Habits       0.00%       Participates in class activities       0.00%       ✓         ADUSCR, Simon       Music       0.00%       Sings in tune       20.00%       ✓         Music       0.00%       Performs a steady beat on instrument       20.00%       ✓         Music       0.00%       Distinguishes musical styles       20.00%       ✓         Music       0.00%       Distinguishes musical styles       20.00%       ✓         Music       0.00%       Distinguishes musical styles       20.00%       ✓         Work Habits       0.00%       Listens and follows directions       0.00%       ✓         Work Habits       0.00%       Works cooperatively with others       0.00%       ✓         Work Habits       0.00%       Works cooperatively with others       0.00%       ✓         ALEYSCR, PEARLY       Music       0.00% <th>1 1 1 1 1 1 1 1 1 1 1 1 1 1 1 1 1 1 1</th> <th></th> <th><math display="block"> \begin{array}{c} \downarrow \\ \downarrow \\ \downarrow \\ \downarrow \\ \downarrow \\ \downarrow \\ \downarrow \\ \downarrow \\ \downarrow \\ \downarrow \\</math></th>                                                                                                    | 1 1 1 1 1 1 1 1 1 1 1 1 1 1 1 1 1 1 1 |       | $ \begin{array}{c} \downarrow \\ \downarrow \\ \downarrow \\ \downarrow \\ \downarrow \\ \downarrow \\ \downarrow \\ \downarrow \\ \downarrow \\ \downarrow \\$ |
|----------------------------------------------------------------------------------------------------|---------------------------------------|-------|----------------------------------------------------------------------------------------------------|
| Work Habits       0.00%       Listens and follows directions       0.00%         Work Habits       0.00%       Works cooperatively with others       0.00%         Work Habits       0.00%       Participates in class activities       0.00%         ADUSCR, Simon       Music       0.00%       Sings in tune       20.00%         Music       0.00%       Performs a steady beat on instrument       20.00%         Music       0.00%       Distinguishes musical styles       20.00%         Work Habits       0.00%       Listens and follows directions       0.00%         Work Habits       0.00%       Vorks cooperatively with others       0.00%         Work Habits       0.00%       Participates in class activities       0.00%         Work Habits       0.00%       Participates in class activities       0.00%         ALEYSCR, PEARLY       Music       0.00%       Sings in tune       20.00%                                                                                                    |                                       |       |                                                                                                    |
| Work Habits       0.00%       Works cooperatively with others       0.00%       ✓         ADUSCR, Simon       Music       0.00%       Sings in tune       20.00%       ✓         Music       0.00%       Performs a steady beat on instrument       20.00%       ✓         Music       0.00%       Distinguishes musical styles       20.00%       ✓         Music       0.00%       Listens and follows directions       0.00%       ✓         Work Habits       0.00%       Vorks cooperatively with others       0.00%       ✓         Work Habits       0.00%       Participates in class activities       0.00%       ✓         ALEYSCR, PEARLY       Music       0.00%       Sings in tune       20.00%       ✓                                                                                                    |                                       |       | 1<br>1<br>1                                                                                                    |
| Work Habits       0.00%       Participates in class activities       0.00%       ✓         ADUSCR, Simon       Music       0.00%       Sings in tune       20.00%       ✓         Music       0.00%       Performs a steady beat on instrument       20.00%       ✓         Music       0.00%       Distinguishes musical styles       20.00%       ✓         Work Habits       0.00%       Listens and follows directions       0.00%       ✓         Work Habits       0.00%       Works cooperatively with others       0.00%       ✓         ALEYSCR, PEARLY       Music       0.00%       Sings in tune       20.00%       ✓                                                                                                    |                                       |       |                                                                                                    |
| ADUSCR, Simon       Music       0.00%       Sings in tune       20.00%       ✓         Music       0.00%       Performs a steady beat on instrument       20.00%       ✓         Music       0.00%       Distinguishes musical styles       20.00%       ✓         Work Habits       0.00%       Listens and follows directions       0.00%         Work Habits       0.00%       Works cooperatively with others       0.00%       ✓         ALEYSCR, PEARLY       Music       0.00%       Sings in tune       20.00%       ✓                                                                                                    | 1<br>1<br>1                           |       |                                                                                                    |
| Music       0.00%       Performs a steady beat on instrument       20.00%       ✓         Music       0.00%       Distinguishes musical styles       20.00%       ✓         Work Habits       0.00%       Listens and follows directions       0.00%         Work Habits       0.00%       Works cooperatively with others       0.00%       ✓         Work Habits       0.00%       Participates in class activities       0.00%       ✓         ALEYSCR, PEARLY       Music       0.00%       Sings in tune       20.00%       ✓                                                                                                    | 1                                     | v v   |                                                                                                    |
| Music       0.00%       Distinguishes musical styles       20.00%       √         Work Habits       0.00%       Listens and follows directions       0.00%         Work Habits       0.00%       Works cooperatively with others       0.00%       √         Work Habits       0.00%       Participates in class activities       0.00%       √         ALEYSCR, PEARLY       Music       0.00%       Sings in tune       20.00%       √                                                                                                    | 1                                     | · · · | √<br>J                                                                                                    |
| Work Habits     0.00%     Listens and follows directions     0.00%       Work Habits     0.00%     Works cooperatively with others     0.00%       Work Habits     0.00%     Participates in class activities     0.00%       ALEYSCR, PEARLY     Music     0.00%     Sings in tune     20.00%                                                                                                    |                                       | √ v   | 5                                                                                                    |
| Work Habits     0.00%     Works cooperatively with others     0.00%     Image: Comparison of the state of the state of th | 1                                     |       | v                                                                                                    |
| Work Habits         0.00%         Participates in class activities         0.00%         Image: Image: I       |                                       | Ň     | √                                                                                                    |
| ALEYSCR, PEARLY Music 0.00% Sings in tune 20.00%                                                                                                    | 1                                     | V V   | 1                                                                                                    |
|                                                                                                    | 1                                     | V V   | 1                                                                                                    |
| · · · · · · · · · · · · · · · · · · ·                                                                                                    | √                                     | V V   | 1                                                                                                    |
| Music 0.00% Performs a steady beat on instrument 20.00%                                                                                                    |                                       |       | 1                                                                                                    |
| Music 0.00% Distinguishes musical styles 20.00%                                                                                                    |                                       |       | 1                                                                                                    |
| Work Habits 0.00% Listens and follows directions 0.00%                                                                                                    |                                       |       | ۲                                                                                                    |
| Work Habits 0.00% Works cooperatively with others 0.00%                                                                                                    |                                       |       |                                                                                                    |

**Missing Events:** Displays students with missing Events; includes events either marked as missing or unscored and past the due date.

| Missing Events |          |         |                      |                      |        |               |       |       |
|----------------|----------|---------|----------------------|----------------------|--------|---------------|-------|-------|
| Student        | Due Date | Subject | Skill                | Event                | Weight | Max<br>Points | Grade | Score |
| ADUSCR, SADIE  | 05/15/13 | Music   | Recognizes common mu | Create a composition | 1.00   | 100           |       |       |
| CERTSCR, ANNIE | 05/15/13 | Music   | Recognizes common mu | Create a composition | 1.00   | 100           |       | 0     |

Missing Comments: Displays students with no comments posted for the report card.

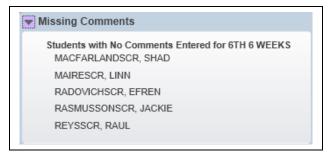

**Term Grade Differences:** Displays students with a grade difference. A grade difference occurs when the overall term grade in the Gradebook does not match the grade the office has for that term.

| Student            | Grade Column | GB Grade | Rpt. Card Grade | Date Posted | Time Posted | Posted By         |
|--------------------|--------------|----------|-----------------|-------------|-------------|-------------------|
| Adragnascr, Rodger | FIN          | +        |                 |             |             |                   |
| Wangerinscr, Kyong | Q4           |          | +               | 04/05/13    | 11:01 AM    | Ignacia Daoustscr |

**Term Grade Differences for Dropped Student:** Displays grade differences for dropped students.

| Term Grade Differer           | ices for Dropp          | oed Students              |                      |                      |                         |                         |                                |
|-------------------------------|-------------------------|---------------------------|----------------------|----------------------|-------------------------|-------------------------|--------------------------------|
| Student<br>Nichterscr, Lemuel | Drop Date<br>04/05/2013 | Grade Column<br>Q4<br>FIN | GB Grade<br>(S)<br>+ | Rpt. Card Grade<br>+ | Date Posted<br>04/05/13 | Time Posted<br>11:01 AM | Posted By<br>Ignacia Daoustscr |

**Mark All as Complete:** Allows you to flag every class as Complete. The office can then run a report to determine whether grades and comments are complete in order to run report cards.

You can also access **Grade Posting Status** on the Gradebook Main screen under the **Options** tab for any term column. Click **Posting Status for TermXX**. This tab appears **ONLY** if your school has this class set up to calculate an overall term grade.

| Other Access - Classes - Ev | rents 🗸 C            |                        | Attendand | -        | tegories                |                         |        | Reports    |                              |                       | splay Opti                     | ons - Qu                | lick Scorin                    |                       | -           |                    |
|-----------------------------|----------------------|------------------------|-----------|----------|-------------------------|-------------------------|--------|------------|------------------------------|-----------------------|--------------------------------|-------------------------|--------------------------------|-----------------------|-------------|--------------------|
| Students                    | Wed<br>05/15<br>Atnd | Term<br>Grade<br>6TH ▼ |           | t Term ( | 6TH<br>Musk<br>6TH Disp | 6TH<br>Music<br>ay Meth | od 6TH | Obser<br>L | 6TH<br>Music<br><u>Perfo</u> | 6TH<br>Music<br>Recog | Obser<br><u>W39-W</u><br>05/15 | Creat<br>W39-W<br>05/15 | Creat<br><u>W39-W</u><br>05/15 | 6TH<br>Music<br>Disti | 6TH<br>Work | 6TH<br>Wor<br>List |
| ADUSC SADIE                 |                      |                        |           | ade Mar  | к                       |                         |        |            | +                            | /                     | +                              | /                       | •                              |                       |             | A                  |
| ADUSC Simon                 |                      | O 95.00%               | 0         | rcent    | TH Grade                | Adjust                  | mante  | 107        |                              | /                     | /                              | /                       | 1                              |                       |             | В                  |
| ALEYS PEARL                 |                      | 0 96.34%               |           |          | Status f                |                         |        |            |                              | +                     | +                              | +                       | +                              |                       |             | В                  |
| ALTMA NELSO                 |                      | 0 95.00%               | 0         | U        | /.83                    |                         | V      |            | -                            | +                     | +                              | +                       | +                              |                       |             | С                  |
| 2 ! CANIN RANDA             |                      | S 85.50%               | s         | s        |                         | 1                       | 1      | 1          |                              |                       | +                              | 1                       | 1                              |                       |             | c                  |

| ndards Grade Posting S | Status for 6TH 6 WEEKS (04 | /12/13 - 05/29/            | 13)                    |                         |                   |                     |                      | E              | 2 🔍       | Mark All a<br>Completer |
|------------------------|----------------------------|----------------------------|------------------------|-------------------------|-------------------|---------------------|----------------------|----------------|-----------|-------------------------|
| Period  Class          | Description                | Missing Rpt<br>Card Grades | Missing<br>Subj Grades | Missing<br>Skill Grades | Missing<br>Events | Missing<br>Comments | # Term<br>Grade Diff | Active<br>Stds | Dr<br>Std |                         |
| 04 1MUS / 01           | 1 Music                    | 1                          |                        | 150                     | 2                 |                     |                      | 9              | ^         |                         |
| Missing Subject G      | rades                      |                            |                        |                         |                   |                     |                      |                |           |                         |

The information displayed for **Grade Posting Status** is exactly the same as displayed for the My Gradebook screen, except this displays only the individual class.

You can also access **Grade Posting Status** from the Gradebook Main screen under the **Posting Status** tab. This tab appears **ONLY** if your school has this class set up to **NOT** calculate term grades.

| Main Scree               | n                    |       |                       |                       |                       |            |                                      |                                             | <b>O</b> M                   | y Print Qu                   | eue 🖣 Ba                     | ack |
|--------------------------|----------------------|-------|-----------------------|-----------------------|-----------------------|------------|--------------------------------------|---------------------------------------------|------------------------------|------------------------------|------------------------------|-----|
| Other Access - Classes - | Events -             | Comme | nts /                 | Attendance            | e - 1                 | Categories | Grade Mark                           | Posting Status - Reports - Charts - Display | Options -                    | Quick                        | Scoring                      |     |
| Export                   |                      |       |                       |                       |                       |            |                                      | Grading Periods Open for Posting            |                              |                              |                              |     |
| itudents                 | Wed<br>05/15<br>Atnd | Music | STH<br>Music<br>Inder | STH<br>Music<br>Liste | STH<br>Music<br>Parti |            | 6TH 6TH<br>Music Music<br>Under Lice | Previous Grading Periods<br>1ST 6 WEEKS     | FNL<br>Music<br><u>Under</u> | FNL<br>Music<br><u>Liste</u> | FNL<br>Nusic<br><u>Parti</u> |     |
| & MACEA SHAD N           | EW                   | 0     |                       |                       |                       |            | )                                    | 2ND 6 WEEKS<br>3RD 6 WEEKS                  |                              |                              |                              |     |
| MAIRE LINN N             | EW                   | S     |                       |                       |                       |            |                                      | 4TH 6 WEEKS                                 |                              |                              |                              | ľ   |
| RADOV EFREN N            | EW                   | 0     |                       |                       |                       |            | )                                    | STH 6 WEEKS                                 |                              |                              |                              |     |
| RASMU JACKI N            | EW                   | N     |                       |                       |                       |            | 4                                    |                                             |                              |                              |                              |     |
| & REYSS RAUL N           | EW                   | S     | -                     |                       |                       |            | ()                                   |                                             |                              |                              |                              | L   |

| Period     Class     Description     Missing<br>Subj Grades     Missing<br>Skill Grades     Missing<br>Events     Missing<br>Stats     Missing<br>Stats     Missing<br>Stats     Missing<br>Stats     Comments     Stats     Drp     Posting<br>Last Post Date       Image: Stats     03     3117 / 01     Wind Ensemble 3     15     40     5     5     Image: Stats     Stats     Stats     Posting     Last Post Date       Image: Stats     03     3117 / 01     Wind Ensemble 3     15     40     5     5     Image: Stats     Stats     Stats <th>Missing<br/>Subj Grades     Missing<br/>Skill Grades     Missing<br/>Events     Missing<br/>Comments     Active<br/>Stds     Drp     Posting<br/>Stds     Last Post Date       e 3     15     40     5     5     Image: Complete Stds     Active Stds</th> <th>tanda</th> <th>ards Grade Posting S</th> <th>tatus for 6TH 6 WEEKS (04/1</th> <th>2/13 - 05/29/</th> <th>13)</th> <th></th> <th></th> <th></th> <th>2</th> <th>2</th> <th>Mark All as<br/>Completed</th> | Missing<br>Subj Grades     Missing<br>Skill Grades     Missing<br>Events     Missing<br>Comments     Active<br>Stds     Drp     Posting<br>Stds     Last Post Date       e 3     15     40     5     5     Image: Complete Stds     Active Stds | tanda | ards Grade Posting S | tatus for 6TH 6 WEEKS (04/1 | 2/13 - 05/29/ | 13) |   |   |  | 2              | 2 | Mark All as<br>Completed |
|----------------------------------------------------------------------------------------------------|----------------------------------------------------------------------------------------------------|-------|----------------------|-----------------------------|---------------|-----|---|---|--|----------------|---|--------------------------|
| Expand All Collapse All View Printable Details  Missing Subject Grades                                                                                                    |                                                                                                    | Per   | riod 🔺 Class         | Description                 |               |     |   |   |  | Last Post Date |   |                          |
| Missing Subject Grades                                                                                                    | ole Details                                                                                                    |       | 03 3117 / 01         | Wind Ensemble 3             | 15            | 40  | 5 | 5 |  |                | ~ |                          |
|                                                                                                    |                                                                                                    |       | Expand All Collapse  | All View Printable Details  |               |     |   |   |  |                |   |                          |
|                                                                                                    |                                                                                                    |       | Missing Subject G    | rades                       |               |     |   |   |  |                |   |                          |
| Missing Skill Grades                                                                                                    |                                                                                                    |       | Missing Skill Grad   | es                          |               |     |   |   |  |                |   |                          |

The information displayed for **Posting Status** is exactly the same as the information displayed from the My Gradebook screen, except this displays only the individual class.

#### Grades

How do grades get to the office? Grade Differences (Bold and \* Grades for Posted Term Grades) Request Grade Changes

#### **Getting Grades to the Office**

Subject and Skill grades are available at any time for the office to print reports or report cards. At the end of the grading period, you just need to verify the Subject/Skill grades and enter comments. There are no other steps you need to complete in order to give the office access to the grades. You can see the time when grades need to be completed in the Grade Posting Status. More information regarding the Grade Posting Status can be found in the Getting Ready for Report Cards section of this guide.

#### **Grade Differences**

Grade Differences occur when the overall term grade in the Gradebook does not match the grade the office has. Grades that are in bold and display an asterisk (\*) in the term, semester or final grade column mean there is a grade difference in the Gradebook. You may also see a Report Card column in the Gradebook displaying the grade the office has. This is a district Gradebook setup option. There will never be any grade differences for Subject and Skills grades.

| Other Access + | Classes - Ever | nts - O              | omments        | Attendanc | e - Cati        | egories | Grade N         | tarks          | Reports -      | - Charts                       | - Disp         |                              | ons 🗸 Qu                       | ick Scorin                     | g Expor                        | t                     |           |
|----------------|----------------|----------------------|----------------|-----------|-----------------|---------|-----------------|----------------|----------------|--------------------------------|----------------|------------------------------|--------------------------------|--------------------------------|--------------------------------|-----------------------|-----------|
|                |                |                      | Term           | 6TH       | 6TH             | 6TH     | 6TH<br>Music    | 6TH            | 6TH            |                                | 6TH            | 6TH                          | <u></u>                        |                                |                                | 6TH                   | 6TI<br>Wo |
| Students       |                | Wed<br>05/15<br>Atnd | Grade<br>6TH • | Options•  | Report.<br>Card | -       | Grade<br>Adjust | Music<br>Sings | Music<br>Sings | Obser<br><u>W39-W</u><br>05/15 | Nusic<br>Perfo | 6TH<br>Music<br><u>Recog</u> | Obser<br><u>W39-W</u><br>05/15 | Creat<br><u>W39-W</u><br>05/15 | Creat<br><u>W39-W</u><br>05/15 | Music<br><u>Disti</u> | wo        |
| 2 + Bp:        | ADUSC SADIE    |                      | •              |           | *N              | I       |                 |                | +              | +                              | +              | /                            | +                              | . /                            | •                              |                       |           |
| 2 8 8 1        | ADUSC Simon    |                      | 0 95.00%       | 0         |                 | 0       | 8.00            |                | +              | +                              |                | /                            | /                              | /                              | 1                              |                       |           |
| 2              | ALEYS PEARL    |                      | 0 96.34%       | 0         |                 | OM      |                 |                | +              | +                              |                | +                            | +                              | +                              | +                              |                       |           |
| 1 🚨            | ALTMA NELSO    |                      | 0 95.00%       | 0         |                 | 0       | 7.83            |                | 1              | 1                              |                | +                            | +                              | +                              | +                              |                       |           |
| 5 <b>2</b> 1   | CANIN RANDA    |                      | S 85.50%       | S         |                 | s       |                 |                | 1              | 1                              |                | /                            | +                              | 1                              | 1                              |                       |           |

There are multiple ways to resolve the grade differences in the Gradebook depending upon why the grade difference is occurring. If the overall grades can no longer be posted, you will need to submit a Grade Change Request.

### **Request Grade Change Process**

This process allows you to request a grade change for a previous grading period. These changes will then be approved administratively.

### Grade Change Request for Classes Using Term Grades

| Other Access - Classes - Ev | vents - C            | omments                | Attendance + | Categories   | Grade                              | Marks                       | Reports               | - Cha                        | rts - D     | isplay O                    | ptions -                    | Quick S              | coring E        | xport                 |                     |
|-----------------------------|----------------------|------------------------|--------------|--------------|------------------------------------|-----------------------------|-----------------------|------------------------------|-------------|-----------------------------|-----------------------------|----------------------|-----------------|-----------------------|---------------------|
| Students                    | Wed<br>05/15<br>Atnd | Term<br>Grade<br>5TH • | Select Te    | rm STH Disp  | STH<br>Music<br>Sinns<br>olay Meth | STH<br>Music<br>Derfn<br>od | STH<br>Music<br>Recon | STH<br>Music<br><u>Disti</u> | STH<br>Work | STH<br>Work<br><u>Liste</u> | STH<br>Work<br><u>Works</u> | STH<br>Work<br>Parti | 6TH<br>Options• | 6TH<br>Report<br>Card | 6TH<br><u>Music</u> |
| 1 🖁 🕂 🖬 📭 ADUSC SADIE       |                      | 8                      | Grade        |              |                                    |                             | 8                     |                              |             |                             |                             |                      |                 | *N                    | I                   |
| 2 & DUSC Simon              |                      |                        | Percer       | -            |                                    | -                           |                       |                              |             |                             |                             |                      | 0               |                       | 0                   |
| ALEYS PEARL                 |                      |                        | Grade Po     | sting Status | for Term                           | STH                         |                       | 5                            |             |                             |                             |                      | 0               |                       | OM                  |
| 4 & ALTMA NELSO             |                      |                        |              |              |                                    |                             |                       |                              |             |                             |                             |                      | 0               |                       | 0                   |
| 5 2 I CANIN RANDA           |                      | 1                      |              |              |                                    |                             |                       |                              |             |                             | 1                           |                      | s               |                       | s                   |

Click **Options** under the grade column you would like to change. Then select **Grade Posting Status for XX**.

|             | tandards      | Grade Post Status (231       | 1)                         |                        |                         |                   | Pavorit | es 🕶 🎦 Nev           | Window R | My Print    | Queue 4 Bi       |
|-------------|---------------|------------------------------|----------------------------|------------------------|-------------------------|-------------------|---------|----------------------|----------|-------------|------------------|
| Posting wa  | s open from 2 | :30 AM on 04/11/13 until 8:0 | 00 AM on 04/14/1           | 13                     |                         |                   |         |                      |          |             |                  |
| standards ( | Grade Posting | Status for 5TH 6 WEEKS (02   | 2/25/13 - 04/12/           | 13)                    |                         |                   |         |                      | 8        |             | Request          |
|             |               |                              |                            |                        |                         |                   |         |                      |          | -           | Grade            |
| Period .    | Class         | Description                  | Missing Rpt<br>Card Grades | Missing<br>Subj Grades | Missing<br>Skill Grades | Missing<br>Events | Missing | # Term<br>Grade Diff | Act      | Drj<br>Stid | Grade<br>Changes |

You see the class you requested and can then select **Request Grade Changes**.

| Reack                                                                                                    |
|----------------------------------------------------------------------------------------------------|
| Request Grade Changes<br>If you proceed, you will be allowed to modify your gradebook for the closed grading period <b>5TH 6 WEEKS</b>                                                        |
| for course <b>1MUS / 01.</b><br>You will be allowed to make changes from now until <b>12:22 AM</b> . After that time, your request for term grade                                             |
| changes will be submitted for approval. If approved, they will then be posted to the Report Card.<br>NOTE: Subject, skill and event grade changes are posted to the Gradebook and Report Card |
| without being approved, but will be made available to the administrator to view.                                                                                                    |
| Reason for Grade Changes:                                                                                                    |
| Correct error with grades                                                                                                    |
| Do you want to proceed?                                                                                                    |
| Yes No                                                                                                    |

You must enter a reason for the grade change. Once this is done, click **Yes**. After this button is clicked, you have 2 hours to complete the changes for this class. You can make any necessary changes to the grading period selected. Only the grading period selected in the grade change request will allow you to make modifications.

|                |             |                      |                        |          |                                             |           |                          |       |              |                              |             |                      |                      |                      |                 | and a second second   |             |
|----------------|-------------|----------------------|------------------------|----------|---------------------------------------------|-----------|--------------------------|-------|--------------|------------------------------|-------------|----------------------|----------------------|----------------------|-----------------|-----------------------|-------------|
| Other Access + | Classes 🕶   | Events + 0           | Comments               | Attendar | ice 🖛 Ca                                    | ategories | Grade                    | Marks | Reports      | <ul> <li>Cha</li> </ul>      | irts 👻 🛙    | isplay Op            | ptions -             | Quick S              | coring E        | port                  |             |
| Students       |             | Wed<br>05/15<br>Atnd | Term<br>Grade<br>5TH • | 50       | 5TH<br><u>Music</u><br>ect Term<br>Grade Ma | 10.0      | STH<br>Music<br>play Met |       | STH<br>Music | STH<br>Music<br><u>Disti</u> | STH<br>Work | STH<br>Work<br>Liste | STH<br>Work<br>Works | STH<br>Work<br>Parti | 6TH<br>Options+ | 6TH<br>Report<br>Card | 6TH<br>Musi |
| 🗄 🕂 🖻 💌        | ADUSC SADIE |                      | O 95.00%               | 0        | Percent                                     |           |                          |       |              |                              |             |                      |                      |                      |                 | *N                    | I           |
| 2 Bp           | ADUSC Simon |                      | O 95.00%               | 0        | er Term                                     | STH COM   | la Adiust                | mante |              |                              |             |                      |                      |                      | 0               |                       | 0           |
| 2              | ALEYS PEARL | <u>a</u> a a a       | O 95.00%               |          | de Postin                                   |           |                          |       | -            |                              |             |                      |                      |                      | 0               | 8                     | OM          |
| 2              | ALTMA NELSO |                      | O 95.00%               |          | U                                           | Jococco   | +                        |       |              |                              |             |                      |                      |                      | 0               |                       | 0           |
| 2 1            | CANIN RANDA |                      | O 95.00%               | 0        | 0                                           |           | +                        |       | 1            |                              |             |                      |                      |                      | S               |                       | s           |

After all changes have been made, complete the grade change request by selecting **Grade Posting Status for Term XX** in the term **Options** dropdown.

| Standards Grade                  | Post Status (239)        |                            |                        |                         |                   | 🔋 🏫 Favori          | tes 🔻 怕 New          | Window         | 🖶 My Prin | t Queue           |
|----------------------------------|--------------------------|----------------------------|------------------------|-------------------------|-------------------|---------------------|----------------------|----------------|-----------|-------------------|
| Posting was open from 7:30 AM    | on 04/11/13 until 8:00 A | M on 04/14/1               | 13                     |                         |                   |                     |                      |                |           |                   |
| Standards Grade Posting Status f | for 5TH 6 WEEKS (02/25   | 5/13 - 04/12/              | 13)                    |                         |                   |                     |                      |                | 2 🔍       | Complete<br>Grade |
| Period  Class Descr              | ription                  | Missing Rpt<br>Card Grades | Missing<br>Subj Grades | Missing<br>Skill Grades | Missing<br>Events | Missing<br>Comments | # Term<br>Grade Diff | Active<br>Stds | Dr<br>Std | Changes           |
| 1 • 04 1MUS / 01 1 Mus           | sic                      | 9                          | 2                      | 65                      |                   | 9                   | 7                    | 9              | ^         |                   |

### Then select **Complete Grade Changes**.

|                                                                                    | Reck |
|------------------------------------------------------------------------------------|------|
| Complete Grade Changes                                                             |      |
| If you proceed, the temporary window for changes to this gradebook will be closed. |      |
| Do you want to proceed?                                                            |      |
| Yes No                                                                             |      |
|                                                                                    |      |

Click **Yes** to notify administrators that you have completed your grade change.

## Request Grade Change from Gradebook for Classes not giving Term Grades

|                    | Screen |               |       |       |           |                |            |                |                |                                 |            |            |         |             | y Print Qu     | eue 🖣 Da       |
|--------------------|--------|---------------|-------|-------|-----------|----------------|------------|----------------|----------------|---------------------------------|------------|------------|---------|-------------|----------------|----------------|
| Other Access 🗸 Cla | sses 🗸 | Events 🗸      | Com   | nents | Attendand | ce 🗸           | Categories | Grade          | e Marks        | Posting Status 👻                | Reports -  | Charts 🗸   | Display | / Options 🗸 | Quick S        | Scoring        |
| Export             |        |               |       |       |           |                |            |                |                | Grading Perio                   | ds Open f  | or Posting |         |             |                |                |
|                    |        |               | 5TH   | 5ТН   | 5тн       | 5TH            |            | бтн            | бтн            | 6TH 6 WEEKS                     | 5          |            |         | FNL         | FNL            | FNL            |
|                    |        | Wed           | Music | Music | Music     | Music<br>Parti |            | Music<br>Under | Music<br>Liste | Previous Grad                   | ling Perio | ds         |         | Music       | Music<br>Liste | Music<br>Parti |
| tudents            |        | 05/15<br>Atnd | -     |       |           |                | -          |                |                | 1ST 6 WEEKS                     | 5          |            |         |             |                |                |
| ACFA SHAL          | ) NEV  |               |       | 0     |           | ////           |            | 0              |                | 2ND 6 WEEKS                     | 5          |            |         |             |                |                |
|                    | NE\    |               |       | s     |           |                | -          | <u> </u>       |                | 3RD 6 WEEKS                     | 5          |            |         |             |                |                |
| RADOV EFRE         |        |               |       | 0     |           |                |            | 0              |                | <ul> <li>4TH 6 WEEKS</li> </ul> | 5          |            |         |             |                |                |
|                    |        |               |       | N     |           |                |            | ~              |                | 5TH 6 WEEKS                     | 5          |            |         |             |                |                |
| RASMU JACK         | I NE\  |               |       | IN .  |           |                |            | IN .           |                |                                 |            |            |         |             |                |                |

If your gradebook is not set up to give an overall term grade, go to the **Posting Status** tab and select a term in the Previous Grading Period section.

| 💶 🕨 St      | andards Gr     | ade Post Status (146)         |                        |                         |                   |                     | • 😭            | Favorites 💌 怕 New            | Window 🖏 My Pi | int Queue ◀ Ba   |
|-------------|----------------|-------------------------------|------------------------|-------------------------|-------------------|---------------------|----------------|------------------------------|----------------|------------------|
| Posting was | open from 7:3  | 0 AM on 04/11/13 until 8:00 / | AM on 04/14/1          | .3                      |                   |                     |                |                              |                |                  |
| Standards G | ade Posting St | atus for 5TH 6 WEEKS (02/2    | 5/13 - 04/12/          | 13)                     |                   |                     |                |                              | 🕙 🕰            | Change<br>Grades |
| Period 🔺    | Class          | Description                   | Missing<br>Subj Grades | Missing<br>Skill Grades | Missing<br>Events | Missing<br>Comments | Active<br>Stds | Drp Posting<br>Stds Complete | Last Post Date |                  |
| 1 🕨 03      | 3117 / 01      | Wind Ensemble 3               | 5                      | 10                      |                   | 5                   | 5              |                              | 4              | •                |

You can then select Change Grades.

|                                                |                          | Back                                                                                      |
|------------------------------------------------|--------------------------|-------------------------------------------------------------------------------------------|
| Change Grades                                  |                          |                                                                                           |
| If you proceed, you for course <b>3117</b> / 0 |                          | k for the closed grading period <b>5TH 6 WEEKS</b>                                        |
|                                                |                          | AM. These changes will be posted to the<br>vill be made available to the administrator to |
| Reason to Change (                             | rades:                   |                                                                                           |
| Modify Subject Gra                             | ies                      |                                                                                           |
|                                                | Do you want to pr<br>Yes | roceed?<br>No                                                                             |

You must enter a reason for the grade change. Once this is done, click **Yes**. You then have two hours to complete the changes for this class.

|         |            | Scree     |    |                      |              |       |                |       |            |       |         |         |          |         |         |         |         |             | My Print Qu |                |   |
|---------|------------|-----------|----|----------------------|--------------|-------|----------------|-------|------------|-------|---------|---------|----------|---------|---------|---------|---------|-------------|-------------|----------------|---|
| Other A | Access 🗸 🖉 | Classes 🗸 | Ev | ents 🗸               | Com          | nents | Attendan       | ce 🗸  | Categories | Grade | e Marks | Posting | Status - | Report  | ts 👻 C  | harts 🔫 | Display | / Options · | - Quick     | Scoring        |   |
| Export  |            |           |    |                      |              |       |                |       |            |       |         | Gradi   | ng Perio | ods Ope | n for P | osting  |         |             |             |                |   |
|         |            |           |    |                      | 5TH          | 5ТН   | 5TH            | 5TH   |            | бТН   | бТН     | 6TH     | 6 WEEK   | S       |         |         |         | FNL         | FNL         | FNL            | T |
|         |            |           |    | Wed                  | <u>Music</u> | Music | Music<br>Liste | Music |            | Music | Music   | Previ   | ous Gra  | ding Pe | riods   |         |         | Music       | Music       | Music<br>Parti | 1 |
| tuden   | its        |           | 0  | <u>15/15</u><br>Atnd | -            |       |                |       | -          |       |         |         | 6 WEEK   |         |         |         |         |             |             |                | 1 |
|         | MACFA SH   |           | EW |                      |              | 0     |                |       |            | 0     |         |         | 6 WEEK   |         |         |         |         |             |             |                | 1 |
| 8       | MAIRE LI   | NN N      | EW |                      |              | s     |                |       |            | 5     |         |         | 6 WEEK   | _       |         |         |         |             |             |                | 1 |
| 2       | RADOV EF   | REN N     | EW |                      |              | 0     |                |       |            | 0     |         |         | I 6 WEEK |         |         |         |         |             |             |                | 1 |
| 2       | RASMU JA   |           | EW |                      |              | N     |                |       |            | N     |         | 510     | IO WEEK  | 3       |         | 1       | 1       |             |             |                | 1 |
| 5 🧟     | REYSS RA   | UL N      | EW |                      |              | s     |                |       |            | S     |         |         |          |         |         |         |         |             |             |                | 1 |

After all changes have been made, complete the grade change request by selecting the Previous Grading Period in the **Posting Status** tab.

| ◀ 🔤 🕨 Standard       | is Grade Post Status (14        | 7)                     |                         |                   |                     | 🙂 🏫            | Favorites 🔻 👌       | 怕 New | Window 🖏 My    | Print | Queue ◀ Bao       |
|----------------------|---------------------------------|------------------------|-------------------------|-------------------|---------------------|----------------|---------------------|-------|----------------|-------|-------------------|
| Posting was open fro | om 7:30 AM on 04/11/13 until 8: | DO AM on 04/14/1       | .3                      |                   |                     |                |                     |       |                |       |                   |
| Standards Grade Post | ting Status for 5TH 6 WEEKS (0) | 2/25/13 - 04/12/       | 13)                     |                   |                     |                |                     |       | 2              | 2     | Complete<br>Grade |
| Period  Class        | Description                     | Missing<br>Subj Grades | Missing<br>Skill Grades | Missing<br>Events | Missing<br>Comments | Active<br>Stds | Drp Pos<br>Stds Cor |       | Last Post Date |       | Changes           |
| 1 03 3117 / 01       | Wind Ensemble 3                 | 5                      | 10                      |                   | 5                   | 5              |                     |       |                | ~     |                   |

Select Complete Grade Changes.

|                                                                                    | Back |
|------------------------------------------------------------------------------------|------|
| Complete Grade Changes                                                             |      |
| If you proceed, the temporary window for changes to this gradebook will be closed. |      |
| Do you want to proceed?<br>Yes No                                                  |      |
|                                                                                    |      |

Click **Yes** to notify the administrative office that you have completed your grade change.

# **Request Grade Changes from Gradebook Selection Screen**

A Grade Change Request can also be made from the Gradebook Selection screen.

| apr 1      | My Grade                  | BOOK                                                                                                    |                                                                        |                                                                                                    |                                                                                                    |                                                                                                    |                                                                                                    | Wy Print Queue 4 Ba |
|------------|---------------------------|----------------------------------------------------------------------------------------------------|------------------------------------------------------------------------|----------------------------------------------------------------------------------------------------|----------------------------------------------------------------------------------------------------|----------------------------------------------------------------------------------------------------|----------------------------------------------------------------------------------------------------|---------------------|
| Curr       | ent Year C                | lasses                                                                                                    | Prior Ye                                                               | ars Classes                                                                                                    |                                                                                                    |                                                                                                    |                                                                                                    |                     |
|            |                           |                                                                                                    |                                                                        |                                                                                                    |                                                                                                    | Reports for All Classes -                                                                                              | Posting Status -                                                                                                    |                     |
| 001 E      | ntity (001)               | Grades 9                                                                                                    | to 12                                                                  |                                                                                                    |                                                                                                    |                                                                                                    | 001 - Standards Gradebook                                                                                                    | *                   |
| 10         | 10<br>10<br>Subject<br>12 | Terms<br>1 - 6<br>1 - 6<br>1 - 6<br>1 - 6<br>1 - 6<br>1 - 6<br>1 - 6<br>1 - 6<br>Grades 7<br>Terms<br>1 - 6 | Period<br>0<br>0<br>0<br>1<br>2<br>3<br>4<br>7<br>to 12<br>Period<br>2 | Days Meet<br>MTWRF<br>MTWRF<br>MTWRF<br>MTWRF<br>MTWRF<br>MTWRF<br>MTWRF<br>MTWRF<br>MTWRF<br>Days Meet<br>MTWRF | Class<br>2LA / 01<br>2READ / 01<br>2SPEL / 01<br>2SPEL / 01<br>Band I / 01<br>TREMD / 01<br>3117 / 01<br>1MUS / 01<br>Class<br>9400 / 01 | Description 2 Lang Arts 2 Reading 2 Spelling 2 Writing Band I Trend Wind Ensemble 3 1 Music Description AG MECHANICS I | Grading Periods Open for Posting<br>6TH 6 WEEKS<br>Previous Grading Periods<br>1ST 6 WEEKS<br>2ND 6 WEEKS<br>3RD 6 WEEKS<br>3RD 6 WEEKS<br>5TH 6 WEEKS<br>5TH 6 WEEKS<br>001 - Secondary Gradebook<br>Grading Periods Open for Postuce | E                   |
| Com        | bined Grad                | ebooks                                                                                                    |                                                                        |                                                                                                    |                                                                                                    |                                                                                                    | 6TH 6 WEEKS<br>Previous Grading Periods                                                                                                    |                     |
| Dept<br>10 | 10                        | <u>Terms</u><br>1 - 6<br>1 - 6                                                                              | Period<br>0<br>1                                                       | / 01<br>Days Meet<br>MTWRF<br>MTWRF                                                                              | Class<br>3116 / 01<br>3115 / 01                                                                                                    | Description<br>Wind Ensemble 2<br>Wind Ensemble                                                                        | PROGRESS REPORT 1<br>1ST 6 WEEKS<br>PROGRESS REPORT 2<br>2ND 6 WEEKS<br>PROGRESS REPORT 3<br>3RD 6 WEEKS<br>PROGRESS REPORT 4<br>4TH 6 WEEKS<br>PROGRESS REPORT 5                                                                      |                     |

Select the Grading Period from the **Posting Status** drop-down menu under Previous Grading Periods.

Functionality described here may vary in availability depending upon your district/entity configuration. \*\* Denotes Required Field to save screen.

|    |            | otunidan    | ds Grade Post Status (      | 410)                       |                        |                         |                   | 🔋 🏫 Favor           |                      | Window         | - Wy Fill | r caueue a br    |
|----|------------|-------------|-----------------------------|----------------------------|------------------------|-------------------------|-------------------|---------------------|----------------------|----------------|-----------|------------------|
| Po | osting v   | /as open fr | om 7:30 AM on 04/11/13 unti | 8:00 AM on 04/14/          | 13                     |                         |                   |                     |                      |                |           |                  |
| ta | andards    | Grade Pos   | ting Status for 5TH 6 WEEKS | (02/25/13 - 04/12/         | /13)                   |                         |                   |                     |                      | E              | 2 🔍       | Request<br>Grade |
|    | Period     | Class       | Description                 | Missing Rpt<br>Card Grades | Missing<br>Subj Grades | Missing<br>Skill Grades | Missing<br>Events | Missing<br>Comments | # Term<br>Grade Diff | Active<br>Stds | Dr<br>Std | Changes          |
| L  | ▶ (        | 2 TREND /   | 01 Trend                    | 5                          | 5                      | 25                      |                   | 5                   |                      | 5              | ~         |                  |
| 2  | ▶ (        | 3 3117 / 0  | Wind Ensemble 3             |                            | 5                      | 10                      |                   | 5                   |                      | 5              |           |                  |
|    | <b>b</b> ( | 4 1MUS / 0  | 1 1 Music                   | 9                          | 2                      | 65                      |                   | 9                   | 7                    | 9              |           |                  |

Highlight the class and then click **Request Grade Changes.** 

| E Pack                                                                                                    |
|----------------------------------------------------------------------------------------------------|
| Request Grade Changes                                                                                                    |
| If you proceed, you will be allowed to modify your gradebook for the closed grading period <b>5TH 6 WEEKS</b> for course <b>1MUS / 01.</b>                                                                          |
| You will be allowed to make changes from now until <b>12:39 AM</b> . After that time, your request for term grade changes will be submitted for approval. If approved, they will then be posted to the Report Card. |
| NOTE: Subject, skill and event grade changes are posted to the Gradebook and Report Card<br>without being approved, but will be made available to the administrator to view.                                        |
| Reason for Grade Changes:                                                                                                    |
| Incomplete needs to be changed                                                                                                    |
| Do you want to proceed?                                                                                                    |
| Yes No                                                                                                    |

Enter the Reason for the Grade Change Request and click **Yes.** Just like when requesting the change from your Gradebook Main screen, you must enter a reason and you have only two hours to complete your changes before the Gradebook will be locked down again.

| Other Access  Classes  Eve |               | omments                |                 |                     | ** * * * * * *               | Curda                        | Maulas                | Deserts                      | Cha                          | uniter D    |                             |                             | ouid.c                      | and an E        |                       |       |
|----------------------------|---------------|------------------------|-----------------|---------------------|------------------------------|------------------------------|-----------------------|------------------------------|------------------------------|-------------|-----------------------------|-----------------------------|-----------------------------|-----------------|-----------------------|-------|
| Other Access  Classes  Eve | nts 🗕 🛛 🖯     |                        | Attendanc       |                     |                              |                              |                       |                              |                              |             |                             |                             |                             | -               |                       | 6TH   |
|                            | Wed           | Term<br>Grade<br>5TH ▼ | 5TH<br>Options+ | 5TH<br><u>Music</u> | 5TH<br>Music<br><u>Sings</u> | 5TH<br>Music<br><u>Sings</u> | 5TH<br>Music<br>Perfo | 5TH<br>Music<br><u>Recog</u> | 5TH<br>Music<br><u>Disti</u> | 5TH<br>Work | 5TH<br>Work<br><u>Liste</u> | 5TH<br>Work<br><u>Works</u> | 5TH<br>Work<br><u>Parti</u> | 6TH<br>Options+ | 6TH<br>Report<br>Card | Music |
| Students                   | 05/15<br>Atnd |                        |                 | -                   |                              |                              |                       |                              | [///]                        | -           |                             |                             |                             |                 |                       | -     |
| 🛓 🖶 🖹 📭 ! ADUSC SADIE      |               | O 95.00%               | 0               | 0                   |                              | +                            |                       |                              |                              |             |                             |                             |                             |                 | *N                    | I     |
| ADUSC Simon                |               | O 95.00%               | 0               | 0                   |                              | +                            |                       |                              |                              |             |                             |                             |                             | 0               |                       | 0     |
| ALEYS PEARL                |               | O 95.00%               | 0               | 0                   |                              | +                            |                       |                              |                              |             |                             |                             |                             | 0               |                       | ом    |
| ALTMA NELSO                |               | O 95.00%               | 0               | 0                   |                              | +                            |                       |                              |                              |             |                             |                             |                             | 0               |                       | 0     |
| S ! CANIN RANDA            |               | O 95.00%               | 0               | 0                   |                              | +                            |                       |                              |                              |             |                             |                             |                             | S               |                       | c     |

After you click **Yes**, you move directly into the Gradebook selected for the grade change request. You can then complete your changes and finish as described above.

# **Display Options**

Student Display Event Display Grade Period Display Modify Grade Sheet Sequence Select Skills for Display View Skills by Event View Events by Skill View Skills by Student Show/Hide All Events Term Options When Set Up to Give a Term Grade

|                | in Screen   |                         |          |                        |                       |                          |                                        |                              |                                   |                                |                       | My Print Queue                            | e < Back |
|----------------|-------------|-------------------------|----------|------------------------|-----------------------|--------------------------|----------------------------------------|------------------------------|-----------------------------------|--------------------------------|-----------------------|-------------------------------------------|----------|
| Other Access 🗸 | Classes 🗸   | Events 🗸                | Comments | Attendanc              | e 🗸 🛛 Cat             | egories                  | Grade I                                | Marks                        | Reports •                         | - Charts                       | -                     | Display Options - Quick Scoring Export    |          |
| Students       |             | We<br><u>05/</u><br>Ati | 15 6TH 🕶 | <u>6TH</u><br>Options▼ | 6TH<br>Report<br>Card | 6TH<br><u>Music</u><br>- | 6TH<br><u>Music</u><br>Grade<br>Adjust | 6TH<br>Music<br><u>Sings</u> | 6TH<br>Music<br><u>Sings</u><br>- | Obser<br><u>W39-W</u><br>05/15 | 61<br>Mu<br><u>Pe</u> | Student Display<br>Event Display          | 61<br>W  |
| 8 🕂 🗎 🔁        | ADUSC SADIE | E 🗌                     | *        |                        | * N                   | I                        |                                        |                              | +                                 | +                              | +                     | Grade Period Display                      |          |
|                | ADUSC Simor | 1                       | O 95.00% | 0                      |                       | 0                        | 8.00                                   |                              | +                                 | +                              |                       | Modify Gradesheet Sequence                |          |
| 2              | ALEYS PEAR  | L                       | O 96.34% | 0                      |                       | ом                       |                                        |                              | +                                 | +                              |                       | Select Skills for Display                 |          |
| 2              | ALTMA NELS  | 2                       | O 95.00% | 0                      |                       | 0                        | 7.83                                   |                              | /                                 | 1                              |                       | View Skills by Event                      |          |
|                | CANIN RAND  | A                       | S 85.50% | S                      |                       | S                        |                                        |                              | /                                 | /                              |                       | View Skills by Student<br>Hide All Events |          |
|                | CERTS ANNI  | E                       | S 71.00% | S                      |                       | S                        |                                        |                              | +                                 | +                              |                       | Show All Events                           |          |

The Display Options allow you to customize the Gradebook.

# **Student Display**

| Other Access - | Classes - Ever | its - C              | omments   | Attendanc       | e - Cat               | egories             | Grade N                                | Marks                 | Reports .             | - Charts                       | · • 0         | Asplay Options Quick Scoring Export                 |          |
|----------------|----------------|----------------------|-----------|-----------------|-----------------------|---------------------|----------------------------------------|-----------------------|-----------------------|--------------------------------|---------------|-----------------------------------------------------|----------|
| Students       |                | Wed<br>05/15<br>Atnd |           | 6TH<br>Options+ | 6TH<br>Report<br>Card | 6TH<br><u>Music</u> | 6TH<br><u>Music</u><br>Grade<br>Adjust | 6TH<br>Music<br>Sings | 6TH<br>Music<br>Sings | Obser<br><u>W39-W</u><br>05/15 | 61<br>ML<br>P | Display Options<br>Student Display<br>Event Display | 6T<br>Wo |
| 2 + BPI        | ADUSC SADIE    |                      | •         |                 | *N                    | I                   |                                        |                       | +                     | +                              | +             | Grade Period Display                                |          |
| 2 Bp           | ADUSC Simon    |                      | O 95.00%  | 0               |                       | 0                   | 8.00                                   |                       | +                     | +                              |               | Modify Gradesheet Sequence                          |          |
| 2              | ALEYS PEARL    |                      | 0 96.34%  | 0               |                       | OM                  |                                        |                       | +                     | +                              |               | Select Skills for Display                           |          |
| 2              | ALTMA NELSO    |                      | O 95.00%  | 0               |                       | 0                   | 7.83                                   |                       | /                     | 1                              |               | View Skills by Event<br>View Skills by Student      |          |
| 2 1            | CANIN RANDA    |                      | \$ 85.50% | s               | 1                     | s                   |                                        | 3                     | 1                     | 1                              |               | Hide All Events                                     |          |
| 5 🛐            | CERTS ANNIE    |                      | S 71.00%  | s               |                       | s                   |                                        | -                     | +                     | +                              |               | Show All Events                                     |          |

Student Display allows you to modify the display of student information on the Gradebook Main screen. Any changes made to the Student Display affect all of your Gradebooks, not just the one you are working in.

| Student Di | splay                                                                     |                       |                                   |                                                          |                             | My Print Queue |
|------------|---------------------------------------------------------------------------|-----------------------|-----------------------------------|----------------------------------------------------------|-----------------------------|----------------|
|            | Name Display                                                              | Full                  | Separated                         | Sample<br>Anthony A Anderson                             | Save<br>Undo                |                |
|            | <ul> <li>First Last</li> <li>First Last</li> </ul>                        | Full<br>Short         | Grouped<br>Separated              | Anthony A Anderson<br>Antho Ander                        | Restore<br>Defaults<br>Back |                |
|            | <ul> <li>Last, First</li> <li>Last, First</li> <li>Last, First</li> </ul> | Full<br>Full<br>Short | Separated<br>Grouped<br>Separated | Anderson Anthony A<br>Anderson, Anthony A<br>Ander Antho |                             |                |
|            | © Suppress<br>Display Options                                             | Name                  | Completely                        | No Name Appears                                          | ]                           |                |
|            | Student ID<br>Dropped Students                                            |                       |                                   |                                                          |                             |                |
|            | Student Grade Level                                                       |                       |                                   |                                                          |                             |                |
|            | Sorting Options O Sort By First Name Las                                  |                       |                                   |                                                          |                             |                |
|            | Sort By Last Name First     Sort By Student's Ass                         | igned Seat            |                                   |                                                          |                             |                |
|            | Sort By Gradesheet S                                                      | equence (             | Modify Gradesheet S               | equence)                                                 |                             |                |

**Name Display:** Allows you to determine how the student's name will display in the Gradebook. A sample of how the name will display is on the right side of the Name Display area.

**Student ID:** Displays the student's ID number on the Gradebook Main screen.

| Other Access - Classes - Events - Comme | ents At              | tendance 👻             | Categori        | es Grad               | ie Marks            | Report                                 | ts - Cl               | harts 🕶               | Display O                      | ptions -                     | Quick S                      | coring E                       | Export                  |                         |
|-----------------------------------------|----------------------|------------------------|-----------------|-----------------------|---------------------|----------------------------------------|-----------------------|-----------------------|--------------------------------|------------------------------|------------------------------|--------------------------------|-------------------------|-------------------------|
| Students                                | Thu<br>05/16<br>Atnd | Term<br>Grade<br>6TH ❤ | 6TH<br>Options• | 6TH<br>Report<br>Card | 6TH<br><u>Music</u> | 6TH<br><u>Music</u><br>Grade<br>Adjust | 6TH<br>Music<br>Sings | 6TH<br>Music<br>Sings | Obser<br><u>W39-W</u><br>05/15 | 6TH<br>Music<br><u>Perfo</u> | 6TH<br>Music<br><u>Recog</u> | Obser<br><u>W39-W</u><br>05/15 | Creat<br>W39-W<br>05/15 | Creat<br>W39-V<br>05/15 |
| 1 2 + 2 - ADUSC SADIE 00000000004       |                      | •                      |                 | *N                    | I                   |                                        | -                     | +                     | +                              | +                            | /                            | +                              | /                       |                         |
| ADUSC Simon 130001                      |                      | 0 95.00%               | 0               |                       | 0                   | 8.00                                   |                       | +                     | +                              |                              | 1                            | 1                              | 1                       | - (                     |
| ALEYS PEARL 521372                      |                      | 0 96.34%               | 0               |                       | OM                  |                                        |                       | +                     | +                              |                              | +                            | +                              | +                       |                         |
| ALTMA NELSO 521407                      |                      | O 95.00%               | 0               |                       | 0                   | 7.83                                   |                       | 1                     | /                              |                              | +                            | +                              | +                       |                         |
| 5 2 I CANIN RANDA 521733                |                      | S 85.50%               | c               |                       | c                   | -                                      |                       | 1                     | 1                              |                              | 1                            | -                              | 1                       | _                       |

**Dropped Students:** Displays dropped student(s) in the Gradebook. The names will display with a colored background.

| Other Access - | Classes • E | vents • C            | -         |                 |                       |              |                                        |                       |                       | Charts                         |                              |                       | ons - Qu                       | lick Scorin             | ng Export                      |                              | _          |
|----------------|-------------|----------------------|-----------|-----------------|-----------------------|--------------|----------------------------------------|-----------------------|-----------------------|--------------------------------|------------------------------|-----------------------|--------------------------------|-------------------------|--------------------------------|------------------------------|------------|
| Students       |             | Thu<br>05/16<br>Atnd | 10000     | 6TH<br>Options• | 6TH<br>Report<br>Card | 6TH<br>Music | 6TH<br><u>Music</u><br>Grade<br>Adjust | 6TH<br>Music<br>Sings | 6TH<br>Music<br>Sings | Obser<br><u>W39-W</u><br>05/15 | 6TH<br>Music<br><u>Perfo</u> | 6TH<br>Music<br>Recog | Obser<br><u>W39-W</u><br>05/15 | Creat<br>W39-W<br>05/15 | Creat<br><u>W39-W</u><br>05/15 | 6TH<br>Music<br><u>Disti</u> | 0          |
| 2 + BP:        | ADUSC SADIE |                      | •         |                 | "N                    | I            |                                        | 1000                  | +                     | +                              | +                            | 1                     | +                              | /                       | •                              |                              |            |
| 2 🚨 🔳 🖻        | ADUSC Simon |                      | 0 95.00%  | 0               |                       | 0            | 8.00                                   |                       | +                     | +                              |                              | 1                     | /                              | /                       | 1                              |                              | <b>-</b> ^ |
| 3 🛃            | ALEYS PEARL |                      | 0 96 2 1% | 0               |                       | ОМ           |                                        |                       | +                     | +                              |                              | +                     | +                              | +                       | +                              |                              |            |
| 1 🚨            | ALTMANELSO  | -                    | 0 95.00%  | 0               | 2                     | 0            | 7.83                                   |                       | 1                     | /                              | 19 - 30                      | +                     | +                              | +                       | +                              | 6 33                         |            |
| 5 🚊 👔          | CANIN RANDA |                      | \$ 85.50% | S               |                       | s            |                                        |                       | 1                     | 1                              |                              | 1                     | +                              | 1                       | 1                              |                              |            |

**Student's Grade Level:** Shows the grade level of students in the Gradebook.

| Other Access - | Classes - Eve  | ents - Co            | mments A       | ttendance | - Cate         | gories  | Grade M                  | arks R         | eports -       | Charts -                       | - Displ        | ay Option      | s - Quic                       | k Scoring                      | Export                  |                |
|----------------|----------------|----------------------|----------------|-----------|----------------|---------|--------------------------|----------------|----------------|--------------------------------|----------------|----------------|--------------------------------|--------------------------------|-------------------------|----------------|
|                |                |                      | Term           | 6TH       | 6TH            | 6TH     | 6TH                      | 6TH            | 6TH            |                                | 6TH            | 6TH            |                                |                                |                         | 6TH            |
| Students       | adents         | Thu<br>05/16<br>Atnd | Grade<br>6TH V | Options•  | Report<br>Card | Music - | Music<br>Grade<br>Adjust | Music<br>Sings | Music<br>Sings | Obser<br><u>W39-W</u><br>05/15 | Music<br>Perfo | Music<br>Recog | Obser<br><u>W39-W</u><br>05/15 | Creat<br><u>W39-W</u><br>05/15 | Creat<br>W39-W<br>05/15 | Music<br>Disti |
| 1 🗄 🛨 🖻 📭 :    | 09 ADUSC SADIE |                      | -              |           | "N             | I       |                          |                | +              | +                              | +              | 1              | +                              | /                              | •                       | -              |
| 2 🤽 🗎 🖻 💌      | 11 ADUSC Simon |                      | 0 95.00%       | 0         |                | 0       | 8.00                     |                | +              | +                              |                | 1              | /                              | 1                              | 1                       |                |
| 3              | 11 ALEYS PLORE |                      | 0 96.34%       | 0         |                | OM      |                          | 8              | +              | +                              | 10 - 3         | +              | +                              | +                              | +                       |                |
| 4 🚨            | 12 ALTMANELSO  |                      | 0 95.00%       | 0         |                | 0       | 7.83                     | 0              | 1              | 1                              | 1. 3           | +              | +                              | +                              | +                       |                |
| 5 8            | 10 CERTS ANNIE |                      | S 71.00%       | s         |                | s       |                          |                | +              | +                              | 2              |                | /M                             | 1                              | -                       |                |

Student's School: Shows the school the student is attending.

| Other Access - | Classes - E | vents - | - Com                | ments Att      | endance - | Catego         | ories G | rade Mar                 | ks Rep         | ports -        | Charts -                       | Display        | Options        | - Quick                 | Scoring                 | Export                         |                |
|----------------|-------------|---------|----------------------|----------------|-----------|----------------|---------|--------------------------|----------------|----------------|--------------------------------|----------------|----------------|-------------------------|-------------------------|--------------------------------|----------------|
|                |             |         |                      | Term           | 6TH       | 6TH            | 6TH     | 6TH                      | 6TH            | 6TH            |                                | 6TH            | 6TH            |                         |                         |                                | 6TH            |
|                |             |         | Thu<br>05/16<br>Atnd | Grade<br>6TH ✓ | Options   | Report<br>Card | Music - | Music<br>Grade<br>Adjust | Nusic<br>Sings | Music<br>Sings | Obser<br><u>W39-W</u><br>05/15 | Music<br>Perfo | Music<br>Recog | Obser<br>W39-W<br>05/15 | Creat<br>W39-W<br>05/15 | Creat<br><u>W39-W</u><br>05/15 | Music<br>Disti |
| 2 + BP!        | ADUSC SADIE | 001     | -                    |                |           | "N             | I       |                          |                | +              | +                              | +              | 1              | +                       | /                       | •                              |                |
| 2 Bp           | ADUSC Simon | 001     |                      | 0 95.00%       | 0         |                | 0       | 8.00                     |                | + :            | +                              |                | /              | /                       | /                       | 1                              |                |
| 2              | ALEYS PEARL | 001     |                      | 0 96.34%       | 0         |                | OM      |                          |                | +              | +                              |                | +              | +                       | +                       | +                              |                |
| 2              | ALTMA NELSO | 001     |                      | 0 95.00%       | 0         |                | 0       | 7.83                     |                | /              | /                              |                | +              | +                       | +                       | +                              |                |
| 8              | CERTS ANNIE | 001     |                      | S 71.00%       | s         |                | s       |                          |                | +              | +                              |                | -              | /M                      | 1                       | -                              |                |

**Sorting Options:** Allows you to determine how names are sorted in the Gradebook

- Sort by First Name Last Name: Sorts by first name and then last name
- Sort by Last Name First Name: Sorts by last name and then first name
- **Sort by Student's Assigned Seat:** You can create a seating chart in attendance. This option allows you to sort based on the seating chart. When sorting students in Gradebook, the process starts in the upper left corner of the seating chart and moves left to right.
- **Sort by Gradesheet Sequence:** Allows you to determine how the students will be organized in the Gradebook.

| Student Order | r for Gra       | desheet         | Sequence                |             |         | My Print Queue ? |
|---------------|-----------------|-----------------|-------------------------|-------------|---------|------------------|
|               | New<br>Sequence | Old<br>Sequence | Last Name               | First Name  | Save    |                  |
|               | 1               | 1               | ADUSCR                  | SADIE .     | Undo    |                  |
|               | 2               | 6               | LAMERSCR                | DANIEL Z.   | Back    |                  |
|               | 3               | 8               | THENSCR                 | ROSALINE O. | buur    |                  |
|               | 4               | 3               | ALEYSCR                 | PEARLY W.   |         |                  |
|               | 5               | 2               | ADUSCR                  | Simon .     | Move Up |                  |
|               | 6               | 4               | ALTMANNSCR              | NELSON W.   | Move    |                  |
|               | 7               | 5               | CERTSCR                 | ANNIE .     | Down    |                  |
|               | 8               | 7               | LAVERSCR                | RAYFORD Y.  |         |                  |
|               | (D) indicai     | tes that the    | student has been droppe | d           |         |                  |

**Modify Gradesheet Sequence** allows you to determine the order of the students. Use the Move Up and Move Down buttons to place the students in the order you want.

**Restore Defaults:** Sets the options back to the Skyward defaults.

# **Event Display**

| Home    | ARD' 2WH   | / 1 Pro | d:0 2nd | d Grade                      | Work H     | abits               | undance -           | Grad                | a Marke             | Portin              | s Ctahue .         | Paparte          | Display Options      Quick Scorin                   | Wy Print Que |
|---------|------------|---------|---------|------------------------------|------------|---------------------|---------------------|---------------------|---------------------|---------------------|--------------------|------------------|-----------------------------------------------------|--------------|
| Student |            | 55625 • | Ever    | No<br>Atnd<br>Entry<br>Today | Q4<br>Work | Q4<br>Work<br>Follo | Q4<br>Work<br>Demon | Q4<br>Work<br>Compl | Q4<br>Work<br>Works | Q4<br>Work<br>Works | Q4<br>Work<br>Uses | FIN<br>Work<br>+ | Display Options<br>Student Display<br>Event Display | y Export     |
| 1 🚊     | Adrag F    | Rodge   | 500     |                              |            |                     |                     |                     |                     |                     |                    |                  | Grade Period Display                                |              |
| 2 🚊     | Ashal J    | Josh    | 500     |                              |            |                     |                     |                     |                     |                     |                    |                  | Modify Gradesheet Sequence                          |              |
| 3 🔮     | Banke H    | Kayle   | 500     |                              |            |                     |                     |                     |                     |                     |                    |                  | Select Skills for Display                           |              |
| 4 1     | Eison (    | Cathr   | 500     |                              |            |                     |                     |                     |                     | -                   |                    |                  | View Skills by Event                                |              |
| ·       | Gange I    | Herth   | 500     |                              |            |                     |                     |                     |                     |                     |                    |                  | View Skills by Student<br>Hide All Events           |              |
| 5 2     | - Gairge I |         |         |                              |            |                     |                     |                     |                     |                     |                    |                  | HIND AIL EVENTS                                     |              |

Event Display allows you to establish preferences for event detail information on the Gradebook Main screen and event score settings. Changes made in this area will modify all your Gradebooks to reflect these settings.

| ✓ ☑ ► Event Display                                                                                                    |                                             | My Print Queue |
|----------------------------------------------------------------------------------------------------|---------------------------------------------|----------------|
| Event Display Options         Show Comments for all Events         Show "Term Grade" Column in a fixed location on Gradebook screen         Display Student Grade Trend Charts in Family/Student Access         Program for Viewing Excel Exports:         Microsoft Office         Date Sequence of Events:         Descending (newest to oldest)         Image: Subject Heading         View Subject Grade as:         Grade Mark         Skill Heading         Options use examples with the text "T1" representing the term, "Reading" representing the subject and "Reads at Grade Level" representing the skill description of an example skil.         Image: Term, Subject, Skill         Image: Term, Subject, Skill | Save<br>Undo<br>Restore<br>Defaults<br>Back |                |
| Note: All Events are forced to Post to Family and Student Access for this entity.                                                                                                    |                                             |                |

## **Event Display Options**

**Show Comments for all Events:** Displays a field for the comments attached to the event. A column will display whether or not comments have been entered.

| Other Access - | Classes -  | Events -    | Comments               | Attendand    | ce - Ca                         | stegories             | Grade                 | e Marks                        | Reports - Charts - | <ul> <li>Display Options - Quick Scoring</li> </ul> | ng Export |                 |
|----------------|------------|-------------|------------------------|--------------|---------------------------------|-----------------------|-----------------------|--------------------------------|--------------------|-----------------------------------------------------|-----------|-----------------|
|                |            | Thu<br>05/1 | Term<br>Grade<br>6TH ✓ | 6TH<br>Music | 6TH<br>Music<br>Grade<br>Adjust | 6TH<br>Music<br>Sings | 6TH<br>Music<br>Sings | Obser<br><u>W39-W</u><br>05/15 |                    | Observation<br>Week 39 - Wednesday                  |           | 6T<br>Mu<br>Per |
| Students       | ADUSC SADI | Atnd        |                        |              | They are                        | 2114                  | 7/1-2-                | 05/15                          |                    | 05/15/2013                                          |           | 4               |
|                | ADUSC Simo |             | O 95.00%               | 0            | 8.00                            |                       | +                     | +                              | -                  |                                                     |           | Ť               |
| 3              | ALEYS PEAR | u.          | 0 96.34%               | OM           | 1                               |                       | +                     | -                              |                    |                                                     |           |                 |
| 4 🧟            | ALTMA NELS | 0           | 0 95.00%               | 0            | 7.83                            |                       | 1                     | 1                              |                    |                                                     |           |                 |
| c 🔁            | CEPTE ANNI |             | C 71 00%               | c            |                                 |                       | -                     |                                | 1.5                |                                                     |           |                 |

**Show "Term Grade" Column in a fixed location on Gradebook screen:** Displays a fixed grade column next to the student names on the Gradebook Main screen. This option displays only if the class produces an overrall term grade.

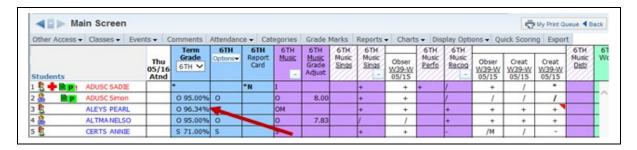

**Display Student Grade Trend Charts in Family/Student Access:** If this option is selected, families and students will be able to view the student's Grade Trend Chart in Family/Student Access. An icon of a bar graph will display next to the skill in Family/Student Access. This option will be available depending upon the district Gradebook setup.

**Date Sequence of Events:** Sorts the Gradebook Events based on the due date of the Event. You have two options when sorting: Descending or Ascending.

**Descending:** Newest Events are closer to the student names.

| ◀ 💶 🕨 Mai      | n Screen    |          |                  |                        |                             |                          |                              |                              |                              |                              |                              |                  |                             |                             |                             | T My Pr         | rint Queue            | < Bac           |
|----------------|-------------|----------|------------------|------------------------|-----------------------------|--------------------------|------------------------------|------------------------------|------------------------------|------------------------------|------------------------------|------------------|-----------------------------|-----------------------------|-----------------------------|-----------------|-----------------------|-----------------|
| Other Access 🗸 | Classes 🗸   | Events - | C                | omments                | Attendand                   | ce 👻 Ca                  | ategories                    | Grade                        | Marks                        | Reports                      | - Cha                        | rts 🗸 D          | isplay O                    | ptions 🗸                    | Quick S                     | coring E        | xport                 |                 |
| Students       |             | 05       | hu<br>/16<br>tnd | Term<br>Grade<br>5TH ✔ | 5TH<br>Options <del>•</del> | 5TH<br><u>Music</u><br>- | 5TH<br>Music<br><u>Sings</u> | 5TH<br>Music<br><u>Sings</u> | 5TH<br>Music<br><u>Perfo</u> | 5TH<br>Music<br><u>Recog</u> | 5TH<br>Music<br><u>Disti</u> | 5TH<br>Work<br>- | 5TH<br>Work<br><u>Liste</u> | 5TH<br>Work<br><u>Works</u> | 5TH<br>Work<br><u>Parti</u> | 6TH<br>Options▼ | 6TH<br>Report<br>Card | 6Т<br><u>Ми</u> |
|                | ADUSC SADI  | E        |                  | O 95.00%               | 0                           | 0                        |                              | +                            |                              |                              |                              |                  |                             |                             |                             |                 | *N                    | I               |
| A              | ADUSC Simor | n l      |                  | 0 95.00%               | 0                           | 0                        |                              | +                            |                              |                              |                              |                  |                             |                             |                             | 0               |                       | 0               |
| 8              | ALEYS PEAR  | L        |                  | O 95.00%               | 0                           | 0                        |                              | +                            |                              |                              |                              |                  |                             |                             |                             | 0               |                       | ОМ              |
| 2              | ALTMA NELS  | 0        |                  | 0 95.00%               | 0                           | 0                        |                              | +                            |                              |                              |                              |                  |                             |                             |                             | 0               |                       | 0               |
| 2              | CERTS ANNI  | E        |                  | 0 95.00%               | 0                           | 0                        |                              | +                            |                              |                              |                              |                  |                             |                             |                             | S               |                       | s               |

| Ascending: | Oldest Events are closer to the student names. |
|------------|------------------------------------------------|
|------------|------------------------------------------------|

|                  | Screen          |              |                        |                             |                     |                              |                              |                              |                              |                              |             |                             |                             |                             | My Pr           | int Queue             | < Ba            |
|------------------|-----------------|--------------|------------------------|-----------------------------|---------------------|------------------------------|------------------------------|------------------------------|------------------------------|------------------------------|-------------|-----------------------------|-----------------------------|-----------------------------|-----------------|-----------------------|-----------------|
| Other Access 🗸 C | lasses 🗸 🛛 Even | ts 🗸 🛛 O     | omments                | Attendanc                   | ce 🗸 🛛 Ca           | tegories                     | Grade                        | Marks                        | Reports                      | - Cha                        | rts 🗸 D     | isplay Op                   | otions 🗸                    | Quick S                     | coring E        | xport                 |                 |
|                  |                 | Thu<br>05/16 | Term<br>Grade<br>5TH ✔ | 5TH<br>Options <del>•</del> | 5TH<br><u>Music</u> | 5TH<br>Music<br><u>Sings</u> | 5TH<br>Music<br><u>Sings</u> | 5TH<br>Music<br><u>Perfo</u> | 5TH<br>Music<br><u>Recog</u> | 5TH<br>Music<br><u>Disti</u> | 5TH<br>Work | 5TH<br>Work<br><u>Liste</u> | 5TH<br>Work<br><u>Works</u> | 5TH<br>Work<br><u>Parti</u> | 6TH<br>Options▼ | 6TH<br>Report<br>Card | 61<br><u>Mu</u> |
| Students         |                 | Atnd         |                        |                             | -                   |                              |                              |                              |                              |                              | -           | /////                       | [[[]]                       | [[[]]                       |                 |                       |                 |
| . 🧏 🖶 🖹 🗗 . 🗛    | OUSC SADIE      |              | 0 95.00%               | 0                           | 0                   |                              | +                            |                              |                              |                              |             |                             |                             |                             |                 | *N                    | I               |
|                  | OUSC Simon      |              | O 95.00%               | 0                           | 0                   |                              | +                            |                              |                              |                              |             |                             |                             |                             | 0               |                       | 0               |
|                  | EYS PEARL       |              | O 95.00%               | 0                           | 0                   |                              | +                            |                              |                              |                              |             |                             |                             |                             | 0               |                       | ОМ              |
| AL 🚊             | TMA NELSO       |              | 0 95.00%               | 0                           | 0                   |                              | +                            |                              |                              |                              |             |                             |                             |                             | 0               |                       | 0               |
| A                | RTS ANNIE       |              | 0 95.00%               | 0                           | 0                   |                              | +                            |                              |                              |                              |             |                             |                             |                             | S               |                       | S               |

**Subject Heading** – The options you see available will depend on the Gradebook setup for the district.

**View Subject Grade as Grade Mark:** This option shows the subject grade as the grade mark.

| Other Access - | Classes - E | Events - C           | omments                | Attendand       |                     | tegories              |                       | Marks                          |                              |                              | ts - Disp                      | olay Optio              | ns - Qui                |                              |             |                      |                       |
|----------------|-------------|----------------------|------------------------|-----------------|---------------------|-----------------------|-----------------------|--------------------------------|------------------------------|------------------------------|--------------------------------|-------------------------|-------------------------|------------------------------|-------------|----------------------|-----------------------|
| Students       |             | Thu<br>05/16<br>Atnd | Term<br>Grade<br>6TH ❤ | 6TH<br>Options• | 6TH<br><u>Music</u> | 6TH<br>Music<br>Sings | 6TH<br>Music<br>Sings | Obser<br><u>W39-W</u><br>05/15 | 6TH<br>Music<br><u>Perfo</u> | 6TH<br>Music<br><u>Recog</u> | Obser<br><u>W39-W</u><br>05/15 | Creat<br>W39-W<br>05/15 | Creat<br>W39-W<br>05/15 | 6TH<br>Music<br><u>Disti</u> | 6TH<br>Work | 6TH<br>Work<br>Liste | 61<br>We<br><u>We</u> |
| 2 + BP: -      | ADUSC SADIE |                      |                        |                 | I                   |                       | +                     | +                              | +                            | 1                            | +                              | 1                       | •                       |                              |             | A                    |                       |
| 2 Bp           | ADUSC Simon |                      | \$ 87.00%              | S               | s 👞                 |                       | +                     | +                              | 0                            | /                            | 1                              | /                       | 1                       | 1                            |             | в                    | _                     |
| 8              | ALEYS PEARL |                      | 0 96.34%               | 0               | OM                  |                       | +                     | +                              | 3                            | +                            | +                              | +                       | +                       | 1                            |             | в                    |                       |
| 2              | ALTMA NELSO |                      | S 87.17%               | S               | s                   |                       | 1                     | 1                              |                              | +                            | +                              | +                       | +                       |                              |             | с                    |                       |
|                | CERTS ANNIE |                      | \$ 71.00%              | S               | s                   |                       | +                     | +                              | 1                            | -                            | /M                             | 1                       | -                       | 1                            |             | A                    |                       |

**View Subject Grade as Percent:** This option shows the subject grade as a percentage.

| Other Access - C | Classes • Eve | nts - C              |                |                 |                     | _                     |                       | Marks R                        |                              |                       | s - Displ                      | ay Option               | s - Quic                       |                              |             | -                    | - |
|------------------|---------------|----------------------|----------------|-----------------|---------------------|-----------------------|-----------------------|--------------------------------|------------------------------|-----------------------|--------------------------------|-------------------------|--------------------------------|------------------------------|-------------|----------------------|---|
| Students         |               | Thu<br>05/16<br>Atnd | Grade<br>6TH ❤ | 6TH<br>Options+ | 6TH<br><u>Music</u> | 6TH<br>Music<br>Sings | 6TH<br>Music<br>Sings | Obser<br><u>W39-W</u><br>05/15 | 6TH<br>Music<br><u>Perfo</u> | 6TH<br>Music<br>Recog | Obser<br><u>W39-W</u><br>05/15 | Creat<br>W39-W<br>05/15 | Creat<br><u>W39-W</u><br>05/15 | 6TH<br>Music<br><u>Disti</u> | 6TH<br>Work | 6TH<br>Work<br>Liste |   |
| 2 + BP: A        | DUSC SADIE    |                      |                |                 | 1                   |                       | +                     | +                              | +                            | 1                     | +                              | /                       | -                              |                              |             | A                    | Γ |
| 2 🧟 🗎 🖻 💌 🗚      | DUSC Simon    |                      | \$ 87.00%      | s               | 87.00               | -                     | +:                    | +                              |                              | /                     | /                              | 1                       | /                              |                              |             | B                    | ľ |
| 3 🛐 🗛            | LEYS PEARL    |                      | 0 96.34%       | 0               | 96.34               |                       | -                     | +                              | 1                            | +                     | +                              | +                       | +                              |                              |             | в                    | L |
| 4 🧟 🗛            | LTMA NELSO    |                      | S 87.17%       | s               | 87.17               |                       | 1                     | -                              |                              | +                     | +                              | +                       | +                              |                              |             | с                    |   |
| 5 <b>2</b> C     | ERTS ANNIE    |                      | S 71.00%       | S               | 71.00               | 0.00                  | +                     | +                              |                              | -                     | /M                             | 1                       | -                              |                              |             | A                    | 1 |

**View Subject Grade as Points:** This option shows the subject grade as points earned/points possible.

|         | Main Screet      |     |                      |                          |                              |                                |                              |                              |                          |                              |                              |                              |                          |                              |                              | - C - my                     | Print Queue   |
|---------|------------------|-----|----------------------|--------------------------|------------------------------|--------------------------------|------------------------------|------------------------------|--------------------------|------------------------------|------------------------------|------------------------------|--------------------------|------------------------------|------------------------------|------------------------------|---------------|
| Other A | Access 🗸 Classes | - E | vents 🗸              | Comme                    | nts Atte                     | endance <del>-</del>           | Categ                        | jories                       | Grade Mark               | s Posti                      | ng Statu                     | s 🗸 Rep                      | orts <del>v</del> Ch     | arts 🗸                       | Display (                    | Options <del>-</del>         | Quick Scoring |
| Export  |                  |     |                      |                          |                              |                                |                              |                              |                          |                              |                              |                              |                          |                              |                              |                              |               |
| Studen  | its              |     | Thu<br>05/16<br>Atnd | 6TH<br><u>Music</u><br>- | 6TH<br>Music<br><u>Under</u> | Music<br><u>W39-T</u><br>05/16 | 6TH<br>Music<br><u>Liste</u> | 6TH<br>Music<br><u>Parti</u> | SM2<br><u>Music</u><br>- | SM2<br>Music<br><u>Under</u> | SM2<br>Music<br><u>Liste</u> | SM2<br>Music<br><u>Parti</u> | FNL<br><u>Music</u><br>- | FNL<br>Music<br><u>Under</u> | FNL<br>Music<br><u>Liste</u> | FNL<br>Music<br><u>Parti</u> |               |
| . 🙎     | MACFA SHAD       | NEW |                      | 98/100                   | 0                            | 0                              |                              |                              | 98/100                   | 0                            |                              |                              | 98/100                   | 0                            |                              |                              | ,             |
| 2 🙎     | MAIRE LINN       | NEW |                      | 85/100                   | S                            | S                              |                              |                              | 85/100                   | S                            |                              |                              | 85/100                   | S                            |                              |                              | í í           |
| 3 🚊     | RADOV EFREN      | NEW |                      | 96/100                   | 0                            | 0                              |                              |                              | 96/100                   | 0                            |                              |                              | 96/100                   | 0                            |                              |                              |               |
|         | RASMU JACKI      | NEW |                      | 74/100                   | S                            | S                              |                              |                              | 74/100                   | S                            |                              |                              | 74/100                   | s                            |                              |                              |               |
| 5 🚨     | REYSS RAUL       | NEW |                      | 75/100                   | S                            | S                              |                              |                              | 75/100                   | S                            |                              |                              | 75/100                   | S                            |                              |                              |               |

## Skill Heading Term, Subject , Skill Condensed View

| Other Access - Cla | sses - Eve | ents - C             | omments   | Attendand | e - Ca  | tegories       | Grade | Marks          | Reports        | - Char         | ts - Dis                       | alay Optio              | ns - Qui                | ck Scorin             | g Expo | ort           |            |
|--------------------|------------|----------------------|-----------|-----------|---------|----------------|-------|----------------|----------------|----------------|--------------------------------|-------------------------|-------------------------|-----------------------|--------|---------------|------------|
|                    |            |                      | Term      | 6TH       | 6TH     | 6TH            | 6TH   |                | 6TH            | 6TH<br>Music   |                                |                         |                         | 6TH                   | 6TH    | 6TH           | 6T         |
| Students           |            | Thu<br>05/16<br>Atnd |           | Options•  | Music - | Music<br>Sings | Music | Obser<br>W39-W | Music<br>Perfo | Music<br>Recog | Obser<br><u>W39-W</u><br>05/15 | Creat<br>W39-W<br>05/15 | Creat<br>W39-W<br>05/15 | Music<br><u>Disti</u> | Work   | Work<br>Liste | Wor<br>Wor |
|                    | ISC SADIE  |                      |           |           | 1       |                | +     | +              | -              | 1              | +                              | 1                       |                         |                       |        | A             |            |
| ADU                | ISC Simon  |                      | S 87.00%  | s         | s       |                | +     | +              |                |                | 1                              | 1                       | 1                       |                       |        | в             | <b></b>    |
| ALE                | YS PEARL   |                      | 0 96.34%  | 0         | OM      |                | +     | +              |                | +              | +                              | +                       | +                       |                       |        | в             |            |
|                    | MANELSO    |                      | 5 87.17%  | s         | s       |                | 1     | 1              |                | +              | +                              | +                       | +                       |                       |        | с             |            |
| 5 CER              | TS ANNIE   |                      | \$ 71.00% | S         | s       |                | +     | +              |                | -              | /M                             | 1                       | -                       |                       |        | A             |            |

Sample above of the condensed view of the Subject/Skill on the Gradebook Main screen.

## Term, Subject, Skill Expanded View

| Other Access - | Classes -   | Events -    | Comments | Attendanc       | e - Categorie | s Grade Ma                 | rks Reports -              | - Charts       | - Display O                | ptions - Quick                    | Scoring        | Export         |                |
|----------------|-------------|-------------|----------|-----------------|---------------|----------------------------|----------------------------|----------------|----------------------------|-----------------------------------|----------------|----------------|----------------|
|                |             | Thu<br>05/1 | 6 6TH V  | 6TH<br>Options+ | 6TH<br>Music  | 6TH<br>Music<br>Sings in t | 6TH<br>Music<br>Sings with | Obser<br>W39-W | 6TH<br>Music<br>Performs a | 6TH<br>Music<br><u>Recognizes</u> | Obser<br>W39-W | Creat<br>W39-W | Creat<br>W39-W |
| Students       | ADUSC SADI  | Atno        | 1        |                 | 1             |                            | +                          | 05/15          | •                          | 1                                 | 05/15          | 05/15          | 05/15          |
|                | ADUSC Simor | 0           | 5 87.00% | S               | s             |                            | +                          | -              |                            | /                                 | 1              | 1              | 1              |
| 2              | ALEYS PEAR  | L           | 0 96.34% | 0               | OM            | 5                          | +                          | +              |                            | +                                 | +              | +              | +              |
| : 🚨            | ALTMA NELS  | 0           | S 87.17% | S               | S             |                            | 1                          | /              |                            | +                                 | +              | +              | +              |
| 5 8            | CERTS ANNI  | E           | S 71.00% | S               | S             |                            | +                          | +              |                            |                                   | /M             | 1              | -              |

Sample above of the expanded view of the Subject/Skills on the Gradebook Main screen.

## **Event Defaults**

**Maximum Score Default:** Enter the value that represents your most common event value. The value entered will be used to fill in the value automatically for the maximum score possible when creating new events. You will be able to change the value for events where the default does not apply.

**Post to Family and Student Access Default:** Allows you to select the value that will be defaulted when adding a new event. This option is available only if the entity has chosen to not force all events to display in Family and Student Access.

**Last Saved:** Defaults Post to Family/Student Access to the value that was saved when the last event was created.

**Yes:** Defaults to having Post to Family/Student Access selected each time a new event is created.

**No:** Defaults to box not being checked for Post to Family/Student Access each time a new event is created.

| Event Score Entry                                         |                                                                                                    |
|-----------------------------------------------------------|----------------------------------------------------------------------------------------------------|
| <ul> <li>Use single skill event scoring screen</li> </ul> |                                                                                                    |
| $\bigcirc$ Use multiple skill event scoring screen        |                                                                                                    |
| Suppress the "value entered is greater                    | r than max score" message                                                                                            |
| ☑ Display student's due date attendance                   | on Score Entry screen                                                                                                |
|                                                           | acters" representing the event description, "08/20/2004"<br>Friday" representing a week and day of an example event. |
| <ul> <li>Description, Week</li> </ul>                     | <ul> <li>Description, Week</li> </ul>                                                                                |
| Chara<br><u>W04-F</u>                                     | Characters<br>WK04-Fri                                                                                               |
| <ul> <li>Description, Date</li> </ul>                     | <ul> <li>Description, Date</li> </ul>                                                                                |
| Chara<br><u>08/20</u>                                     | Characters<br>08/20/2004                                                                                             |
| <ul> <li>Description, Week, Date</li> </ul>               | <ul> <li>Description, Week, Date</li> </ul>                                                                          |
| Chara<br><u>W04-F</u><br>08/20                            | Characters<br><u>WK04-Fri</u><br>08/20/2004                                                                          |
| Show Category on the Gradebook Mai                        | n Screen                                                                                                    |
| Show Category color in Event Head                         | dings only                                                                                                    |

#### **Event Score Entry**

**Use single skill event scoring screen:** If this option is selected, it will display the single event score entry screen when you click Score Entry for events attached to a single skill.

| Prev Next      |              |        |                 |         |              | 6TH      | Music Sa                   | ve     | - Uida Mass Assiss Ontio  |
|----------------|--------------|--------|-----------------|---------|--------------|----------|----------------------------|--------|---------------------------|
| Post to Family | Access       |        |                 | Re      | ecogniz      | es com   | n musical symbols          | do     | - Hide Mass Assign Option |
| Post to Stude  | ent Access   |        |                 | Max: 5  | <b>o</b> w   | eek 39   | /ednesday - 05/15/2013 Bao | ck     | Assign All Scores         |
|                |              |        |                 |         | C            | Create a | omposition                 |        | to: 50 out of 50          |
|                |              | 0      | un-score        | d stude | nts: M       | 1ark un- | ored as 0 and Missing      |        | Overwrite scores          |
| Students       | Absent Score | %      | Special<br>Code | Modifie | No<br>dCount | Missing  | omment                     |        | Adjust All Scores         |
|                |              |        | Change          | e blank | comme        | nts to:  |                            | $\sim$ | by: 0 points              |
|                | 42           | 84.00  |                 |         |              |          |                            |        | Remove All Scores         |
| 2 ADUSC Simon  | 43           | 86.00  |                 |         |              |          |                            |        | Set All to No Count       |
| 3 ALEYS PEARL  | 50           | 100.00 |                 |         |              |          |                            |        | Remove All No Count       |
| 4 ALTMA NELSO  | 46           | 92.00  |                 |         |              |          |                            |        | Remove All Missing        |
| 5 CERTS ANNIE  | 35           | 70.00  |                 |         |              |          |                            |        | Apply                     |
| 6 LAMER DANIE  | 49           | 98.00  |                 |         |              |          |                            |        | + Show Grade Marks        |
| 7 LAVER RAYFO  | 46           | 92.00  |                 |         |              |          |                            |        | Show Grade Plans          |
| 8 THENS ROSAL  | 35           | 70.00  |                 |         |              |          |                            |        | + Show Special Codes      |

The sample above displays the Single Skill Event Scoring Screen.

Functionality described here may vary in availability depending upon your district/entity configuration. \*\* Denotes Required Field to save screen.

**Use multiple skill event scoring screen:** If this option is selected, it will display the multiple event score entry screen when you click Score Entry for events attached to a single skill.

| Prev Next     |        | Score All | nt: Create a        | iposition | Back                                                      |
|---------------|--------|-----------|---------------------|-----------|-----------------------------------------------------------|
| tudents       | Absent | Overwrite | Music<br>Recognizes |           | Save                                                      |
| 🤱 ADUSC SADIE |        |           | 42                  | S         | Bave and<br>Back                                          |
| 🚊 ADUSC Simon |        |           | 43                  |           | Undo                                                      |
| ALEYS PEARL   |        |           | 50                  |           | Show                                                      |
| ALTMA NELSO   |        |           | 46                  |           | 'Cell'<br>Details                                         |
| CERTS ANNIE   |        |           | 35                  |           |                                                           |
| LAMER DANIE   |        |           | 49                  |           | <ul> <li>Hide Mass Assign Options</li> </ul>              |
| LAVER RAYFO   |        |           | 46                  |           | Assign All Scores                                         |
| STHENS ROSAL  |        |           | 35                  |           | to: 50 out of 50                                          |
|               |        |           |                     |           | Overwrite scores                                          |
|               |        |           |                     |           | <ul> <li>Adjust All Scores</li> <li>by: points</li> </ul> |
|               |        |           |                     |           | Remove All Scores                                         |
|               |        |           |                     |           | O Set All to No Count                                     |
|               |        |           |                     |           | O Remove All No Count                                     |
|               |        |           |                     |           | Remove All Missing     Apply                              |
|               |        |           |                     | 6         | + Show Grade Marks                                        |
|               |        |           |                     |           | + Show Special Codes                                      |

The sample above display the Multiple Skill Event Scoring Screen.

**Suppress the "value entered is greater than max score" message:** A warning message displays if an event's maximum score is exceeded during student score entry. This message does not prevent you from entering values that exceed the maximum score; it merely provides notification to prevent potential data entry error. This option disables the alert message.

**Display student's due date attendance on Score Entry screen:** Indicates whether the student was in attendance on the date the assignment was due.

| Prev Next                                |           |      | 6TH Music                                       | Save - Hide Mass Assign Op | tions |
|------------------------------------------|-----------|------|-------------------------------------------------|----------------------------|-------|
| <ul> <li>Post to Family Acces</li> </ul> | 5         |      | Performs a steady beat on instrument            | Undo                       |       |
| <ul> <li>Post to Student Ac</li> </ul>   | ess.      |      | Week 39 - Thursday - 05/16/2013                 | Back                       |       |
|                                          |           |      | Participation                                   | to: + 🗸                    |       |
|                                          |           |      | cored students: Mark un-scored as 0 and Missing | Overwrite grad             | es    |
| tudents Abs                              | ent Grade | % Cr | ecial No<br>de ModifiedCountMissingComment      | Remove All Grades          |       |
| codents Pabs                             | ant orace |      | ange blank comments to:                         | Set All to No Count        |       |
| ADUSC SADIE ]                            |           |      |                                                 | Remove Al No Count         | t     |
| ADUSC Simon                              | -         | 95   |                                                 | O Remove All Missing       |       |
| ALEYS PEARL                              | +         | 95   |                                                 | Apply                      |       |
| ALTMA NELSO                              | +         | 95   |                                                 |                            |       |
| CERTS ANNIE 3                            | -         |      |                                                 | + Show Grade Marks         |       |
| LAMER DANIE                              | (+)       | 85   |                                                 | + Show Special Codes       |       |
| LAVER RAYFO                              | (+)       | 85   |                                                 | Show special codes         |       |
| B THENS ROSAL                            | +         | 95   |                                                 |                            |       |

**Event Heading:** Determines the size and event information that displays in the Event Header on the Gradebook Main screen. A small event display allows for more events to be viewed at one time without scrolling. A larger display provides a clearer description.

**Show Category Color on the Gradebook Main screen:** Allows to you display your event in the color assigned to the category. This option is available only if you are using categories in the Gradebook.

| Other Access - | Classes - E | events +                      | Comments               | Attendand       | ce - Categorie | s Grade Ma                 | arks Reports -             | Charts                          | s - Display Og              | ptions -                               | Quick Scoring              | Export                          |                                 |                                 |           |
|----------------|-------------|-------------------------------|------------------------|-----------------|----------------|----------------------------|----------------------------|---------------------------------|-----------------------------|----------------------------------------|----------------------------|---------------------------------|---------------------------------|---------------------------------|-----------|
| Students       |             | Thu<br>05/16<br>Atnd<br>Taker | Term<br>Grade<br>6TH ❤ | 6TH<br>Options+ | 6TH<br>Music   | 6TH<br>Music<br>Sings in t | 6TH<br>Music<br>Sings with | Obser<br>W39-W<br>05/15<br>PART | 6'TH<br>Music<br>Performs a | Parti<br><u>W39-T</u><br>05/16<br>PART | 6TH<br>Music<br>Recognizes | Obser<br>W39-W<br>05/15<br>PART | Creat<br>W39-W<br>05/15<br>PROJ | Creat<br>W39-W<br>05/15<br>PROJ | N<br>Dist |
| 2 + BP:        | ADUSC SADIE | Abs                           |                        |                 | I              |                            | +                          | +                               | +                           | •                                      | /                          | +                               | 1                               | •                               |           |
| 2 BP           | ADUSC Simon |                               | \$ 89.67%              | S               | 5              |                            | +                          | +                               | +                           | +                                      | 1                          | 1                               | 1                               | 1                               | - ^       |
| 2              | ALEYS PEARL | Tar                           | 0 95.89%               | 0               | OM             |                            | +                          | +                               | +                           | +                                      |                            | +                               | +                               | +                               |           |
| 2              | ALTMA NELSO |                               | \$ 89.78%              | S               | s              |                            | /                          | /                               | +                           | +                                      | +                          | +                               | + -                             | +                               |           |
| ; 🛐            | CERTS ANNIE | Abs                           | \$ 71.00%              | S               | s              |                            | +                          | +                               | 24                          |                                        | -                          | /M                              | 1                               | -                               |           |

**Show Category Color in Event Headings only:** Displays the category color in the Event Header only instead of throughout the event column. This option will be available only if you select the option to Show Category Color on the Gradebook Main screen.

| Other Access - Classes - Eve | ents - C                      | omments                | Attendand       | ce - Categorie | s Grade Ma                 | rks Reports                | - Charts                        | - Display O                       | ptions -                        | Quick Scoring             | Export                          |                                        |                                        |     |
|------------------------------|-------------------------------|------------------------|-----------------|----------------|----------------------------|----------------------------|---------------------------------|-----------------------------------|---------------------------------|---------------------------|---------------------------------|----------------------------------------|----------------------------------------|-----|
| Students                     | Thu<br>05/16<br>Atnd<br>Taken | Term<br>Grade<br>6TH ❤ | 6TH<br>Options• | 6TH<br>Music   | 6TH<br>Music<br>Sings in t | 6TH<br>Music<br>Sings with | Obser<br>W39-W<br>05/15<br>PART | 6TH<br>Music<br><u>Performs a</u> | Parti<br>W39-T<br>05/16<br>PART | 6TH<br>Music<br>Recognize | Obser<br>W39-W<br>05/15<br>PART | Creat<br><u>W39-W</u><br>05/15<br>PROJ | Creat<br><u>W39-W</u><br>05/15<br>PR03 | Dis |
| ADUSC SADIE                  | Abs                           |                        |                 | 1              |                            | +                          | +                               | +                                 |                                 |                           | +                               | 1                                      | -                                      |     |
| ADUSC Simon                  |                               | \$ 89.67%              | s               | s              |                            | +                          | +                               | +                                 | -                               | /                         | /                               | 1                                      | 1                                      |     |
| ALEYS PEARL                  | Tar                           | 0 95.89%               | 0               | OM             |                            | +                          | +                               | +                                 | +                               | +                         | +                               | +                                      | - + <b>*</b>                           |     |
| ALTMA NELSO                  |                               | \$ 89.78%              | s               | s              |                            | 1                          | /                               | +                                 | +                               | +                         | +                               | +                                      | +                                      |     |
| CERTS ANNIE                  | Abs                           | \$ 71.00%              | s               | s              |                            | +                          | +                               |                                   | •                               | -                         | /M                              | 1                                      |                                        |     |

## **Grade Period Display**

| ■ Ma           | in Screen          |                               |                        |                 |                 |                            |                            |                                |      |                                           | C My Pri           | nt Queue ┥              | Back |
|----------------|--------------------|-------------------------------|------------------------|-----------------|-----------------|----------------------------|----------------------------|--------------------------------|------|-------------------------------------------|--------------------|-------------------------|------|
| Other Access - | Classes - 1        | Events + (                    | Comments               | Attendand       | ce - Categories | Grade Ma                   | arks Reports               | - Chart                        | 5+   | Display Options - Quick Scoring Export    |                    |                         |      |
| Students       |                    | Thu<br>05/16<br>Atnd<br>Taken | Term<br>Grade<br>6TH ❤ | 6TH<br>Options+ | 6TH<br>Music    | 6TH<br>Music<br>Sings in t | 6TH<br>Music<br>Sings with | Obser<br><u>W39-W</u><br>05/15 | E    | Event Display                             | eat<br>19-W<br>/15 | Creat<br>W39-W<br>05/15 | Di   |
| 2 + BP:        | ADUSC SADIE        | Abs                           |                        |                 | 1               |                            | +                          | +                              | -    | Grade Period Display                      | 1                  | •                       |      |
| 2 Bp           | ADUSC Simon        | -                             | \$ 89.67%              | s               | s               |                            | +                          | /                              | +    | Modify Gradesheet Sequence                | /                  | 1                       | í í  |
| 2              | ALEYS PEARL        | Tar                           | 0 95.89%               | 0               | OM              |                            | +                          | +                              | +    | Select Skills for Display                 | +                  | +                       |      |
| 2              | <b>ALTMA NELSO</b> |                               | 5 89.78%               | 5               | S               |                            | /                          | /                              | +    | View Skills by Event                      | +                  | +                       |      |
| 5 🚉            | CERTS ANNIE        | Abs                           | \$ 71.00%              | 5               | S               |                            | +                          | +                              |      | View Skills by Student<br>Hide All Events | 1                  |                         |      |
|                | LAMER DANIE        |                               | 5 83.22%               | s               | s               |                            | (+)                        | (+)                            | (+)  | Show All Events                           | (+)                | (+)                     |      |
|                |                    |                               |                        | 1000            |                 |                            |                            |                                | 1000 | SHOW All Evenus                           |                    |                         | _    |

The Grade Period display allows you to determine the grading periods that will display in the Gradebook. You must go into each individual Gradebook to determine the grading periods that display.

| ■ Grade Period Display (98) |                                          | 1                       | Favorites 🔻 😭 New Window 🖏 My Print Queue ◀ Back |
|-----------------------------|------------------------------------------|-------------------------|--------------------------------------------------|
| Grade Period                | Display                                  |                         | Save                                             |
| Displ<br>Grade P<br>(Hide   | eriod                                    |                         | Undo                                             |
| Show                        | Grading Period                           | Date Range              |                                                  |
|                             | 1ST 6 WEEKS                              | 08/20/2012 - 10/05/2012 |                                                  |
|                             | 2ND 6 WEEKS                              | 10/08/2012 - 11/16/2012 |                                                  |
|                             | 3RD 6 WEEKS                              | 11/19/2012 - 12/22/2012 |                                                  |
|                             | 4TH 6 WEEKS                              | 01/07/2013 - 02/22/2013 |                                                  |
|                             | 5TH 6 WEEKS                              | 02/25/2013 - 04/12/2013 |                                                  |
|                             | * 6TH 6 WEEKS                            | 04/12/2013 - 05/29/2013 |                                                  |
|                             | * Signifies the Current Grade Period(s). | These cannot be hidden. |                                                  |
| Events By Da                | te Range                                 |                         |                                                  |
| Only Sh                     | ow Events Within Date Range              |                         |                                                  |
| 08/20/201                   |                                          |                         |                                                  |

**Display Grade Period:** Allows you to determine whether the grading period will display in the Gradebook; you cannot hide the current grading period.

**Events By Date Range:** Allows you to display events based on a date range.

# **Modify Gradesheet Sequence**

| Other Access - | Classes - I | Events -                      | Comments  | Attendanc       | e - Categorie     | s Grade Ma                 | arks Reports               | - Chart                        | 5-  | Display Options - Quick Scoring Export         |                    |                         |           |
|----------------|-------------|-------------------------------|-----------|-----------------|-------------------|----------------------------|----------------------------|--------------------------------|-----|------------------------------------------------|--------------------|-------------------------|-----------|
| Students       |             | Thu<br>05/16<br>Atnd<br>Taken | OIH V     | 6TH<br>Options+ | 6TH<br>Music<br>- | 6TH<br>Music<br>Sings in t | 6TH<br>Music<br>Sings with | Obser<br><u>W39-W</u><br>05/15 | P   | Event Display                                  | eat<br>19-W<br>/15 | Creat<br>W39-W<br>05/15 | N<br>Dist |
| 8 🕂 🖻 💌        | ADUSC SADIE | Abs                           |           |                 | 1                 |                            | +                          | +                              | +   | Grade Period Display                           | 1                  | •                       |           |
| 2 🧟 📑 🖪        | ADUSC Simon |                               | \$ 89.67% | s               | s                 |                            | +                          | +                              | -   | Modify Gradesheet Sequence                     | 1                  | 1                       |           |
| 1              | ALEYS PEARL | Tar                           | 0 95.89%  | 0               | OM                |                            | +                          |                                | +   | Select Skills for Display                      | +                  | +                       |           |
| 2              | ALTMA NELSO | · · · · · · ·                 | \$ 89.78% | s               | s                 |                            | 1                          | 1                              | +   | View Skills by Event<br>View Skills by Student | +                  | +                       |           |
|                | CERTS ANNIE | Abs                           | \$ 71.00% | s               | s                 |                            | +                          | +                              |     | Hide All Events                                | 1                  |                         |           |
| 6 🚉            | LAMER DANIE |                               | \$ 83.22% | s               | s                 |                            | (+)                        | (+)                            | (+) | Show All Events                                | (+)                | (+)                     |           |

Modify Gradesheet Sequence allows you to modify the order of student's names on the Gradebook Main screen, if you are sorting based on the Gradesheet Sequence.

| Student Order for Grade | sheet Se        | equence         |                        |             |         | My Print Queue |
|-------------------------|-----------------|-----------------|------------------------|-------------|---------|----------------|
|                         | New<br>Sequence | Old<br>Sequence | Last Name              | First Name  | Save    |                |
|                         | 1               | 1               | ADUSCR                 | SADIE .     | Undo    |                |
|                         | 2               | 5               | CERTSCR                | ANNIE .     | Back    |                |
|                         | 3               | 8               | THENSCR                | ROSALINE O. |         |                |
|                         | 4               | 2               | ADUSCR                 | Simon .     |         |                |
|                         | 5               | 3               | ALEYSCR                | PEARLY W.   | Move Up |                |
|                         | 6               | 6               | LAMERSCR               | DANIEL Z.   | Move    |                |
|                         | 7               | 4               | ALTMANNSCR             | NELSON W.   | Down    |                |
|                         | 8               | 7               | LAVERSCR               | RAYFORD Y.  |         |                |
| (                       | (D) indica      | tes that the    | student has been dropp | ed          | -       |                |

This same option is also found in the Student Display Options.

Functionality described here may vary in availability depending upon your district/entity configuration. \*\* Denotes Required Field to save screen.

# **Select Skills for Display**

| A B Mai        | n Screen    |                             |           |                 |                   |                            |                            |                         |     |                                                     | T My Pri           | nt Queue ┥              | Bec |
|----------------|-------------|-----------------------------|-----------|-----------------|-------------------|----------------------------|----------------------------|-------------------------|-----|-----------------------------------------------------|--------------------|-------------------------|-----|
| Other Access - | Classes -   | Events +                    | Comments  | Attendand       | ce - Categories   | s Grade Ma                 | arks Reports -             | - Chart                 | 5+  | Display Options - Quick Scoring Export              |                    |                         |     |
| Students       |             | Thu<br>05/1<br>Atno<br>Take | 6 6TH V   | 6TH<br>Options+ | 6TH<br>Music<br>- | 6TH<br>Music<br>Sings in t | 6TH<br>Music<br>Sings with | Obser<br>W39-W<br>05/15 | Ð   | Display Options<br>Student Display<br>Event Display | eat<br>19-W<br>/15 | Creat<br>W39-W<br>05/15 | R   |
| 1 🖞 🕂 🖹 💌      | ADUSC SADI  | E Abs                       |           |                 | 1                 |                            | +                          | +                       | +   | Grade Period Display                                | 1                  | •                       |     |
| 2 🚨 🖹 🖪        | ADUSC Simon | 5                           | \$ 89,67% | s               | S                 |                            | +                          | +                       | +   | Modify Gradesheet Sequence                          | /                  | 1                       |     |
| 3 💆            | ALEYS PEAR  | L Tar                       | 0 95.89%  | 0               | OM                |                            | +                          | +                       |     | Select Skills for Display<br>View Skills by Event   | +                  | - + <b>*</b>            |     |
|                | ALTMANELS   | 0                           | \$ 89.78% | s               | S                 |                            | /                          | /                       | +   | View Skills by Event<br>View Skills by Student      | +                  | +                       |     |
| 5 🚉            | CERTS ANNO  | E Abs                       | \$ 71.00% | 5               | S                 |                            | +                          | +                       |     | Hide All Events                                     | 1                  |                         |     |
|                | LAMER DAND  | E                           | \$ 83.22% | s               | s                 |                            | (+)                        | (+)                     | (+) | Show All Events                                     | (+)                | (+)                     |     |

| Select Skills for Display<br>Select All Unselect All<br>Select Only Skills with Events Always Display Skills with Events | Save<br>Back |
|----------------------------------------------------------------------------------------------------|--------------|
| Music                                                                                                    | # of Event   |
| ✓ Sings in tune                                                                                                    | 0            |
| Sings with correct technique                                                                                             | 1            |
| Performs a steady beat on instrument                                                                                     | 1            |
| Recognizes common musical symbols                                                                                        | 3            |
| Distinguishes musical styles                                                                                             | 0            |

This option allows you to select which skills will display on the main screen.

# **View Skills by Event**

| AB Mai         | in Screen   |                               |           |                 |                   |                            |                            |                         |           |                                           | Co my rea          | nt Queue ◀              | Dace |
|----------------|-------------|-------------------------------|-----------|-----------------|-------------------|----------------------------|----------------------------|-------------------------|-----------|-------------------------------------------|--------------------|-------------------------|------|
| Other Access - | Classes +   | Events +                      | Comments  | Attendanc       | e - Categories    | Grade Ma                   | arks Reports               | - Chart                 | <b>s+</b> | Display Options - Quick Scoring Export    |                    |                         |      |
| Students       |             | Thu<br>05/10<br>Atnd<br>Taker | 6TH V     | 6TH<br>Options• | 6TH<br>Music<br>- | 6TH<br>Music<br>Sings in t | 6TH<br>Music<br>Sings with | Obser<br>W39-W<br>05/15 | Đ         | Event Display                             | eat<br>19-W<br>/15 | Creat<br>W39-W<br>05/15 | D    |
| 2 🕂 🖻 💌        | ADUSC SADIE | Abs                           |           |                 | 1                 |                            | +                          | +                       | +         | Grade Period Display                      | 1                  | •                       |      |
| 2 Bp           | ADUSC Simon |                               | 5 89.67%  | 5               | S                 |                            | +                          | +                       | +         | Modify Gradesheet Sequence                | 1                  | 1                       |      |
| 8              | ALEYS PEARL | Tar                           | 0 95.89%  | 0               | OM                |                            | +                          | +                       | +         | Select Skills for Display                 | +                  | +                       |      |
|                | ALTMA NELSO | >                             | 5 89.78%  | 5               | s                 |                            | 1                          | 1                       |           | View Skills by Event                      | +                  | +                       |      |
|                | CERTS ANNIE | Abs                           | \$ 71.00% | s               | s                 |                            | +                          | ÷                       |           | View Skills by Student<br>Hide All Events | 1                  |                         |      |
|                | LAMER DANIE |                               | \$ 83.22% | s               | S                 |                            | (+)                        | (+)                     | (+)       | Show All Events                           | (+)                | (+)                     |      |

| Main Screen                               |                               |                        |                             |                             |                             |                                     |                            |                            |                                     |                            |                                     | -C- my                     | Print Queue                         |             |
|-------------------------------------------|-------------------------------|------------------------|-----------------------------|-----------------------------|-----------------------------|-------------------------------------|----------------------------|----------------------------|-------------------------------------|----------------------------|-------------------------------------|----------------------------|-------------------------------------|-------------|
| Other Access - Classes - Ev               | /ents 👻                       | Comments               | Attenda                     | nce 👻 🖸 C                   | ategorie                    | s Grade                             | Marks Report               | ts 👻 Charts 👻              | Display O                           | ptions 👻 Quick             | Scoring                             | Export                     |                                     |             |
| Students                                  | Thu<br>05/16<br>Atnd<br>Taken | Term<br>Grade<br>6TH ✓ | FNL<br>Options <del>•</del> | SM2<br>Options <del>•</del> | 6TH<br>Options <del>•</del> | Obser<br><u>W39-W</u><br>05/15<br>- | Músic<br><u>Sings with</u> | Music<br><u>Recognizes</u> | Creat<br><u>W39-W</u><br>05/15<br>- | Músic<br><u>Recognízes</u> | Creat<br><u>W39-W</u><br>05/15<br>- | Músic<br><u>Recognizes</u> | Parti<br><u>W39-T</u><br>05/16<br>- | Mi<br>Perfo |
| 1 🧕 🖶 🗎 🔽 ! ADUSC SADIE                   | Abs                           |                        | 0                           | 0                           |                             | 2/2                                 | +                          | +                          | 1/1                                 | 7                          | *                                   | *                          | *                                   | *           |
| 2 🚊 📄 P ADUSC Simon                       |                               | S 89.67%               | S                           | S                           | S                           | 2/2                                 | +                          | 1                          | 1/1                                 | 1                          | 1/1                                 | 1                          | 1/1                                 | +           |
| ALEYS PEARL<br>ALTMA NELSO<br>CERTS ANNIE | Tar                           | 0 95.89%               | 0                           | 0                           | 0                           | 2/2                                 | +                          | +                          | 1/1                                 | +                          | 1/1                                 | +                          | 1/1                                 | +           |
| ALTMA NELSO                               |                               | S 89.78%               | S                           | S                           | S                           | 2/2                                 | 1                          | +                          | 1/1                                 | +                          | 1/1                                 | +                          | 1/1                                 | +           |
| 5 🙎 CERTS ANNIE                           | Abs                           | S 71.00%               | S                           | S                           | S                           | 2/2                                 | +                          | /M                         | 1/1                                 | 1                          | 1/1                                 | -                          | *                                   | *           |

This option allows you to view the skills by the events that were created for them. Only skills with events will display

# **View Events by Skill**

| Main Screen               |                               |                        |                 |                 |                 |                                     |                     |                     |                                                     | Wy Print Queue                 | e 4 Back    |
|---------------------------|-------------------------------|------------------------|-----------------|-----------------|-----------------|-------------------------------------|---------------------|---------------------|-----------------------------------------------------|--------------------------------|-------------|
| ther Access - Classes - 1 | Events +                      | Comments               | Attenda         | nce - C         | ategorie        | s Grade                             | Marks Report        | ts - Charts -       | Display Options - Quick Scoring Export              |                                |             |
| itudents                  | Thu<br>05/16<br>Atnd<br>Taken | Term<br>Grade<br>6TH ❤ | FNL<br>Options+ | SM2<br>Options+ | 6TH<br>Options• | Obser<br><u>W39-W</u><br>05/15<br>- | Music<br>Sings with | Music<br>Recognizes | Display Options<br>Student Display<br>Event Display | Parti<br><u>W39-T</u><br>05/16 | Mu<br>Perfo |
| 🖁 💠 🖹 💌 ! ADUSC SADIE     | Abs                           | 8                      | 0               | 0               |                 | 2/2                                 | +                   | +                   | Grade Period Display                                | -                              | -           |
| ADUSC Simon               |                               | \$ 89.67%              | s               | s               | s               | 2/2                                 | +                   | 1                   | Modify Gradesheet Sequence                          | 1/1                            | +           |
| ALEYS PEARL               | Tar                           | 0 95.89%               | 0               | 0               | 0               | 2/2                                 | +                   | +                   | View Events by Skill                                | 1/1                            | +           |
| ALTMA NELSO               |                               | \$ 89.78%              | s               | \$              | s               | 2/2                                 | 1                   | +                   | View Skills by Student<br>Hide All Skills           | 1/1                            | +           |
| CERTS ANNIE               | Abs                           | \$ 71.00%              | S               | s               | s               | 2/2                                 | •                   | 7.14                | Show All Skills                                     | -                              |             |
|                           |                               |                        |                 |                 |                 |                                     | 1.3                 | 7.5                 | Show All Skills                                     |                                | 1.5         |

| Main Screen                  |                               |                        |                             |                          |                                   |                                        |                                |                                   |                                |                                   |                                | My Pri                         |                                |   |
|------------------------------|-------------------------------|------------------------|-----------------------------|--------------------------|-----------------------------------|----------------------------------------|--------------------------------|-----------------------------------|--------------------------------|-----------------------------------|--------------------------------|--------------------------------|--------------------------------|---|
| Other Access 🗸 Classes 🗸 🛛 E | vents 🗸 🛛 🤇                   | Comments               | Attendan                    | ce 👻 Categorie           | es Grade Ma                       | rks Reports                            | - Charts                       | s 👻 Display Op                    | tions 🗸 🕴                      | Quick Scoring                     | Export                         |                                |                                |   |
| Students                     | Thu<br>05/16<br>Atnd<br>Taken | Term<br>Grade<br>6TH ✔ | 6TH<br>Options <del>•</del> | 6TH<br><u>Music</u><br>- | 6TH<br>Music<br><u>Sings in t</u> | 6TH<br>Music<br><u>Sinas with</u><br>- | Obser<br><u>W39-W</u><br>05/15 | 6TH<br>Music<br><u>Performs a</u> | Parti<br><u>W39-T</u><br>05/16 | 6TH<br>Music<br><u>Recognizes</u> | Obser<br><u>W39-W</u><br>05/15 | Creat<br><u>W39-W</u><br>05/15 | Creat<br><u>W39-W</u><br>05/15 | D |
| . 🖹 🖶 🖹 📭 ! 🛛 ADUSC SADIE    | Abs                           |                        |                             | I                        |                                   | +                                      | +                              | +                                 | *                              | /                                 | +                              | 1                              | *                              |   |
| 🚊 📄 🗗 ADUSC Simon            |                               | S 89.67%               | S                           | S                        |                                   | +                                      | +                              | +                                 | +                              | 1                                 | 1                              | 1                              | 1                              |   |
| ALEYS PEARL                  | Tar                           | 0 95.89%               | 0                           | ОМ                       |                                   | +                                      | +                              | +                                 | +                              | +                                 | +                              | +                              | +                              |   |
| ADUSC Simon<br>ALEYS PEARL   |                               | S 89.78%               | S                           | S                        |                                   | /                                      | 1                              | +                                 | +                              | +                                 | +                              | +                              | +                              |   |
| 5 🙎 CERTS ANNIE              | Abs                           | S 71.00%               | S                           | S                        |                                   | +                                      | +                              |                                   | *                              | -                                 | /M                             | 1                              | -                              |   |

View Events by Skill is the default display for the Gradebook. All subjects and skills display on the Gradebook Main Screen.

## **View Skills By Student**

| 📲 🕨 Mai        | n Screen     |                               |           |                 |                   |                            |                            |                         |     |                                                     | O My Pri           | nt Queue ┥              | Back |
|----------------|--------------|-------------------------------|-----------|-----------------|-------------------|----------------------------|----------------------------|-------------------------|-----|-----------------------------------------------------|--------------------|-------------------------|------|
| Other Access - | Classes - Ev | vents - 0                     | Comments  | Attendanc       | ce - Categories   | Grade Ma                   | rks Reports -              | - Chart                 | 5+  | Display Options - Quick Scoring Export              |                    |                         |      |
| Students       |              | Thu<br>05/16<br>Atnd<br>Taken | отн 🗸     | 6TH<br>Options• | 6TH<br>Music<br>- | 6TH<br>Music<br>Sings in t | 6TH<br>Music<br>Sings with | Obser<br>W39-W<br>05/15 | P   | Display Options<br>Student Display<br>Event Display | eat<br>19-W<br>/15 | Creat<br>W39-W<br>05/15 | D    |
| 2 + BP:        | ADUSC SADIE  | Abs                           |           |                 | 1                 |                            | +                          | +                       | +   | Grade Period Display                                | 1                  | •                       |      |
| 2 Bp           | ADUSC Simon  |                               | \$ 89.67% | s               | s                 |                            | +                          | +                       | +   | Modify Gradesheet Sequence                          | 1                  | 1                       |      |
| 2              | ALEYS PEARL  | Tar                           | 0 95.89%  | 0               | OM                |                            | +                          | +                       | +   | Select Skills for Display                           | +                  | +                       |      |
| 2              | ALTMA NELSO  |                               | \$ 89.78% | s               | s                 |                            | 1                          | 1                       | + . | View Skills by Event                                | +                  | +                       |      |
|                | CERTS ANNUE  | Abs                           | \$ 71.00% | s               | s                 |                            | +                          | -                       |     | View Skills by Student<br>Hide All Events           | 1                  | -                       |      |
|                | LAMER DANGE  |                               | 5 83.22%  | s               | s                 |                            | (+)                        | (+)                     | (+) | Show All Events                                     | (+)                | (+)                     |      |

| Other Access - Classes - Events -    | Comments           | Attend | lance 👻 🛛 Ca          | tegories        | Grade M                        | arks Re                        | eports 🗸                       | Charts 🗸                       | Display Options - | Quick Scoring | Export |  |
|--------------------------------------|--------------------|--------|-----------------------|-----------------|--------------------------------|--------------------------------|--------------------------------|--------------------------------|-------------------|---------------|--------|--|
| Thu<br>05/1<br>Atn<br>Take           | 6 Grade<br>d 6TH ∨ |        | L SM2<br>ns+ Options+ | 6TH<br>Options- | Obser<br><u>W39-W</u><br>05/15 | Creat<br><u>W39-W</u><br>05/15 | Creat<br><u>W39-W</u><br>05/15 | Parti<br><u>W39-T</u><br>05/16 |                   |               |        |  |
| 1 🖹 🖶 🖹 📭 ! ADUSC SADIE 👘 Abs        |                    | 0      | 0                     |                 |                                |                                |                                |                                | _                 |               |        |  |
| Music                                | I                  | 0      | 0                     | I               |                                |                                |                                |                                |                   |               |        |  |
| Sings in tune                        |                    |        |                       |                 |                                |                                |                                |                                |                   |               |        |  |
| Sings with correct technique         | + 100.0            | 0% +   | +                     | +               | +                              |                                |                                |                                |                   |               |        |  |
| Performs a steady beat on instrument | + 95.0             | 0% +   | +                     | +               |                                |                                |                                | *                              |                   |               |        |  |
| Recognizes common musical symbols    | / 87.0             | 0% /   | 1                     | 1               | +                              | /                              | *                              |                                |                   |               |        |  |
| Distinguishes musical styles         |                    |        |                       |                 |                                |                                |                                |                                |                   |               |        |  |
| Work Habits                          |                    |        |                       |                 |                                |                                |                                |                                |                   |               |        |  |
| Listens and follows directions       | A                  |        |                       | Α               |                                |                                |                                |                                |                   |               |        |  |
| Works cooperatively with others      |                    |        |                       |                 |                                |                                |                                |                                |                   |               |        |  |
| Participates in class activities     |                    |        |                       |                 |                                |                                |                                |                                |                   |               |        |  |
| 2 🚊 📄 P ADUSC Simon                  | S 89.6             | 7% S   | S                     | S               |                                |                                |                                |                                | _                 |               |        |  |
| Music                                | S 89.6             | 7% S   | S                     | S               |                                |                                |                                |                                |                   |               |        |  |
| Sings in tune                        |                    |        |                       |                 |                                |                                |                                |                                |                   |               |        |  |
| Sings with correct technique         | + 90.0             | 0% +   | +                     | +               | +                              |                                |                                |                                |                   |               |        |  |
| Performs a steady beat on instrument | + 95.0             | 0% +   | +                     | +               |                                |                                |                                | +                              |                   |               |        |  |
| Recognizes common musical symbols    | / 84.0             | 0% /   | 1                     | 1               | 1                              | /                              | 1                              |                                |                   |               |        |  |
| Distinguishes musical styles         |                    |        |                       |                 |                                |                                |                                |                                | ]                 |               |        |  |
| Work Habits                          |                    |        |                       |                 |                                |                                |                                |                                |                   |               |        |  |
| Listens and follows directions       | В                  |        |                       | В               |                                |                                |                                |                                | ]                 |               |        |  |
| Works cooperatively with others      |                    |        |                       |                 |                                |                                |                                |                                | ]                 |               |        |  |
| Participates in class activities     |                    |        |                       |                 |                                |                                |                                |                                | 1                 |               |        |  |

This option rotates the Gradebook Main screen. The subjects and skills will display beneath the student's name. This view of the Gradebook works well for verifying report card grades.

## **Show/Hide all Events**

| A B Mai        | n Screen    |                               |           |                 |                   |                            |                            |                         |             |                                                | Thy Pri                    | t Queue ◀               | Back |
|----------------|-------------|-------------------------------|-----------|-----------------|-------------------|----------------------------|----------------------------|-------------------------|-------------|------------------------------------------------|----------------------------|-------------------------|------|
| Other Access - | Classes - 8 | Events -                      | Comments  | Attendand       | ce - Categories   | Grade Ma                   | arks Reports               | - Chart                 | s. <b>•</b> | Display Options - Quick Scoring Export         |                            |                         |      |
| Students       |             | Thu<br>05/10<br>Atnd<br>Taken | 6TH V     | 6TH<br>Options+ | 6TH<br>Music<br>- | 6TH<br>Music<br>Sings in t | 6TH<br>Music<br>Sings with | Obser<br>W39-W<br>05/15 | P           | Event Display                                  | eat<br>1 <u>9-W</u><br>/15 | Creat<br>W39-W<br>05/15 | R    |
| 2 🕂 🖹 🎦        | ADUSC SADIE | Abs                           |           |                 | 1                 |                            | +                          | +                       | +           | Grade Period Display                           | 1                          | •                       |      |
| 2 Bp           | ADUSC Simon | -                             | \$ 89.67% | 5               | s                 |                            | +                          | +                       | +           | Modify Gradesheet Sequence                     | 1                          | 1                       |      |
| 2              | ALEYS PEARL | Tar                           | 0 95.89%  | 0               | OM                |                            | +                          | +                       | +           | Select Skills for Display                      | +                          | +                       |      |
| 2              | ALTMA NELSO |                               | \$ 89.78% | 5               | s                 |                            | /                          | 1                       | +           | View Skills by Event<br>View Skills by Student | +                          | +                       |      |
| 2              | CERTS ANNUE | Abs                           | \$ 71.00% | 5               | s                 |                            | +                          | +                       |             | Hide All Events                                | 1                          |                         |      |
|                | LAMER DANIE |                               | \$ 83.22% | s               | s                 |                            | (+)                        |                         | 1.22        | Show All Events                                | +)                         | (+)                     |      |
|                |             |                               |           | 1000            |                   |                            |                            |                         | 1.1         | SHOW MI EVEND                                  |                            |                         | _    |

These two options either show all of the events created or hide all of the events.

|                                            | Screen         |                               |                        |                 |                          |                                   |                                   |                                |                                   |                                |                                   |                                | My Pri                         | In Queue                       | Dat |
|--------------------------------------------|----------------|-------------------------------|------------------------|-----------------|--------------------------|-----------------------------------|-----------------------------------|--------------------------------|-----------------------------------|--------------------------------|-----------------------------------|--------------------------------|--------------------------------|--------------------------------|-----|
| Other Access - Cl                          | lasses 👻 Event | ts 🗸 🛛 C                      | omments                | Attendand       | ce 👻 Categori            | es Grade Ma                       | rks Reports                       | - Charts                       | s 👻 Display Op                    | tions 🗸 🕴                      | Quick Scoring                     | Export                         |                                |                                |     |
| Students                                   |                | Thu<br>05/16<br>Atnd<br>Taken | Term<br>Grade<br>6TH ✓ | 6TH<br>Options▼ | 6TH<br><u>Music</u><br>- | 6TH<br>Music<br><u>Sings in t</u> | 6TH<br>Music<br><u>Sings with</u> | Obser<br><u>W39-W</u><br>05/15 | 6TH<br>Music<br><u>Performs a</u> | Parti<br><u>W39-T</u><br>05/16 | 6TH<br>Music<br><u>Recognizes</u> | Obser<br><u>W39-W</u><br>05/15 | Creat<br><u>W39-W</u><br>05/15 | Creat<br><u>W39-W</u><br>05/15 |     |
|                                            | USC SADIE      | Abs                           |                        |                 | I                        |                                   | +                                 | +                              | +                                 | *                              | 1                                 | +                              | 1                              | *                              |     |
| 2 🙎 📄 🗗 🗚                                  | USC Simon      |                               | S 89.67%               | S               | S                        |                                   | +                                 | +                              | +                                 | +                              | /                                 | 1                              | 1                              | 1                              |     |
| 2 🧟 📄 p AD<br>3 🐮 ALL<br>4 🗟 AL<br>5 🐮 CEF | EYS PEARL      | Tar                           | 0 95.89%               | 0               | ОМ                       |                                   | +                                 | +                              | +                                 | +                              | +                                 | +                              | +                              | +                              |     |
| 4 🚊 🔋 🛛 AL'                                | TMA NELSO      |                               | S 89.78%               | S               | S                        |                                   | /                                 | 1                              | +                                 | +                              | +                                 | +                              | +                              | +                              |     |
| 5 🛜 CEF                                    | RTS ANNIE      | Abs                           | S 71.00%               | S               | S                        |                                   | +                                 | +                              |                                   | *                              | -                                 | /M                             | 1                              | -                              |     |

This is an example with **Show All Events** selected.

| Other Access -       | Classes -   | Events 🗸                   | Comments | Attendand                   | ce 🚽 Categorie           | s Grade Ma                        | rks Reports -                          | - Charts -                             | Display Options                        | - Quick Scori                     | ng Export         |                                        |                                 |
|----------------------|-------------|----------------------------|----------|-----------------------------|--------------------------|-----------------------------------|----------------------------------------|----------------------------------------|----------------------------------------|-----------------------------------|-------------------|----------------------------------------|---------------------------------|
| Students             |             | Thu<br>05/1<br>Atn<br>Take |          | 6TH<br>Options <del>•</del> | 6TH<br><u>Music</u><br>- | 6TH<br>Music<br><u>Sings in t</u> | 6TH<br>Music<br><u>Sings with</u><br>+ | 6TH<br>Music<br><u>Performs a</u><br>+ | 6TH<br>Music<br><u>Recognizes</u><br>+ | 6TH<br>Music<br><u>Distinguis</u> | 6TH<br>Work Habit | 6TH<br>Work Habit<br><u>Listens an</u> | 6TH<br>Work H<br><u>Works (</u> |
| L 🖹 🕂 🗎 🖪 🛛 L        | ADUSC SADIE | E Abs                      |          |                             | I                        |                                   | +                                      | +                                      | 1                                      |                                   |                   | A                                      |                                 |
| 2 🔔 📄 <mark>P</mark> | ADUSC Simon | 1                          | S 89.67% | s                           | S                        |                                   | +                                      | +                                      | /                                      |                                   |                   | В                                      |                                 |
|                      | ALEYS PEAR  | L Tar                      | O 95.89% | 0                           | ОМ                       |                                   | +                                      | +                                      | +                                      |                                   |                   | В                                      |                                 |
|                      | ALTMA NELS  | 0                          | S 89.78% | S                           | S                        |                                   | /                                      | +                                      | +                                      |                                   |                   | с                                      |                                 |
| 5 👷                  | CERTS ANNIE | E Abs                      | S 71.00% | S                           | S                        |                                   | +                                      |                                        | -                                      |                                   |                   | A                                      |                                 |

This is an example with **Hide All Events** selected. You can click on the + sign in the skill header to display the skill's events.

# **Term Grade Option Display Methods**

| Main Screen              |               |                        |                 |                     |                            |       |                            |                            |                 |              |                            | My Print Queu              | e 4 Back                |
|--------------------------|---------------|------------------------|-----------------|---------------------|----------------------------|-------|----------------------------|----------------------------|-----------------|--------------|----------------------------|----------------------------|-------------------------|
| Other Access - Classes - | Events +      | Commen                 | ts Atten        | idance - Cat        | egories Grade              | Marks | Reports - C                | harts - Displ              | ay Options      | · Quick Sco  | ring Export                |                            |                         |
|                          | Thu           | Term<br>Grade<br>6TH ❤ | 6TH<br>Options+ | 6TH<br><u>Music</u> | 6TH<br>Music<br>Understand | Music | 6TH<br>Music<br>Listens to | 6TH<br>Music<br>Participat | SM2<br>Options+ | SM2<br>Music | SM2<br>Music<br>Understand | SM2<br>Music<br>Listens to | SM2<br>Musk<br>Particip |
| tudents                  | 05/16<br>Atnd | OIN V                  |                 |                     | Sisplay Method             |       |                            |                            |                 |              |                            |                            | 1777                    |
| S MACEA SHAD NEW         |               | O 98.00%               | 0               | rade Mark           |                            |       | 2000 C                     |                            | 0               | 0            | 0                          |                            |                         |
| MAIRE LINN NEW           |               | \$ 85,000              |                 | ercent              |                            |       |                            |                            | s               | s            | S                          |                            | 1                       |
| RADOVEFREN NEW           |               | 0 96.00%               | 0               | oints               |                            |       |                            |                            | 0               | 0            | 0                          |                            |                         |
| 🚊 RASMU JACKI NEW        |               | \$ 74.00%              |                 |                     | rade Adjustment            |       |                            |                            | s               | s            | S                          |                            |                         |
| & REYSS RAUL NEW         |               | \$ 75.00%              |                 | Posting Stat        | us for Term of P           |       | 1                          |                            | 5               | s            | S                          |                            |                         |

The Term Display option allows you to choose how the overall term grades display on the Gradebook Main screen. The options you see listed will vary depending upon the district Gradebook setup.

\*\* Denotes Required Field to save screen.

Functionality described here may vary in availability depending upon your district/entity configuration.

## **Tools**

Teacher's Log Restore Deleted Events Clone Scores for Cloned Events Student Groups View Backups Event Comment Bank Subject Attachments

|              | ain Screen  |          |                              |                 |                          |                                   |                                        |                                        |                                                     | My Print Quer                         | ue 🖣 Back                        |
|--------------|-------------|----------|------------------------------|-----------------|--------------------------|-----------------------------------|----------------------------------------|----------------------------------------|-----------------------------------------------------|---------------------------------------|----------------------------------|
| Other Access | - Classes - | Events - | Comments                     | Attendan        | ce 🗸 Categorie           | es Grade Ma                       | rks Reports                            | - Charts -                             | Display Options - Quick Scoring Export              |                                       |                                  |
| Students     |             | 05<br>At | nu Grade<br>/16<br>ind 6TH ✓ | 6TH<br>Options• | 6TH<br><u>Music</u><br>- | 6TH<br>Music<br><u>Sings in t</u> | 6TH<br>Music<br><u>Sings with</u><br>+ | 6TH<br>Music<br><u>Performs a</u><br>+ | Display Options<br>Student Display<br>Event Display | 6TH<br>Jork Habit<br><u>istens an</u> | 6TH<br>Work Ha<br><u>Works c</u> |
| 1 🦹 🕂 🗎 📭 !  | ADUSC SADI  | E A      | bs                           |                 | I                        |                                   | +                                      | +                                      | Grade Period Display                                |                                       |                                  |
| 2 🙎 🛛 🗎 🏴    | ADUSC Simo  | n        | S 89.679                     | 6 S             | S                        |                                   | +                                      | +                                      | Modify Gradesheet Sequence                          |                                       |                                  |
| 3 鸄          | ALEYS PEAR  | L T      | ar 0 95.899                  | 60              | ОМ                       |                                   | +                                      | +                                      | Select Skills for Display<br>View Skills by Event   |                                       |                                  |
| 4 🚊          | ALTMA NELS  | 0        | S 89.789                     | 6 S             | S                        |                                   | /                                      | +                                      | View Skills by Event                                |                                       |                                  |
| 5 🤶          | CERTS ANN   | E A      | bs S 71.009                  | 6 S             | S                        |                                   | +                                      |                                        | Hide All Events                                     |                                       |                                  |
| 6 🙎          | LAMER DAN   | E        | S 83.229                     | 6 S             | S                        |                                   | (+)                                    | (+)                                    | Show All Events                                     |                                       |                                  |
| 7 🚊          | LAVER RAYE  | 0        | 0 92.789                     | 6 0             | 0                        |                                   | (+)                                    | (+)                                    | Tools                                               |                                       |                                  |
| в 鸄          | THENS ROS/  | AL .     | S 85.899                     | 6 S             | S                        |                                   | /                                      | +                                      | Teacher's Log                                       |                                       |                                  |
|              |             |          |                              |                 |                          |                                   |                                        |                                        | Restore Deleted Events                              |                                       |                                  |
|              |             |          |                              |                 |                          |                                   |                                        |                                        | Student Groups                                      |                                       |                                  |
|              |             |          |                              |                 |                          |                                   |                                        |                                        | View Backups                                        |                                       |                                  |
|              |             |          |                              |                 |                          |                                   |                                        |                                        | Event Comment Bank                                  |                                       |                                  |
|              |             |          |                              |                 |                          |                                   |                                        |                                        | Subject Attachments                                 |                                       |                                  |

The Tools area provides additional functionality in the Gradebook.

## **Teacher's Log**

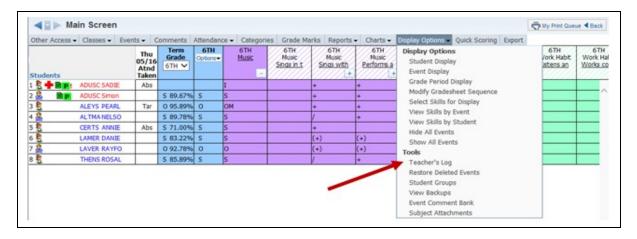

The Teacher's Log allows you to add a note or comment regarding the student. The teacher log entries can display in Family/Student Access and can also be printed on the Progress Report.

| Stude | nts |       |       |           |             | 펜 🔍 |
|-------|-----|-------|-------|-----------|-------------|-----|
|       |     | Last  | First | FNL Grade | FNL Percent |     |
| 1 🕨   | 1   | ADUSC | SADIE | 0         | 94.00       |     |
| 2 🕨   | 2   | ADUSC | Simon | S         | 89.67       |     |
| 3 🕨   | 3   | ALEYS | PEARL | 0         | 96.00       |     |
| 4 🕨   | 4   | ALTMA | NELSO | S         | 89.67       |     |
| 5 🕨   | 5   | CERTS | ANNIE | S         | 71.00       |     |
| 6 🕨   | 6   | LAMER | DANIE | S         | 83.33       |     |
| 7 🕨   | 7   | LAVER | RAYFO | 0         | 92.67       |     |
| 8 🕨   | 8   | THENS | ROSAL | S         | 86.00       |     |

All students display in the Teacher's Log. You can add a new entry by highlighting the student and clicking the **Add New Log Entry** button.

| Teacher Log Entry Maintenance (51)                                                          | P ack             |
|---------------------------------------------------------------------------------------------|-------------------|
| Teacher Log Entry for Simon ADUSCR<br>Grading Period: 6TH 6 WEEKS (04/12/2013 - 05/29/2013) | Check<br>Spelling |
|                                                                                             | Save              |
| Summary: Parent Contact Detail: Email sent to Mom regarding missing work on 05/13           |                   |
|                                                                                             |                   |
| Maximum characters: 500, Remaining characters: 451                                          |                   |
| Post to Family Access:                                                                      |                   |
| Post to Student Access:                                                                     |                   |

**Grading Period:** Select the Grading Period for the Teacher Log Entry. It defaulta to the current grading period.

**Summary:** Enter a brief description of the entry.

**Detail:** Add the entry text (maximum character limit is 500).

**Post to Family/Student Access:** Determines whether the Teacher Log Entry can be seen in Family/Student Access.

#### **Edit/Delete of Teacher Log Entry**

| St  | der | nts   |          |             |         |                  |                                                   |     |     |                 | 3               | 2 | Add New<br>Log Entry |
|-----|-----|-------|----------|-------------|---------|------------------|---------------------------------------------------|-----|-----|-----------------|-----------------|---|----------------------|
|     |     | -     | /        | First       | FNL Gr  | ade FNL Percent  |                                                   |     |     |                 |                 |   | _                    |
| 1   | ۶.  | 1     | USC      | SADIE       | 0       | 94.00            |                                                   |     |     |                 |                 |   |                      |
| 2   |     | 2 A   | NUSC     | Simon       | s       | 89.67            |                                                   |     |     |                 |                 |   |                      |
|     | 1   | Expan | d All C  | ollapse All | View Pr | rintable Details |                                                   |     |     |                 |                 |   |                      |
|     | ſ   | + Log | Entries  |             |         |                  |                                                   |     |     |                 |                 |   |                      |
|     |     |       |          | Grading     |         | Summary          | Detail                                            | Fam | Stu | Date<br>Created | Time<br>Created |   |                      |
|     |     | Ed    | t Delete | 6TH 6 WE    | EKS     | Parent Contact   | Email sent to Mom regarding missing work on 05/13 | No  | No  | 05/16/13        | 9:26 AM         |   |                      |
| 3   | ۶.  | 3 A   | EYS      | PEARL       | 0       | 96.00            |                                                   |     |     |                 |                 | - |                      |
| 4   | •   | 4 A   | TMA      | NELSO       | S       | 89.67            |                                                   |     |     |                 |                 |   |                      |
| 5   | ۶.  | 5 0   | RTS      | ANNIE       | s       | 71.00            |                                                   |     |     |                 |                 |   |                      |
| 6   | •   | 6 U   | MER      | DANIE       | S       | 83.33            |                                                   |     |     |                 |                 |   |                      |
| 7   | ۶.  | 7 U   | WER      | RAYFO       | 0       | 92.67            |                                                   |     |     |                 |                 |   |                      |
| 100 |     |       |          |             |         | 86.00            |                                                   |     |     |                 |                 |   |                      |

Click the arrow next to the student's name to view/edit/delete prior log entries.

| Teacher Log Entry Maintenance (53)                                                                                                    | P ABack  |
|----------------------------------------------------------------------------------------------------|----------|
| Teacher Log Entry for Simon ADUSCR                                                                                                    | Check    |
| Grading Period: 6TH 6 WEEKS (04/12/2013 - 05/29/2013)                                                                                    | Spelling |
| Summary: Parent Contact                                                                                                    | Save     |
| Detail: Email sent to Mom regarding missing work on 05/13                                                                                |          |
| Maximum characters: 500, Remaining characters: 451                                                                                       |          |
| Post to Family Access:       Date Created: 05/16/13.         Post to Student Access:       Last Modified: 05/16/13 By MARILEE ANDREASCR. |          |

When you edit an entry, you see the date it was created as well the date last modified.

#### **Restore Deleted Events**

Functionality described here may vary in availability depending upon your district/entity configuration. \*\* Denotes Required Field to save screen.

| Other Access • | Classes • Eve | Thu<br>05/16<br>Atnd<br>Taken | Term<br>Grade<br>6TH ❤ | Attendanc<br>6TH<br>Options+ | Categorie<br>6TH<br>Music | Grade Ma<br>GTH<br>Music<br>Sings in t | 6TH<br>Music<br>Sings with | Charts     GTH     Music     Performs a     + | Display Options Quick Scoring Export<br>Display Options<br>Student Display<br>Event Display           | 6TH<br>Jork Habit<br>Jatens an | 6TH<br>Work Ha<br><u>Works co</u> |
|----------------|---------------|-------------------------------|------------------------|------------------------------|---------------------------|----------------------------------------|----------------------------|-----------------------------------------------|----------------------------------------------------------------------------------------------------|--------------------------------|-----------------------------------|
| 2 + BP:        | ADUSC SADIE   | Abs                           |                        |                              | I                         |                                        | +                          | +                                             | Grade Period Display<br>Modify Gradesheet Sequence                                                    |                                |                                   |
| 2 🧸 🗎 🖻 💌      | ADUSC Simon   |                               | 5 89.67%               | S                            | s                         | _                                      | +                          | +                                             | Select Skills for Display                                                                             |                                |                                   |
| 3 🛐            | ALEYS PEARL   | Tar                           | 0 95.89%               | 0                            | OM                        |                                        | +                          | +                                             | View Skills by Event                                                                                  |                                |                                   |
| 4 🧟            | ALTMA NELSO   |                               | \$ 89.78%              | s                            | 5                         |                                        | /                          | +                                             | View Skills by Student                                                                                |                                |                                   |
| s 🚉            | CERTS ANNIE   | Abs                           | \$ 71.00%              | S                            | s                         |                                        | +                          | Sec. 1                                        | Hide All Events                                                                                       |                                |                                   |
| 5 🛐            | LAMER DANIE   |                               | \$ 83.22%              | s                            | s                         |                                        | (+)                        | (+)                                           | Show All Events                                                                                       |                                |                                   |
| 7 🚊            | LAVER RAYFO   |                               | 0 92.78%               | 0                            | 0                         |                                        | (+)                        | (+)                                           | Tools                                                                                                 | 1                              |                                   |
| 3 <b>2</b>     | THENS ROSAL   |                               | \$ 85.89%              | s                            | s                         |                                        | /                          | +                                             | Teacher's Log                                                                                         |                                |                                   |
|                |               |                               |                        |                              |                           |                                        | -                          | /                                             | Restore Deleted Events<br>Student Groups<br>View Backups<br>Event Comment Bank<br>Subject Attachments |                                |                                   |

Restore Deleted Events allows you to view a listing of all deleted events for the selected class. You can restore the event(s) that were deleted intentionally or by mistake. Previously-entered student scores for the deleted event will also be restored.

| View Details |               |                |               |              |      |     |        |     |    |     |     |
|--------------|---------------|----------------|---------------|--------------|------|-----|--------|-----|----|-----|-----|
|              |               |                | Deleted E     | vents        |      |     |        |     |    |     |     |
| Term         | Description   | Cat            | t # of Skills | Date Due     | Week | Day | Weight | Max | OE | Fam | Stu |
| E 6TH        | Participation | PAI            | RT 1          | 05/16/13     | 39   | Thu | 1.00   |     |    | ✓   | ✓   |
| Music        |               | Performs a ste | ady beat of   | n instrument |      |     |        |     |    |     |     |
| - 6TH        | test          | HWI            | К 1           | 05/15/13     | 39   | Wed | 1.00   |     |    | ~   | ~   |
| Music        |               | Sings in tune  | 7//////       |              |      |     |        |     |    |     |     |
|              |               |                |               |              |      |     |        |     |    |     |     |

The Deleted Events screen displays all previously-deleted events for the class. You can view the event scores by highlighting the event and clicking **View Details**.

|     |       |       |          |    |                 |          | P               | 6TH Music<br>erforms a steady beat on instrument<br>Week 39 - Thursday - 05/16/2013<br>Participation |         |
|-----|-------|-------|----------|----|-----------------|----------|-----------------|----------------------------------------------------------------------------------------------------|---------|
| Stu | dents |       | Grade    | %  | Special<br>Code | Modified | No<br>I Count I | MissingComment                                                                                       |         |
| 1   | ADUSC | SADIE | 12       |    |                 |          |                 |                                                                                                    | Restore |
| 2   | ADUSC | Simon | +        | 95 |                 |          |                 |                                                                                                    | Event   |
| 3   | ALEYS | PEARL | +        | 95 |                 |          |                 |                                                                                                    |         |
| 4   | ALTMA | NELSO | +        | 95 |                 |          |                 |                                                                                                    |         |
| 5   | CERTS | ANNIE | <b>R</b> |    |                 |          |                 |                                                                                                    |         |
| 6   | LAMER | DANIE | (+)      | 85 |                 |          |                 |                                                                                                    | 1       |
| 7   | LAVER | RAYFO | (+)      | 85 |                 |          |                 |                                                                                                    | 1       |
| 8   | THENS | ROSAL | +        | 95 |                 |          |                 |                                                                                                    |         |

Review the selected event detail and scores. Click **Restore Event** to add the event and scores back into the Gradebook.

| Other Access - | Classes -   | Events +                    | Comments  | Attendanc       | ce 🗸 Categorie | s Grade Ma                 | rks Reports -              | Charts                     | Display Op                     | tions - Quick              | Scoring Expo               | ort               |                                 |
|----------------|-------------|-----------------------------|-----------|-----------------|----------------|----------------------------|----------------------------|----------------------------|--------------------------------|----------------------------|----------------------------|-------------------|---------------------------------|
| Students       |             | Thu<br>05/1<br>Atno<br>Take | I DIH Y   | 6TH<br>Options+ | 6TH<br>Music   | 6TH<br>Nusic<br>Sings in t | 6TH<br>Music<br>Sings with | 6TH<br>Music<br>Performs a | Parti<br><u>W39-T</u><br>05/16 | 6TH<br>Music<br>Recognizes | 6TH<br>Music<br>Distinguis | 6TH<br>Work Habit | 6TH<br>Work Habit<br>Listens an |
| 1 🗄 🕂 🖻 💌      | ADUSC SADIE | Abs                         |           |                 | I              |                            | +                          |                            | -                              | /                          |                            |                   | A                               |
| 2 🧟 📑 🖪        | ADUSC Simon | 1                           | S 89.67%  | s               | s              |                            | +                          | +                          | +                              | 1                          |                            |                   | 8                               |
|                | ALEYS PEAR  | L Tar                       | O 95.89%  | 0               | OM             |                            | +                          |                            | +                              | +                          |                            |                   | 8                               |
|                | ALTMA NELS  | 0                           | 5 89.78%  | 5               | s              |                            | /                          | +                          | +                              | +                          |                            |                   | с                               |
| 5 🛐            | CERTS ANNE  | E Abs                       | \$ 71.00% | S               | s              |                            | +                          |                            | •                              | - 1                        |                            |                   | A                               |

The event and scores have been restored to the Gradebook.

## **Clone Scores for Cloned Events**

| Other Access - | Classes -   | Events - C                    | omments   | Attendanc       | e - Categorie     | s Grade Mar                       | ks Reports                 | · Charts ·                 | Display Options - Quick Scoring Export                                                                                                  |                 |                                 |
|----------------|-------------|-------------------------------|-----------|-----------------|-------------------|-----------------------------------|----------------------------|----------------------------|----------------------------------------------------------------------------------------------------|-----------------|---------------------------------|
| itudents       |             | Thu<br>05/16<br>Atnd<br>Taken | отн 🗸     | 6TH<br>Options+ | 6TH<br>Music<br>- | 6TH<br>Music<br><u>Sings in t</u> | 6TH<br>Music<br>Sings with | 6TH<br>Music<br>Performs a | Display Options<br>Student Display<br>Event Display                                                                                     | H<br>Kabit<br>- | 6TH<br>Work Habit<br>Listens an |
| 8 🔶 🗎 💌        | ADUSC SADIE | Abs                           |           |                 | 1                 |                                   | +                          |                            | Grade Period Display                                                                                                    |                 | A                               |
| â 🗎 🖻 💌        | ADUSC Simon |                               | 5 89.67%  | s               | s                 |                                   | +                          | +                          | Modify Gradesheet Sequence                                                                                                    |                 | В                               |
| 8              | ALEYS PEARL | Tar                           | 0 95.89%  | 0               | OM                |                                   | +                          | +                          | Select Skills for Display                                                                                                    |                 | В                               |
| 2              | ALTMA NELSO | )                             | 5 89.78%  | 5               | s                 |                                   | 1                          | +                          | View Skills by Event                                                                                                    |                 | с                               |
| 8              | CERTS ANNUE | Abs                           | \$ 71.00% | s               | s                 |                                   | +                          |                            | View Skills by Student<br>Hide All Events                                                                                               |                 | A.                              |
| 8              | LAMER DANCE |                               | 5 83.22%  | s               | s                 |                                   | (+)                        | (+)                        | Show All Events                                                                                                    |                 | D                               |
| 100 C          | LAVER RAYED |                               | 0 92.78%  | 0               | 0                 | 3                                 | (+)                        | (+)                        | Tools                                                                                                    |                 | A                               |
| 8              | THENS ROSAL |                               | S 85.89%  | s               | s                 |                                   | 1                          | +                          | Teacher's Log                                                                                                    |                 | A                               |
|                |             |                               |           |                 |                   |                                   | -                          |                            | Restore Deleted Events<br>Clone Scores for Cloned Events<br>Student Groups<br>View Backups<br>Event Comment Bank<br>Subject Attachments |                 |                                 |

The Clone Scores for Cloned Events option allows the teacher to copy scores from events that were cloned without a grade.

|   |            | Clone Score      | s for Cloned Eve   | nts (183) |                                      | 1 | 🔶 Favorites 🔻 | • 怕 New Wir        | ndow 🖳 My | Prin | t Queue         |
|---|------------|------------------|--------------------|-----------|--------------------------------------|---|---------------|--------------------|-----------|------|-----------------|
| • | Clone Scor | es for Cloned Ev | vents              |           |                                      |   |               |                    | <b>B</b>  | à,   | Clone<br>Scores |
|   | Select     | Due Date 🔺       | Description        | Subject   | Skill                                |   |               | Students<br>Graded |           |      |                 |
|   | 1 🗹        | 05/16/2013       | Participation 5/16 | Music     | Performs a steady beat on instrument |   |               | 0                  |           |      |                 |

Check the box(es) if you would like to clone scores for certain cloned events. Click Clone Scores.

| Skyward                       | তো |
|-------------------------------|----|
| Event scores have been cloned |    |
|                               |    |
|                               |    |
|                               |    |
| ок                            |    |

This notification appears. The scores have been cloned to the gradebook.

| Other Access + | Classes -   | Events +                    | Comments  | Attendand       | ce 🗸 Categories | Grade Ma                   | rks Reports -              | · Charts •                 | Display Op                     | tions -                        | Quick Scoring              | Export                            |                   |   |
|----------------|-------------|-----------------------------|-----------|-----------------|-----------------|----------------------------|----------------------------|----------------------------|--------------------------------|--------------------------------|----------------------------|-----------------------------------|-------------------|---|
| itudents       |             | Thu<br>05/1<br>Atno<br>Take | 6 6TH V   | 6TH<br>Options+ | 6TH<br>Music    | 6TH<br>Music<br>Sings in t | 6TH<br>Music<br>Sings with | 6TH<br>Music<br>Performs a | Parti<br><u>W39-T</u><br>05/16 | Parti<br><u>W39-T</u><br>05/16 | 6TH<br>Music<br>Recognizes | 6TH<br>Music<br><u>Distinguis</u> | 6TH<br>Work Habit | W |
| 2 🔶 🖿 🖻 💌 :    | ADUSC SADIE | Abs                         |           |                 | 1               |                            | +                          |                            |                                |                                | /                          |                                   |                   | A |
| 2 Bp           | ADUSC Simon |                             | \$ 89.67% | s               | s               |                            | +                          | +                          |                                | +                              | /                          |                                   |                   | в |
| 8              | ALEYS PEAR  | L Tar                       | 0 95.89%  | 0               | OM              |                            | +                          | +                          | +                              | +                              | +                          |                                   |                   | в |
|                | ALTMA NELSO | 0                           | 5 89.78%  | s               | s               |                            | /                          | +                          | +                              | +                              | +                          |                                   |                   | C |
| 2              | CERTS ANNE  | E Abs                       | S 71.00%  | s               | S               |                            | +                          |                            | •                              | -                              | -                          | 1                                 |                   | A |

#### **Student Groups**

| Students |              |     | Fri<br>04/05<br>Atnd | Q4<br><u>Reading</u><br>+ | Q4<br><u>Reading</u><br>Grade<br>Adjust | Q4<br>Speling | Q4<br>Speling<br><u>Masters we</u> | Q4<br>Spelling<br><u>Masters we</u><br>Grade<br>Adjust | Spell<br><u>W33-W</u><br>04/03 | Display Options<br>Student Display<br>Event Display<br>Grade Period Display |
|----------|--------------|-----|----------------------|---------------------------|-----------------------------------------|---------------|------------------------------------|--------------------------------------------------------|--------------------------------|-----------------------------------------------------------------------------|
| 1 🔔      | Adrag Rodge  | 500 |                      | G                         | 85.00                                   | S             | /                                  |                                                        | 1                              | Modify Gradesheet Sequence                                                  |
| 2 🚨      | Ashal Josh   | 500 |                      | G                         | 85.00                                   |               | /                                  |                                                        | 1                              | Select Skills for Display                                                   |
| 3 🛔      | Banke Kayle  | 500 |                      | 5                         |                                         |               | +                                  |                                                        | +                              | View Skills by Event                                                        |
| 4 🔮      | Cumps Lorri  | 500 |                      | N                         | 65.00                                   | 1             | /                                  | 8                                                      | 1                              | View Skills by Student                                                      |
| 5 🛔      | Eison Cathr  | 500 |                      |                           |                                         | S             | /                                  |                                                        | 1                              | Hide All Events                                                             |
| 6 🔮      | Gange Herth  | 500 |                      | 5                         |                                         |               | 1                                  | 12.00                                                  | - (*                           | Show All Events                                                             |
| 7 🚊      | Kinos Tanne  | 500 |                      | s                         |                                         | s             | 1                                  |                                                        | 1                              | Tools                                                                       |
| 8 🚨      | Lexisc Emory | 500 |                      |                           |                                         |               | 1                                  |                                                        | 1                              | Teacher's Log                                                               |
| 9 🚨      | Nicht Lemue  | 500 |                      | 5                         |                                         | S             | 1                                  |                                                        | /                              | Restore Deleted Events                                                      |
| 10 🚨     | Petti Tyrel  | 500 |                      | G                         | 85.00                                   |               | +                                  |                                                        | +                              | Clone Scores for Cloned Events                                              |
| 11 🧟     | Skowr Will   | 500 |                      | G                         | 85.00                                   | U             | /                                  | 20.00                                                  |                                | Student Groups                                                              |
| 12 🚨     | Tenen Nel    | 500 |                      | G                         | 85.00                                   |               | +                                  |                                                        | •                              | View Backups                                                                |
| 13 🚨     | Tokis Erick  | 500 |                      | 0                         | 95.00                                   |               | +                                  |                                                        | +                              | Event Comment Bank                                                          |
| 14 🖁     | Wange Kyong  | 500 |                      | 0                         | 95.00                                   | S             | /                                  |                                                        | 1                              | Subject Attachments                                                         |

The Student Groups option allows you to place students in the class into a maximum of ten possible groups based upon separate learning and/or grading situations. Separate events can be created for each Student Group. This should not be used if students will be switching groups because it is hard to move students from one Student Group to another. You can move a student to a new Student Group only if all events match or all scores for events have been removed.

| S 20                                                | tudent Groups                    |                                                                                                    |                                                                          |          |            |         |                  |                  |                  |                  |             |  | - | ly Pri |
|-----------------------------------------------------|----------------------------------|----------------------------------------------------------------------------------------------------|--------------------------------------------------------------------------|----------|------------|---------|------------------|------------------|------------------|------------------|-------------|--|---|--------|
| Student Grou                                        | ips                              |                                                                                                    |                                                                          |          |            |         |                  |                  |                  |                  | Save        |  |   |        |
| Group 1 Descr                                       | iption: Group A                  |                                                                                                    |                                                                          | Group 6  | Descriptio | n:      |                  |                  |                  |                  | Undo        |  |   |        |
| Group 2 Descr                                       | iption: Group B                  |                                                                                                    |                                                                          | Group 7  | Descriptio | n:      |                  |                  |                  |                  | Back        |  |   |        |
| Group 3 Descr                                       | iption:                          |                                                                                                    |                                                                          | Group 8  | Descriptio | n:      |                  |                  |                  |                  |             |  |   |        |
| Group 4 Descr                                       | intion:                          |                                                                                                    |                                                                          | Group 9  | Descriptio | n:      |                  |                  |                  |                  |             |  |   |        |
|                                                     |                                  |                                                                                                    |                                                                          |          |            |         |                  |                  |                  |                  |             |  |   |        |
| Group 5 Descr                                       |                                  |                                                                                                    |                                                                          | Group 10 | Descriptio | n:      |                  |                  |                  |                  |             |  |   |        |
|                                                     |                                  |                                                                                                    |                                                                          |          |            |         |                  |                  |                  |                  |             |  |   |        |
|                                                     |                                  |                                                                                                    |                                                                          | Students |            |         |                  |                  |                  |                  |             |  |   |        |
| Students                                            |                                  | Group 1                                                                                                    |                                                                          |          |            |         | Group 6          | Group 7          | Group 8          | Group 9          | Group 10    |  |   |        |
| Students<br>1 ADUSC                                 | SADIE                            | Group 1                                                                                                    |                                                                          |          |            |         | Group 6          | Group 7          | Group 8          | Group 9          | Group 10    |  |   |        |
|                                                     |                                  |                                                                                                    | Group 2                                                                  | Group 3  | Group 4    | Group 5 |                  |                  |                  | -                |             |  |   |        |
| 1 ADUSC                                             |                                  | ۲                                                                                                    | Group 2                                                                  | Group 3  | Group 4    | Group 5 | $\bigcirc$       | $\bigcirc$       | 0                | 0                | $\bigcirc$  |  |   |        |
| 1 ADUSC<br>2 ADUSC                                  | Simon<br>PEARL                   | •                                                                                                    | Group 2                                                                  | Group 3  | Group 4    | Group 5 | 0                | 0                | 0                | •                | 0           |  |   |        |
| 1 ADUSC<br>2 ADUSC<br>3 ALEYS                       | Simon<br>PEARL                   | <ul> <li>O</li> <li>O</li> </ul>                                                                                                    | Group 2<br>O<br>O<br>O<br>O<br>O<br>O<br>O<br>O<br>O<br>O<br>O<br>O<br>O | Group 3  | Group 4    | Group 5 | 0<br>0<br>0      | 0<br>0<br>0      | 0<br>0<br>0      | 0<br>0<br>0      | 0<br>0<br>0 |  |   |        |
| 1 ADUSC<br>2 ADUSC<br>3 ALEYS<br>4 ALTMA            | Simon<br>PEARL<br>NELSO          | <ul> <li></li> <li></li> <li><td>Group 2<br/>O<br/>O<br/>O<br/>O<br/>O<br/>O<br/>O<br/>O<br/>O<br/>O<br/>O<br/>O<br/>O</td><td>Group 3</td><td>Group 4</td><td>Group 5</td><td>0<br/>0<br/>0</td><td>0<br/>0<br/>0</td><td>0<br/>0<br/>0</td><td>0<br/>0<br/>0</td><td>•<br/>•<br/>•</td><td></td><td></td><td></td></li></ul> | Group 2<br>O<br>O<br>O<br>O<br>O<br>O<br>O<br>O<br>O<br>O<br>O<br>O<br>O | Group 3  | Group 4    | Group 5 | 0<br>0<br>0      | 0<br>0<br>0      | 0<br>0<br>0      | 0<br>0<br>0      | •<br>•<br>• |  |   |        |
| 1 ADUSC<br>2 ADUSC<br>3 ALEYS<br>4 ALTMA<br>5 CERTS | Simon<br>PEARL<br>NELSO<br>ANNIE |                                                                                                    | Group 2                                                                  | Group 3  | Group 4    | Group 5 | 0<br>0<br>0<br>0 | 0<br>0<br>0<br>0 | 0<br>0<br>0<br>0 | 0<br>0<br>0<br>0 |             |  |   |        |

**Step 1** – Enter the group names in the Group Descriptions.

**Step 2** – Identify the group to which students belong to by selecting the appropriate radio button under the column heading for that group. After all students have been assigned a Student Group, click **Save**.

|                                                                                 | Screen            |                               |          |                 |                                |                                   |                                        |                            |                                |                                |                                        | и му                              | Print Queue ◀ Ba  |
|---------------------------------------------------------------------------------|-------------------|-------------------------------|----------|-----------------|--------------------------------|-----------------------------------|----------------------------------------|----------------------------|--------------------------------|--------------------------------|----------------------------------------|-----------------------------------|-------------------|
| Other Access 🗸 🖸 C                                                              | lasses 🗸 🛛 Events | - Co                          | mments A | Attendance      | <ul> <li>Categories</li> </ul> | Grade Mar                         | ks Reports 🗸                           | Charts 🗸 Di:               | splay Opti                     | ons 👻 Qu                       | uick Scoring E                         | Export                            |                   |
| Student Group: (<br>1 - Group A<br>2 - Group B<br>Students                      | Show all groups   | Thu<br>05/16<br>Atnd<br>Taken | 0111 +   | 6TH<br>Options• | 6TH<br><u>Music</u>            | 6TH<br>Music<br><u>Sings in t</u> | 6TH<br>Music<br><u>Sings with</u><br>+ | 6TH<br>Music<br>Performs a | Parti<br><u>W39-T</u><br>05/16 | Parti<br><u>W39-T</u><br>05/16 | 6TH<br>Music<br><u>Recognizes</u><br>+ | 6TH<br>Music<br><u>Distinguis</u> | 6TH<br>Work Habit |
| . 🦹 🖶 🗎 P ! 🛛 Al                                                                | DUSC SADIE        | Abs                           |          |                 | I                              |                                   | +                                      |                            | *                              | *                              | /                                      |                                   |                   |
| 2 🚨 🛛 🔒                                                                         | LTMA NELSO        |                               | S 89.78% | 6 S             | S                              |                                   | /                                      | +                          | +                              | +                              | +                                      |                                   |                   |
| а<br>Са<br>Са<br>Са<br>Са<br>Са<br>Са<br>Са<br>Са<br>Са<br>Са<br>Са<br>Са<br>Са | ERTS ANNIE        | Abs                           | S 71.009 | 6 S             | S                              |                                   | +                                      |                            | *                              | *                              | -                                      |                                   |                   |
| J 🚨 🛛 LA                                                                        | AVER RAYFO        |                               | 0 92.789 | 6 0             | 0                              |                                   | (+)                                    | (+)                        | (+)                            | (+)                            | (+)                                    |                                   |                   |

You are now operating two Gradebooks within a single Gradebook. The Gradebook Main screen will now display students based on their student group.

| Other Access                           | 👻 Classes 👻 E      | vents | - Co                          | mments A | ttendance                   | <ul> <li>Categories</li> </ul> | Grade Marl                        | ks Reports 🗸                           | Charts 🗸 Di                | splay Opti                     | ons 🗸 🛛 Qu                     | uick Scoring E                         | Export                            |                        |   |
|----------------------------------------|--------------------|-------|-------------------------------|----------|-----------------------------|--------------------------------|-----------------------------------|----------------------------------------|----------------------------|--------------------------------|--------------------------------|----------------------------------------|-----------------------------------|------------------------|---|
| Student Gro<br>1 - Group A<br>Students | up: ( 🗹 Show all g | roups | Thu<br>05/16<br>Atnd<br>Taken |          | 6TH<br>Options <del>•</del> | 6TH<br><u>Music</u><br>-       | 6TH<br>Music<br><u>Sings in t</u> | 6TH<br>Music<br><u>Sings with</u><br>+ | 6TH<br>Music<br>Performs a | Parti<br><u>W39-T</u><br>05/16 | Parti<br><u>W39-T</u><br>05/16 | 6TH<br>Music<br><u>Recognizes</u><br>+ | 6TH<br>Music<br><u>Distinguis</u> | 6TH<br>Work Habit<br>- | V |
| 1 🦹 🕂 🗎 P                              | ADUSC SADIE        | 1     | Abs                           |          |                             | I                              |                                   | +                                      |                            | *                              | *                              | 1                                      |                                   |                        | A |
| 2 🚨 🛛 🗎 P                              | ADUSC Simon        | 2     |                               | S 89.67% | S                           | S                              |                                   | +                                      | +                          | +                              | +                              | 1                                      |                                   |                        | в |
| 3 鸄                                    | ALEYS PEARL        | 2     | Tar                           | 0 95.89% | 0                           | ОМ                             |                                   | +                                      | +                          | +                              | +                              | +                                      |                                   |                        | в |
| 4 🙎                                    | ALTMA NELSO        | 1     |                               | S 89.78% | S                           | S                              |                                   | 1                                      | +                          | +                              | +                              | +                                      |                                   |                        | c |
| 5 🤶                                    | CERTS ANNIE        | 1     | Abs                           | S 71.00% | S                           | S                              |                                   | +                                      |                            | *                              | *                              | -                                      |                                   |                        | A |
| 6 🤶                                    | LAMER DANIE        | 2     |                               | S 83.22% | S                           | S                              |                                   | (+)                                    | (+)                        | (+)                            | (+)                            | (+)                                    |                                   |                        | D |
| 7 🚊                                    | LAVER RAYFO        | 1     |                               | 0 92.78% | 0                           | 0                              |                                   | (+)                                    | (+)                        | (+)                            | (+)                            | (+)                                    |                                   |                        | A |
| 8 鸄                                    | THENS ROSAL        | 2     |                               | S 85.89% | S                           | s                              |                                   | /                                      | +                          | +                              | +                              | 1                                      |                                   |                        | A |

You can choose to **Show all groups** on the Gradebook Main screen. The number to the right of the student's name shows the student group number.

| Event Maintenance   |                            |                                                                               | My Print Queue                                                                                                    |
|---------------------|----------------------------|-------------------------------------------------------------------------------|----------------------------------------------------------------------------------------------------|
|                     | 2 (+,/,-) V<br>2 (+,/,-) V | <ul> <li>✓ Post to Family Access</li> <li>✓ Post to Student Access</li> </ul> | Save and<br>Back<br>Save and<br>Add Another<br>Save and<br>Score<br>Undo<br>Back<br>Attach (0)<br>Options •<br>Check<br>Spelling |
| Show Event Score As | Grade Mark 🗸               | <ul> <li>Show Comments</li> <li>Show On Lesson Scheduler</li> </ul>           |                                                                                                    |

Events can be created for the specific student group that is currently being viewed in the Gradebook. These events will not appear for other groups on reports or in Family/Student Access.

After you set up student groups, a new option of **Apply this event to All Sudent Groups** appears on the Add Event screen.

## **View Backups**

| Other Access - | Classes - E | vents + C                     | omments   | Attendand       | ce - Categorie | es Grade Ma                       | rks Reports                | · Charts ·                 | Display Options - Quick Scoring Export                                                                                                  |                 |                                        |
|----------------|-------------|-------------------------------|-----------|-----------------|----------------|-----------------------------------|----------------------------|----------------------------|----------------------------------------------------------------------------------------------------|-----------------|----------------------------------------|
| Students       |             | Thu<br>05/16<br>Atnd<br>Taken | бтн 🗸     | 6TH<br>Options+ | 6TH<br>Music   | 6TH<br>Nusic<br><u>Sings in t</u> | 6TH<br>Music<br>Sings with | 6TH<br>Nusic<br>Performs a | Display Options<br>Student Display<br>Event Display                                                                                     | H<br>Rabit<br>- | 6TH<br>Work Habit<br><u>Listens an</u> |
| 2 + Bp:        | ADUSC SADIE | Abs                           |           |                 | I              |                                   | +                          |                            | Grade Period Display                                                                                                    |                 | A                                      |
| 🍰 🗎 🖻          | ADUSC Simon |                               | 5 89.67%  | s               | S              |                                   | +                          | +                          | Modify Gradesheet Sequence                                                                                                    |                 | B                                      |
|                | ALEYS PEARL | Tar                           | 0 95.89%  | 0               | OM             |                                   | +                          | +                          | Select Skills for Display<br>View Skills by Event                                                                                       |                 | B                                      |
| 2              | ALTMA NELSO |                               | 5 89.78%  | s               | s              |                                   | /                          | +                          | View Skills by Student                                                                                                    |                 | с                                      |
| 8              | CERTS ANNUE | Abs                           | \$ 71.00% | 5               | s              |                                   | +                          |                            | Hide All Events                                                                                                    |                 | A                                      |
| 8              | LAMER DANIE |                               | 5 83.22%  | s               | s              |                                   | (+)                        | (+)                        | Show All Events                                                                                                    |                 | D                                      |
| 2              | LAVER RAYFO |                               | 0 92.78%  | 0               | 0              |                                   | (+)                        | (+)                        | Tools                                                                                                    |                 | A                                      |
| 8              | THENS ROSAL |                               | 5 85.89%  | s               | s              |                                   | /                          | +                          | Teacher's Log                                                                                                    |                 | A                                      |
|                |             |                               |           |                 |                |                                   | _                          | _                          | Restore Deleted Events<br>Clone Scores for Cloned Events<br>Student Groups<br>View Backups<br>Event Comment Bank<br>Subject Attachments |                 |                                        |

View Backups allows you to view a snapshot of what the Gradebook looked like at a specific time. You cannot restore the Gradebook from this backup. Do not worry if you do not see a backup! Your Gradebooks are always backed up when the entire Skyward database is backed up.

| Backups    |             |
|------------|-------------|
| 03/30/2013 | View Backup |
| 03/23/2013 | View Backup |
| 03/16/2013 | View Backup |
| 03/11/2013 | View Backup |
| 03/04/2013 | View Backup |
| 03/04/2013 | VIEW Da     |

After selecting **View Backups**, you see a list of the Backups created and the date created. Click **View Backup** to see the Gradebook information at the time the Backup was created.

| Events    | Grade Mar | ks Report             | ts Displ       | ay Optio         | ns                   |                      |                      |                      |                      |                             |                   |                       |                       |                       |                       |                       |
|-----------|-----------|-----------------------|----------------|------------------|----------------------|----------------------|----------------------|----------------------|----------------------|-----------------------------|-------------------|-----------------------|-----------------------|-----------------------|-----------------------|-----------------------|
| Students  |           | Term<br>Grade<br>T4 ✔ | T4<br>Options▼ | T4<br>Title<br>- | T4<br>Title<br>PHONE | T4<br>Title<br>PHONI | T4<br>Title<br>VOCAB | T4<br>Title<br>FLUEN | T4<br>Title<br>COMPR | FIN<br>Options <del>▼</del> | FIN<br>Title<br>- | FIN<br>Title<br>PHONE | FIN<br>Title<br>PHONI | FIN<br>Title<br>VOCAB | FIN<br>Title<br>FLUEN | FIN<br>Title<br>COMPR |
| 1 🖹 Andra | Khadi Ni  | EW                    |                |                  |                      |                      |                      |                      |                      |                             |                   |                       |                       |                       |                       |                       |
| 2 🚨 Augus | Lloyd N   | EW                    |                |                  |                      |                      |                      |                      |                      |                             |                   |                       |                       |                       |                       |                       |

The screen displays a snapshot of what the Gradebook looked like as of that specific date. Events and grades would display, if entered.

- Events Displays the List Event screen so you can view the events.
- Grade Marks Displays a view-only screen of the Grade Marks being used in the Gradebook.
- Reports The following reports are available: Grade Sheet Report, Progress Report, Event Listing, Skill/Event Listing, Event Master Report, Standards Report Card, Custom Report Card, Missing Events, Progress Detail Report and Online Event Analysis Report.
- Display Options The following display options are available: Student Display, Event Display, Grade Period Display, Modify Gradesheet Sequence and Teacher's Log.

## **Event Comment Bank**

| Other Access - | Classes - Ev | vents - C                     | omments   | Attendand       | e - Categorie     | s Grade Ma                 | rks Reports                | Charts                     | Display Options - Quick Scoring Export                                                                                                    |                 |                                 |
|----------------|--------------|-------------------------------|-----------|-----------------|-------------------|----------------------------|----------------------------|----------------------------|----------------------------------------------------------------------------------------------------|-----------------|---------------------------------|
| itudents       |              | Thu<br>05/16<br>Atnd<br>Taken | бтн 🗸     | 6TH<br>Options+ | 6TH<br>Music<br>- | 6TH<br>Nusic<br>Sings in t | 6TH<br>Music<br>Sings with | 6TH<br>Nusic<br>Performs a | Display Options<br>Student Display<br>Event Display                                                                                         | H<br>Kabit<br>- | 6TH<br>Work Habit<br>Listens an |
| 2 + Bp:        | ADUSC SADIE  | Abs                           |           |                 | 1                 |                            | +                          |                            | Grade Period Display                                                                                                    |                 | A                               |
| 🍰 🗎 💌          | ADUSC Simon  |                               | S 89.67%  | \$              | s                 |                            | +                          | +                          | Modify Gradesheet Sequence                                                                                                    |                 | B                               |
| 8              | ALEYS PEARL  | Tar                           | 0 95.89%  | 0               | OM                |                            | +                          | +                          | Select Skills for Display<br>View Skills by Event<br>View Skills by Student<br>Hide All Events<br>Show All Events<br>Tools<br>Teacher's Log |                 | В                               |
| 2              | ALTMANELSO   |                               | \$ 89.78% | s               | s                 |                            | /                          | +                          |                                                                                                    |                 | с                               |
| 8              | CERTS ANNIE  | Abs                           | \$ 71.00% | s               | s                 |                            | +                          |                            |                                                                                                    |                 | A                               |
| 8              | LAMER DANIE  |                               | S 83.22%  | s               | s                 |                            | (+)                        | (+)                        |                                                                                                    |                 | D                               |
|                | LAVER RAYFO  |                               | 0 92.78%  | 0               | 0                 |                            | (+)                        | (+)                        |                                                                                                    |                 | A                               |
| 8              | THENS ROSAL  |                               | \$ 85.89% | s               | s                 |                            | 1                          | +                          |                                                                                                    |                 | A                               |
|                |              |                               |           |                 |                   |                            | -                          |                            | Restore Deleted Events<br>Clone Scores for Cloned Events<br>Student Groups<br>View Backups<br>Event Comment Bank<br>Subject Attachments     |                 |                                 |

The Event Comment Bank displays and allows you to maintain the comments you attach to student events.

| Comm | ent Bank              |                    |                | My Print Queue 		Back |
|------|-----------------------|--------------------|----------------|-----------------------|
|      |                       | Event Comment Bank |                | Add                   |
|      | Comment               |                    | Date Last Used | Edit                  |
|      | Great Job!            |                    | 05/15/2013     | Delete                |
|      | Original Score was 56 |                    | 05/15/2013     | Delete                |
|      |                       |                    |                | Delete                |
|      |                       |                    |                | Multiple              |
|      |                       |                    |                | Comments              |

The Event Comment Bank displays the comments and the date each comment was last used.

| comment Bank Maintenance             | My Print Queue ?  |
|--------------------------------------|-------------------|
| Add Comment                          | Save              |
| Comment: Did not follow instructions | × Undo            |
|                                      | Back              |
|                                      | Check<br>Spelling |

Add: Allows you to create a new comment that can be used when scoring an event.

| Comment Bank Maintenance                          | My Print Queue ?       |
|---------------------------------------------------|------------------------|
| Edit Comment Comment: Did not follow instructions | Save<br>X Undo<br>Back |
|                                                   | Check<br>Spelling      |

**Edit:** Allows you to make modifications to an existing comment. If you edit a comment, this will not change any existing comments attached to an event.

**Delete:** Removes a comment from the Event Comment Bank. Highlight the comment and click **Delete**. You receive the following pop-up message:

| (OK)   | Click Ok to delete the selected comment from the Comment     |
|--------|--------------------------------------------------------------|
| Bank   |                                                              |
| (Cance | I) Click Cancel to leave the selected comment in the Comment |
| Bank   |                                                              |
|        |                                                              |
|        |                                                              |

Click **OK** to remove the comment from the Comment Bank. By selecting Cancel, you keep the comment in the Comment Bank.

If you delete a comment from the comment bank, this will not delete the comment from a student's event. Deleting the comment simply means it will not be available for selection when entering future event comments.

| Delet | e Multiple Comments         |                                |                | My Print Queue 		Back |
|-------|-----------------------------|--------------------------------|----------------|-----------------------|
|       |                             | Delete Multiple Event Comments |                | Delete                |
|       | Comment                     |                                | Date Last Used | Selected              |
|       | Did not follow instructions |                                | 05/16/2013     | Comments              |
|       | Great Job!                  |                                | 05/15/2013     | Select All            |
|       | Original Score was 56       |                                | 05/15/2013     | Unselect All          |
|       |                             |                                |                | Unselect All          |

**Delete Multiple Comments:** Allows you to remove multiple comments from the Event Comment Bank.

## **Subject Attachments**

| Students | Classes      Eve | Thu<br>05/16<br>Atnd<br>Taken | Term      | 6TH<br>Options+ | 6TH | 6TH<br>Music<br>Sings in t | 6TH<br>Music<br>Sings with | 6TH<br>Music<br>Performs a | Display Options Quick Scoring Export<br>Display Options<br>Student Display<br>Event Display                                             | H<br>Kabit<br>- | 6TH<br>Work Habit<br>Listens an |
|----------|------------------|-------------------------------|-----------|-----------------|-----|----------------------------|----------------------------|----------------------------|----------------------------------------------------------------------------------------------------|-----------------|---------------------------------|
| 2 + BP:  | ADUSC SADIE      | Abs                           |           |                 | I   |                            | +                          |                            | Grade Period Display                                                                                                    |                 | A                               |
| 🔒 🗎 🗖    | ADUSC Simon      |                               | S 89.67%  | s               | S   |                            | +                          | +                          | Modify Gradesheet Sequence                                                                                                    |                 | 8                               |
| 2        | ALEYS PEARL      | Tar                           | 0 95.89%  | 0               | OM  |                            | +                          | +                          | Select Skills for Display<br>View Skills by Event                                                                                       |                 | 8                               |
|          | ALTMANELSO       |                               | S 89.78%  | s               | S   |                            | /                          | +                          | View Skills by Student                                                                                                    |                 | с                               |
| 8        | CERTS ANNIE      | Abs                           | \$ 71.00% | s               | S   | 6                          | +                          |                            | Hide All Events<br>Show All Events<br>Tools<br>Teacher's Log                                                                            |                 | A                               |
| 5        | LAMER DANIE      |                               | S 83.22%  | s               | s   |                            | (+)                        | (+)                        |                                                                                                    |                 | D                               |
| 2        | LAVER RAYFO      |                               | 0 92.78%  | 0               | 0   |                            | (+)                        | (+)                        |                                                                                                    |                 | A                               |
| 8        | THENS ROSAL      |                               | 5 85.89%  | s               | s   |                            | /                          | +                          |                                                                                                    |                 | A                               |
|          |                  |                               |           |                 |     |                            | -                          |                            | Restore Deleted Events<br>Clone Scores for Cloned Events<br>Student Groups<br>View Backups<br>Event Comment Bank<br>Subject Attachments |                 |                                 |

The Subject Attachments option is a feature you can use to see any documents attached to different subjects set up by administrators.

| View Subject | Ū              | My Print | Queue |        |      |
|--------------|----------------|----------|-------|--------|------|
| Subject Atta |                |          |       |        |      |
| Subject      | Attachment     | Fan      | i Stu |        | View |
| Music        | Learning Guide | No       | No    |        |      |
|              |                |          |       | $\sim$ |      |

The attachments shown here are set up under the Academic Area for the subject by school administration. The Fam and Stu columns indicate whether this attachment is available in Family or Student Access. If you select View on the right side of the page, the system displays the selected attached document.

## **Charts**

Student Grade Trend Chart

## **Student Grade Trend Chart**

The Charts tab can be used when you want to graph student grade trends. Availability of this option is determined by the district Gradebook setup.

| Other Access - | Classes -   | Events +                    | Comments         | Attendanc | ce - Categories | Grade Ma            | rks Reports -       | Charts     | Display Op                     | tions -                        | Quick Scoring | Export              |            |    |
|----------------|-------------|-----------------------------|------------------|-----------|-----------------|---------------------|---------------------|------------|--------------------------------|--------------------------------|---------------|---------------------|------------|----|
|                |             | Thu                         | Term             | 6TH       | 6TH             | 6TH                 |                     |            | Grade Trend Chart              |                                | 6TH           | 6TH                 | 24         |    |
| Students       |             | Thu<br>05/1<br>Atno<br>Take | 6 Grade<br>6TH ❤ | Options   | Music -         | Music<br>Sings in t | Music<br>Since with | Performs a | Parti<br><u>W39-T</u><br>05/16 | Parti<br><u>W39-T</u><br>05/16 | Recognizes    | Music<br>Distinguis | Work Habit | We |
| 2 + BP!        | ADUSC SADIE | Abs                         | 1                |           | 1               |                     | +                   | 1          | -                              | -                              | /             |                     |            | A  |
| 2 Bp           | ADUSC Simon |                             | \$ 89.67%        | 5         | s               |                     | +                   | +          | +                              | +                              | /             |                     |            | 8  |
| 2              | ALEYS PEARL | L Tar                       | 0 95.89%         | 0         | OM              |                     | +                   | +          | +                              | +                              | +             |                     |            | 8  |
| 2              | ALTMA NELSO | 0                           | \$ 89.78%        | s         | 5               |                     | /                   | +          | +                              | +                              | +             |                     |            | C  |
| 2              | CERTS ANNIE | E Abs                       | \$ 71.00%        | s         | s               |                     | +                   |            |                                | -                              | -             |                     |            | A  |

From the Gradebook Main screen, hover over the Charts tab. Click **Student Grade Trend Chart.** 

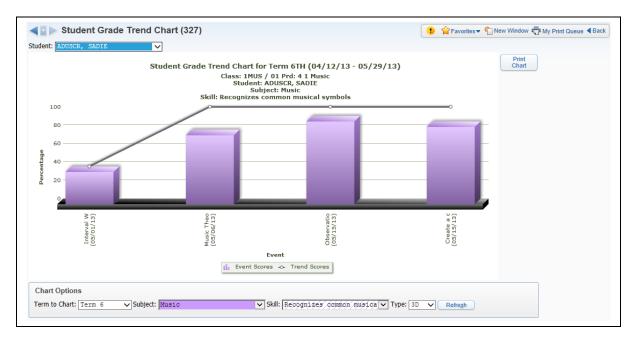

This is a sample Student Grade Trend Chart. This screen uses a bar graph to show the event scores in relation to the trend scores. The Chart Options allow you to determine the subject and skill information that will display.

## **Reports**

Attendance **Detail Report** Summary Report by Class Gradebook Grade Sheet Report **Progress Report Event Listing** Skill/Event Listing **Event Master Report** Standards Report Card **Custom Report Card Missing Events Progress Detail Report Email Progress Report** View Emailed Reports Enhanced Multi-Class Progress Report **Class Information Class Roster** Student Information **Custom Forms Report** Gifted and Talented Report Trend Grading Skill Trend Grading by Event

## **General Report Information**

| ther Access -      | <ul> <li>Classes          <ul> <li>Ever</li> </ul> </li> </ul> | nts 👻 C                       |          |                           |                                        |                                   | Marks                         | Reports → Charts → Display Options → Qu       | ick Scorir                     | ng Expor                       | t                              | <del>,</del>                      | _ |
|--------------------|----------------------------------------------------------------|-------------------------------|----------|---------------------------|----------------------------------------|-----------------------------------|-------------------------------|-----------------------------------------------|--------------------------------|--------------------------------|--------------------------------|-----------------------------------|---|
| tudents            |                                                                | Thu<br>05/16<br>Atnd<br>Taken | Grade    | Ή<br>sic<br><u>r in t</u> | 6TH<br>Music<br><u>Sings with</u><br>+ | 6TH<br>Music<br><u>Performs a</u> | Parti<br><u>W39-</u><br>05/16 | Summary Report by Class                       | )bser<br>( <u>39-W</u><br>5/15 | Creat<br><u>W39-W</u><br>05/15 | Creat<br><u>W39-W</u><br>05/15 | 6TH<br>Music<br><u>Distinguis</u> | ۷ |
| 🦹 🕂 🗎 📭 !          | ADUSC SADIE                                                    | Abs                           |          |                           | +                                      |                                   | *                             | Gradebook<br>Grade Sheet Report               | +                              | /                              | *                              |                                   |   |
| 🙎 🗎 <mark>P</mark> | ADUSC Simon                                                    |                               | 0 90.67% |                           | +                                      | +                                 | +                             | Progress Report                               | 1                              | 1                              | - 1                            |                                   |   |
| 8                  | ALEYS PEARL                                                    | Tar                           | 0 91.73% |                           | +                                      | +                                 | +                             | Event Listing                                 | +                              | +                              | +                              |                                   |   |
| 2                  | ALTMA NELSO                                                    |                               | S 88.47% |                           | /                                      | +                                 | +                             | Skill/Event Listing                           | +                              | +                              | +                              |                                   |   |
| 8                  | CERTS ANNIE                                                    | Abs                           | S 73.00% |                           | +                                      |                                   | *                             | Event Master Report                           | /M                             | 1                              | -                              |                                   |   |
| <u>8</u> .         | LAMER DANIE                                                    |                               | S 81.87% |                           | (+)                                    | (+)                               | (+)                           | Standards Report Card                         | (+)                            | (+)                            | (+)                            |                                   |   |
| 2                  | LAVER RAYFO                                                    |                               | S 88.93% |                           | (+)                                    | (+)                               | (+)                           | Custom Report Card                            | (+)                            | (+)                            | (+)                            |                                   |   |
| 8                  | THENS ROSAL                                                    |                               | S 88.13% |                           | /                                      | +                                 | +                             | Missing Events                                | +                              | /                              | 1                              |                                   |   |
|                    |                                                                |                               |          |                           |                                        |                                   |                               | Progress Detail Report                        |                                |                                |                                |                                   |   |
|                    |                                                                |                               |          |                           |                                        |                                   |                               | Email Progress Detail Report                  |                                |                                |                                |                                   |   |
|                    |                                                                |                               |          |                           |                                        |                                   |                               | View Emailed Reports                          |                                |                                |                                |                                   |   |
|                    |                                                                |                               |          |                           |                                        |                                   |                               | Enhanced Multi-Class Progress Report          |                                |                                |                                |                                   |   |
|                    |                                                                |                               |          |                           |                                        |                                   |                               | Online Event Analysis Report                  |                                |                                |                                |                                   |   |
|                    |                                                                |                               |          |                           |                                        |                                   |                               | Class Information                             |                                |                                |                                |                                   |   |
|                    |                                                                |                               |          |                           |                                        |                                   |                               | Class Roster                                  |                                |                                |                                |                                   |   |
|                    |                                                                |                               |          |                           |                                        |                                   |                               | Student Information                           |                                |                                |                                |                                   |   |
|                    |                                                                |                               |          |                           |                                        |                                   |                               | Custom Forms Report                           |                                |                                |                                |                                   |   |
|                    |                                                                |                               |          |                           |                                        |                                   |                               | Gifted and Talented Report                    |                                |                                |                                |                                   |   |
|                    |                                                                |                               |          |                           |                                        |                                   |                               | Trend Grading<br>Skill Trend Grading by Event |                                |                                |                                |                                   |   |

Gradebook Reports can be accessed in the following locations:

- Report tab in the Gradebook
- Individual Student Selection (clicking the name in the Gradebook)
- Reports for All Classes on the My Gradebook screen
- Reports in My Classes

Any report that you generate will display on the screen first and then you can choose to send it to the printer. All of the reports are generated from a template. Many reports have a Skyward default template, but you also have the capability to create your own template for the report.

| oort Te | mplates                                                                       | T My Print Queue              |
|---------|-------------------------------------------------------------------------------|-------------------------------|
|         | 1MUS / 01 Prd:4 1 Music - MARILEE ANDREASCR<br>Report: Progress Detail Report |                               |
| Seq #   | Report Template Name                                                          | Print                         |
| 10      | Progress Detail                                                               |                               |
| 800     | Use this Progress Report when sending home                                    | Add a new Template            |
| 900     | Curr Term;No Count;Ungraded;Comments;Sig                                      | Rename Template               |
| 910     | Curr Term;No Count;Comments;Sig                                               | Modify parameters of Template |
|         |                                                                               | Delete Template               |
|         |                                                                               | Clone Template                |
|         |                                                                               | Select Different Students     |
|         |                                                                               | Select Different Classes      |
|         |                                                                               |                               |
|         |                                                                               |                               |
|         |                                                                               |                               |

This is the screen you see after selecting a report. Each of the items you see listed is a separate template and has a unique sequence number. Sequence numbers beginning with 900 are Skyward-created templates, and no modification can be made to the template. Reports with a sequence number of 800 are templates created by administrators for the entity. Any report template beginning with 10 is a template you have created.

**Print:** Prints the information for the selected template. **Print** generatea information for the entire class.

Add a new Template: Allows you to select the information you want on the report.

| Report Templates                                                 | Ū | My Print Queu | e ◀ Back |  |  |  |  |
|------------------------------------------------------------------|---|---------------|----------|--|--|--|--|
| Add a new Report Template for the Progress Detail Report Report. |   |               |          |  |  |  |  |
| Sequence #: 20                                                   |   | Save          |          |  |  |  |  |
| Report Template Name: Progress Detail with Signature Line        |   | Back          |          |  |  |  |  |
|                                                                  |   |               |          |  |  |  |  |

After clicking **Add a new Template**, you need to enter the **Report Template Name**. This name will not print on the report itself. After you enter the report name, click **Save**.

| Progress Detail Report                                                                                                    |                                                                                                    | My Print Queue ◀ Back |
|----------------------------------------------------------------------------------------------------|----------------------------------------------------------------------------------------------------|-----------------------|
| Select Parameters for Progress Detail Report fo<br>20 - Progress Detail with Signature Line<br>Grading Period<br>Show Student Grades for Term                                                  | r 1MUS / 01 Prd:4 1 Music                                                                                                | Save                  |
| Current Term : 04/12/2013 - 05/29/2013 ✓<br>Options<br>Free Form Header<br>Label 1:<br>Label 2:                                                                                                |                                                                                                    | Back                  |
| Classes to Print for Selected Students<br>Only Print this Class<br>Only Print Classes where I am the Teacher<br>Print All Classes                                                              | Event Fields to Print     Event Comment     Event Detailed Description     Missing Indicator and Reason                  |                       |
| Event Detail<br>✓ Do Not Print Events Marked as 'No Count'<br>✓ Do Not Print Ungraded (*) Events<br>Date Sequence of Events  O Descending (newest to oldest)<br>O Ascending (oldest to newest) | <ul> <li>✓ Earned and Possible Points</li> <li>✓ Percent Earned</li> <li>✓ Grade Mark</li> <li>✓ Special Code</li> </ul> |                       |
| Footer Area Display Signature Line Display Guardian Signature Line with Course and Teacher Names                                                                                               |                                                                                                    |                       |

You can then select options specifying the information on the report. We will cover all of the options for each specific report in this guide.

If you create a template in one Gradebook, that template will be available in all of your Gradebooks.

**Rename Template:** Allows you to modify the template's name. This option is available only for templates you create.

**View Parameters of Template:** Allows you to view what options have been selected for the template. This option is available only for 800 and 900 sequence templates.

Modify Parameters of Template: Allows you to edit a template you created.

**Clone Template:** Allows you to clone a template to make it your own.

**Delete Template:** Allows you to remove a template. This option is available only for templates you create.

| Student List |                        |                                                 |    |           |       | My Print Queue 🖣 Back |
|--------------|------------------------|-------------------------------------------------|----|-----------|-------|-----------------------|
|              |                        | List for 1MUS / 01 Pro<br>For 04/12/13 - 05/29/ |    |           |       |                       |
|              | Select All Clear All   |                                                 |    |           |       |                       |
|              | Last Name              | First Name                                      | MI | Grad Year |       |                       |
|              | ADUSCR                 | SADIE                                           |    | 2016      | Print |                       |
|              | ADUSCR                 | Simon                                           |    | 2014      | Back  |                       |
|              | ✓ ALEYSCR              | PEARLY                                          | W  | 2014      |       |                       |
|              | ✓ ALTMANNSCR           | NELSON                                          | W  | 2013      |       |                       |
|              | CERTSCR                | ANNIE                                           |    | 2015      |       |                       |
|              | ✓ LAMERSCR             | DANIEL                                          | Z  | 2013      |       |                       |
|              | ✓ LAVERSCR             | RAYFORD                                         | Y  | 2014      |       |                       |
|              | ✓ THENSCR              | ROSALINE                                        | 0  | 2014      |       |                       |
|              | These students have dr | opped this class.                               |    |           |       |                       |
|              | Last Name              | First Name                                      | MI | Grad Year |       |                       |
|              | CANINOSCR              | RANDAL                                          | т  | 2014      |       |                       |

**Select Different Students:** Allows you to select the students who will print on the report. You have the capability to print the report for dropped students.

| <b>Class Selection</b> |           |             |                                          | My Print Queue |
|------------------------|-----------|-------------|------------------------------------------|----------------|
|                        |           |             | r MARILEE ANDREASCR<br>/12/13 - 05/29/13 |                |
| Select All             | Clear All |             |                                          |                |
| Terms                  | Period    | Class       | Description                              | Print          |
| 1 - 6                  | 0         | 2LA / 01    | 2 Lang Arts                              | Back           |
| ✓ 1 - 6                | 0         | 2READ / 01  | 2 Reading                                |                |
| ✓ 1 - 6                | 0         | 2SPEL / 01  | 2 Spelling                               |                |
| ✓ 1 - 6                | 0         | 2WRIT / 01  | 2 Writing                                |                |
| ✓ 1 - 6                | 0         | 3116 / 01   | Wind Ensemble 2                          |                |
| ✓ 1 - 6                | 1         | 3115 / 01   | Wind Ensemble                            |                |
| ✓ 1 - 6                | 1         | Band I / 01 | Band I                                   |                |
| ✓ 1 - 6                | 2         | TREND / 01  | Trend                                    |                |
| ✓ 1 - 6                | 3         | 3117 / 01   | Wind Ensemble 3                          |                |
| ✓ 1 - 6                | 4         | 1MUS / 01   | 1 Music                                  |                |

Select Different Classes: Allows to you generate the report for multiple classes

# **Attendance Reports**

## **Detail Report**

The Detail Report for attendance displays the days and periods that student was not in attendance. It also shows the breakdown for the absence categories of Excused, Unexcused, Tardy and Other.

| Attendance Detail                                                                                                    | My Print Queue       |
|----------------------------------------------------------------------------------------------------|----------------------|
| Attendance Detail Report for 1MUS / 01 Prd:4 1 Music         10 - Attendance Detail         Report Ranges         ✓ Display Attendance for Term         Current Term : 04/12/2013 - 05/29/2013 ▼         □ Display Attendance for Date Range         On or After:         May ▼         11 ▼         2013 ◆ Sat, Apr 20 2013         Absence Types         Options         □ Insert page break after each student | Save<br>Undo<br>Back |
| Print only attendance totals                                                                                                    |                      |

**Report Ranges:** Choose to diplay attendance information for either a specific term or date range.

- **Display Attendance for Term:** Select the term for which you want to print attendance.
- **Display Attendance for Date Range:** Enter the specific date range for the attendance.

**Absence Types:** Verify the absence types you want to print on the report. The default selection is All absence types.

| Absence Types (56)                                            |                                                                                                    | P ack |
|---------------------------------------------------------------|----------------------------------------------------------------------------------------------------|-------|
| Absence Type Selection - 001 Entit<br>Available Excused Types | y (001) Grades 9 to 12<br>Selected Excused Types<br>Add All<br>D - DAEP<br>E - EXCUSED<br>G - Excused Absence<br>I - ISS<br>M - MANDATORY TESTING                                | Save  |
| Available Unexcused Types                                     | Selected Unexcused Type<br>Add All<br>Add<br>Add<br>Remove<br>Remove All<br>Selected Unexcused Type<br>1 - Rainy Day<br>A - ABSENT<br>B - OSS<br>H - IAES<br>J - TEACHER ABSENCE | es    |
| Available Tardy Types                                         | Selected Tardy Types Add All Add L - LATE - TEACHER ENTRY T - TARDY Remove Remove All                                                                                            |       |
| Available Other Types                                         | Add All       C - COLLEGE DAY         Add       F - SCHOOL TRIP         K - Medical Absence Homeboon       N - NO SHOW         Remove All       O - OTHER                        |       |

#### Options

- **Insert page break after each student:** This option provides a report for each student on a separate page.
- **Print only attendance totals:** This option shows only the number of times the student has each absence category of Excused, Unexcused, Tardy and Other.

# **Summary Report by Class**

The Summary Report by Class shows an attendance breakdown by weeks for students in your class.

| endance Summary by Cla                                                                                                    | \$\$                                                                                                    | My Print Queue 🖣 Bac |
|----------------------------------------------------------------------------------------------------|----------------------------------------------------------------------------------------------------|----------------------|
| Attendance<br>10 - Attendance Summary                                                                                                    | Summary Report By Class for 1MUS / 01 Prd:4 1 Music                                                                                       |                      |
| Report Ranges         ✓ Display Attendance for Term         Current Term : 04/12         Display Attendance for Date R         Start:       May         End:       May         Absence Types | ✓ 4 2013 → Thu, Apr 25 2013                                                                                                    | Save<br>Undo<br>Back |
| Options<br>Id Display:<br>Student ID<br>Internal ID<br>Name Key<br>None                                                                                                    | <ul> <li>✓ Print for Class Scheduled Days</li> <li>☐ Show Entered Attendance Only</li> <li>☐ Print multiple meets as one class</li> </ul> |                      |

**Report Ranges:** Choose to display attendance information for either a specific term or a date range.

- **Display Attendance for Term:** Select the term for which you want to print attendance.
- **Display Attendance for Date Range:** Enter the specific date range for the attendance.

**Absence Types:** Verify the absence types you want to print on the report. The default selection is All absence types.

| Absence Types (56)                                            |                                                                                                    | Back |
|---------------------------------------------------------------|----------------------------------------------------------------------------------------------------|------|
| Absence Type Selection - 001 Entit<br>Available Excused Types | y (001) Grades 9 to 12<br>Selected Excused Types<br>Add All<br>D - DAEP<br>E - EXCUSED<br>G - Excused Absence<br>I - ISS<br>M - MANDATORY TESTING         | Save |
| Available Unexcused Types                                     | Selected Unexcused Types<br>Add All<br>Add<br>Add<br>Remove<br>Remove All<br>A - Rainy Day<br>A - ABSENT<br>B - OSS<br>H - IAES<br>J - TEACHER ABSENCE    | s    |
| Available Tardy Types                                         | Selected Tardy Types          Add All       L - LATE - TEACHER ENTRY         Add       T - TARDY         Remove       Remove All                          |      |
| Available Other Types                                         | Add All       C - COLLEGE DAY         Add       F - SCHOOL TRIP         K - Medical Absence Homeboot       N - NO SHOW         Remove All       O - OTHER |      |

## Options

• ID Display:

Student ID – ID set up by the district. Internal ID – ID that is given to the student by the programming automatically. Name Key – Every person entered into the database has a Name Key. It consists of the first 5 letters of the last name, first 3 letters of the first name and a tie-breaker number. (Example – Mary Smith would be Smithmar000)

- **Print for Class Scheduled Days** Attendance displays for only the days the class is scheduled to meet.
- Show Entered Attendance Only If you wish to display a + sign in the attendance columns when a student was present, leave this option unchecked. If you want to see indicators on the report only if the student has absence or tardy information entered, check Show Entered Attendance Only.

• **Print multiple meets as one class** – Multiple meets would be a class meeting for multiple class periods. (Example – Class meeting 1<sup>st</sup> and 2<sup>nd</sup> periods of the day would be a class that has multiple meets)

#### **Gradebook Reports**

#### **Grade Sheet Report**

The Grade Sheet Report prints a spreadsheet-like display of events, subject/skills, and scores along with a Subject/Skill/Events Legend. This report can be used as a hard copy of the Gradebook. The report can also be run as a blank grid with the student's name displaying in the left-hand column of the report. The blank grade sheet report can be generated using Skyward Templates 930, 940, and 950.

| rade Sheet Report                                                                                                    | 🖶 My Print Queue 🖣 Back |
|----------------------------------------------------------------------------------------------------|-------------------------|
| Grade Sheet Report for 1MUS / 01 Prd:4 1 Music                                                                                                    |                         |
| 10 - Grade Sheet Report                                                                                                    |                         |
| Assignments  ✓ Display Grades and Assignments for Term  Current Term: 04/12/2013 - 05/29/2013 ✓  Display Grades and Assignments for Date Range Start:  May ✓ 16 ✓  2013 → Thu, May 16 2013 End:  May ✓ 16 ✓  2013 → Thu, May 16 2013                                                         | Save<br>Undo<br>Back    |
| Options       Options:       Options:       Sort Students:       Other Display Options:         Show Student Name       Show Events       Issue Gradebook Sort Order       Font Size       10 V         Show Student ID       Show Subjects/Skills       Random       Show All Special Codes |                         |
| Number of Events per Page: 14 Number of Students per Page: 34                                                                                                    |                         |
| Free Form Header       Label 1:       Label 2:                                                                                                    |                         |
| Free Form Footer                                                                                                    |                         |
| Label 1:                                                                                                    |                         |
| Label 2:                                                                                                    |                         |
| Label 4:                                                                                                    |                         |

**Assignments:** Choose to display assignment information for either a specific term or adate range.

- **Display Grades and Assignments for Term:** Select the term for which you want to print grade information.
- **Display Grades and Assignments for Date Range:** Enter the specific date range for the grade information.

**Student Options:** Choose whether you want the student's name and/or student ID to display on the report

- Show Student Name
- Show Student ID

**Column Options:** Select events, subjects/skills, or both to display on the report.

- Show Events
- Show Subjects/Skills

**Sort Students:** Choose whether you want the students to display in random order or in the order displayed in the Gradebook. If you intend on posting this report in a public location and

need to maintain grade confidentiality, select to sort students in random sort order while showing only the student ID.

- Use Gradebook Sort Order
- Random

# **Other Display Options:**

- Font Size Select from the drop-down menu to change the print size to either 10, 12 or 14 pt.
- **Show Signature Line** Adds a space to the report to allow for a signature.
- Show All Special Codes If the Student has a special code for the event, it will display that code on the report.

**Free-Form Header/Footer:** Provides space to allow the entry of additional information as needed to the report.

#### **Progress Report**

The Progress Report is an individualized report that can show a student's current subject, skills and/or event grades. The report can be sent home with students during progress time, at midterm, or any time throughout a term to give parents an idea how the student is performing in his/her classes.

| ogress Report                                                                                                    | My Print Queue |
|----------------------------------------------------------------------------------------------------|----------------|
| Select Parameters for Progress Report for 1MUS / 01 Prd:4 1 Music<br>10 - Progress Report                                                                                                    |                |
| Grading Period<br>Print Student Grades for Term Current Term : 04/12/2013 - 05/29/2013 V                                                                                                    | Save           |
| Options         Print Skills: <ul> <li>All</li> <li>Graded Only</li> <li>None</li> <li>Print Attendance</li> <li>Do Not Print Grades for Previous Terms</li> <li>Print Teacher's Log</li> </ul> <ul> <li>Print This Class Only</li> </ul> | Undo<br>Back   |
| Print Grade Mark Legend  Print Signature Line  Print Event Detailed Description  Free Form Header                                                                                                    |                |
| Label 1: Label 2:                                                                                                    |                |
| Free Form Footer Label 1:                                                                                                    |                |
| Label 2:                                                                                                    |                |
| Label 4:                                                                                                    |                |

**Grading Period:** Select a Grading Period for the report to display.

#### Print Skills:

- All Select this to print both graded and non-graded skills.
- Graded Only Select this to print on the report only skills with grades.

#### **Print Events:**

- **All** Select this to print both graded and non-graded events on the report.
- Graded Only Select this to display only events with scores in the gradebook.
- **None** Select this if you do not want events to print on the report.

**Print Attendance:** Select this to print the student's attendance records on the report.

**Do Not Print Grades for Previous Terms:** Allows you to suppress past grades from previous terms from displaying. With this option selected, only the grades within the term selected for the report will print.

**Print Teacher's Log:** Allows you to print the teacher's log on the report.

**Print Grade Mark Legend**: Select this option to print a legend showing the grade marks used for the course.

Functionality described here may vary in availability depending upon your district/entity configuration. \*\* Denotes Required Field to save screen.

**Print Event Detailed Description**: Allows detailed description of events to be displayed on the report.

## **Classes to Print:**

- Print Dropped Classes Select this to print a student's dropped classes.
- **Print This Class Only** The report prints for multiple classes by default. Select this option if you want to print information for only the course listed at the top of the template

Free-Form Header/Footer: Provides space for entry of additional information as needed.

## **Event Listing**

The Event Listing Report displays the events created for the class and the subject/skills to which the events relate. The report also shows the event grades for the student.

| vent Listing                                                                                                    |                                                                                                    | My Print Queue < Back |
|----------------------------------------------------------------------------------------------------|----------------------------------------------------------------------------------------------------|-----------------------|
| Select Parameters fo<br>10 - Event Listing                                                                                                    | r Event Listing Report for 1MUS / 01 Prd:4 1 Music                                                                                    |                       |
| Events         ✓ Display Events for Term         Current Term : 04/12/2013         Display Events for Date Range         Start:         Apr ✓         25 ✓ | - 05/29/2013 ∨<br>2013 → Thu, Apr 25 2013<br>2013 → Thu, May 16 2013                                                                  | Save<br>Undo<br>Back  |
| Options     ✓ Display Student Name     Display Student Id     Sort Students:     ● Last Name     Random                                                    | Only Graded Events     Display No Count Events     Display Comments     Display Event Detailed Description     Display Signature Line |                       |
| Free Form Header Label 1: Label 2: Free Form Footer                                                                                                    |                                                                                                    |                       |
| Label 1:<br>Label 2:<br>Label 3:                                                                                                    |                                                                                                    |                       |
| Label 4:                                                                                                    |                                                                                                    |                       |

**Events:** Choose to display event information for either a specific term or a date range.

- **Display Grades and Events for Term:** Select the term for which you want to print event/grade information.
- **Display Grades and Events for Date Range:** Enter the specific date range for the event/grade information.

**Student Options:** Choose whether to include the student's name and/or student ID on the report

- Show Student Name
- Show Student ID

**Sort Students:** Choose whether you want the students to display in random order or in the order displayed in the Gradebook. If you intend to post this report in a public location and need to maintain grade confidentiality, choose to sort students in random sort order while showing only the student ID.

- Use Gradebook Sort Order
- Random

**Only Graded Events:** Select this to display only graded events on the report.

**Display No Count Events:** This option includes events marked as no count.

**Display Comments:** Display the student's event comments on the report.

**Display Event Detailed Description**: Detailed descriptions of the events will be printed on the report.

**Display Signature Line:** Add a space to the report to allow for a signature.

Free-Form Header/Footer: Allows entry of additional information as needed on the report.

Functionality described here may vary in availability depending upon your district/entity configuration. \*\* Denotes Required Field to save screen.

## **Skill/Event Listing**

The Skill/Event Listing report prints the events and skills for a class. You also have the capability to print the skill grades on the report.

| I/Event Listing                                  |                                          | My Print Queue |
|--------------------------------------------------|------------------------------------------|----------------|
| Skill Event Listing Rep                          | ort for 1MUS / 01 Prd:4 1 Music          |                |
| 10 - Skill/Event Listing                         |                                          |                |
| Grading Period                                   |                                          | Save           |
| Show Student Grades for Term                     |                                          | Undo           |
| Current Term : 04/12/2013 - 05/29/2013 V         |                                          | Back           |
| Options<br>Free Form Header                      |                                          |                |
| Label 1:                                         |                                          |                |
|                                                  |                                          |                |
| Label 2:                                         |                                          |                |
| Report Format                                    |                                          |                |
| By Event                                         |                                          |                |
| O By Skill                                       |                                          |                |
| Do Not Display Skills With No Events             |                                          |                |
| Event Detail                                     | Event Fields to Print                    |                |
| Do Not Print Events Marked as 'No Count'         | Event Comment                            |                |
| Do Not Print Ungraded (*) Events                 | Event Detailed Description               |                |
|                                                  | Missing Indicator and Reason             |                |
| Date Sequence of Events                          | ✓ Earned and Possible Points             |                |
| Descending (newest to oldest)                    | ✓ Percent Earned                         |                |
| <ul> <li>Ascending (oldest to newest)</li> </ul> | Grade Mark                               |                |
|                                                  | ✓ Special Code                           |                |
|                                                  | Total/Average for Events in each Skill   |                |
| Footer Area                                      | Total/Average for Events in each Subject |                |
| Display Signature Line                           |                                          |                |
| Free Form Footer                                 |                                          |                |
| Label 1:                                         |                                          |                |
|                                                  |                                          |                |
| Label 2:                                         |                                          |                |

**Grading Period:** Select the Grading Period for the report to display.

#### **Report Format:**

- By Event Select this option to list information by Event with subject information listed below.
- **By Skill** Select this option to sort events by Skill.
  - **Do Not Display Skill With No Events** Select this to not print Skills that do not have an Event.

## **Event Detail:**

- **Do Not Print Events Marked as 'No Count'** The events marked as no count for the student will not display on the report.
- **Do Not Print Ungraded (\*) Events** Events for the student that have not yet been graded will not display on the report.

**Date Sequence of Events:** Determines how you want the events sorted.

- Descending
- Ascending

## **Event Fields to Print:**

- Event Comment Display the student's event comments on the report.
- **Event Detailed Description** Print detailed descriptions of the events on the report.
- **Missing Indicator and Reason** Indicate that an event is marked as missing. If the event is not graded, the option to Do Not Print Ungraded (\*) Events must also be selected.
- **Earned and Possible Points** Display the points the student scored on an event and the maximum points value for the event.
- **Percent Earned** Display the percentage earned by the student for the event.
- Grade Mark Display the grade mark received for the event.
- **Special Code** Print any special codes assigned to the event.
- Total/Average for Events in each Skill Display the average the class received for the events for each skill.
- Total/Average for Events in each Subject Display the average that the class received for the events for each subject.

## Footer Area:

- **Display Signature Line** Add a space to the report to allow for a signature.
- Free-Form Header/Footer: Allow entry of additional information as needed for the report.

## **Event Master Report**

The Event Master Report lists all of the events that have been created for the class with various sort options. The report does not print by student but by event.

| vent Master                                                                                                    |                                                                                                    | 👘 My Print Queue ◀ Back |
|----------------------------------------------------------------------------------------------------|----------------------------------------------------------------------------------------------------|-------------------------|
| Event Master                                                                                                    | Report for 1MUS / 01 Prd:4 1 Music                                                                                      |                         |
| 10 - Event Master                                                                                                    |                                                                                                    |                         |
| Events         ✓ Display Events for Term         Current Term : 04/12/2013 - 0.         Display Events for Date Range         Start:         Apr ✓         25 ✓         End:         May ✓         16 ✓ | 3 ♦ Thu, Apr 25 2013                                                                                                    | Save<br>Undo<br>Back    |
| Options                                                                                                    | • • • • • • • • • • • • • • • • • • •                                                                                   |                         |
| Sort Events by:<br>Term, Subject/Skill, Due Date<br>Subject/Skill, Due Date<br>Due Date                                                                                                    | Show Students:<br>Show All Students<br>Only Show Students Missing the Event<br>Do Not Show Students                     |                         |
| Sort Sequence:<br><ul> <li>Descending</li> <li>Ascending</li> </ul>                                                                                                    | Student Display Options Display Points Earned Display Percent and Grade Mark Display Special Code Display Event Comment |                         |
| Other Options                                                                                                    |                                                                                                    |                         |
| Free Form Header                                                                                                    |                                                                                                    |                         |
| Label 1:                                                                                                    |                                                                                                    |                         |
| Label 2:                                                                                                    |                                                                                                    |                         |
| Free Form Footer                                                                                                    |                                                                                                    |                         |
| Label 1:                                                                                                    |                                                                                                    |                         |
| Label 3:                                                                                                    |                                                                                                    |                         |
| Label 4:                                                                                                    |                                                                                                    |                         |

**Events:** Choose to display event information for either a specific term or a date range.

- **Display Events for Term:** Select the term for which you want to print event information.
- **Display Events for Date Range:** Enter the specific date range for the event information.

#### Sort Events by:

- **Term, Subject/Skill, Due Date** Select this sort if you would like to view the report by term, then subject/skill, and then by due date.
- **Subject/Skill, Due Date** Select this sort if you would like to view the report by subject/skill and then by due date.
- **Due Date** This sorts the events by due date.

**Sort Sequence:** Determine how you want the events sorted.

- Descending
- Ascending

#### **Show Students:**

- Show All Students Select this to display all students in the class.
- **Only Show Students Missing the Event** Select this if you want to print only the students who have an event marked as missing.
- **Do Not Show Students** Select this to not print students on the report.

## **Student Display Option:**

- **Display Points Earned** Select this option to print the students' scores for the event.
- **Display Percent and Grade Mark** Select this to print the students' event percents and grade marks on the report.
- **Display Special Code** Print any special code the students may have received for an event.
- **Display Event Comment –** Print the event comments on the report.

## **Other Options:**

• **Only Display Events with at least one Missing** – Select this option to print only events that have a student marked as missing for the event.

**Free-Form Header/Footer:** Provides space to allow entry of additional information as needed on the report.

## **Standards Report Card**

The Standards Report Card allows teachers to print a report card for students. The Standards Report Card prints grade information for all classes attached to the student.

| indards Report Card                                                                                                    | The My Print Queue A Ba |
|----------------------------------------------------------------------------------------------------|-------------------------|
| Standards Report Card for 1MUS / 01 Prd:4 1 Music                                                                                                    |                         |
| 10 - Standards Report Card                                                                                                    |                         |
| Report Options                                                                                                    |                         |
| Grading Period:                                                                                                    | Save                    |
| Current Term : 04/12/2013 - 05/29/2013 V                                                                                                    | Undo                    |
| Print a blank report card                                                                                                    | Back                    |
| Separate comments onto a new page                                                                                                    | DOCK                    |
| Print comments only                                                                                                    |                         |
| Print for this class only                                                                                                    |                         |
| Only Print for Families Set to Receive a Hard Copy of the Report Card                                                                                                    |                         |
| <ul> <li>Post Report Cards to Family/Student Access</li> <li>Note: Posted Report Cards will also be available in the Student Portfolio tabs of EA+ and Student Management</li> </ul> |                         |
| Print for Family:                                                                                                    |                         |
| Print for First Family Only                                                                                                    |                         |
| O Print for Second Family Only                                                                                                    |                         |
| O Print for First and Second Families                                                                                                    |                         |
| O Print for all Families                                                                                                    |                         |

**Grading Period:** Select an option as a range for the report card. The report card will print all grading periods completed up to the term selected.

**Print a blank report card:** Select this option to not print the student's grades, comments, or attendance. The report card will still display the subjects/skills for the classes.

**Separate comments onto a new page:** Select this option to print the comments posted for the term on a separate page.

**Print comments only:** The report card will print only comments. When this option is selected, the report will not display subjects/skills.

Print for this class only: Only the current class will print on the report card.

**Only Print for Families Set to Receive Hard Copy of the Report Card:** This option prints report cards for only the students where families have selected to receive a paper copy.

**Post Report Cards to Family/Student Access:** When this option is selected, the report cards will be viewable in Family/Student Access for students and parents. This option should be selected only when the report card has been finalized and is ready for display.

 Overwrite Existing Report Cards to Family/Student Access for the selected Date Range – Select this option to overwrite any previous report cards that were posted to Family/Student Access for the range selected.

## **Print for First Family Only:**

- **Print for First Family Only** Allows you to print a hard copy for only the student's primary family.
- **Print for Second Family Only** Allows you to print a hard copy for only the student's second family.
- **Print for First and Second Families** Allows you to print a hard copy for the 1<sup>st</sup> and 2<sup>nd</sup> family attached to the student.
- **Print for all Families** Allows you to print a hard copy for all families attached to the student.

## **Custom Report Card**

Custom Report Card allows teachers to print a report card that was set up and configured by the district.

| tom Report Card                                                                     | My Print Queue |
|-------------------------------------------------------------------------------------|----------------|
| Select Parameters for Custom Report Card for 1MUS / 01 Prd:4 1 Music                |                |
| 10 - Custom Report Card                                                             |                |
| Grading Period                                                                      | Save           |
| Show Student Grades for Term<br>Current Term : 04/12/2013 - 05/29/2013 V            | Undo<br>Back   |
| Options                                                                             | DOCK           |
| Print Dropped Classes with Grades                                                   |                |
| Print All Dropped Classes                                                           |                |
| $\square$ Only Print for Families Set to Receive a Hard Copy of the Report Card     |                |
| Print for Family:                                                                   |                |
| Print for First Family Only                                                         |                |
| O Print for Second Family Only                                                      |                |
| O Print for First and Second Families                                               |                |
| ○ Print for all Families                                                            |                |
| Language Options:                                                                   |                |
| Print in Home Language                                                              |                |
| O Print in English                                                                  |                |
| O Print in Spanish (if Spanish version is not set up, English version will be used) |                |

**Grading Period:** Select a Grading Period to provide a range for the report card.

#### **Options:**

- **Print Dropped Classes with Grades** Select this option to print the student's dropped classes only if there were grades attached.
- **Print All Dropped Classes** Print all of the student's dropped classes regardless of there were grades assigned to the class.
- Only Print For Families Set to Receive a Hard Copy of the Report Print only for families attached to the student that are marked to receive a hard copy.

#### **Print for Family:**

- **Print for First Family Only** Prints a hard copy for the student's primary family.
- Print for Second Family Only Prints a hard copy for the student's second family.
- **Print for First and Second Families** Prints a hard copy for the 1<sup>st</sup> and 2<sup>nd</sup> family attached to the student.
- **Print for all Families** Prints a hard copy for all families attached to the student.

## Language Options:

- **Print in Home Language** Prints the report card in either English or Spanish as determined by the student's assigned home language. The Spanish translation must be set up by an administrator in order to print.
- **Print in English** Prints the report cards in English.
- Print in Spanish (If Spanish version is not set up, English version will be used)

   Prints the Spanish version of the report card. The Spanish translation must be set up by an administrator in order to print.

## **Missing Events**

The Missing Events report prints all events that are missing for a student. It can display missing events for all of the student's classes.

| lissing Events                                                                                                    |                       |                                                                                                    | My Print Queue       |
|----------------------------------------------------------------------------------------------------|-----------------------|----------------------------------------------------------------------------------------------------|----------------------|
| Select Para                                                                                                    | meters for Missing Ev | ents Report for 1MUS / 01 Prd:4 1 Music                                                               |                      |
| 10 - Missing Events                                                                                                    |                       |                                                                                                    |                      |
| Display Events for Date Ra                                                                                                    | 25 ✔ ♦ 2013 ♦ Th      | 3 V<br>1u, Apr 25 2013<br>1u, May 16 2013                                                             | Save<br>Undo<br>Back |
| Options                                                                                                    |                       |                                                                                                    |                      |
| <ul> <li>Display No Count Events</li> <li>Only Print Events that ar</li> <li>Exclude Students with N</li> <li>Print for this class only</li> <li>Print Details of Missing Events</li> <li>Sorting</li> <li>By Student</li> <li>Random</li> </ul> | o Missing Events      | Fields to Print<br>✓ Student Name Event Detailed Description<br>Student Id Signature Line<br>Comments |                      |
| O Print Summary of Missing                                                                                                    | Events                |                                                                                                    |                      |
| Free Form Header                                                                                                    |                       |                                                                                                    |                      |
| Label 2:                                                                                                    |                       |                                                                                                    |                      |
| Free Form Footer                                                                                                    |                       |                                                                                                    |                      |
| Label 1:                                                                                                    |                       |                                                                                                    |                      |
| Label 2:                                                                                                    |                       |                                                                                                    |                      |
| Label 3:                                                                                                    |                       |                                                                                                    |                      |
| Label 4:                                                                                                    |                       |                                                                                                    |                      |

**Events:** Choose to display event information for either a specific term or date range.

- **Display Events for Term:** Select the term for which you want to print event information.
- **Display Events for Date Range:** Enter the specific date range for the grade information.

#### **Options:**

- Display No Count Events Include Events marked as no count on the report.
- Only Print Events that are Marked as Missing Include only events flagged as Missing on the report.
- Exclude Students with no Missing Events Exclude students from the report if they do not have an event that is marked as missing.
- Print for this class only Display the list of missing events for this class only. If not checked, prints the missing events in all classes.
- **Print Details of Missing Events** Displays information for each missing event per student.

Functionality described here may vary in availability depending upon your district/entity configuration. \*\* Denotes Required Field to save screen.

- **Sorting:** Choose to sort either by student or in random order. If you intend to post this report in a public location and need to maintain grade confidentiality, select to sort student in random sort order while showing only the student ID.
- **Page Break:** Choose this to create a new page by student or Class.
- Fields to Print:
  - Student Name
  - Student ID

**Comments** – If selected, the assignment comments display for the student. **Event Detailed Description** - If selected, both the description and detailed description will display for an event.

**Signature Line -** Adds a space to the report to allow for a signature.

Print Summary of Missing Events – Shows only the missing assignment count by student.

| Print Summary of Missing Evidence | vents                       |
|-----------------------------------|-----------------------------|
| Sorting                           | Fields to Print             |
| By Student                        | Print Missing Event Count   |
| By Class                          | Print Missing Event Class ? |
| O By Teacher                      |                             |

**Sorting:** Select to sort by student, by class or by teacher.

# **Fields to Print:**

**Print Missing Event Count** – Displays the total number of missing assignments.

**Print Missing Event Class** – If this option is selected, the student displays once for each class they are enrolled in.

**Free-Form Header/Footer:** This area allows you to enter any messages that you want printed for the entire class.

## **Progress Detail Report**

The Progress Detail Report shows the subject, skill and events grades for an individual student. You have the option to select a specific date range or reporting by Term.

| ogress Detail Report                                                                                                    |                                                                                                    | My Print Queue 🖣 E   |
|----------------------------------------------------------------------------------------------------|----------------------------------------------------------------------------------------------------|----------------------|
| Select Parameters for Progress Detail Report fo                                                                                                    | r 1MUS / 01 Prd:4 1 Music                                                                                        |                      |
| 10 - Progress Detail<br>Grading Period<br>Show Student Grades for Term<br>Current Term : 04/12/2013 - 05/29/2013 ∨<br>Options<br>Free Form Header<br>Label 1:                        |                                                                                                    | Save<br>Undo<br>Back |
| Label 2:<br>Classes to Print for Selected Students<br>Only Print this Class<br>Only Print Classes where I am the Teacher<br>Print All Classes                                        | Event Fields to Print Event Comment Event Detailed Description Missing Indicator and Reason                      |                      |
| Event Detail  ✓ Do Not Print Events Marked as 'No Count'  ✓ Do Not Print Ungraded (*) Events Date Sequence of Events  O Descending (newest to oldest) O Ascending (oldest to newest) | <ul> <li>Earned and Possible Points</li> <li>Percent Earned</li> <li>Grade Mark</li> <li>Special Code</li> </ul> |                      |

**Grading Period:** Select a Grading Period for the range the report will display. Select specific Dates to print the report for a date range.

Free-Form Header: Enter header labels if appropriate.

#### **Classes to Print for Selected Students:**

- **Only Print this Class** Prints only the class from the gradebook you are currently in.
- Only Print Classes where I am the Teacher Prints only the classes the student is enrolled in where you are the teacher.
- **Print All Classes** Prints all classes in which the student is enrolled.

#### **Event Fields to Print:**

- Event Comment Prints event comments for the student.
- Event Detailed Description Prints both the event description and detailed description.
- **Missing Indicator and Reason** Indicates that an event is marked as missing. If the event is not graded, the option Do Not Print Ungraded (\*) Events must also be selected.
- Earned and Possible Points Displays the points the student scored on an event and shows the maximum point value for the event.
- **Percent Earned** Displays the percentage earned for the event by the student.
- **Grade Mark** Displays the grade mark received for the event.
- **Special Code** If the student has a special code, it will display on the report.

#### **Event Detail:**

- **Do Not Print Events Marked as 'No Count'** Events marked as No Count for the student will not display on the report.
- Do Not Print Ungraded (\*) Events Events for the student that have not yet been graded will not display on the report.

Sort Sequence: Determine how you want the events sorted.

- Descending
- Ascending

| Footer Area Display Signature Line Display Guardian Signature Line with Course and Teacher Names |
|--------------------------------------------------------------------------------------------------|
| Free Form Footer                                                                                 |
| Label 1:                                                                                         |
| Label 2:                                                                                         |
| Label 3:                                                                                         |
| Label 4:                                                                                         |
| Class Comment                                                                                    |
|                                                                                                  |
|                                                                                                  |
|                                                                                                  |
|                                                                                                  |

#### Footer Area:

- **Display Signature Line** Adds a space for parents/guardians to acknowledge receipt of the report.
- Display Guardian Signature Line with Course and Teacher Names You can select either this option or Display Signature Line. This option prints a signature line with the label Guardian Signature. It also prints the course information and teacher name.

**Free-Form Footer:** This area allows you to enter any messages that you want printed for the entire class.

**Class Comment:** This area allows you to enter free-form comments for the entire class.

## **Email Progress Report**

The Email Progress Report is a report/process that generates emails to guardians and students that include the Progress Detail report for the student. Students/Guardians without email addresses can have a report printed.

| ail Progress Detail Report                                               |                              | m My Print Queue 4 Ba |
|--------------------------------------------------------------------------|------------------------------|-----------------------|
| Select Parameters for Email Progress Detail Report                       | for 1MUS / 01 Prd:4 1 Music  |                       |
| 30 - Email Progress Report                                               |                              |                       |
| Grading Period                                                           |                              | Save                  |
| Show Student Grades for Term<br>Current Term : 04/12/2013 - 05/29/2013 V |                              | Undo                  |
|                                                                          |                              | Back                  |
| Options<br>Free Form Header                                              |                              |                       |
| Label 1:                                                                 |                              |                       |
| Label 2:                                                                 |                              |                       |
|                                                                          | French Golde to Delet        |                       |
| Classes to Print for Selected Students                                   | Event Fields to Print        |                       |
| Only Print this Class     Only Print this Class                          | Event Detailed Description   |                       |
| Only Print Classes where I am the Teacher                                |                              |                       |
| O Print All Classes                                                      | Missing Indicator and Reason |                       |
| Event Detail                                                             | Earned and Possible Points   |                       |
| Do Not Print Events Marked as 'No Count'                                 | ─ Percent Earned             |                       |
| ✓ Do Not Print Ungraded (*) Events                                       | Grade Mark                   |                       |
| Date Sequence of Events      Descending (newest to oldest)               | Special Code                 |                       |
| ○ Ascending (oldest to newest)                                           |                              |                       |
|                                                                          |                              |                       |

**Grading Period:** Select a Grading Period for the range the report will include. You can print by term or select specific dates for a date range.

**Free-Form Header:** Allows for information entered in this space to print at the top of each report.

#### **Classes to Print for Selected Students:**

- Only Print this Class Select this option to print only the current class.
- **Only Print Classes I am the Teacher** Select this option to print only the classes the student is enrolled in where you are the teacher.
- **Print All Classes** Select this option to print all classes in which the student is enrolled.

#### **Event Fields to Print:**

- Event Comments Prints the event comments for the student.
- Event Detailed Description Prints both the event description and detailed description.
- **Missing Indicator and Reason** Identifies an event as marked as missing. If the event is not graded, the option Do Not Print Ungraded (\*) Events must also be selected.
- **Earned and Possible Points** Displays the points the student scored on an event and the maximum point value for the event.
- Percent Earned Displays the percentage earned for the event by the student.
- **Grade Mark** Displays the grade mark received for the event.
- **Special Code** If the student has a special code, it will display on the report.

#### **Event Detail:**

- Do Not Print Events Marked as 'No Count' Events marked as No Count for the student will not display on the report.
- **Do Not Print Ungraded (\*) Events** Events for the student that have not yet been graded will not display on the report.

Sort Sequence: Determine how you want the events sorted.

- Descending
- Ascending

| Footer Area                                                   |        |
|---------------------------------------------------------------|--------|
| Display Signature Line                                        |        |
| Display Guardian Signature Line with Course and Teacher Names |        |
| Free Form Footer                                              |        |
| Label 1:                                                      |        |
|                                                               |        |
| Label 2:                                                      |        |
| Label 3:                                                      |        |
| Label 4:                                                      |        |
| Class Comment                                                 |        |
|                                                               | ~      |
|                                                               |        |
|                                                               |        |
|                                                               | $\sim$ |
|                                                               |        |
|                                                               |        |

#### Footer Area:

- **Display Signature Line** Adds a space for parents/guardians to acknowledge receipt of the report.
- **Display Guardian Signature Line with Course and Teacher Names** You can select either this option or **Display Signature Line**. This option prints a signature line with the label **Guardian Signature**. It also prints the course information and teacher name.

**Free-Form Footer/Class Comment** – Allows for information entered in this space to print at the bottom of each report.

|       | 1MUS / 01 Prd:4 1 Music - MARILEE ANDREASCR<br>Report: Email Progress Detail Report |                               |
|-------|-------------------------------------------------------------------------------------|-------------------------------|
| Seq # | Report Template Name                                                                | Create Emails                 |
| 10    | Progress Detail                                                                     |                               |
| 20    | Progress Detail with Signature Line                                                 | Add a new Template            |
| 30    | Email Progress Report                                                               | Rename Template               |
| 800   | Use this Progress Report when sending home                                          | Modify parameters of Template |
| 900   | Curr Term;No Count;Ungraded;Comments;Sig                                            |                               |
| 910   | Curr Term;No Count;Comments;Sig                                                     | Delete Template               |
|       |                                                                                     | Clone Template                |
|       |                                                                                     |                               |

After saving the Email Progress Report template, click **Create Emails**.

| t/Guardian Selection             |                                                    | My Print Qu                           |
|----------------------------------|----------------------------------------------------|---------------------------------------|
|                                  | Student List for 1MUS / 01<br>For 04/12/13 - 05/29 |                                       |
| Select All Students Select All G | Guardians Select All to Print                      | Next                                  |
| Clear All Students Clear All G   | uardians Clear All to Print                        | Prev                                  |
| Student                          |                                                    |                                       |
| Guardian                         | Email Report Print Re                              | eport Email Address                   |
| ADUSCR, SADIE                    | ✓ □                                                | SADE.ADUSCR@students.piusxi.org       |
| ADUSCR, ABBY                     | ✓                                                  | abby@scramble.com                     |
| Aduscr, Alonso                   |                                                    | No Email Address Available            |
| Malonescr, Tab                   |                                                    | No Email Address Available            |
| ADUSCR, Simon                    | ✓                                                  | Simon.ADUSCR@students.piusxi.org      |
| ADUSCR, ABBY                     | $\checkmark$                                       | abby@scramble.com                     |
| Aduscr, Alonso                   |                                                    | No Email Address Available            |
| ALEYSCR, PEARLY W                | ✓                                                  | PEARLY.ALEYSCR@students.piusxi.org    |
| ALEYSCR, ROSALBA                 | $\checkmark$                                       | Guardian@guardian.com                 |
| jamesonscr, john                 |                                                    | No Email Address Available            |
| ALTMANNSCR, NELSON W             | ✓                                                  | NELSON.ALTMANNSCR@students.piusxi.org |
| ALTMANNSCR, TAMMI                | <b>√</b>                                           | Guardian@guardian.com                 |
| CERTSCR, ANNIE                   |                                                    | ANNIE.CERTSCR@students.piusxi.org     |

The Student List displays all students and guardians scheduled to receive emails based on the ranges selected. Individuals wihout an email address will not be available for email selection. After verifying the scheduled recipients, click the **Next** button.

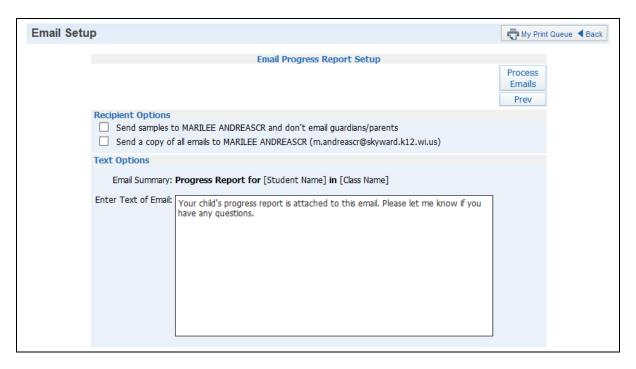

## **Recipient Options**

- Send samples to (yourself) and don't email guardians/parents This option allows you to send test emails to yourself.
- Send a copy of all emails to (yourself) This option allows you to send yourself a copy of every email generated by this process.

## **Text Options**

 Enter Text of Email – Allows you to enter any text you would like included in the email body.

After verifying the Recipient and Text Options, click the **Process Email** button. The progress reports and emails run in the Print Queue. When finished, you receive the progress reports for those parents/students without an email address plus a report showing the error messages or email status.

## **View Emailed Reports**

View Emailed Reports allow you to check the delivery status of the emailed progress reports and view attachments to the emails.

| Date Created | Time Created | To Address                             | Status     |                 |        |
|--------------|--------------|----------------------------------------|------------|-----------------|--------|
| 05/16/2013   | 11:04 AM     | ROSALINE. THENSCR@students.piusxi.org  | Unsent     | View Attachment |        |
| 05/16/2013   | 11:04 AM     | RAYFORD.LAVERSCR@students.piusxi.org   | Unsent     | View Attachment | View   |
| 05/16/2013   | 11:03 AM     | DANIEL.LAMERSCR@students.piusxi.org    | Unsent     | View Attachment |        |
| 05/16/2013   | 11:03 AM     | ANNIE.CERTSCR@students.piusxi.org      | Unsent     | View Attachment |        |
| 05/16/2013   | 11:03 AM     | Guardian@guardian.com                  | Unsent     | View Attachment |        |
| 05/16/2013   | 11:03 AM     | NELSON.ALTMANNSCR@students.piusxi.org  | Unsent     | View Attachment |        |
| 05/16/2013   | 11:03 AM     | Guardian@guardian.com                  | Unsent     | View Attachment |        |
| 05/16/2013   | 11:03 AM     | PEARLY.ALEYSCR@students.piusxi.org     | Unsent     | View Attachment |        |
| 05/16/2013   | 11:03 AM     | abby@scramble.com                      | Unsent     | View Attachment |        |
| 05/16/2013   | 11:03 AM     | Simon.ADUSCR@students.piusxi.org       | Unsent     | View Attachment |        |
| 05/16/2013   | 11:03 AM     | SADE.ADUSCR@students.piusxi.org        | Unsent     | View Attachment |        |
| 05/16/2013   | 11:03 AM     | abby@scramble.com                      | Unsent     | View Attachment |        |
| 05/14/2013   | 10:01 AM     | SIGNE.FAIVRESCR@students.piusxi.org    | Unsent     |                 |        |
| 05/14/2013   | 10:01 AM     | SADE.ADUSCR@students.piusxi.org        | Unsent     |                 |        |
| 05/14/2013   | 10:01 AM     | LAVONNE.BERBERICHSCR@students.piusxi.o | rg Unsent  |                 |        |
| 05/14/2013   | 10:01 AM     | Simon.ADUSCR@students.piusxi.org       | Unsent     |                 |        |
| 05/14/2013   | 10:01 AM     | RUDOLPH.MILLSPAUGHSCR@students.piusxi  | org Unsent |                 |        |
| 05/14/2013   | 9:54 AM      | LAVONNE.BERBERICHSCR@students.piusxi.o | rg Unsent  |                 |        |
| 05/14/2013   | 9:54 AM      | RUDOLPH.MILLSPAUGHSCR@students.piusxi  | org Unsent |                 |        |
| 05/14/2013   | 9:54 AM      | SIGNE.FAIVRESCR@students.piusxi.org    | Unsent     |                 |        |
| )5/14/2013   | 9:54 AM      | Simon.ADUSCR@students.piusxi.org       | Unsent     |                 |        |
| )5/14/2013   | 9:54 AM      | SADE.ADUSCR@students.piusxi.org        | Unsent     |                 | $\sim$ |
| 05/14/2013   | 9:54 AM      | Guardian@guardian.com                  | Unsent     |                 |        |

Each emailed Progress Report is displayed in this list. The Status indicates whether the email was sent or there was an error involved.

View Attachment – Allows you to see a copy of the progress report attached to the email.

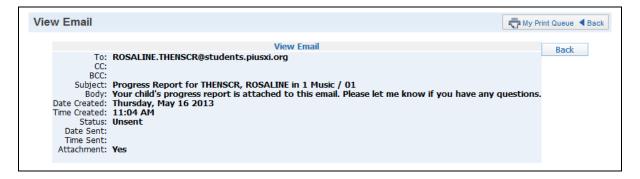

This is a sample of the information you see when you click the **View** button.

## Enhanced Multi-Class Progress Report

The Enhanced Multi-Class Progress Report can display grades and assignments for a specific grading period. This report can be generated for a selected class or for all the classes the student has in his/her schedule.

| hanced Multi-Class Progress Report                                                                                                    | ارت My                                                                                                    | / Print Queue ◀ |
|----------------------------------------------------------------------------------------------------|----------------------------------------------------------------------------------------------------|-----------------|
| Enhanced Multi-Class Progress Report fo                                                                                                    | r 1MUS / 01 Prd:4 1 Music                                                                                                    |                 |
| 10 - Enhanced Multi-Class Progress Report                                                                                                    |                                                                                                    |                 |
| Grades and Students to Print                                                                                                    |                                                                                                    |                 |
| Display Grades and Events for Term Current Term: 04/12/13 - 05/29/13                                                                                                    | ✓                                                                                                    | Save            |
| Only print students with a grade mark of 100                                                                                                    | Print dropped students                                                                                                    | Undo            |
| Only print students with less V than percent                                                                                                    |                                                                                                    | Back            |
| Only print students with less V than absences                                                                                                    |                                                                                                    |                 |
| Report Header                                                                                                    |                                                                                                    |                 |
| Student Header                                                                                                    | Class Header                                                                                                    |                 |
| ✓ Display Student Name Display Student ID                                                                                                    | Display Attendance Totals                                                                                                    |                 |
| Display Student Advisor                                                                                                    | Only for Selected Term                                                                                                    |                 |
| Report Body                                                                                                    |                                                                                                    |                 |
| Classes to Print for Selected Students                                                                                                    | Skill Options                                                                                                    |                 |
| Only Print this Class                                                                                                    | Display Skill Totals                                                                                                    |                 |
| Only Print Classes where I am the Teacher                                                                                                    | Group Events by Skill                                                                                                    |                 |
| O Print All Classes                                                                                                    |                                                                                                    |                 |
|                                                                                                    | Fields to Print                                                                                                    |                 |
| Events to Print                                                                                                    | Fields to Print<br>Event Comments                                                                                                    |                 |
| Events to Print Do Not Print Any Events or Skills                                                                                                    |                                                                                                    |                 |
|                                                                                                    | Event Comments                                                                                                    |                 |
| Do Not Print Any Events or Skills Do Not Print Events Marked as 'No Count' Do Not Print Ungraded (*) Events                                                                                                | <ul> <li>Event Comments</li> <li>Event Detailed Description</li> <li>Missing Indicator and Reason</li> <li>Earned and Possible Points</li> </ul>                                                                    |                 |
| Do Not Print Any Events or Skills                                                                                                    | <ul> <li>Event Comments</li> <li>Event Detailed Description</li> <li>Missing Indicator and Reason</li> <li>Earned and Possible Points</li> <li>Percent Earned</li> </ul>                                            |                 |
| Do Not Print Any Events or Skills Do Not Print Events Marked as 'No Count' Do Not Print Ungraded (*) Events Do Not Print Events Not Posted to Family Access Event Date Order                               | <ul> <li>Event Comments</li> <li>Event Detailed Description</li> <li>Missing Indicator and Reason</li> <li>Earned and Possible Points</li> <li>Percent Earned</li> <li>Grade Mark</li> </ul>                        |                 |
| Do Not Print Any Events or Skills Do Not Print Events Marked as 'No Count' Do Not Print Ungraded (*) Events Do Not Print Events Not Posted to Family Access Event Date Order  Accending (oldest to newest) | <ul> <li>Event Comments</li> <li>Event Detailed Description</li> <li>Missing Indicator and Reason</li> <li>Earned and Possible Points</li> <li>Percent Earned</li> <li>Grade Mark</li> <li>Special Codes</li> </ul> |                 |
| Do Not Print Any Events or Skills Do Not Print Events Marked as 'No Count' Do Not Print Ungraded (*) Events Do Not Print Events Not Posted to Family Access Event Date Order                               | <ul> <li>Event Comments</li> <li>Event Detailed Description</li> <li>Missing Indicator and Reason</li> <li>Earned and Possible Points</li> <li>Percent Earned</li> <li>Grade Mark</li> </ul>                        |                 |

#### **Grades and Students to Print**

- **Display Grades and Events for Term:** Select the term/semester/final grading period that will be used to generate the Progress Report.
- **Only print students with a grade mark of:** Allows you to print the progress report only for students receiving the selected grade.
- **Only print students with less/greater than** \_\_\_\_\_ **percent:** Allows you to print the progress report only for students receiving less/greater than the selected percentage.
- Only print students with less/greater than \_\_\_\_\_ absences: Allows you to print the progress report only for students receiving less/greater than the selected number of absences.

Print dropped students – Allows you to include students who have dropped the class.

- **Student Header:** Select the student information to print on the report.
  - Display Student Name

- Display Student Advisor
- Display Student ID

**Class Header:** Choose whether attendance information should display on the report.

- **Display Attendance Totals** This option prints a single line with summary attendance totals.
- Only for Selected Term This option will be available only if you select Display Attendance Totals. Only the attendance totals for the selected grading period will display with this option selected.

**Free-Form Header:** Allows for information entered in this space to print at the top of each report.

**Classes to Print for Selected Students:** Select the classes that will print on the report.

- Only Print this Class Includes only the current class on the report.
- Only Print Classes where I am the Teacher Displays all the classes the student has where you are the teacher.
- **Print All Classes** Displays every class the student has.

## **Events to Print**

- **Do Not Print Any Events or Skills** Excludes events information and skills from displaying on the report.
- **Do Not Print Events Marked as 'No Count'** Excludes events marked as No Count from displaying on the report.
- **Do Not Print Ungraded (\*) Events** Excludes events not graded from displaying on the report.
- **Do Not Print events Not Posted to Family Access** Excludes events from displaying that are not selected to display in Family Access. This option may be grayed out because the entity requires all events to display in Family/Student Access.

**Event Date Order:** Select how the assignments will sort on the report.

- Descending (newest to oldest)
- Ascending (oldest to newest)

## **Skill Options:**

- **Display Skill Totals** Shows how the student performed in each of the skills set up in the Gradebook and displays how the grade is calculated.
- **Group Events by Skill** Sorts the events by skill instead of by date.

## Fields to Print:

- Event Comments Prints any event comments for the student.
- Event Detailed Description Prints both the event description and detailed description.
- **Missing Indicator and Reason** Indicates that an event is marked as missing. If the event is not graded, the option Do Not Print Ungraded (\*) Events must also be selected.
- **Earned and Possible Points** Displays the points the student scored on an event and the maximum point value for the event.
- **Percent Earned** Displays the percentage earned by the student for the event.

- Grade Mark Displays the grade mark received for the event.
- **Special Code** If the student has a special code, displays it on the report.
- **Special Codes Legend** Prints a legend showing the meaning of special codes.
- **Absences** Displays a column on the report indicating whether the student was not in attendance the day the assignment was due.
- **Absence Legend** Prints a legend showing the meaning of Absence Codes.

| Report Fo | poter          |                                   |
|-----------|----------------|-----------------------------------|
| Student   |                | Class Footer                      |
|           | Signature Line | ✓ Display Current Class Grade     |
| ,         |                | Display Grades for Previous Terms |
|           |                | Display Missing Events            |
|           |                | ✓ Display Term Comments           |
| Free Forn | 1 Footer       | Display Teacher's Log             |
| Label 1:  |                |                                   |
| Label 2:  |                |                                   |
| Label 3:  |                |                                   |
| Label 4:  |                |                                   |
|           |                |                                   |
| Comment   | t              |                                   |
|           |                | ~                                 |
|           |                |                                   |
|           |                | ~                                 |
|           |                |                                   |

#### **Student Footer**

• **Display Signature Line** – Adds a space for parents/guardians to acknowledge receipt of the report.

#### **Class Footer**

Display Current Class Grade – Displays the grade currently being earned by the student.

• **Display Grades for Previous Terms** – Allows you to determine the previous term grades that print. Click **Previous Terms** to display the selections.

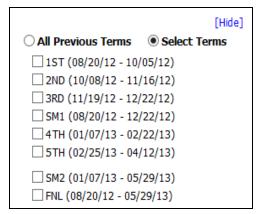

You can select either All Previous Terms or Select Terms.

**All Previous Terms** – Includes grades for all prior terms. **Select Terms** – Select the prior term grades you want to print.

- **Display List of Missing Events** Prints a separate listing of assignments that are either marked as missing or are unscored and past the due date.
- **Display Term Comments** Prints the report card grade comments.
- **Display Teacher's Log** Prints the entries created in the Teacher's Log.

**Free-Form Footer/Class Comment** – Allows for the information entered in this space to print at the bottom of each report.

## **Online Event Analysis Report**

The Online Event Analysis Report displays the online events created and assigned to students. It also prints students' answers to the event questions to provide further date for analyzing the results. The Online Event Analysis Report will be covered more in depth in the Online Event section of this guide.

Functionality described here may vary in availability depending upon your district/entity configuration. \*\* Denotes Required Field to save screen.

#### **Class Information**

#### **Class Roster**

The Class Roster Report provides a listing of all the students in your class with selected information. Not all of the options on the screen can be selected to print on the report; there is a character maximum of 122.

| Class Roster                                                                                                    |                                                  |                                          | My Print Queue                   |
|----------------------------------------------------------------------------------------------------|--------------------------------------------------|------------------------------------------|----------------------------------|
| Select Parar                                                                                                    | neters for Class Roster Report for 1M            | US / 01 Prd:4 1 Music                    |                                  |
| 10 - Class Roster                                                                                                    |                                                  |                                          |                                  |
| Class Roster Report Options:                                                                                                    |                                                  | 84 chars                                 | - Portrait Report                |
| Students                                                                                                    |                                                  |                                          |                                  |
| Display Students enrolled for Term:                                                                                                    | Current Term : 04/12/2013 - 05/29/201            | 3 🗸                                      | Save                             |
| Options<br>Name Display:<br>Last, First MI<br>First Middle Last<br>Last First Middle<br>First MI Last<br>Display Information<br>Grade<br>Phone Number | ID Display:                                      | Sort by: Last Name V Birth Date Ar       | dvisor<br>mail                   |
| Gender Student Access Login and Passw                                                                                                    | Current Cumulative GPA     Print Student Picture | Home Address M<br>Food Service Key Pad # | ailing Address                   |
| Family Information<br>Primary Guardian<br>All Guardians                                                                                               | Phone 2<br>Phone 1<br>Email                      | Phone 2                                  | mail<br>none 3<br>ailing Address |

#### Students

• **Display Students enrolled for Term:** Select the term to display enrolled students for that term.

**Name Display:** Choose how you would like names to print on the report.

- Last, First, MI
- First, Middle, Last
- Last, First, Middle
- First, MI, Last

**ID Display:** Select the ID you want to print on the report

- Student ID ID set up by the district.
- **Internal ID** ID that is either given to the student automatically by the software.
- Name Key Every person entered into the database has a Name Key. It consists of the first 5 letters of the last name, first 3 letters of the first name and a tie-breaker number. (Example – Mary Smith would be Smithmar000)
- None

**Sort By:** Allows you to determine the order the names will display on the report.

- Last Name
- First Name

**Display Information:** Select the Demographic Information you want displayed on the report.

- Grade
- Phone Number
- Gender
- **Student Access Login and Password** -The Password will print only if the student hasn't changed his/her password from the district-defined password.
- Grad Year
- Second Phone This is the student's second phone number, not the family's.
- Current Cumulative GPA
- Print Student Picture
- Birth Date
- Third Phone This is the student's third phone number, not the family's.
- Home Address
- **Food Service Key Pad#** Availability of this number is based on the district configuration settings.
- Advisor
- Email
- Mailing Address

**Family Information:** Select the Family Information you want to display on the report. All options will be grayed out until you select **Primary Guardian**.

- Primary Guardian
- Phone 2
- Phone 3
- Email
- All Guardians
- Phone 1
- Phone 2
- Phone 3
- Email
- Home Address
- Mailing Address

Functionality described here may vary in availability depending upon your district/entity configuration. \*\* Denotes Required Field to save screen.

#### **Student Information**

The Student Information Report allows you to print a variety of student information. The information available to print depends on your security access to information in My Students.

| lent Information                                   | Ō                                      | My Print Queue ┥ Ba |
|----------------------------------------------------|----------------------------------------|---------------------|
| Select Parameters for Student Informati            | ion Report for 1MUS / 01 Prd:4 1 Music |                     |
| 10 - Student Information                           |                                        |                     |
| Options                                            |                                        |                     |
| Student Profile Information                        | ✓ Picture                              | Save                |
| <ul> <li>Family Member Information</li> </ul>      | <ul> <li>Emergency Contacts</li> </ul> | Undo                |
| ✓ Use Mailing Address                              | Student Access Login and Password      | Back                |
| Print Confidential Phone Numbers                   |                                        |                     |
| Attendance Totals                                  |                                        |                     |
| Display Attendance for Term                        |                                        |                     |
| Current Term : 04/12/13 - 05/29/13 🗸               |                                        |                     |
| Display Attendance for Date Range                  |                                        |                     |
| NOTE: Only current year attendance (08/20/2012 t   |                                        |                     |
|                                                    | Aug 20 2012                            |                     |
| End: <u>May</u> <u>29</u> ↓ 2013 → Wed,            | May 29 2013                            |                     |
| Print Only Attendance Totals                       |                                        |                     |
| Current Schedule                                   |                                        |                     |
| Course Add/Drops                                   |                                        |                     |
| Discipline Information                             |                                        |                     |
| Current Year Only                                  |                                        |                     |
| Academic History                                   |                                        |                     |
| School Year: 2012 to 2013                          |                                        |                     |
| ✓ Current Grades Grade Buckets The report is limit | ed to 18 grade buckets                 |                     |
| Show Teacher Comments                              |                                        |                     |
| Show Current Cumulative GPA                        |                                        |                     |
| ✓ Test Scores                                      |                                        |                     |
| Course Recommendations                             |                                        |                     |
| ✓ Activities                                       |                                        |                     |
| ✓ Message Center                                   |                                        |                     |
| ✓ Family Access                                    |                                        |                     |
| ✓ Student Access                                   |                                        |                     |
| ✓ Entry/Withdrawal                                 |                                        |                     |
| Active: Ⅲ▼ Aug ▼ 20 ▼ ♦ 2012 ♦ Mon, Au             | ug 20 2012                             |                     |
|                                                    | ay 29 2013                             |                     |

**Options:** Select the information you would like to print on the report.

- **Student Profile Information** Prints demographic information, such as birth date, address, and phone number plus alert information.
- **Family Member Information** Displays Family Information, such as guardian names, phone numbers and sibling names.
- Use Mailing Address Displays the student's mailing address
- **Print Confidential Phone Numbers** Determines whether phone numbers flagged as confidential will print.
- Attendance Totals Displays attendance information for the student. You can select either Display Attendance for Term or Display Attendance for Date Range. Display Attendance for Term – Allows you to select the term for which
  - attendance will print.

**Display Attendance for a Date Range** – Allows you to select the specific dates for which attendance will print on the report.

**Print Only Attendance Totals** – Prints attendance totals only rather than the days and periods.

- Current Schedule Displays the student's current year schedule.
- **Course Add/Drop** Shows the date when courses were added and dropped.
- Discipline Information Displays the student's discipline offenses and action records. Current Year Only – If this option is selected, only current year offenses and actions display.
- Academic History Shows courses and grades for prior year(s).
   School Year Allows you to determine the school year(s) of Academic History to be printed.
- **Current Grades** Displays current grades for all the student's courses.
  - Grade Buckets Allows you to select the specific grades that display.
    Show Teacher Comments Displays the report card comments
    Show Current Cumulative GPA Displays the student's cumulative GPA value.
- Test Scores Shows scores entered for standardized tests.
- Course Recommendations Displays any course recommendations entered for the student.
- **Activities** Allows you to view the activities in which the student is involved.
- Message Center Displays any messages that have been generated. You can select to display Family Access and/or Student Access messages.

# Family Access

## Student Access

 Entry/Withdrawal – Shows entry/withdrawal records for the student based within the dates specified.

## Active to and from dates

- **Picture** If a picture exists for the student in Skyward, displays the picture on the report.
- **Emergency Contacts** Displays emergency contacts for the student.

## **Custom Forms Report**

The Custom Forms Report allows you to print information entered on Customs Forms. Custom Forms are set up by the district and allow information not currently being tracked in Skyward to be entered on the form.

| Custom Forms                                                                                                    |          |                 |                                |   | 🖶 My Print Queue 🖪 Back |
|----------------------------------------------------------------------------------------------------|----------|-----------------|--------------------------------|---|-------------------------|
| Select Parameters for C<br>10 - Custom Forms<br>Available Custom Forms:                                                                                                    | ustor    | n Forms Repoi   | t for 1MUS / 01 Prd:4 1 Music  |   |                         |
| University Campus Visits<br>University Visits<br>University Visits<br>Vehicle<br>Vehicle Info<br>Vehicle Registration<br>Visiting Schools<br>Work Permit<br>Work Permit ex<br>Workers Permit | <b>^</b> | Add→<br>←Remove | College Visits<br>Work Permits | ^ | Save<br>Undo<br>Back    |

**Available Custom Forms:** Displays all of the custom forms available for you to select. The forms you see in this list are based on how the district set up the forms.

**Custom Forms to Print:** Use Add to move the forms you want into this box. You can select multiple forms to print.

## **Gifted and Talented Report**

The Gifted and Talented Report display the student's gifted and talented information.

| emplate Settings  * Template Description: Gifted and Talented  Share this template with other users in the district  Print Greenbar |                                                                            |        |            |  |       |  |  |  |  |  |  |
|----------------------------------------------------------------------------------------------------|----------------------------------------------------------------------------|--------|------------|--|-------|--|--|--|--|--|--|
| Ranges                                                                                                    |                                                                            |        |            |  | Print |  |  |  |  |  |  |
| G&T Enr                                                                                                    | Low<br>ollment Date Range: 08/20/2012                                      | High   |            |  |       |  |  |  |  |  |  |
| Print G                                                                                                    | Other ID Print Race<br>Default Entity<br>IT Start and End Dates<br>Options |        |            |  |       |  |  |  |  |  |  |
|                                                                                                    | Label                                                                      | Select | Page Break |  |       |  |  |  |  |  |  |
| Move                                                                                                    | Student Name                                                               |        |            |  |       |  |  |  |  |  |  |
| Move                                                                                                    | Student Name                                                               |        |            |  |       |  |  |  |  |  |  |
| Move                                                                                                    | Other ID                                                                   |        |            |  |       |  |  |  |  |  |  |
| Move                                                                                                    |                                                                            |        |            |  |       |  |  |  |  |  |  |
| Move                                                                                                    | Other ID                                                                   |        |            |  |       |  |  |  |  |  |  |

**Ranges:** Allow you to determine the date range for Gifted and Talented Records.

 All Classes – Allows you to select the classes for which Gifted and Talented information will display. To select the individual classes, uncheck All Classes and click the Classes button.

|     | 15. 010 | ass Details 🗸 | Filters: | *All Classes 🗸  |        |      |               |            |    |       | 7 🔟 🕙     |        | Save               |
|-----|---------|---------------|----------|-----------------|--------|------|---------------|------------|----|-------|-----------|--------|--------------------|
| S   | Select  | Course 🔺      | Sec      | Description     | Entity | Subj | Tchr Alphakey | Teacher    | Pd | Days  | Terms     |        |                    |
| 1   |         | 1MUS          | 01       | 1 Music         | 001    |      | ANDREMAR00    | MAndreascr | 04 | MTWRF | Y (01-06) |        | Select <u>A</u> ll |
| 2 [ |         | 1MUS          | 01       | 1 Music         | 101    |      | ANDREMAR00    | MAndreascr | 01 | MTWRF | Y (01-06) | $\sim$ | Deselect All       |
| 3   |         | 2LA           | 01       | 2 Lang Arts     | 001    |      | ANDREMAR00    | MAndreascr | 00 | MTWRF | Y (01-06) |        |                    |
| 4 [ |         | 2READ         | 01       | 2 Reading       | 001    |      | ANDREMAR00    | MAndreascr | 00 | MTWRF | Y (01-06) |        |                    |
| 5   |         | 2SPEL         | 01       | 2 Spelling      | 001    |      | ANDREMAR00    | MAndreascr | 00 | MTWRF | Y (01-06) |        |                    |
| 6   |         | 2WRIT         | 01       | 2 Writing       | 001    |      | ANDREMAR00    | MAndreascr | 00 | MTWRF | Y (01-06) |        |                    |
| 7 [ |         | 3115          | 01       | Wind Ensemble   | 001    |      | ANDREMAR00    | MAndreascr | 01 | MTWRF | Y (01-06) |        |                    |
| 8   |         | 3116          | 01       | Wind Ensemble 2 | 001    | 10   | ANDREMAR00    | MAndreascr | 00 | MTWRF | Y (01-06) |        |                    |
| 9 [ |         | 3117          | 01       | Wind Ensemble 3 | 001    | 10   | ANDREMAR00    | MAndreascr | 03 | MTWRF | Y (01-06) |        |                    |
| 0   |         | 9400          | 01       | AG MECHANICS I  | 002    | 12   | ANDREMAR00    | MAndreascr | 02 | MTWRF | Y (01-06) |        |                    |
| 1   |         | Band I        | 01       | Band I          | 001    |      | ANDREMAR00    | MAndreascr | 01 | MTWRF | Y (01-06) |        |                    |
| 2 [ |         | TREND         | 01       | Trend           | 001    |      | ANDREMAR00    | MAndreascr | 02 | MTWRF | Y (01-06) |        |                    |

This is a sample of what you see when you click the **Classes** button. It allows you to select individual classes. If you do not see any classes listed, be sure you check the date range for the report.

- **Print Student Namekey** Every person entered into the Skyward database has a Name Key. It consists of the first 5 letter of the last name, first 3 letter of the first name and a tie-breaker number. (Example Mary Smith would be Smithmar000)
- Print Other ID ID set up by the district
- **Print Default Entity** Displays the student's default entity or the entity where the student spends a majority of his/her time.
- **Print GT Start and End Date** Shows the start and end date of the Gifted and Talented record.
- **Print Ethnicity** Displays the student's ethnicity.
- **Print Race** Shows the student's race
- Sorting This option allows you to sort the report based on Student Name, Other ID, Ethnicity, Course and Race. You are also able to page break by your selected sort.

## **Trend Grading**

Functionality described here may vary in availability depending upon your district/entity configuration. \*\* Denotes Required Field to save screen.

## **Skill Trend Grading by Event**

Skill Trend Grading by Event is not a true report but a view of the skill trend grade calculated based on scored events.

| Skill Trend Grading by E                 | Event          |                       |                       |                |                |                |                       |                | My Print Queue |
|------------------------------------------|----------------|-----------------------|-----------------------|----------------|----------------|----------------|-----------------------|----------------|----------------|
|                                          |                | Parti                 | Parti                 | Creat          | Creat          | Obser          | Music                 | Inter          |                |
|                                          | Frend<br>Grade | <u>W39-T</u><br>05/16 | <u>W39-T</u><br>05/16 | W39-W<br>05/15 | W39-W<br>05/15 | W39-W<br>05/15 | <u>W38-M</u><br>05/06 | W37-W<br>05/01 |                |
| 1 🗞 ADUSC SADIE                          |                |                       |                       |                |                |                |                       |                |                |
| Music                                    |                |                       |                       |                |                |                |                       |                |                |
| Sings in tune                            |                |                       |                       |                |                |                |                       |                |                |
| Sings with correct technique 🛄 🕂 +       | 100.00         |                       |                       |                |                | 100.00         |                       |                |                |
| Performs a steady beat on instrument     |                | *                     | *                     |                |                |                |                       |                |                |
| Recognizes common musical symbols 🛄 🕂    | 100.00         |                       |                       | *              | 84.00          | 90.00          | 75.00                 | 35.00          |                |
| Distinguishes musical styles             |                |                       |                       |                |                |                |                       |                |                |
| Work Habits                              |                |                       |                       |                |                |                |                       |                |                |
| Listens and follows directions           |                |                       |                       |                |                |                |                       |                |                |
| Works cooperatively with others          |                |                       |                       |                |                |                |                       |                |                |
| Participates in class activities         |                |                       |                       |                |                |                |                       |                |                |
| 2 🚔 ADUSC Simon                          |                |                       |                       |                |                |                |                       |                |                |
| Music                                    |                | T                     |                       |                |                |                |                       |                |                |
| Sings in tune                            |                |                       |                       |                |                |                |                       |                |                |
| Sings with correct technique 📊 +         | 90.00          |                       |                       |                |                | 90.00          |                       |                |                |
| Performs a steady beat on instrument 📊 + | 95.00          | 95.00                 | 95.00                 |                |                |                |                       |                |                |
| Recognizes common musical symbols 📊 /    | 81.04          |                       |                       | 87.00          | 86.00          | 82.00          | 85.00                 | 95.00          |                |
| Distinguishes musical styles             |                |                       |                       |                |                |                |                       |                |                |
| Work Habits                              |                |                       |                       |                |                |                |                       |                |                |
| Listens and follows directions           |                |                       |                       |                |                |                |                       |                |                |
| Works cooperatively with others          |                |                       |                       |                |                |                |                       |                |                |

The report lists the students' name first and then breaks down the **Subject by Skill**. **Events** scores are listed in Descending order. The **Trend Grade** calculation is based on a linear fit of all the students' event grades. More recent event grades tend to have more impact on the student's trend grade than older grades.

# **Exporting to Excel**

Export to Excel allows you to create an Excel file of all information displayed on the Gradebook Main screen.

| Other Access - 0 | lasses - I | Events - C                    | Comments               | Attendand       | ce - Categories   | Grade Ma                          | rks Reports                | · Charts ·                 | Display Op                     | tions +      | Quick Scoring                      | Export                         |                                 |                                |                   |
|------------------|------------|-------------------------------|------------------------|-----------------|-------------------|-----------------------------------|----------------------------|----------------------------|--------------------------------|--------------|------------------------------------|--------------------------------|---------------------------------|--------------------------------|-------------------|
| Students         |            | Thu<br>05/16<br>Atnd<br>Taken | Term<br>Grade<br>6TH ❤ | 6TH<br>Options• | 6TH<br>Music<br>- | 6TH<br>Music<br><u>Sings in t</u> | 6TH<br>Music<br>Sings with | 6TH<br>Nusic<br>Petforms a | Parti<br><u>W39-T</u><br>05/16 | Parti<br>W30 | 6 Th<br>cisic<br><u>Recognizes</u> | Inter<br><u>W37-W</u><br>05/01 | Music<br><u>W/38-M</u><br>05/06 | Obser<br><u>W39-W</u><br>05/15 | Cre<br>W39<br>05/ |
| 1 🗄 🖶 🖹 📭 🕴 🗚    | DUSC SADIE | Abs                           |                        |                 | 1                 |                                   | +                          |                            |                                |              | /                                  | -                              | /                               | +                              |                   |
|                  | DUSC Simon |                               | 0 90.67%               | 0               | 0                 |                                   | +                          | +                          | +                              | +            | /                                  | +                              | /                               | 1                              |                   |
| AL AL            | LEYS PEARL | Tar                           | 0 91.73%               | 0               | OM                |                                   | +                          | +                          | +                              | +            | /                                  | -                              | +                               | +                              |                   |
|                  | LTMA NELSO |                               | \$ 88.47%              | S               | 5                 |                                   | /                          | +                          | +                              | +            | +                                  | +                              | /                               | +                              |                   |
| 5 🛐 C            | ERTS ANNIE | Abs                           | \$ 73.00%              | s               | s                 |                                   | +                          | 12                         | •                              |              | -                                  | -                              | 1                               | /M                             |                   |

Click the **Export** tab in the Gradebook.

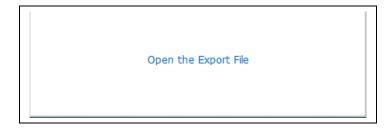

Once **Export** is selected, a box appears. Click **Open the Export File**.

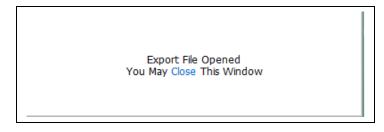

The export file loads, and you can click **Close.** 

|    | A1          | -          | (*    | <i>f</i> ∗ Teac | her: MARII  | LEE ANDRE   | ASCR       |             |               |            |            |            |            |           |             |            |
|----|-------------|------------|-------|-----------------|-------------|-------------|------------|-------------|---------------|------------|------------|------------|------------|-----------|-------------|------------|
|    | A           | В          | С     | D               | E           | F           | G          | Н           |               | J          | K          | L          | М          | N         | 0           | Р          |
| 1  | Teacher: N  |            |       |                 | School Ye   | ar: 2012-20 | 13         |             |               |            |            |            |            |           |             |            |
| 2  | Course: 1N  |            |       |                 | Sec: 01     | Period: 4   | Room #:    |             |               |            |            |            |            |           |             |            |
| 3  |             |            | 6TH   | Subject(6T      | Skill(6TH)  | Skill(6TH)  | Skill(6TH) | Event(6TH   | Event(6TH     | Skill(6TH) | Event(6TH  | Event(6TH  | Event(6TH  | Event(6TH | Event(6TH   | Skill(6TH) |
| 4  |             |            | Grade | Music           | Music       | Music       | Music      |             |               | Music      |            |            |            |           |             | Music      |
| 5  |             |            |       |                 | Sings in tu | Sings with  | Performs a |             |               | Recognize  |            |            |            |           |             | Distinguis |
| 6  |             |            |       |                 |             |             |            | Participati | Participation |            | Create a c | Create a c | Observatio | Music The | Interval We | -          |
| 7  |             |            |       |                 |             |             |            | W39-Th      | W39-Th        |            | W39-W      | W39-W      | W39-W      | W38-M     | W37-W       |            |
| 8  | Last Name F | First Name |       |                 |             |             |            | 05/16       | 05/16         |            | 05/15      | 05/15      | 05/15      | 05/06     | 05/01       |            |
| 9  | ADUSCR \$   | SADIE      |       | I               |             | +           |            | *           | *             | 1          | *          | 1          | +          | 1         | -           |            |
| 10 | ADUSCR \$   | Simon      | 0     | 0               |             | +           | +          | +           | +             | 1          | 1          | 1          | 1          | 1         | +           |            |
| 11 | ALEYSCR     | PEARLY     | 0     | OM              |             | +           | +          | +           | +             | 1          | +          | +          | +          | +         | -           |            |
| 12 | ALTMANN I   | NELSON     | S     | S               |             | 1           | +          | +           | +             | +          | +          | +          | +          | 1         | +           |            |
| 13 | CERTSCR     | ANNIE      | S     | S               |             | +           |            | *           | *             | -          | -          | 1          | /M         | 1         | -           |            |
| 14 | LAMERSCI    | DANIEL     | S     | S               |             | (+)         | (+)        | (+)         | (+)           | (+)        | (+)        | (+)        | (+)        | (+)       | (+)         |            |

Clicking the Export button will export everything on the screen, including any information that is hidden to the left or right that you would only need to scroll to see.

## *Miscellaneous*

NEW button

Functionality described here may vary in availability depending upon your district/entity configuration. \*\* Denotes Required Field to save screen.

Student Indicators Online Events Online Events Analysis Report Student Results Report

#### **NEW Button**

The NEW Button appears when a new student enters your class. This button gives you three different options for entering event scores and grades from the prior class, depending upon the scheduling of the student.

| Other Acce | ess • Classes • | Events | - 0                  | omments        | Attendance | - Categories | Grade Mark          | s Reports -         | Charts -            | Display Opt                    | ions - Q                       | uick Scoring        | Export                         |                         |                                |               |
|------------|-----------------|--------|----------------------|----------------|------------|--------------|---------------------|---------------------|---------------------|--------------------------------|--------------------------------|---------------------|--------------------------------|-------------------------|--------------------------------|---------------|
|            |                 |        |                      | Term           | 6TH        | 6TH          | 6TH                 | 6TH                 | 6TH                 | 1                              |                                | 6TH                 | 1                              |                         |                                |               |
| Students   |                 |        | Thu<br>05/16<br>Atnd | Grade<br>6TH ❤ | Options    | Music -      | Music<br>Sings in t | Music<br>Sings with | Music<br>Performs a | Parti<br><u>W39-T</u><br>05/16 | Parti<br><u>W39-T</u><br>05/16 | Music<br>Recognizes | Inter<br><u>W37-W</u><br>05/01 | Music<br>W38-M<br>05/06 | Obser<br><u>W39-W</u><br>05/15 | 0<br>W3<br>05 |
| 2 B P      | ADUSC Simon     | NEW    | _                    |                |            |              |                     |                     |                     | -                              |                                |                     | -                              |                         |                                |               |
| 2          | NASLU DONNY     |        | ~                    |                |            |              |                     |                     |                     | •                              | -                              |                     |                                | •                       | •                              |               |
| 8          | NAVOR TIA       |        |                      |                |            |              |                     |                     |                     |                                | -                              |                     | -                              | -                       | -                              |               |
| Cia Cia    | REISC GARY      |        |                      |                |            |              |                     |                     |                     |                                | -                              |                     | -                              | -                       | -                              |               |
| 2          | RIESG JIM       |        |                      |                |            |              |                     |                     |                     |                                | -                              |                     | -                              |                         |                                |               |

Click **NEW** next to the student's name. This allows you to transfer grades and event information.

| New Student |                                                                                                    |                          | My Print Queue 		Back |
|-------------|----------------------------------------------------------------------------------------------------|--------------------------|-----------------------|
|             | New Student                                                                                         |                          |                       |
|             | Simon ADUSCR was added to this class on Thursday, May 10<br>From 1MUS / 01 1 Music                  | 5 2013                   |                       |
|             | Do not display NEW by this student's name.                                                          |                          |                       |
|             |                                                                                                    |                          |                       |
|             | Transfer Scores                                                                                     |                          |                       |
|             | Option #1 - Auto-Transfer Scores from Dropped Section of this Course                                | Transfer Matching Scores |                       |
|             | Simon ADUSCR dropped section 01 of this course with ${f 8}$ graded events                           |                          |                       |
|             | Choose this option to automatically transfer 8 graded events from dropped section 01 to current     | ent section 02           |                       |
|             | Option #2 - Transfer Event/Term Scores From a Dropped Class                                         | Manually Transfer Scores |                       |
|             | Choose this option to manually transfer or enter event and term grades $\checkmark$ based on a drop | ped class                |                       |
|             | Use Dropped Class: Not Selected (Select Dropped Class)                                              |                          |                       |
|             | Option #3 - Manually Enter Term Scores                                                              | Manually Enter Scores    |                       |
|             | Choose this option to manually enter term grade percents for closed grading periods                 |                          |                       |

**Do not display NEW by this student's name:** If you wish to remove the NEW button next the student's name on the Gradebook Main screen, you can simply click the box.

Each of the three options for scores will be explained in detail below.

## **Option #1 – Auto-Transfer Scores from Dropped Section**

Auto-Transfer Scores from Dropped Section allows you to transfer event scores and grades. This option will be available only when the new student is transferred from another section of the same course with the same graded events. To transfer graded events from the dropped section automatically, select the **Transfer Matching Scores** button.

|                            |        |           |                                                       | Turner       | O         | de a            |          |                   |                                                                                                    |             |                           |      |
|----------------------------|--------|-----------|-------------------------------------------------------|--------------|-----------|-----------------|----------|-------------------|----------------------------------------------------------------------------------------------------|-------------|---------------------------|------|
| 8 Matching Eve             | nts Fo | und for S | Simon ADUSCR                                          | Trans        | rer Gra   | ides            |          |                   |                                                                                                    |             |                           | Save |
| -                          |        |           |                                                       | Due Dete     | Cultive - | + chill Me      |          | (if               |                                                                                                    | Marile Cat  | 76 all astronia and the   | Undo |
|                            |        |           | wing information is the same<br>he Event Description. | e: Due Date, | Subjec    | τ, SKIII, Ma    | IX SCORE | (Ir used) and     | Grade                                                                                                    | e Mark Set. | . If all criteria are the | Back |
| Click Save to tr           | ansfer | these gra | ades to 1MUS / 02 1 Music.                            |              |           |                 |          |                   |                                                                                                    |             |                           |      |
| Matched Even               | s      |           |                                                       |              |           | Grades          |          |                   |                                                                                                    |             |                           |      |
| Date Due Wee               | Dav    | Subject   | Skill                                                 | Description  | ı Max     | Studen<br>Grade | t        | Special<br>% Code |                                                                                                    | nt Missina  | Comment                   |      |
| 05/16/13 39                |        | Music     | Performs a steady beat                                | Participat   | N/A       |                 | 95       |                   |                                                                                                    |             |                           |      |
| 05/16/13 39                | Thu    | Music     | Performs a steady beat                                | Participat   | N/A       | +               | 95       |                   |                                                                                                    |             |                           |      |
| 05/15/13 39                | Wed    | Music     | Recognizes common music                               | Create a c   | 100       | 87              | 87       |                   | <ul> <li>Image: A start of the start of the start of</li></ul> |             |                           |      |
|                            | Wed    | Music     | Recognizes common music                               | Create a c   | 50        | 43              | 86       |                   |                                                                                                    |             |                           |      |
| 05/15/13 39                |        | Music     | Recognizes common music                               | Observatio   | 50        | 41              | 82       |                   |                                                                                                    |             |                           |      |
| 05/15/13 39<br>05/15/13 39 | Wed    |           |                                                       |              |           |                 |          |                   |                                                                                                    |             |                           |      |
|                            |        | Music     | Sings with correct tech                               | Observatio   | 50        | 45              | 90       |                   |                                                                                                    |             |                           |      |

The **Transfer Grades** area shows how many events have been found to match because the following information is the same: Due Date, Subject, Skill, Max Score and Grade Marks. If all criteria are the same, the system will look at the Event Description. You will also be able to see the student's score, whether there is a Special Code or any comments, and whether the event is marked as No Count or Missing. Click **Save** to transfer these scores to the new section.

## **Option #2 – Transfer Event/Term Scores from another Class**

Transfer Event/Term Scores from a dropped class allows you to transfer events and term grades from a dropped class. This will be available when a student is added into a course and has previously-dropped classes.

|        | 2 - Transfer Event/Term Scores Fror     |                |                  | Manually In        | ansfer Score |
|--------|-----------------------------------------|----------------|------------------|--------------------|--------------|
| ose th | is option to manually transfer or enter | event and term | grades 🗸 based ( | on a dropped class |              |
| Dropp  | ed Class: 1MUS / 01 (Hide Dropped       | d Classes)     |                  |                    |              |
|        |                                         |                |                  |                    |              |
|        | Entity                                  | Class          | Description      | Teacher            | Drop Date    |
|        | ,                                       |                |                  |                    | -            |

You can use the drop-down menu to transfer scores manually to either **event and term grades** or **term grades only.** Then select a class from which you want to transfer grades. When the option and the class are selected, click the **Manually Transfer Scores** button.

| Transfer Event Scores for Simon ADUSCR                                                                    |        |              |        |             | ADUSCR |
|----------------------------------------------------------------------------------------------------|--------|--------------|--------|-------------|--------|
| Inscored Events from 1MUS / 02 - 1 Music                                                                  |        |              |        |             |        |
| Due<br>Date Event Category                                                                                | Weight | Max<br>Score | Graded | No<br>Count |        |
| 05/01/13 Interval Worksheet CLASS WORK<br>Subject: Music Skill: Récógnizés common músical symbols         | 1.00   |              | Yes    |             | Grade  |
| 05/06/13 Music Theory CLASS WORK<br>Subject: Music <sup>rk</sup> Skillt Recognizes common musical symbols | 1.00   | 100          | Yes    | 7           | Grade  |
| 05/15/13 Observation CLASS<br>Subject: Music Skill: Sings with correct technique/N                        | 1.00   | 50           | No     |             | Grade  |
| 05/15/13 Observation CLASS<br>Subject: Music Skill: Recognizes common musical symbols                     | 1.00   | 50           | No     |             | Grade  |
| 05/15/13 Create a composition PROJECT<br>Subject: Music Skill: Recognizes common musical symbols          | 1.00   | 50           | No     |             | Grade  |
| 05/15/13 Create a composition PROJECT<br>Subject: Music Skill: Recognizes common musical symbols          | 1.00   | 100          | No     |             | Grade  |

Each Event in the new class is displayed. Click **No Count** or **Grade** to grade each event. In the screen shot above, notice that No Count has been selected for the first event. To grade an event, click **Grade**.

| 05/15/13 Observation CLASS PARTICIPATION 1.00 50 No<br>Score: 45/50 90.00 % + (Set Grade Mark ) Save<br>Special Code:<br>Comment:<br>No Count Missing Modified<br>Scored Events from Dropped Class 1MUS / 01 - 1 Music<br>Due Special No                                                                                                    |                       |               |                     | Tr       | ansfer Ev   | ent Scores for | Simon ADUSCR |       |  |         |  |
|----------------------------------------------------------------------------------------------------|-----------------------|---------------|---------------------|----------|-------------|----------------|--------------|-------|--|---------|--|
| Score:       45 / 50       90.00 % + (Set Grade Mark )       Save         Special Code:       V       Undo         Comment:       No Count       Missing         No Count       Missing       Modified         Scored Events from Dropped Class 1MUS / 01 - 1 Music       Scored Events from Count         Due       Date       Event       Category         Veight       Score       Grade       No         D5/01/13       Interval Worksheet       CLASS WORK       1.00       95.00% + No       No | Due Date              | Event         | Category            | Weight   |             | Graded C       |              |       |  |         |  |
| Special Code: Undo<br>Comment: Undo<br>No Count Missing Modified<br>Scored Events from Dropped Class 1MUS / 01 - 1 Music<br>Due<br>Date Event Category Weight Score Grade Special No<br>Date Event Category Weight Score Grade No<br>Count Missing<br>Discorted Event Category Weight Score Grade No<br>Count Missing                                                                                                    | 05/15/13              | Observation   | CLASS PARTICIPATION | 1.00     | 50          | No             |              | -     |  |         |  |
| Comment:                                                                                                    | Scor                  | 45 /          | E0 00.00 or         |          | a constants |                |              |       |  |         |  |
| Scored Events from Dropped Class 1MUS / 01 - 1 Music       Due     Score     Special     No       Date     Event     Category     Weight     Score     Grade     Code     Count     Missing       D5/01/13     Interval Worksheet     CLASS WORK     1.00     95.00%     +     No     No     Transfer                                                                                                    |                       |               | 50 90.00 %          |          | -           | L              | ndo          |       |  |         |  |
| Due<br>Date         Event         Category         Weight         Score         Grade         Special<br>Code         No<br>Count         Missing           05/01/13         Interval Worksheet         CLASS WORK         1.00         95.00%         +         No         No         Transfer                                                                                                    | Special Code          | e:            |                     | ~        | -           | L              | ndo          |       |  |         |  |
|                                                                                                    | Special Cod<br>Commen | 2:            | nt Missing 1        | Modified |             | L              | ndo          |       |  |         |  |
|                                                                                                    | Special Cod<br>Commen | ents from Dro | nt Missing 1        | Modified |             | C              | ndo<br>incel | Grade |  | Missing |  |

This screen opens. You can enter an event grade manually. Events from the dropped class are displayed under the Scored Events from Dropped Class area. Select **Transfer** next to an event to copy it from the dropped class into the new event.

|                      |                                                      |                                          | Tran   | sfer Even    | it Scores f | or Simon A  | ADUSCR |                                                      |
|----------------------|------------------------------------------------------|------------------------------------------|--------|--------------|-------------|-------------|--------|------------------------------------------------------|
| Jnscored             | l Events from 1MUS                                   | / 02 - 1 Music                           |        |              |             |             |        | Complete Event Scoring                               |
| Due<br>Date          | Event                                                | Category                                 | Weight | Max<br>Score | Graded      | No<br>Count |        | No Count Ungraded Events<br>& Complete Event Scoring |
| 05/01/13<br>Subject: | Interval Worksheet<br>Music Skill: Recognizes (      | CLASS WORK                               | 1.00   |              | Yes         |             | Grade  |                                                      |
| 05/06/13<br>Subject: | Music Theory<br>Music rk <b>stall</b> t Recognizes ( | CLASS WORK                               | 1.00   | 100          | Yes         |             | Grade  |                                                      |
| 05/15/13<br>Subject: | Observation<br>Music Skill: Sings with c             | CLASS<br>orrect technique <sup>)</sup> N | 1.00   | 50           | Yes         |             | Grade  |                                                      |
| 05/15/13<br>Subject: | Observation<br>Music Skill: Recognizes               | CLASS<br>common musical symbols          | 1.00   | 50           | No          |             | Grade  |                                                      |
| 05/15/13<br>Subject: | Create a composition<br>Music Skill: Recognizes (    | PROJECT<br>common musical symbols        | 1.00   | 50           | No          |             | Grade  |                                                      |
| 05/15/13<br>Subject: | Create a composition<br>Music Skill: Recognizes      | PROJECT                                  | 1.00   | 100          | No          |             | Grade  |                                                      |

When finished grading the new events, select the **Complete Event Scoring** button or **No Count Ungraded Events & Complete Event Scoring**. No Count Ungraded Events & Complete Event Scoring would be used to mark all ungraded events as No Count.

| Transfer Skill Term grades fo        | r Simon      | ADU          | SCR         |                  |              |              |              |                |               |            |              | Save and       | Next          |            |              |                |               |              |
|--------------------------------------|--------------|--------------|-------------|------------------|--------------|--------------|--------------|----------------|---------------|------------|--------------|----------------|---------------|------------|--------------|----------------|---------------|--------------|
| 1MUS                                 | / 01 (I      | Drop         | ped)        |                  |              |              |              |                |               |            |              |                |               | Ent        | er Gra       | ades for 1     | MUS           | / 02 f       |
| Subject/Skill                        | 1ST<br>Grade | 2ND<br>Grade | 3RD<br>Grad | ) SM1<br>e Grade | 4TH<br>Grade | 5TH<br>Grade | 1ST<br>Grade | 1ST<br>Percent | 1ST<br>Adjust | 1ST<br>Mod | 2ND<br>Grade | 2ND<br>Percent | 2ND<br>Adjust | 2ND<br>Mod | 3RD<br>Grade | 3RD<br>Percent | 3RD<br>Adjust | 3RD<br>Mod ( |
| Overall Term Grade                   |              |              |             |                  |              | 0 95.00%     |              |                |               |            |              |                |               |            |              |                |               |              |
| Music                                |              |              |             |                  |              | 0 95.00%     |              |                |               |            |              |                |               |            |              |                |               |              |
| Sings in tune                        |              |              |             |                  |              |              |              | 0.00 %         |               |            |              | 0.00 %         |               |            |              | 0.00 %         |               |              |
| Sings with correct technique         |              |              |             |                  |              | + 95.00%     |              | 0.00 %         |               |            |              | 0.00 %         |               |            |              | 0.00 %         |               |              |
| Performs a steady beat on instrument |              |              |             |                  |              |              |              | 0.00 %         |               |            |              | 0.00 %         |               |            |              | 0.00 %         |               |              |
| Recognizes common musical symbols    |              |              |             |                  |              |              |              | 0.00 %         |               |            |              | 0.00 %         |               |            |              | 0.00 %         |               |              |
| Distinguishes musical styles         |              |              |             |                  |              |              |              | 0.00 %         |               |            |              | 0.00 %         |               |            |              | 0.00 %         |               |              |
| Work Habits                          |              |              |             |                  |              |              |              |                |               |            |              |                |               |            |              |                |               |              |
| Listens and follows directions       |              |              |             |                  |              |              |              |                |               |            |              |                |               |            |              |                |               |              |
| Works cooperatively with others      |              |              |             |                  |              |              |              |                |               |            |              |                |               |            |              |                |               |              |
| Participates in class activities     |              |              |             |                  |              |              |              |                |               |            |              |                |               |            |              |                |               |              |

Transfer Skill Term Grades allows you to enter a new grade for the term on the right side of the screen. The left side of the screen will show the subject and skill grades from the prior terms. When finished entering the skill grades click the **Save and Next** button.

| (D) |      |      |      |              |     |                                                                                                    |              |                                                                                                    |                                                                                                    |                                                                                                    |                                                                                                    | Save and                                                                                                    | IVEAL                                                                                                    |                                                                                                    |                                                                                                    |                                                                                                    |                                                                                                    |                                                                                                    |                                                                                                    |
|-----|------|------|------|--------------|-----|----------------------------------------------------------------------------------------------------|--------------|----------------------------------------------------------------------------------------------------|----------------------------------------------------------------------------------------------------|----------------------------------------------------------------------------------------------------|----------------------------------------------------------------------------------------------------|----------------------------------------------------------------------------------------------------|----------------------------------------------------------------------------------------------------|----------------------------------------------------------------------------------------------------|----------------------------------------------------------------------------------------------------|----------------------------------------------------------------------------------------------------|----------------------------------------------------------------------------------------------------|----------------------------------------------------------------------------------------------------|----------------------------------------------------------------------------------------------------|
| (D) | ropp | oed) | )    |              |     |                                                                                                    |              |                                                                                                    |                                                                                                    |                                                                                                    |                                                                                                    |                                                                                                    |                                                                                                    | Ent                                                                                                    | er Gra                                                                                                    | ades for 1                                                                                                    | MUS                                                                                                    | / 02                                                                                                    | 2 1                                                                                                    |
| T I | 2ND  | 3RE  | O SN | 4TH<br>Grade |     | TH<br>ade                                                                                                    | 1ST<br>Grade | 1ST<br>Percent                                                                                                    | 1ST<br>Adjust                                                                                                    | 1ST<br>Mod                                                                                                    | 2ND<br>Grade                                                                                                    | 2ND<br>Percent                                                                                                    | 2ND<br>Adjust                                                                                                    | 2ND<br>Mod                                                                                                    |                                                                                                    | 3RD<br>Percent                                                                                                    |                                                                                                    | 3RD<br>Mod                                                                                                    |                                                                                                    |
|     |      |      |      |              | 0 9 | 5.00%                                                                                                    |              |                                                                                                    |                                                                                                    |                                                                                                    |                                                                                                    |                                                                                                    |                                                                                                    |                                                                                                    |                                                                                                    |                                                                                                    |                                                                                                    |                                                                                                    |                                                                                                    |
|     |      |      |      |              | 0 9 | 5.00%                                                                                                    |              | 0.00 %                                                                                                    |                                                                                                    |                                                                                                    |                                                                                                    | 0.00 %                                                                                                    |                                                                                                    |                                                                                                    |                                                                                                    | 0.00 %                                                                                                    |                                                                                                    |                                                                                                    | T                                                                                                    |
|     |      |      |      |              |     |                                                                                                    |              |                                                                                                    |                                                                                                    |                                                                                                    |                                                                                                    |                                                                                                    |                                                                                                    |                                                                                                    |                                                                                                    |                                                                                                    |                                                                                                    |                                                                                                    |                                                                                                    |
|     |      |      |      |              | + 9 | 5.00%                                                                                                    |              |                                                                                                    |                                                                                                    |                                                                                                    |                                                                                                    |                                                                                                    |                                                                                                    |                                                                                                    |                                                                                                    |                                                                                                    |                                                                                                    |                                                                                                    |                                                                                                    |
|     |      |      |      |              |     |                                                                                                    |              |                                                                                                    |                                                                                                    |                                                                                                    |                                                                                                    |                                                                                                    |                                                                                                    |                                                                                                    |                                                                                                    |                                                                                                    |                                                                                                    |                                                                                                    |                                                                                                    |
|     |      |      |      |              |     |                                                                                                    |              |                                                                                                    |                                                                                                    |                                                                                                    |                                                                                                    |                                                                                                    |                                                                                                    |                                                                                                    |                                                                                                    |                                                                                                    |                                                                                                    |                                                                                                    |                                                                                                    |
|     |      |      |      |              |     |                                                                                                    |              |                                                                                                    |                                                                                                    |                                                                                                    |                                                                                                    |                                                                                                    |                                                                                                    |                                                                                                    |                                                                                                    |                                                                                                    |                                                                                                    |                                                                                                    |                                                                                                    |
|     |      |      |      |              |     |                                                                                                    |              |                                                                                                    |                                                                                                    |                                                                                                    |                                                                                                    |                                                                                                    |                                                                                                    |                                                                                                    |                                                                                                    |                                                                                                    |                                                                                                    |                                                                                                    |                                                                                                    |
|     |      |      |      |              |     |                                                                                                    |              |                                                                                                    |                                                                                                    |                                                                                                    |                                                                                                    |                                                                                                    |                                                                                                    |                                                                                                    |                                                                                                    |                                                                                                    |                                                                                                    |                                                                                                    |                                                                                                    |
|     |      |      |      |              |     |                                                                                                    |              |                                                                                                    |                                                                                                    |                                                                                                    |                                                                                                    |                                                                                                    |                                                                                                    |                                                                                                    |                                                                                                    |                                                                                                    |                                                                                                    |                                                                                                    |                                                                                                    |
|     |      |      |      |              |     | de         Grade         Grade         Gr |              | de Grade         Grade         Grade <thgrade< th="">         Grade         &lt;</thgrade<> | de Grade         Grade         Grade         Grade         Grade         Grade         Grade         Percent           0         0         95.00%         0         95.00%         0         0         0.00%         0         0.00%         0         0.00%         0         0.00%         0         0.00%         0         0.00%         0         0.00%         0.00%         0.00%         0.00%         0.00%         0.00%         0.00%         0.00%         0.00%         0.00%         0.00%         0.00%         0.00%         0.00%         0.00%         0.00%         0.00%         0.00%         0.00%         0.00%         0.00%         0.00%         0.00%         0.00%         0.00%         0.00%         0.00%         0.00%         0.00%         0.00%         0.00%         0.00%         0.00%         0.00%         0.00%         0.00%         0.00%         0.00%         0.00%         0.00%         0.00%         0.00%         0.00%         0.00%         0.00%         0.00%         0.00%         0.00%         0.00%         0.00%         0.00%         0.00%         0.00%         0.00%         0.00%         0.00%         0.00%         0.00%         0.00%         0.00%         0.00%         0.00% | de Grade     Grade     Grade     Grade     Grade     Grade     Percent     Adjust       I     I | de Grade     Grade     Grade     Grade     Grade     Grade     Adjust     Mod       I     I <tdi< td=""><td>de Grade     Grade     Grade     Grade     Grade     Grade     Percent     Adjust     Mod     Grade       a     a     a     a     a     a     a     b     a     b     a     b     a     b     a     b     a     b     a     a     b     a     a     b     a     b     a     a     b     a     a<td>de Grade         Grade         Grade         Grade         Grade         Grade         Grade         Percent         Adjust         Mod         Grade         Percent           I         I</td><td>de Grade       Grade       Grade       Grade       Grade       Grade       Adjust       Mod       Grade       Percent       Adjust         a       a       a       a       a       a       a       b       ps.com       a       b       ps.com       b       b       <td< td=""><td>de Grade         Grade         Grade         Grade         Grade         Grade         Mod         Grade         Percent         Adjust         Mod         Grade         Percent         Adjust         Mod         Grade         Percent         Adjust         Mod         Grade         Percent         Adjust         Mod         Grade         Percent         Adjust         Mod         Grade         Percent         Adjust         Mod         Grade         Percent         Adjust         Mod         Grade         Percent         Adjust         Mod         Grade         Percent         Adjust         Mod         Grade         Percent         Adjust         Mod         Grade         Percent         Adjust         Mod         Grade         Percent         Adjust         Mod         Grade         Percent         Adjust         Mod         Grade         Grade         Grad         Grad         Grad</td><td>de Grade       Grade       Grade       Grade       Grade       Adjust       Mod       Grade       Percent       Adjust       Mod       Grade       Percent       Adjust       Mod</td><td>de Grade         Grade         Grade         Grade         Grade         Grade         Grade         Percent         Adjust         Mod         Grade         Percent         Adjust         Mod         Grade         Percent         Adjust         Mod         Grade         Percent         Adjust         Mod         Grade         Percent         Adjust         Mod         Grade         Percent         Adjust         Mod         Grade         Percent         Adjust         Mod         Grade         Percent         Adjust         Mod         Grade         Percent         Adjust         Mod         Grade         Percent         Adjust         Mod         Grade         Percent         Adjust         Mod         Grade         Percent         Adjust         Mod         Grade         Percent         Adjust         Mod         Grade         Percent         Mod         Grade         Percent         Mod         Grade         Percent         Mod         Grade         Mod         Grade         Percent         Mod         Grade         Mod         Grade         Mod         Mod         Grade         Mod         Mod         Grade         Mod         Mod         Mod         Grade         Mod         Mod         Mod         Mod<td>de Grade       Grade       Grade       Grade       Grade       Grade       Mail       Mail<!--</td--><td>de Grade       Grade       Grade       Grade       Grade       Grade       Adjust       Mod       Grade       Grade       Percent       Adjust       Mod       Grade       Grade       Percent       Adjust       Mod       Grade       Grade       Percent       Adjust       Mod       Grade       Grade       Percent       Adjust       Mod       Grade       Percent       Adjust       Mod         a       a       a       a       a       b       b</td></td></td></td<></td></td></tdi<> | de Grade     Grade     Grade     Grade     Grade     Grade     Percent     Adjust     Mod     Grade       a     a     a     a     a     a     a     b     a     b     a     b     a     b     a     b     a     b     a     a     b     a     a     b     a     b     a     a     b     a     a <td>de Grade         Grade         Grade         Grade         Grade         Grade         Grade         Percent         Adjust         Mod         Grade         Percent           I         I</td> <td>de Grade       Grade       Grade       Grade       Grade       Grade       Adjust       Mod       Grade       Percent       Adjust         a       a       a       a       a       a       a       b       ps.com       a       b       ps.com       b       b       <td< td=""><td>de Grade         Grade         Grade         Grade         Grade         Grade         Mod         Grade         Percent         Adjust         Mod         Grade         Percent         Adjust         Mod         Grade         Percent         Adjust         Mod         Grade         Percent         Adjust         Mod         Grade         Percent         Adjust         Mod         Grade         Percent         Adjust         Mod         Grade         Percent         Adjust         Mod         Grade         Percent         Adjust         Mod         Grade         Percent         Adjust         Mod         Grade         Percent         Adjust         Mod         Grade         Percent         Adjust         Mod         Grade         Percent         Adjust         Mod         Grade         Percent         Adjust         Mod         Grade         Grade         Grad         Grad         Grad</td><td>de Grade       Grade       Grade       Grade       Grade       Adjust       Mod       Grade       Percent       Adjust       Mod       Grade       Percent       Adjust       Mod</td><td>de Grade         Grade         Grade         Grade         Grade         Grade         Grade         Percent         Adjust         Mod         Grade         Percent         Adjust         Mod         Grade         Percent         Adjust         Mod         Grade         Percent         Adjust         Mod         Grade         Percent         Adjust         Mod         Grade         Percent         Adjust         Mod         Grade         Percent         Adjust         Mod         Grade         Percent         Adjust         Mod         Grade         Percent         Adjust         Mod         Grade         Percent         Adjust         Mod         Grade         Percent         Adjust         Mod         Grade         Percent         Adjust         Mod         Grade         Percent         Adjust         Mod         Grade         Percent         Mod         Grade         Percent         Mod         Grade         Percent         Mod         Grade         Mod         Grade         Percent         Mod         Grade         Mod         Grade         Mod         Mod         Grade         Mod         Mod         Grade         Mod         Mod         Mod         Grade         Mod         Mod         Mod         Mod<td>de Grade       Grade       Grade       Grade       Grade       Grade       Mail       Mail<!--</td--><td>de Grade       Grade       Grade       Grade       Grade       Grade       Adjust       Mod       Grade       Grade       Percent       Adjust       Mod       Grade       Grade       Percent       Adjust       Mod       Grade       Grade       Percent       Adjust       Mod       Grade       Grade       Percent       Adjust       Mod       Grade       Percent       Adjust       Mod         a       a       a       a       a       b       b</td></td></td></td<></td> | de Grade         Grade         Grade         Grade         Grade         Grade         Grade         Percent         Adjust         Mod         Grade         Percent           I         I | de Grade       Grade       Grade       Grade       Grade       Grade       Adjust       Mod       Grade       Percent       Adjust         a       a       a       a       a       a       a       b       ps.com       a       b       ps.com       b       b <td< td=""><td>de Grade         Grade         Grade         Grade         Grade         Grade         Mod         Grade         Percent         Adjust         Mod         Grade         Percent         Adjust         Mod         Grade         Percent         Adjust         Mod         Grade         Percent         Adjust         Mod         Grade         Percent         Adjust         Mod         Grade         Percent         Adjust         Mod         Grade         Percent         Adjust         Mod         Grade         Percent         Adjust         Mod         Grade         Percent         Adjust         Mod         Grade         Percent         Adjust         Mod         Grade         Percent         Adjust         Mod         Grade         Percent         Adjust         Mod         Grade         Percent         Adjust         Mod         Grade         Grade         Grad         Grad         Grad</td><td>de Grade       Grade       Grade       Grade       Grade       Adjust       Mod       Grade       Percent       Adjust       Mod       Grade       Percent       Adjust       Mod</td><td>de Grade         Grade         Grade         Grade         Grade         Grade         Grade         Percent         Adjust         Mod         Grade         Percent         Adjust         Mod         Grade         Percent         Adjust         Mod         Grade         Percent         Adjust         Mod         Grade         Percent         Adjust         Mod         Grade         Percent         Adjust         Mod         Grade         Percent         Adjust         Mod         Grade         Percent         Adjust         Mod         Grade         Percent         Adjust         Mod         Grade         Percent         Adjust         Mod         Grade         Percent         Adjust         Mod         Grade         Percent         Adjust         Mod         Grade         Percent         Adjust         Mod         Grade         Percent         Mod         Grade         Percent         Mod         Grade         Percent         Mod         Grade         Mod         Grade         Percent         Mod         Grade         Mod         Grade         Mod         Mod         Grade         Mod         Mod         Grade         Mod         Mod         Mod         Grade         Mod         Mod         Mod         Mod<td>de Grade       Grade       Grade       Grade       Grade       Grade       Mail       Mail<!--</td--><td>de Grade       Grade       Grade       Grade       Grade       Grade       Adjust       Mod       Grade       Grade       Percent       Adjust       Mod       Grade       Grade       Percent       Adjust       Mod       Grade       Grade       Percent       Adjust       Mod       Grade       Grade       Percent       Adjust       Mod       Grade       Percent       Adjust       Mod         a       a       a       a       a       b       b</td></td></td></td<> | de Grade         Grade         Grade         Grade         Grade         Grade         Mod         Grade         Percent         Adjust         Mod         Grade         Percent         Adjust         Mod         Grade         Percent         Adjust         Mod         Grade         Percent         Adjust         Mod         Grade         Percent         Adjust         Mod         Grade         Percent         Adjust         Mod         Grade         Percent         Adjust         Mod         Grade         Percent         Adjust         Mod         Grade         Percent         Adjust         Mod         Grade         Percent         Adjust         Mod         Grade         Percent         Adjust         Mod         Grade         Percent         Adjust         Mod         Grade         Percent         Adjust         Mod         Grade         Grade         Grad         Grad         Grad | de Grade       Grade       Grade       Grade       Grade       Adjust       Mod       Grade       Percent       Adjust       Mod       Grade       Percent       Adjust       Mod | de Grade         Grade         Grade         Grade         Grade         Grade         Grade         Percent         Adjust         Mod         Grade         Percent         Adjust         Mod         Grade         Percent         Adjust         Mod         Grade         Percent         Adjust         Mod         Grade         Percent         Adjust         Mod         Grade         Percent         Adjust         Mod         Grade         Percent         Adjust         Mod         Grade         Percent         Adjust         Mod         Grade         Percent         Adjust         Mod         Grade         Percent         Adjust         Mod         Grade         Percent         Adjust         Mod         Grade         Percent         Adjust         Mod         Grade         Percent         Adjust         Mod         Grade         Percent         Mod         Grade         Percent         Mod         Grade         Percent         Mod         Grade         Mod         Grade         Percent         Mod         Grade         Mod         Grade         Mod         Mod         Grade         Mod         Mod         Grade         Mod         Mod         Mod         Grade         Mod         Mod         Mod         Mod <td>de Grade       Grade       Grade       Grade       Grade       Grade       Mail       Mail<!--</td--><td>de Grade       Grade       Grade       Grade       Grade       Grade       Adjust       Mod       Grade       Grade       Percent       Adjust       Mod       Grade       Grade       Percent       Adjust       Mod       Grade       Grade       Percent       Adjust       Mod       Grade       Grade       Percent       Adjust       Mod       Grade       Percent       Adjust       Mod         a       a       a       a       a       b       b</td></td> | de Grade       Grade       Grade       Grade       Grade       Grade       Mail       Mail </td <td>de Grade       Grade       Grade       Grade       Grade       Grade       Adjust       Mod       Grade       Grade       Percent       Adjust       Mod       Grade       Grade       Percent       Adjust       Mod       Grade       Grade       Percent       Adjust       Mod       Grade       Grade       Percent       Adjust       Mod       Grade       Percent       Adjust       Mod         a       a       a       a       a       b       b</td> | de Grade       Grade       Grade       Grade       Grade       Grade       Adjust       Mod       Grade       Grade       Percent       Adjust       Mod       Grade       Grade       Percent       Adjust       Mod       Grade       Grade       Percent       Adjust       Mod       Grade       Grade       Percent       Adjust       Mod       Grade       Percent       Adjust       Mod         a       a       a       a       a       b       b |

This screen allows you to enter a new grade for the subject on the right side of the screen. When finished entering the subject grades, click **Save and Finish**. You will see **Save and Next** if you are giving an overall term grade for the class.

| Transfer Term grades for Sim         | ion ADI | JSCR | Ł   |     |              |   |   |              |              |                |               |            |              | Save and       | Next          |            |              |                |               |            |   |
|--------------------------------------|---------|------|-----|-----|--------------|---|---|--------------|--------------|----------------|---------------|------------|--------------|----------------|---------------|------------|--------------|----------------|---------------|------------|---|
| 1MUS                                 | 6/01(   | Dro  | ppe | d)  |              |   |   |              |              |                |               |            |              |                |               | Ent        | er Gra       | ades for 1     | MUS           | / 02       | 1 |
| Subject/Skill                        | 1ST     | 2N   | D : | 3RD | SM1<br>Grade |   |   | 5TH<br>Grade | 1ST<br>Grade | 1ST<br>Percent | 1ST<br>Adjust | 1ST<br>Mod | 2ND<br>Grade | 2ND<br>Percent | 2ND<br>Adjust | 2ND<br>Mod | 3RD<br>Grade | 3RD<br>Percent | 3RD<br>Adjust | 3RD<br>Mod |   |
| Overall Term Grade                   |         |      |     |     |              |   | C | 95.00%       |              | 0.00 %         |               |            |              | 0.00 %         |               |            |              | 0.00 %         |               |            |   |
| Music                                |         |      |     |     |              |   | C | 95.00%       |              |                |               |            |              |                |               |            |              |                |               |            |   |
| Sings in tune                        |         |      |     |     |              |   |   |              |              |                |               |            |              |                |               |            |              |                |               |            |   |
| Sings with correct technique         |         |      |     |     |              |   | + | 95.00%       |              |                |               |            |              |                |               |            |              |                |               |            |   |
| Performs a steady beat on instrument |         |      |     |     |              |   |   |              |              |                |               |            |              |                |               |            |              |                |               |            |   |
| Recognizes common musical symbols    |         |      |     |     |              |   |   |              |              |                |               |            |              |                |               |            |              |                |               |            |   |
| Distinguishes musical styles         |         |      |     |     |              |   |   |              |              |                |               |            |              |                |               |            |              |                |               |            |   |
| Work Habits                          |         |      |     |     |              |   |   |              |              |                |               |            |              |                |               |            |              |                |               |            |   |
| Listens and follows directions       |         |      |     |     |              |   |   |              |              |                |               |            |              |                |               |            |              |                |               |            |   |
| Works cooperatively with others      |         |      |     |     |              | П |   |              |              |                |               |            |              |                |               |            |              |                |               |            | Γ |
| Participates in class activities     |         |      |     |     |              |   |   |              |              |                |               |            |              |                |               |            |              |                |               |            | t |

You will click on **Save and Next** to enter in the semester and/or final grades, if given. After completing the entry of the term/semester/final overall grades, you will select **Save and Finish**.

### **Option #3 – Manually Enter Term Scores**

| Option #3 - Manually Enter Term Scores                                              | Manually Enter Scores |
|-------------------------------------------------------------------------------------|-----------------------|
| Choose this option to manually enter term grade percents for closed grading periods |                       |

Manually Enter Term Scores allows you to enter term grades for previously-closed grading periods. This option will be available when a new student has been added to the course and does not have any dropped classes available.

| Transfer Skill Term grades for       | Simon /      | ADUSCR         |               |            |              |                |               |            |              | 1              | S             | ave ar     | d Next |                |               |              |                |   |
|--------------------------------------|--------------|----------------|---------------|------------|--------------|----------------|---------------|------------|--------------|----------------|---------------|------------|--------|----------------|---------------|--------------|----------------|---|
|                                      |              | booth          |               |            |              |                |               |            |              |                |               |            |        |                |               |              |                |   |
|                                      |              |                |               |            |              | Enter Gr       | ades          | for 1      | MUS          | / 02 1 Mi      | isic          | View       | Grade  | Marks          |               |              |                |   |
| Subject/Skill                        | 1ST<br>Grade | 1ST<br>Percent | 1ST<br>Adjust | 1ST<br>Mod | 2ND<br>Grade | 2ND<br>Percent | 2ND<br>Adjust | 2ND<br>Mod | 3RD<br>Grade | 3RD<br>Percent | 3RD<br>Adjust | 3RD<br>Mod |        | SM1<br>Percent | SM1<br>Adjust | 4TH<br>Grade | 4TH<br>Percent |   |
| Overall Term Grade                   |              |                |               |            |              |                |               |            |              |                |               |            |        |                |               |              |                | T |
| Music                                |              |                |               |            |              |                |               |            |              |                |               |            |        |                |               |              |                | T |
| Sings in tune                        |              | 0.00 %         |               |            |              | 0.00 %         |               |            |              | 0.00 %         |               |            |        |                |               |              | 0.00 %         | 6 |
| Sings with correct technique         |              | 0.00 %         |               |            |              | 0.00 %         |               |            |              | 0.00 %         |               |            |        |                |               |              | 0.00 %         | 6 |
| Performs a steady beat on instrument |              | 0.00 %         |               |            |              | 0.00 %         |               |            |              | 0.00 %         |               |            |        |                |               |              | 0.00 %         | 6 |
| Recognizes common musical symbols    |              | 0.00 %         |               |            |              | 0.00 %         |               |            |              | 0.00 %         |               |            |        |                |               |              | 0.00 %         | 6 |
| Distinguishes musical styles         |              | 0.00 %         |               |            |              | 0.00 %         |               |            |              | 0.00 %         |               |            |        |                |               |              | 0.00 %         | 6 |
| Work Habits                          |              |                |               |            |              |                |               |            |              |                |               |            |        |                |               |              |                | T |
| Listens and follows directions       |              |                |               |            |              |                |               |            |              |                |               |            |        |                |               |              |                | 1 |
| Works cooperatively with others      |              |                |               |            |              |                |               |            |              |                |               |            |        |                |               |              |                | 1 |
| Participates in class activities     |              |                |               |            |              |                |               |            |              |                |               |            |        |                |               |              |                | + |

Enter the term skill grades for the student. You can enter either the grade mark or the grade percentage. When all of the term skill grades have been entered, click **Save and Next**.

| Transfer Subject Term grades f       | or Sime      | on ADUSC       | R             |            |              |                |               |            |              |                | S             | ave ar     | nd Next      |                |               |            |              |                |   |
|--------------------------------------|--------------|----------------|---------------|------------|--------------|----------------|---------------|------------|--------------|----------------|---------------|------------|--------------|----------------|---------------|------------|--------------|----------------|---|
|                                      |              |                |               |            |              | Enter Gr       | ades          | for 1      | MUS          | / 02 1 Mi      | ısic          | View       | r Grade      | Marks          |               |            |              |                |   |
| Subject/Skill                        | 1ST<br>Grade | 1ST<br>Percent | 1ST<br>Adjust | 1ST<br>Mod | 2ND<br>Grade | 2ND<br>Percent | 2ND<br>Adjust | 2ND<br>Mod | 3RD<br>Grade | 3RD<br>Percent | 3RD<br>Adjust | 3RD<br>Mod | SM1<br>Grade | SM1<br>Percent | SM1<br>Adjust | SM1<br>Mod | 4TH<br>Grade | 4TH<br>Percent | A |
| Overall Term Grade                   |              |                |               |            |              |                |               |            |              |                |               |            |              |                |               |            |              |                | Τ |
| Music                                |              | 0.00 %         |               |            |              | 0.00 %         |               |            |              | 0.00 %         |               |            |              |                |               |            |              | 0.00 %         | , |
| Sings in tune                        |              |                |               |            |              |                |               |            |              |                |               |            |              |                |               |            |              |                |   |
| Sings with correct technique         |              |                |               |            |              |                |               |            |              |                |               |            |              |                |               |            |              |                | T |
| Performs a steady beat on instrument |              |                |               |            |              |                |               |            |              |                |               |            |              |                |               |            |              |                | T |
| Recognizes common musical symbols    |              |                |               |            |              |                |               |            |              |                |               |            |              |                |               |            |              |                |   |
| Distinguishes musical styles         |              |                |               |            |              |                |               |            |              |                |               |            |              |                |               |            |              |                |   |
| Work Habits                          |              |                |               |            |              |                |               |            |              |                |               |            |              |                |               |            |              |                |   |
| Listens and follows directions       |              |                |               |            |              |                |               |            |              |                |               |            |              |                |               |            |              |                | T |
| Works cooperatively with others      |              |                |               |            |              |                |               |            |              |                | 1             |            |              |                |               |            |              |                | t |
| Participates in class activities     |              |                |               |            |              |                |               |            |              |                |               |            |              |                |               |            |              |                | + |

Enter the term subject grades for the student. The subject grade will be calculated based on the Gradebook setup and previously-entered skill grades. You can adjust the calculated grades as necessary. Once the term subject grades have been entered, click the **Save and Finish** button. If you are giving an overall term grade for the class, you will select **Save and Next** to enter the term grades.

| Transfer Term grades for Simor       | 1 ADUS | CR      |        |     |     |                 |        |              |       |                  | S           | ave an | id Next      |              |        |     |       |        |   |
|--------------------------------------|--------|---------|--------|-----|-----|-----------------|--------|--------------|-------|------------------|-------------|--------|--------------|--------------|--------|-----|-------|--------|---|
|                                      |        |         |        |     |     |                 |        |              |       |                  |             |        |              |              |        |     |       |        |   |
|                                      | 1ST    | 1ST     | 1ST    | 1ST | 2ND | Enter Gr<br>2ND | ades   | for 1<br>2ND |       | / 02 1 ML<br>3RD | ISIC<br>3RD |        | Grade<br>SM1 | Marks<br>SM1 | SM1    | SM1 | 4TH   | 4TH    | Т |
| Subject/Skill                        | Grade  | Percent | Adjust |     |     | Percent         | Adjust | Mod          | Grade | Percent          | Adjust      | Mod    | Grade        | Percent      | Adjust | Mod | Grade |        | 1 |
| Overall Term Grade                   |        | 0.00 %  |        |     |     | 0.00 %          |        |              |       | 0.00 %           |             |        |              |              |        |     |       | 0.00 % |   |
| Music                                |        |         |        |     |     |                 |        |              |       |                  |             |        |              |              |        |     |       |        | Τ |
| Sings in tune                        |        |         |        |     |     |                 |        |              |       |                  |             |        |              |              |        |     |       |        | Τ |
| Sings with correct technique         |        |         |        |     |     |                 |        |              |       |                  |             |        |              |              |        |     |       |        | T |
| Performs a steady beat on instrument |        |         |        |     |     |                 |        |              |       |                  |             |        |              |              |        |     |       |        | T |
| Recognizes common musical symbols    |        |         |        |     |     |                 |        |              |       |                  |             |        |              |              |        |     |       |        | T |
| Distinguishes musical styles         |        |         |        |     |     |                 |        |              |       |                  |             |        |              |              |        |     |       |        | T |
| Work Habits                          |        |         |        |     |     |                 |        |              |       |                  |             |        |              |              |        |     |       |        | T |
| Listens and follows directions       |        |         |        |     |     |                 |        |              |       |                  |             |        |              |              |        |     |       |        | T |
| Works cooperatively with others      |        |         |        |     |     |                 |        |              |       |                  |             |        |              |              |        |     |       |        | T |
| Participates in class activities     |        |         |        |     |     |                 |        |              |       |                  |             |        |              |              |        |     |       |        | t |

You will click on **Save and Next** to enter in the semester and/or final grades, if given. After completing the entry of the term/semester/final overall grades, you will select **Save and Finish**.

### **Student Indicators**

Student Indicators allow you to view specific information about a student such as health-related issues or special education information.

| her Access - Classes - Events - | Comm                   | ents Atten | dance + | Categories 0 | Grade Marks                | Reports - Ch        | narts - Displa      | y Options                      | - Quick                        | Scoring Expo        | rt                      |                         |                               |
|---------------------------------|------------------------|------------|---------|--------------|----------------------------|---------------------|---------------------|--------------------------------|--------------------------------|---------------------|-------------------------|-------------------------|-------------------------------|
|                                 | Thu                    | Term       | 6TH     | 6TH          | 6TH                        | бТН                 | 6TH                 |                                |                                | 6TH                 |                         | _                       |                               |
| tudents                         | 05/16<br>Atnd<br>Taken | OIH V      | Options | Music        | Music<br><u>Sings in t</u> | Music<br>Sings with | Music<br>Performs a | Parti<br><u>W39-T</u><br>05/16 | Parti<br><u>W39-T</u><br>05/16 | Music<br>Recognizes | Inter<br>W37-W<br>05/01 | Music<br>W38-M<br>05/06 | Obse<br><u>W39-1</u><br>05/15 |
| ADUSC SADIE                     | Abs                    |            |         | 1            |                            | +                   |                     |                                |                                | /                   | -                       | 1                       | +                             |
| ALEYS PEARL                     | Tar                    | 0 91.73%   | 0       | OM           |                            | +                   | +                   | +                              | +                              | /                   |                         | +                       | +                             |
| ALTMANELSO                      |                        | S 88.47%   | s       | s            |                            | /                   | +                   | +                              | +                              | +                   | +                       | 1                       | +                             |
| CERTS ANNUE                     | Abs                    | \$ 73.00%  | S       | s            |                            | +                   |                     | •                              |                                | -                   |                         | 1                       | /M                            |
|                                 | SW .                   | S 81.87%   | 5       | s            |                            | (+)                 | (+)                 | (+)                            | (+)                            | (+)                 | (+)                     | (+)                     | (+)                           |
| LAVER RAYFO                     |                        | S 88.93%   | s       | s            |                            | (+)                 | (+)                 | (+)                            | (+)                            | (+)                 | (-)                     | (+)                     | (+)                           |
| THENS ROSAL                     |                        | 5 88.13%   | S       | s            |                            | 1                   | +                   | +                              | +                              | 1                   | +                       | +                       | +                             |

The Student Indicators display on the Gradebook Main screen. You can click the indicator to view additional information about the issue. Availability of specific indicators will depend upon the Gradebook Setup by the district and security access.

! and/or (Red Name): Student has critical alert information.

|                                    | My Print Queue |
|------------------------------------|----------------|
| Student Critical Alert Information |                |
| Student: SADIE ADUSCR              |                |
| Severely Allergic to Peanuts.      |                |

**Green Note Icon:** Displays if a student has a Parental Consent note.

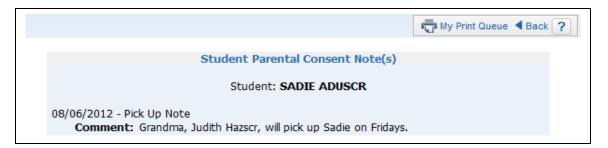

**Purple Box:** Displays if a student has a Parental Consent note. The color of the box and character in the box will change depending upon the indicator set up by the entity.

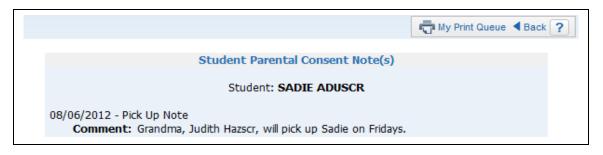

**Red Cross:** Displays if a student has a health condition.

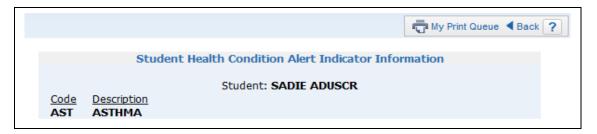

**Blue Alert Box:** Displays if a student has a current IEP record.

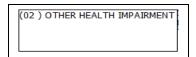

\* **after student's name:** Displays when a student is enrolled for only a portion of the class. If you click the student's name on the Gradebook Main screen, you can see the portion of the class in which the student is enrolled.

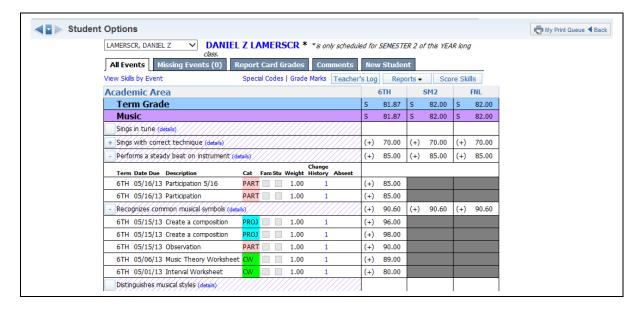

## **Online Events**

The Online Events feature allows you to create an event or assessment for students to complete through Student Access.

| Other Access - | Classes - Events -                 | Comm | ents Atten | dance 👻 |           |                            |                            |                            | y Options                      | - Quick                 |                            | et                      |                         |                                |
|----------------|------------------------------------|------|------------|---------|-----------|----------------------------|----------------------------|----------------------------|--------------------------------|-------------------------|----------------------------|-------------------------|-------------------------|--------------------------------|
| Students       | Add Even<br>List Event<br>Advanced | s    | Import Eve | nts     | TH<br>ZSK | 6TH<br>Music<br>Sings in t | 6TH<br>Music<br>Sings with | 6TH<br>Music<br>Performs a | Parti<br><u>W39-T</u><br>05/16 | Parti<br>W39-T<br>05/16 | 6TH<br>Music<br>Recognizes | Inter<br>W37-W<br>05/01 | Music<br>W38-M<br>05/06 | Obser<br><u>W39-W</u><br>05/15 |
| 8 + B(2)       | ADUSC SADIE                        | Abs  |            |         | 1         |                            | +                          |                            |                                | -                       | /                          | -                       | 1                       | +                              |
| 8              | ALEYS PEARL                        | Tar  | 0 91.73%   | 0       | OM        |                            | +                          | + ::                       | +                              | +                       | /                          | -                       | +                       | +                              |
| 2              | ALTMANELSO                         |      | \$ 88.47%  | s       | s         |                            | 1                          | +                          | +                              | +                       | +                          | +                       | 1                       | +                              |
| 8              | CERTS ANNIE                        | Abs  | \$ 73.00%  | s       | s         |                            | +                          | 1                          | -                              | -                       | -                          |                         | 1                       | /M                             |
| 8              | LAMER DANIE" NEW                   |      | \$ 81.87%  | S       | 5         |                            | (+)                        | (+)                        | (+)                            | (+)                     | (+)                        | (+)                     | (+)                     | (+)                            |

On the Gradebook Main screen under the **Events** tab, click **Add Event**.

|                       |                                                                                                    | Add Event                      |            |                                   | Save and   |
|-----------------------|----------------------------------------------------------------------------------------------------|--------------------------------|------------|-----------------------------------|------------|
| Subject:              | Music                                                                                                    |                                | ~          |                                   | Back       |
| Skilt                 | Recognizes common musical                                                                                                    | symbols                        | ~          |                                   | Save and   |
| Category:             | T/P - TEST/PROJECTS                                                                                                    |                                | ~          |                                   | Add Anothe |
| Description:          |                                                                                                    |                                |            |                                   | Save and   |
| Detailed Description: |                                                                                                    | _                              |            |                                   | Score      |
| 120000200             |                                                                                                    | <b></b>                        |            |                                   | Undo       |
|                       | Thu, May 16 2013                                                                                                    |                                |            |                                   | Back       |
|                       | May ∨ 16 ∨ ♦ 2013                                                                                                    |                                |            |                                   | Attach (0) |
| Proposed Due Date:    | and the second second s | Thu, May 16 2013               |            |                                   | Options -  |
| Actual Due Date:      |                                                                                                    |                                |            | Create Online Event               |            |
| Grade Mark Group:     | 2 (+,/,-) 🗸                                                                                                    |                                |            | Copy from My Online Event Terr    | plate      |
| Weight Multiplier:    | 1.00                                                                                                    |                                |            | S Copy from District Online Event | Template   |
|                       | Use points to score this even                                                                                                    | . /                            |            | S Attach District Assessment      |            |
|                       | Enter max points possible:                                                                                                    |                                |            | Clone Online Event From Other     | Teacher    |
| Show Event Score As   | Grade Mark                                                                                                    |                                |            | Show Comments                     |            |
| Short Crent Score Po  |                                                                                                    |                                |            | Show On Lesson Scheduler          |            |
|                       | Colort Hu                                                                                                    | e Skills where this Event shou | ld be adde | . [9]                             |            |
| Max Points Sub        |                                                                                                    | Skill                          | iu de aude | Academic Are                      | sa         |
| 1 Mast                | 10                                                                                                    | Sings in tune                  | //////     | 1 Music                           |            |
| 1 Mas                 | ic                                                                                                    | Sings with correct techn       | .que///    | 1 Music                           |            |
| 1 Mas                 | ic                                                                                                    | Performs a steady beat of      | instrume   | ent ///////// Music               |            |
| 2 1 Mas               | ic                                                                                                    | Recognizes common musical      | symbols    | 1 Music                           |            |
| Man                   | ic                                                                                                    | Distinguishes musical st       | 21111      | 1 Music                           |            |

Select Create Online Event from the Options drop-down menu.

|                       |                       | <u>Spelling</u>                                                                                                    |
|-----------------------|-----------------------|----------------------------------------------------------------------------------------------------|
|                       |                       | Save and<br>Back                                                                                                    |
|                       | View Style Toolbar: • | Save and<br>Add<br>Another                                                                                                    |
|                       | View Style Toolbar: • | A <u>t</u> tach(0)                                                                                                    |
|                       |                       |                                                                                                    |
|                       |                       |                                                                                                    |
|                       |                       |                                                                                                    |
| View Style Toolbar: • | Correct? Attach(0)    |                                                                                                    |
| View Style Toolbar: 📢 | Correct? Attach(0)    |                                                                                                    |
|                       |                       |                                                                                                    |
| View Style Toolbar:   | Correct? Attach(0)    |                                                                                                    |
|                       | Correct? Attach(0)    |                                                                                                    |
|                       | View Style Toolbar.   | View Style Toolbar:  View Style Toolbar: View Style Toolbar: View Style Toolbar: Correct? Attach(0) View Style Toolbar: Correct? Attach(0) Correct? (Attach(0)) Correct? (Attach(0)) |

**\*Name**: This field pulls from the description entered for the event.

**Description:** Allows you to enter information related to the event. The description will display in Student Access. The description could be used for directions regarding the event/assessment.

**Default Points per Question:** Allows you to enter the point value used for each question. You will have the capability to modify the point value later when creating a question.

**Randomize Questions:** This option allows the questions to display in a random order for completion in Student Access.

**Override Multiple Choice/Matching Answer Lettering:** This option allows you to select different letters to be used for multiple choice questions. If this option is selected, you can click Select Letters to determine the letters to be used. You can select only 10 letters.

**Use Alternate Lettering for Even Numbered Questions:** This option is available only when you select Override Multiple Choice/Matching Answer Lettering. It allows you to select a different set of letters for even numbered questions. You can select the letters to be used by clicking Select Letters.

**Do not Make Available in Student Access Online Events**: This option allows you to determine when the event displays in Student Access. You should uncheck this option when the event is ready for display in Student Access.

**\*Start/Stop Date and Time:** This option will be available only when Do Not Make Available in Student Access Online Events is not selected. It allows you to determine the amount of time the online event can be accessed in Student Access.

**Questions per Page:** Allows you to determine the number of questions that display on a page.

**Do Not Show Results Until:** Allows you to determine when the results of the online event will display.

**Auto-Score and Post to Gradebook:** If this option is selected, the online event will be scored automatically and the score entered in the Gradebook. When this option is selected, you can use only the types of Multiple Choice, True/False and Matching.

**Show Correct Answers:** Allows correct answers to display in Student Access for the online event.

| uestion for           |                        |   |                                                |                       | Save and             |
|-----------------------|------------------------|---|------------------------------------------------|-----------------------|----------------------|
| Question Number: 1    |                        |   |                                                |                       | Back                 |
| * Question Type: Mult | ciple Choice<br>/False |   |                                                |                       | Save and<br>Add      |
| Question: Mate        | ching<br>rt Answer     |   |                                                | View Style Toolbar: < | Another<br>Attach(0) |
| Extra Content:        |                        | • |                                                |                       |                      |
|                       |                        |   |                                                | View Style Toolbar: < |                      |
| Points for Question:  | 1.0                    |   |                                                |                       |                      |
|                       |                        |   |                                                |                       |                      |
|                       | umber 1                |   |                                                |                       |                      |
|                       | umber 1                |   | View Style Toolbar.                            | Correct? Attach(0)    |                      |
| Answer A:             | umber 1                |   |                                                |                       |                      |
| Answer A:             | umber 1                |   | View Style Toolbar. ◀<br>View Style Toolbar. ◀ | Correct? Attach(0)    |                      |
| Answer A:             | umber 1                |   | View Style Toolbar. ◀                          |                       |                      |
| Answer A:             | umber 1                |   |                                                | Correct? Attach(0)    |                      |

After selecting the options for the Online Event, click Save and Add Questions.

You can select the type of question you want to use. If you chose the Auto-Score option, the Short Answer and Essay options will not be available.

## Sample of Multiple Choice

Functionality described here may vary in availability depending upon your district/entity configuration. \*\* Denotes Required Field to save screen.

| Question for  | r         |                        |                       |                     | Save and        |
|---------------|-----------|------------------------|-----------------------|---------------------|-----------------|
| Question N    |           |                        |                       |                     | Back            |
|               |           | Multiple Choice 🗸      |                       |                     | Save and<br>Add |
| * Qu          | estion:   |                        |                       | View Style Toolbar: | Another         |
|               |           | What color is the sky? |                       |                     | Aţtach(0)       |
| Extra C       | ontent:   |                        |                       | View Style Toolbar: |                 |
|               |           |                        |                       |                     |                 |
| Points for Qu | estion: [ | 1.0                    |                       |                     |                 |
| Answers to    | Questic   | on Number 1            |                       |                     | ī               |
| Answer A:     |           |                        | View Style Toolbar:   | Correct? Attach(0)  |                 |
|               | Green     |                        |                       |                     |                 |
| Answer B:     |           |                        | View Style Toolbar:   | Correct? Attach(0)  |                 |
|               | Yellow    |                        |                       |                     | 1               |
| Answer C:     |           |                        | View Style Toolbar: • | Correct? Attach(0)  |                 |
|               | Red       |                        |                       |                     |                 |
| Answer D:     |           |                        | View Style Toolbar:   | Correct? Attach(0)  |                 |
|               |           |                        |                       |                     |                 |

After you choose the question type, enter the question you want to ask. In the lower area, enter the possible answers for Multiple Choice. You may have the option to use attachments for questions and answers depending upon the setup of the Gradebook by the district.

# Sample of True/False

| Question for         |                 |                     | Save and<br>Back |
|----------------------|-----------------|---------------------|------------------|
| Question Number:     |                 |                     |                  |
| * Question Type:     | True/False 🗸    |                     | Save and<br>Add  |
| * Question:          |                 | View Style Toolbar. | Another          |
|                      | Does 2 + 2 = 4? |                     | Aftach(0)        |
| Extra Content:       |                 | View Style Toolbar: |                  |
| Points for Question: | 1.0             |                     |                  |
| Answers to Questi    | on Number 1     |                     | 1                |
| Correct Answer:      | True            |                     |                  |

Enter the question and select the answer of True or False.

## Sample of Matching

| Question Number: 1<br>* Question Type: Ma                                                                                                | tching 🗸                                                       |                                                                                                    |                                                                                                    | Save   |
|----------------------------------------------------------------------------------------------------|----------------------------------------------------------------|----------------------------------------------------------------------------------------------------|----------------------------------------------------------------------------------------------------|--------|
| * Question:                                                                                                    | voliting V                                                     |                                                                                                    |                                                                                                    | Ade    |
|                                                                                                    |                                                                |                                                                                                    | View Style Toolbar: 🖪                                                                                                    | -      |
|                                                                                                    | Match the equation to the correct a                            | inswer.                                                                                                    |                                                                                                    | Attach |
| Extra Content:                                                                                                    |                                                                |                                                                                                    |                                                                                                    |        |
|                                                                                                    |                                                                |                                                                                                    | View Style Toolbar:                                                                                                    |        |
|                                                                                                    |                                                                |                                                                                                    |                                                                                                    |        |
|                                                                                                    |                                                                |                                                                                                    |                                                                                                    |        |
| ints for Question:                                                                                                    | 1.0 Allow Partial Credit                                       |                                                                                                    |                                                                                                    |        |
| swers to Question                                                                                                    | Number 1                                                       |                                                                                                    |                                                                                                    | _      |
| swers to Question                                                                                                    | Number                                                         |                                                                                                    |                                                                                                    |        |
| wer Choices                                                                                                    |                                                                | Matche                                                                                                    | s                                                                                                    |        |
| ver Choices                                                                                                    | Attach(                                                        | A: 5                                                                                                    | S Attach(0)                                                                                                    |        |
|                                                                                                    | Attach(<br>Attach                                              | A: 5                                                                                                    | -                                                                                                    |        |
| ✓ 1: 6 + 1 =                                                                                                    |                                                                | A: 5<br>B: 7                                                                                                    | Attach(0)                                                                                                    |        |
| <ul> <li>✓ 1: 6 + 1 =</li> <li>✓ 2: 10 - 2 =</li> </ul>                                                                                  | Attach(                                                        | A: 5<br>D)<br>B: 7<br>C: 6                                                                                                    | Attach(0) Attach(0)                                                                                                    |        |
| <ul> <li>1: 6 + 1 =</li> <li>2: 10 - 2 =</li> <li>3: 4 X 3 =</li> </ul>                                                                  | Attach(                                                        | A: 5<br>B: 7<br>C: 6<br>D) D: 12                                                                                                    | Attach(0) Attach(0) Attach(0) Attach(0)                                                                                                    |        |
| <ul> <li>1: 6 + 1 =</li> <li>2: 10 - 2 =</li> <li>3: 4 × 3 =</li> <li>4: 2 + 2 + 2 =</li> </ul>                                          | Attach(<br>Attach)<br>Attach(                                  | A: 5<br>B: 7<br>C: 6<br>D: 12<br>E: 8                                                                                                    | Attach(0) Attach(0) Attach(0) Attach(0) Attach(0) Attach(0)                                                                                                    |        |
| ▼       1: 6 + 1 =         ▼       2: 10 - 2 =         ▼       3: 4 × 3 =         ▼       4: 2 + 2 + 2 =         ▼       5: 8 - 3 =      | Attach(<br>Attach)<br>Attach(<br>Attach)<br>Attach(            | A: 5<br>B: 7<br>C: 6<br>D: 12<br>E: 8<br>F:                                                                                                    | Attach(0) Attach(0) Attach(0) Attach(0) Attach(0) Attach(0) Attach(0)                                                                                                    |        |
| <ul> <li>✓ 1: 6 + 1 =</li> <li>✓ 2: 10 - 2 =</li> <li>✓ 3: 4X3 =</li> <li>✓ 4: 2+2+2 =</li> <li>✓ 5: 8 - 3 =</li> <li>✓ 6:</li> </ul>    | Attach(<br>Attach(<br>Attach(<br>Attach(<br>Attach(<br>Attach( | A: 5<br>B: 7<br>C: 6<br>D: 12<br>E: 8<br>D: 6:<br>C: 6<br>C: 6<br>D: 6<br>D: 6<br>C: 6<br>D: 6<br>D: 7<br>D: 6<br>D: 7<br>D: 7 | Attach(0)           Attach(0)           Attach(0)           Attach(0)           Attach(0)           Attach(0)           Attach(0)           Attach(0)           Attach(0)                                                             |        |
| <ul> <li>✓ 1:6+1 =</li> <li>✓ 2:10-2 =</li> <li>✓ 3:4X3 =</li> <li>✓ 4:2+2+2 =</li> <li>✓ 5:8-3 =</li> <li>✓ 6:</li> <li>✓ 7:</li> </ul> | Attach(<br>Attach)<br>Attach(<br>Attach)<br>Attach(<br>Attach) | A: 5         B: 7         C: 6         D: 12         E: 8         D: 6:         D: 6:         D: 6:         D: 7         D: 6:         D: 12         D: 6:         D: 12         D: 6:         D: 7         D: 7 <td>Attach(0)           Attach(0)           Attach(0)           Attach(0)           Attach(0)           Attach(0)           Attach(0)           Attach(0)           Attach(0)           Attach(0)           Attach(0)           Attach(0)</td> <td></td>                                                                                                    | Attach(0)           Attach(0)           Attach(0)           Attach(0)           Attach(0)           Attach(0)           Attach(0)           Attach(0)           Attach(0)           Attach(0)           Attach(0)           Attach(0) |        |

For Matching questions, you enter a Question. Then list Choices, Matches and an Answer specify each match.

### Sample of Short Answer

Functionality described here may vary in availability depending upon your district/entity configuration. \*\* Denotes Required Field to save screen.

| Question Number: 1  | 1                                                                                                    |                        |                           |                   |                    |                |                |         | Bac      |
|---------------------|----------------------------------------------------------------------------------------------------|------------------------|---------------------------|-------------------|--------------------|----------------|----------------|---------|----------|
| * Question Type:    | Short Answer                                                                                                    | ~                      |                           |                   |                    |                |                |         | Save Add |
| * Question:         |                                                                                                    |                        |                           |                   |                    | ,              | iew Style Tool | lbor:   | Anoth    |
|                     | _                                                                                                    |                        |                           |                   |                    | · · · ·        | iew Style 100  | iDai.   | C        |
|                     | 1                                                                                                    |                        |                           |                   |                    |                |                | - 11    | Attach   |
|                     | L                                                                                                    |                        |                           |                   |                    |                |                |         |          |
| Extra Content:      |                                                                                                    |                        |                           |                   |                    | 1              | iew Style Tool | bar 🕢   |          |
|                     | _                                                                                                    |                        |                           |                   |                    |                | ion otyle rooi | iour. 💽 |          |
|                     |                                                                                                    |                        |                           |                   |                    |                |                |         |          |
|                     |                                                                                                    |                        |                           |                   |                    |                |                |         |          |
|                     |                                                                                                    |                        |                           |                   |                    |                |                |         |          |
| pints for Question: | 1.0                                                                                                    |                        |                           |                   |                    |                |                |         |          |
| nswers to Question: |                                                                                                    |                        |                           |                   |                    |                |                |         | ]        |
| swers to Questio    | on Number 1                                                                                                    | answers exactly for th | ne system to give the stu | udent credit. Yo: | u will have the op | portunity to m | anually grade  | this    |          |
| swers to Questic    | on Number 1                                                                                                    | answers exactly for th | 1e system to give the stu | tudent credit. Yo | u will have the op | portunity to m | anually grade  | this    |          |
| swers to Questic    | on Number 1<br>er one of these correct                                                                                                    | answers exactly for t  | 1e system to give the stu | tudent credit. Yo | u will have the op | portunity to m | anually grade  | this    |          |
| swers to Questic    | on Number 1<br>er one of these correct<br>Correct Answer A:                                                                                                    | answers exactly for th | 1e system to give the stu | tudent credit. Yo | u will have the op | portunity to m | anually grade  | this    |          |
| swers to Questic    | on Number 1<br>er one of these correct<br>Correct Answer A:<br>Correct Answer B:                                                                                                    | answers exactly for th | 1e system to give the sti | tudent credit. Yo | u will have the op | portunity to m | anually grade  | this    |          |
| swers to Questic    | on Number 1<br>er one of these correct<br>Correct Answer A:<br>Correct Answer B:<br>Correct Answer C:                                                                                     | answers exactly for th | ie system to give the sti | tudent credit. Yo | u will have the op | portunity to m | anually grade  | this    |          |
| swers to Questic    | on Number 1<br>er one of these correct<br>Correct Answer A:<br>Correct Answer B:<br>Correct Answer C:<br>Correct Answer D:                                                                | answers exactly for th | 1e system to give the str | tudent credit. Yo | u will have the op | portunity to m | anually grade  | this    |          |
| swers to Questic    | on Number 1<br>er one of these correct<br>Correct Answer A:<br>Correct Answer B:<br>Correct Answer C:<br>Correct Answer D:<br>Correct Answer E:                                           | answers exactly for th | ie system to give the str | tudent credit. Yo | u will have the op | portunity to m | anually grade  | this    |          |
| swers to Questic    | on Number 1<br>er one of these correct<br>Correct Answer A:<br>Correct Answer B:<br>Correct Answer C:<br>Correct Answer D:<br>Correct Answer E:<br>Correct Answer F:                      | answers exactly for t  | ie system to give the str | tudent credit. Yo | u will have the op | portunity to m | anually grade  | this    |          |
| swers to Questic    | on Number 1<br>er one of these correct<br>Correct Answer A:<br>Correct Answer B:<br>Correct Answer C:<br>Correct Answer D:<br>Correct Answer E:<br>Correct Answer F:<br>Correct Answer G: | answers exactly for th | ie system to give the str | tudent credit. Yo | u will have the op | portunity to m | anually grade  | this    |          |

Enter the question and specify one or more correct answers that will give the student credit automatically. You will be able to score the question manually as well.

#### Sample of Essay

| Question for<br>Question Number: 1<br>* Question Type:<br>* Question: |                                                                                         | Save and<br>Back<br>Save and<br>Add<br>Another |
|-----------------------------------------------------------------------|-----------------------------------------------------------------------------------------|------------------------------------------------|
| Extra Content:                                                        | View Style Toolbar: 💽                                                                   |                                                |
| Points for Question:                                                  | 1.0                                                                                     |                                                |
| Answers to Questio<br>Answers cannot be s                             | setup for Essay Questions. You will have the opportunity to manually grade this answer. |                                                |

Enter in the Essay question. Answers cannot be set up for Essay questions. You need to score Essay questions manually.

**Copy from my Online Event Template** 

| Event Maintenan   | ce                          |                                                                                                    |                                                                                                    | 5                              | a My Pric |
|-------------------|-----------------------------|----------------------------------------------------------------------------------------------------|----------------------------------------------------------------------------------------------------|--------------------------------|-----------|
|                   |                             | Add Event                                                                                                    |                                                                                                    | Save and                       |           |
| Subj              | ect: Music                  | ~                                                                                                    |                                                                                                    | Back                           |           |
|                   | Skil: Recognizes common mus | sical symbols 🗸 🗸                                                                                                    |                                                                                                    | Save and                       |           |
| Categ             | ory: T/P - TEST/PROJECTS    | ×                                                                                                    |                                                                                                    | Add Another                    |           |
| Descript          |                             |                                                                                                    |                                                                                                    | Save and                       |           |
| Detailed Descript | ion:                        |                                                                                                    |                                                                                                    | Score                          |           |
|                   |                             | Ga                                                                                                    |                                                                                                    | Undo                           |           |
|                   | ate: Thu, May 16 2013       |                                                                                                    |                                                                                                    | Back                           |           |
|                   | ate: 🔤 May 🗸 16 🗸 🔶         | and the second second se |                                                                                                    | Attach (0)                     |           |
| Proposed Due D    | ate: 🔤 May 🗸 16 🗸 🔶         | 2013 + Thu, May 16 2013                                                                                                    |                                                                                                    | Options -                      |           |
| Actual Due D      | ate: 📰 🗸 🚺                  |                                                                                                    | Create Onlin                                                                                                    |                                |           |
| Grade Mark Gro    | sup: 2 (+,/,-) 💙            |                                                                                                    |                                                                                                    | Ay Online Event Template       |           |
| Weight Multip     | der: 1.00                   |                                                                                                    | And the other designment of the other designment of th | District Online Event Template |           |
|                   | Use points to score thi     | s event                                                                                                    |                                                                                                    | ict Assessment                 |           |
|                   | Enter max points possible:  |                                                                                                    | Clone Online                                                                                                    | e Event From Other Teacher     |           |
| Show Event Scor   | e As; Grade Mark 🗸          |                                                                                                    | Show Com                                                                                                    | ments                          |           |
|                   |                             |                                                                                                    | Show On L                                                                                                    | esson Scheduler                |           |
|                   | Sek                         | ect the Skills where this Event should be                                                                                                    | added 2                                                                                                    |                                |           |
| Max Points        | Subject                     | Skill                                                                                                    |                                                                                                    | Academic Area                  |           |
|                   | Music                       | Sings in tune                                                                                                    |                                                                                                    | 1 Music                        |           |
|                   | Music                       | Sings with correct technique                                                                                                    | ///////////////////////////////////////                                                                                                    | 1 Music                        |           |
|                   | Music                       | Performs a steady beat on inst                                                                                                    | trunent                                                                                                    | /1 Music                       |           |
| <b>V</b> 1        | Music                       | Recognizes common musical symp                                                                                                    | bols                                                                                                    | 1 Music                        |           |
|                   | Music                       | Distinguishes musical styles                                                                                                    | ///////////////////////////////////////                                                                                                    | 1 Music                        |           |

Copy from my Online Event Template allows you to select an existing template you created previously. These Online Event Templates are created by going to the **Other Access** tab and selecting **Online Event Templates.** The benefit of using Online Event Templates is that templates are available in subsequent school years. Also, you can clone the template and make modifications to the questions.

| Views: General V Filters: *Skyward | Default 🗸 |                   |               |                 |        |                       |              | 7          | ē,     | <u>A</u> dd |
|------------------------------------|-----------|-------------------|---------------|-----------------|--------|-----------------------|--------------|------------|--------|-------------|
| Template Name 🔺                    | Questions | Default<br>Points | Auto<br>Score | Show<br>Correct | Random | Questions<br>Per Page | Last Updated | Created    |        | Edit        |
| ▶ Math                             | 2         | 1.0               | N             | N               | N      | 5                     | 04/08/2013   | 04/08/2013 |        | Delete      |
|                                    |           |                   |               |                 |        |                       |              |            | $\neg$ | Clone       |
|                                    |           |                   |               |                 |        |                       |              |            |        | Reports     |
|                                    |           |                   |               |                 |        |                       |              |            |        | Clone from  |
|                                    |           |                   |               |                 |        |                       |              |            |        |             |

Click **Add** to create a new Online Event Template.

| emplate Setup Options                                                                                              | Save         |
|----------------------------------------------------------------------------------------------------|--------------|
| * Name: Default Points per Question: 1.0                                                                           | Save and     |
| Description:                                                                                                    | Back         |
|                                                                                                    |              |
| Maximum characters: 250, Remaining characters: 250                                                                 |              |
| Randomize Questions                                                                                                |              |
| tudent/Family Access Options                                                                                       |              |
| Auto Score and Post to Gradebook If checked, only Multiple Choice, True/False and Matching questions are available |              |
| Show Correct Answers                                                                                               |              |
| Questions per Page: 5                                                                                              |              |
|                                                                                                    |              |
| mplate Questions                                                                                                   | Save and Add |
|                                                                                                    | Question     |
| here are no records to display; check your filter settings.                                                        | ~            |
|                                                                                                    |              |
|                                                                                                    |              |
|                                                                                                    |              |
|                                                                                                    |              |
|                                                                                                    |              |
|                                                                                                    |              |
|                                                                                                    |              |
|                                                                                                    | $\checkmark$ |
|                                                                                                    |              |
| <                                                                                                    | >            |

\*Name: This field pulls from the description entered for the event.

**Description:** Allows you to enter more information about the event. The description will display in Student Access. The description could be used for directions regarding the event/assessment.

**Default Points per Question:** Allows you to enter a point value to be used for each question. You have the capability to modify the point value when creating a question.

**Randomize Questions:** Allows questions to display in random order when completed in Student Access.

**Auto-Score and Post to Gradebook:** If this option is selected, the online event will be scored automatically and the score will be entered in the Gradebook. When this option is selected, you can use only the types of Multiple Choice, True/False and Matching.

**Show Correct Answers:** Allows for correct answers to display in Student Access for the online event.

**Questions per Page:** Allows you to determine the number of questions that display on a page.

After selecting the options for the Online Event, you click **Save and Add Questions.** 

| Question Number: 1          | _                                                            | Bac                    |
|-----------------------------|--------------------------------------------------------------|------------------------|
|                             | <u>v</u>                                                     | S <u>a</u> ve a<br>Ado |
| * Question:                 | View Style Toolbar: 🕢                                        | Anoth                  |
|                             |                                                              | Attach                 |
|                             |                                                              |                        |
| Extra Content:              | View Style Toolbar: •                                        |                        |
|                             | View Style Fubibal.                                          |                        |
|                             |                                                              |                        |
|                             |                                                              |                        |
| oints for Question: 1.0     |                                                              |                        |
| nswers to Question Number 1 |                                                              |                        |
| Inswer A:                   | Correct? (Attach(0))                                         |                        |
|                             | View Style Toolbar.                                          |                        |
|                             |                                                              |                        |
|                             |                                                              |                        |
| Inswer B:                   | View Style Toolbar:                                          |                        |
|                             |                                                              |                        |
|                             |                                                              |                        |
|                             |                                                              |                        |
| unswer C:                   |                                                              |                        |
| Inswer C:                   | View Style Toolbar.                                          |                        |
| unswer C:                   | View Style Toolbar:  Correct? Attach(0)                      |                        |
|                             | View Style Toolbar:  Correct? Attach(0)                      |                        |
| Inswer C:                   | View Style Toolbar.  View Style Toolbar. View Style Toolbar. |                        |

You can then create your questions and answers according to the Question Type selected. After you have completed entering your questions, click **Save and Back**.

## **Additional Functionality**

| Description: Please complete this Addition Quiz. You may use a calculator for additional help.↓  Maximum characters: 250, Remaining characters: 169  Randomize Questions  Litudent/Family Access Options  Auto Score and Post to Gradebook. If checked, only Multiple Choice. True/False and Matching questions are available Show Correct Answers Questions per Page: 5  mplate Question  Type Question  Points Attch Celit  Q Multiple Choice 10 - 2 = ? 1.0 N Cuestion Cuestion Cue | *    | * Name:  | Add   | lition                  | Default Points per Question: 1.0                                                        |          |   | Save ar<br>Back                               |
|----------------------------------------------------------------------------------------------------|------|----------|-------|-------------------------|-----------------------------------------------------------------------------------------|----------|---|-----------------------------------------------|
| □ Randomize Questions     tudent/Family Access Options     □ Auto Score and Post to Gradebook. If checked, only Multiple Choice, True/False and Matching questions are available   □ Show Correct Answers   Questions per Page:   □ S     mber   Type   Question   2 ▲   Multiple Choice   10 - 2 = ?     10 N     Cuestion                                                                                                    | Des  | cription |       |                         |                                                                                         |          |   | Dack                                          |
| tudent/Family Access Options         △ Luto Score and Post to Gradebook. If checked, only Multiple Choice, True/False and Matching questions are available         ○ Show Correct Answers         Questions per Page:                                                                                                    | -    | _        |       |                         | 0, Remaining characters: 169                                                            |          |   |                                               |
| Auto Score and Post to Gradebook. If checked, only Multiple Choice. True/False and Matching questions are available<br>Show Correct Answers<br>Questions per Page:S<br>mplate Questions    mber Type   Question @Add   1 ♥   Multiple Choice 2 + 2 = ?   2 Multiple Choice   10 - 2 = ?                                                                                                    | L    | Rand     | omize | e Questions             |                                                                                         |          |   |                                               |
| Show Correct Answers   Questions per Page:   s                                                                                                    | tud  | lent/Fa  | mily  | Access Option           | IS Statement                                                                            |          |   | 1                                             |
| Questions per Page: 5         mplate Questions         mber       Type         Question       Points         Atta         I       Image: Multiple Choice         2       Multiple Choice         10 - 2 = ?         Image: Multiple Choice         Image: Choice         Image: Choice                                                                                                    | C    | Auto     | Score | and Post to Grad        | ebook If checked, only Multiple Choice, True/False and Matching questions are available |          |   |                                               |
| mplate Questions   mber Type Question Edit   1 <ul> <li>Multiple Choice</li> <li>2 + 2 = ?</li> <li>Multiple Choice</li> <li>10 - 2 = ?</li> <li>1.0 N</li> <li>Guestion Order</li> </ul>                                                                                                    |      |          |       |                         |                                                                                         |          |   |                                               |
| mber Type Question Points Attch I<br>1 ♥ Multiple Choice 2 + 2 = ?<br>2 ♠ Multiple Choice 10 - 2 = ?<br>Multiple Choice 10 - 2 = ?<br>• • • • • • • • • • • • • • • • • • •                                                                                                     | Q    | uestion  | s per | Page: 5                 |                                                                                         |          |   |                                               |
| Imperiate     Constant     Points     Alch     Imperiate       1         Multiple Choice     2 + 2 = ?                                                                                                    |      |          | octio | ons                     |                                                                                         |          |   | Add                                           |
| 2 A Multiple Choice 10 - 2 = ?                                                                                                    | mp   | late Qu  | esuo  | 0115                    |                                                                                         |          | - |                                               |
| Shuffle<br>Question<br>Order                                                                                                    |      |          | esu   |                         | Question Poin                                                                           |          |   | •                                             |
| Questio<br>Order                                                                                                    |      |          |       | Туре                    |                                                                                         | ts Attch |   | Edit                                          |
| ~                                                                                                    | mbe  | er<br>1  |       | Type<br>Multiple Choice | 2 + 2 = ?                                                                               | ts Attch |   | Edit                                          |
|                                                                                                    | mbe  | er<br>1  |       | Type<br>Multiple Choice | 2 + 2 = ?                                                                               | ts Attch |   | Edit<br>Delete<br>Shuffle<br>Questio          |
|                                                                                                    | imbe | er<br>1  |       | Type<br>Multiple Choice | 2 + 2 = ?                                                                               | ts Attch |   | Edit<br>Delete<br>Shuffle<br>Questio          |
|                                                                                                    | imbe | er<br>1  |       | Type<br>Multiple Choice | 2 + 2 = ?                                                                               | ts Attch |   | Edit<br>Delete<br>Shuffle<br>Questio          |
|                                                                                                    | imbe | er<br>1  |       | Type<br>Multiple Choice | 2 + 2 = ?                                                                               | ts Attch |   | Edit<br>Delete<br>Shuffle<br>Questio          |
|                                                                                                    | mbe  | er<br>1  |       | Type<br>Multiple Choice | 2 + 2 = ?                                                                               | ts Attch |   | Edit<br>Delete<br>Shuffle<br>Questio          |
|                                                                                                    | mbe  | er<br>1  |       | Type<br>Multiple Choice | 2 + 2 = ?                                                                               | ts Attch |   | Edit<br>Delete<br>Shuffle<br>Questio          |
|                                                                                                    | mbe  | er<br>1  |       | Type<br>Multiple Choice | 2 + 2 = ?                                                                               | ts Attch |   | Edit<br>Delete<br>Shuffle<br>Questio<br>Order |

Edit: Allows you to make modifications to an existing Online Event Template.

**Delete:** Removes an Online Event Template.

| * Name                   | e: Addition                                   | Default Points per Que                                                                        | stion: 1.0              |        |        |   |      | Save ar                    |
|--------------------------|-----------------------------------------------|-----------------------------------------------------------------------------------------------|-------------------------|--------|--------|---|------|----------------------------|
| Description              | 1: Please com                                 | ete this Addition Quiz. You may use a calculator for additional h                             | ip.                     |        |        |   |      | Back                       |
|                          | Maximum ch                                    | acters: 250, Remaining characters: 169                                                        |                         |        |        |   |      |                            |
| Rand                     | domize Quest                                  | ns                                                                                            |                         |        |        |   |      |                            |
|                          |                                               |                                                                                               |                         |        |        |   |      |                            |
|                          |                                               |                                                                                               |                         |        |        |   |      |                            |
|                          |                                               |                                                                                               |                         |        |        |   | _    |                            |
| tudent/Fa                | amily Acces                                   | Options                                                                                       |                         |        |        |   |      |                            |
|                          | -                                             | Options<br>t to Gradebook If checked, only Multiple Choice, True/False and Matching           | questions are available |        |        |   |      |                            |
| Auto                     | -                                             | t to Gradebook If checked, only Multiple Choice, True/False and Matching                      | questions are available |        |        |   |      |                            |
| Auto Show                | Score and Po<br>v Correct Ans                 | t to Gradebook If checked, only Multiple Choice, True/False and Matching<br>ers               | questions are available |        |        |   |      |                            |
| Auto                     | Score and Po                                  | t to Gradebook If checked, only Multiple Choice, True/False and Matching                      | questions are available |        |        |   |      |                            |
| Auto<br>Show<br>Question | Score and Po<br>v Correct Ans                 | t to Gradebook <i>If checked, only Multiple Choice, True/False and Matching</i><br>ers<br>5   | questions are available |        |        | 3 | ē,   |                            |
| Auto<br>Show<br>Question | Score and Po<br>v Correct Ans<br>ns per Page: | t to Gradebook <i>If checked, only Multiple Choice, True/False and Matching</i><br>ers 5<br>5 | questions are available | Rointe | Attrib | - | by . | Add                        |
| Auto<br>Show<br>Question | Score and Po<br>v Correct Ans<br>ns per Page: | t to Gradebook <i>If checked, only Multiple Choice, True/False and Natching</i>               | questions are available | Points |        | 9 |      | Save ar<br>Add<br>Question |

**Clone:** Allows you to make a copy of an existing Online Event Template. You can then make modifications to the template. All fields can be modified when cloning a template. You will need to modify the name of the template to save the new template.

**Reports:** Allows you to generate a report of online event information. You can find additional information regarding these reports later in this section of this guide.

| Views: General 🗸 Filters: *Skyward Defau | lt V        |         |        |              | 7 🔟 🕙 🕯      | 2 | Clone<br>Template |
|------------------------------------------|-------------|---------|--------|--------------|--------------|---|-------------------|
| Template Name 🔺                          | Last Name   | First   | Middle | Date Created | Date Updated |   |                   |
| FFA History                              | Aubertscr   | Dexter  | С      | 09/22/2008   | 09/22/2008   |   |                   |
| ▶ HW2                                    | Antunesscr  | Latrina | Р      | 06/18/2012   | 06/18/2012   |   |                   |
| Math Facts                               | Wohlfordscr | Kate    |        | 11/15/2012   | 11/15/2012   |   |                   |

**Clone from Another Teacher:** Allows you to copy an online event template from another teacher. Availability of this option will depend upon the Gradebook setup for the district.

After the template has been created, you can create an event and select to **Copy from My Online Event**.

| Clone Online Event Template (49)             |        |                   |                 |               |                       |              |              |    | <b>? 4</b> Ba     |
|----------------------------------------------|--------|-------------------|-----------------|---------------|-----------------------|--------------|--------------|----|-------------------|
| Views: General V Filters: *Skyward Default V |        |                   |                 |               |                       |              | 7 🔟 🖻        | Ð, | Clone to<br>Event |
| Template Name 🔺                              | Random | Default<br>Points | Show<br>Correct | Auto<br>Score | Questions<br>Per Page | Date Created | Date Updated |    |                   |
| Addition                                     | No     | 1.0               | No              | No            | 5                     | 04/08/2013   | 04/08/2013   |    |                   |
| Math                                         | No     | 1.0               | No              | No            | 5                     | 04/08/2013   | 04/08/2013   |    |                   |

Highlight the Event Template and click **Clone to Event**.

| Event Setup Optior                                    | S                                                                                                    | Save                         |
|-------------------------------------------------------|----------------------------------------------------------------------------------------------------|------------------------------|
| Name:                                                 | Default Points per Question: 1.0                                                                                                    | Save and<br>Back             |
| Description: Please c                                 | omplete this Addition Quiz. You may use a calculator for additional help.                                                                                                    | Dack                         |
| Maniana                                               | characters: 250, Remaining characters: 169                                                                                                    |                              |
|                                                       |                                                                                                    |                              |
| Randomize Qu                                          | estions 🔲 Override Multiple Choice/Matching Answer Lettering 🤨                                                                                                    |                              |
|                                                       |                                                                                                    |                              |
|                                                       |                                                                                                    |                              |
| tudent/Family Acc                                     | ess Options                                                                                                    |                              |
| Do not Make Availa                                    | ble in Student Access Online Assianments                                                                                                    |                              |
|                                                       |                                                                                                    |                              |
| * Start Date: 04/0                                    |                                                                                                    |                              |
| * Start Date: 04/0                                    | 8/2013 * Time: 12:00 AM Questions per Page: 5                                                                                                    |                              |
| * Start Date: 04/0<br>* Stop Date: 04/0               | B/2013 * Time: 12:00 AM Questions per Page: 5                                                                                                    |                              |
| * Stop Date: 04/0                                     | 8/2013 * Time: 12:00 AM Questions per Page: 5                                                                                                    |                              |
| * Stop Date: 04/0                                     | 8/2013       # Time:       12:00       AM       Questions per Page:       5         8/2013       # Time:       11:59       PM       Do not Show Results until:       04/08/2013       12:00       AM         Post to Gradebook       If checked, only Multiple Choice, True/False and Matching questions are available                                                                                                    |                              |
| * Stop Date: 04/0                                     | 8/2013       # Time:       12:00       AM       Questions per Page:       5         8/2013       # Time:       11:59       PM       Do not Show Results until:       04/08/2013       12:00       AM         Post to Gradebook       If checked, only Multiple Choice, True/False and Matching questions are available                                                                                                    |                              |
| * Stop Date: 04/0                                     | 8/2013       # Time:       12:00       AM       Questions per Page:       5         8/2013       # Time:       11:59       PM       Do not Show Results until:       04/08/2013       12:00       AM         Post to Gradebook       If checked, only Multiple Choice, True/False and Matching questions are available                                                                                                    |                              |
| * Stop Date: 04/0  Auto Score and  Show Correct A     | B/2013       Time:       11:00       AM       Questions per Page:       5         B/2013       Time:       11:59       PM       Do not Show Results until:       04/08/2013       12:00       AM         Post to Gradebook       If checked, only Multiple Choice, True/False and Matching questions are available nswers       12:00       AM                                                                              | Save and                     |
| * Stop Date: 04/0  Auto Score and  Show Correct A     | 8/2013       # Time:       12:00       AM       Questions per Page:       5         8/2013       # Time:       11:59       PM       Do not Show Results until:       04/08/2013       12:00       AM         Post to Gradebook       If checked, only Multiple Choice, True/False and Matching questions are available                                                                                                    | Add                          |
| * Stop Date: 04/0<br>Auto Score and<br>Show Correct A | B/2013       Time:       11:00       AM       Questions per Page:       5         B/2013       Time:       11:59       PM       Do not Show Results until:       04/08/2013       12:00       AM         Post to Gradebook       If checked, only Multiple Choice, True/False and Matching questions are available nswers       12:00       AM                                                                              | Save and<br>Add<br>Questions |
| * Stop Date: 04/0                                     | B/2013       * Time:       12:00       AM       Questions per Page:       5         B/2013       * Time:       11:59       PM       Do not Show Results until:       04/08/2013       12:00       AM         Post to Gradebook       If checked, only Multiple Choice, True/False and Matching questions are available       nswers       12:00       AM         Question       Points       Attch       Points       Attch | Add                          |

You can verify the Event Setup Options and the Student/Family Access Options for the online event. Additional questions for the online event can be added. If you add a question on this screen, it will not be added to your original online event template. After verifying the setup of the online event, select **Save and Back**. **Save and Back** returns you to the **Add Event** screen.

**Copy from District Online Event Template** 

|                       |                                | Add Event                                                                                                    |                                       | Save and                     |
|-----------------------|--------------------------------|----------------------------------------------------------------------------------------------------|---------------------------------------|------------------------------|
| Subject:              | Music                          | ~                                                                                                    |                                       | Back                         |
| Skilt                 | Recognizes common musical      | and the second second second second second second second second second second second second second second second |                                       | Save and                     |
| Category:             | T/P - TEST/PROJECTS            | <b>`</b>                                                                                                    |                                       | Add Anoth                    |
| Description:          |                                |                                                                                                    |                                       | Save and                     |
| Detailed Description: | 1                              | 1. 1. 1. 1. 1. 1. 1. 1. 1. 1. 1. 1. 1. 1                                                                         |                                       | Score                        |
|                       | L                              |                                                                                                    |                                       | Undo                         |
|                       | Thu, May 16 2013               |                                                                                                    |                                       | Back                         |
|                       | May ∨ 16 ∨ ♦ 2013              | ♦ Thu, May 16 2013                                                                                               |                                       | Attach (0                    |
| Proposed Due Date:    | May V 16 V 4 2013              | ♦ Thu, May 16 2013                                                                                               |                                       | Options                      |
| Actual Due Date:      | 01 2013                        |                                                                                                    | Create Online                         |                              |
| Grade Mark Group:     | 2 (+,/,-) 💙                    |                                                                                                    |                                       | y Online Event Template      |
| Weight Multiplier:    | 1.00                           |                                                                                                    |                                       | strict Online Event Template |
|                       | Use points to score this event |                                                                                                    | Statistics, St. Statistics Statistics | t Assessment                 |
|                       | Enter max points possible:     | · · · · · · · · · · · · · · · · · · ·                                                                            |                                       | Event From Other Teacher     |
|                       |                                |                                                                                                    |                                       |                              |
| Show Event Score As   | Grade Mark V                   | -                                                                                                    | Show Comm                             | nents                        |
|                       |                                |                                                                                                    | Show On Le                            | esson Scheduler              |
|                       | Select the                     | e Skills where this Event should be a                                                                            | dded ?                                | survey and the               |
| Max Points Sub        | ject                           | Skill                                                                                                    |                                       | Academic Area                |
| I Mua:                | Le                             | Sings in tune                                                                                                    |                                       | 1 Masic                      |
| 1 Must                | ie .                           | Sings with correct technique                                                                                     |                                       | 1 Music                      |
| 1 Must                | ic                             | Performs a steady beat on instr                                                                                  | rument//////                          | 1 Music                      |
| VI Must               | 10                             | Recognizes common musical symbol                                                                                 | 518                                   | 1 Masic                      |
| Must                  |                                | Distinguishes musical styles                                                                                     | 11111111111                           | 1 Masic                      |

Copy from District Online Event Template allows you to use a district-defined event template when setting up an online event in the Gradebook.

| Clone District Template (50)                 |        |                   |                 |               |                       |              |              | Ō | Back              |
|----------------------------------------------|--------|-------------------|-----------------|---------------|-----------------------|--------------|--------------|---|-------------------|
| Views: General V Filters: *Skyward Default V |        |                   |                 |               |                       |              | 7 🔟 🖄        |   | Clone to<br>Event |
| Template Name 🔺                              | Random | Default<br>Points | Show<br>Correct | Auto<br>Score | Questions<br>Per Page | Date Created | Date Updated |   |                   |
| District Template                            | No     | 1.0               | No              | No            | 5                     | 11/25/2012   | 12/02/2012   |   |                   |

These templates are set up administratively and any district template created will display in your list. Highlight the template you want to use and click **Clone to Event**.

| Event Setup                                                                  | Options                                                                         |                                                                                                    |        |       |   | Save     |
|------------------------------------------------------------------------------|---------------------------------------------------------------------------------|----------------------------------------------------------------------------------------------------|--------|-------|---|----------|
| Name:                                                                        | Math Test                                                                       | Default Points per Question: 1.0                                                                                                    |        |       |   | Save and |
| Description:                                                                 |                                                                                 |                                                                                                    |        |       |   | Back     |
| M                                                                            | Maximum characters: 2                                                           | 50, Remaining characters: 250                                                                                                    |        |       |   |          |
| Randor                                                                       | mize Questions                                                                  | Override Multiple Choice/Matching Answer Lettering 🥑                                                                                                    |        |       |   |          |
|                                                                              |                                                                                 |                                                                                                    |        |       |   |          |
|                                                                              |                                                                                 |                                                                                                    |        |       |   |          |
| student/Fam                                                                  | nily Access Option                                                              | ns                                                                                                    |        |       |   |          |
| Do not Mak                                                                   |                                                                                 |                                                                                                    |        |       |   |          |
|                                                                              | ke Available in Stude                                                           | ent Access Online Assignments                                                                                                    |        |       |   |          |
|                                                                              |                                                                                 |                                                                                                    |        |       |   |          |
| * Start Dat                                                                  | ite: 04/08/2013                                                                 | * Time: 12:00 AM Questions per Page: 5                                                                                                    |        |       |   |          |
| * Start Dat<br>* Stop Dat<br>                                                | ate: 04/08/2013                                                                 | * Time:         12:00         AM         Questions per Page:         5           * Time:         11:59         PM         Do not Show Results until:         04/08/2013         12:00         AM                                                                                             |        |       |   |          |
| * Start Dat<br>* Stop Dat                                                    | te: 04/08/2013<br>te: 04/08/2013<br>core and Post to Grad                       | * Time: 12:00 AM Questions per Page: 5                                                                                                    |        |       |   |          |
| * Start Dat<br>* Stop Dat                                                    | ate: 04/08/2013                                                                 | * Time:         12:00         AM         Questions per Page:         5           * Time:         11:59         PM         Do not Show Results until:         04/08/2013         12:00         AM                                                                                             |        |       |   |          |
| * Start Dat<br>* Stop Dat                                                    | te: 04/08/2013<br>te: 04/08/2013<br>core and Post to Grad                       | * Time:         12:00         AM         Questions per Page:         5           * Time:         11:59         PM         Do not Show Results until:         04/08/2013         12:00         AM                                                                                             |        |       |   |          |
| * Start Dat<br>* Stop Dat                                                    | te: 04/08/2013<br>te: 04/08/2013<br>core and Post to Grad                       | * Time:         12:00         AM         Questions per Page:         5           * Time:         11:59         PM         Do not Show Results until:         04/08/2013         12:00         AM                                                                                             |        |       |   |          |
| * Start Dat<br>* Stop Dat<br>Auto Sc<br>Show C                               | ite: 04/08/2013                                                                 | * Time:         12:00         AM         Questions per Page:         5           * Time:         11:59         PM         Do not Show Results until:         04/08/2013         12:00         AM                                                                                             |        | ×.    | Ŕ | Add      |
| * Start Dat<br>* Stop Dat<br>Auto Sc<br>Show C                               | tte: 04/08/2013 tte: 04/08/2013 core and Post to Grad<br>Correct Answers        | * Time:         12:00         AM         Questions per Page:         5           * Time:         11:59         PM         Do not Show Results until:         04/08/2013         12:00         AM                                                                                             | Points | Attch |   | Add      |
| * Start Dat<br>* Stop Dat<br>Auto Sc<br>Show C                               | ite: 04/08/2013                                                                 | * Time:       12:00       AM       Questions per Page: 5         * Time:       11:59       PM       Do not Show Results until:       04/08/2013       12:00       AM         debook       If checked, only Multiple Choice, True/False and Matching questions are available         Question | Points |       |   |          |
| * Start Dat<br>* Stop Dat<br>Auto Sc<br>Show C<br>rent Questio<br>umber<br>1 | tte: (04/08/2013<br>tte: 04/08/2013<br>core and Post to Grad<br>Correct Answers | * Time:       12:00       AM       Questions per Page: 5         * Time:       11:59       PM       Do not Show Results until:       04/08/2013       12:00       AM         debook       If checked, only Multiple Choice, True/False and Matching questions are available         Question |        | Attch |   | Edit     |

You can verify the Event Setup Options and the Student/Family Access Options for the online event. Additional questions for the online event can be added. You have the capability to remove questions from the template. If you add a question on this screen, it will not be added to your original online event template. After verifying the setup of the online event, select **Save and Back**. **Save and Back** returns you to the **Add Event** screen.

## **Attach District Assessment**

| ent Mainter  | nance                      |                                             |                                        |                                   |
|--------------|----------------------------|---------------------------------------------|----------------------------------------|-----------------------------------|
|              |                            | Add Event                                   |                                        | Save a                            |
|              | Subject: Music             |                                             | ×                                      | Back                              |
|              | Skilt Recognizes common    | musical symbols                             | ~                                      | Save a                            |
| C            | ategory: T/P - TEST/PROJEC | TS                                          | ~                                      | Add Anol                          |
|              | scription:                 |                                             |                                        | Save a                            |
| Detailed Det | scription:                 |                                             |                                        | Score                             |
|              |                            | <u></u>                                     |                                        | Undo                              |
|              | ed Date: Thu, May 16 2013  |                                             |                                        | Back                              |
|              | gn Date: 📰 May 🗸 16 🗸      |                                             |                                        | Attach (                          |
|              | ue Date: 📰 May 🗸 16 🗸      | € 2013 → Thu, May 16 2013                   |                                        | Options                           |
| Actual D     | ue Date: 💌 🗸 💿 🗸           | 2013                                        | Create                                 | Online Event                      |
| Grade Mar    | k Group: 2 (+,/,-) 💙       |                                             |                                        | om My Online Event Template       |
| Weight M     | Aultiplier: 1.00           |                                             |                                        | om District Online Event Template |
|              | Use points to score        | e this event                                |                                        | District Assessment               |
|              | Enter max points poss      | ble: 1                                      | Clone 0                                | Online Event From Other Teacher   |
| Show Event   | Score As: Grade Mark V     | /                                           | Show                                   | Comments                          |
|              |                            |                                             | Show                                   | On Lesson Scheduler               |
| 1            |                            | Select the Skills where this Event should t | be added ?                             |                                   |
| Max Poin     | its Subject                | Skill                                       |                                        | Academic Area                     |
|              | Music                      | Sings in tune                               |                                        | 1 Music                           |
| 1            | Music                      | Sings with correct technique                | ¢///////////////////////////////////// | 1 Music                           |
|              | Music                      | Performs a steady beat on in                | natrument                              | //1 Music                         |
| 1            | Music                      | Recognizes common musical sy                | ymbols                                 | 1 Music                           |
| <b>D</b> +   | Music                      | Distinguishes musical styles                | 11111111                               | 1 Music                           |

Attach District Assessment allows you to use a district-created assessment for an online event.

| Only show District Assessments that are not attached to a Cu<br>iews: General V Filters: *Skyward Default V | rriculum   |                   |                 |               |                       |              | <b>T</b> 📗   |    | Attach to |
|----------------------------------------------------------------------------------------------------|------------|-------------------|-----------------|---------------|-----------------------|--------------|--------------|----|-----------|
| ssignment Name 🔺                                                                                            | Random     | Default<br>Points | Show<br>Correct | Auto<br>Score | Questions<br>Per Page | Date Created | Date Updated | T' | Event     |
| 2nd Grade Math Version A                                                                                    | No         | 1.0               | No              | No            | 5                     | 04/08/2013   | 04/08/2013   |    |           |
| Expand All Collapse All Modify Details (displaying 2 of 2)  Expent Details Description:                     | View Print | able Details      | J               |               |                       |              |              |    |           |
| ▼ Questions                                                                                                 |            |                   | _               |               |                       |              |              |    |           |

The District Assessments you see displayed are the assessments attached to the class by administrators. Highlight the assessment you want to use and select **Attach to Event**.

| Event Setup   | p Options                                                 |                                                                                                    |            |       |    | Save                                              |
|---------------|-----------------------------------------------------------|----------------------------------------------------------------------------------------------------|------------|-------|----|---------------------------------------------------|
| District Asse | essment Attached: 2nd                                     | Grade Math Version A                                                                                                    |            |       |    | Save and                                          |
|               | Name: Mat                                                 | th Test Default Points per Question: 1.0                                                                                                    |            |       |    | Back                                              |
|               | Description:                                              |                                                                                                    |            |       |    |                                                   |
| 🗆 Rando       | omize Questions                                           | Override Multiple Choice/Matching Answer Lettering 🕑                                                                                                    |            |       |    |                                                   |
| udent/Far     | mily Access Option                                        | 15                                                                                                    |            |       |    |                                                   |
|               |                                                           | nt Access Online Assignments                                                                                                    |            |       |    |                                                   |
|               |                                                           | * Time: 12:00 AM Questions per Page: 5                                                                                                    |            |       |    |                                                   |
| * Stop Da     | ate: 04/08/2013                                           | * 7 44 50 54                                                                                                    | 1          |       |    |                                                   |
|               | ate. 04/00/2015                                           | * Time: 11:59 PM Do not Show Results until: 04/08/2013 📖 12:00 AM                                                                                                    | ]          |       |    |                                                   |
|               |                                                           | Ime: [11:59]       IPM       Do not Show Results until: [04/08/2013]       [12:00]       AM         debook. If checked, only Multiple Choice, True/False and Matching questions are available | ]          |       |    |                                                   |
| Auto S        |                                                           |                                                                                                    |            |       |    |                                                   |
| Auto S        | Score and Post to Grad                                    |                                                                                                    | ]          |       |    |                                                   |
| Auto S        | Score and Post to Grad<br>Correct Answers                 |                                                                                                    | ]          |       | Ê, | Add                                               |
| Auto S        | Score and Post to Grad<br>Correct Answers<br>ions         |                                                                                                    | Points     | Attch |    | Add<br>Edit                                       |
| Auto S        | Score and Post to Grad<br>Correct Answers<br>ions<br>Type | debook If checked, only Multiple Choice, True/False and Matching questions are available                                                                                                    | Points 1.0 |       |    |                                                   |
| Auto S        | Score and Post to Grad<br>Correct Answers<br>ions<br>Type | debook <i>If checked, only Multiple Choice, True/False and Matching questions are available</i>                                                                                               |            | Attch |    | Edit<br>Delete<br>Copy From                       |
| Auto S        | Score and Post to Grad<br>Correct Answers<br>ions<br>Type | debook <i>If checked, only Multiple Choice, True/False and Matching questions are available</i>                                                                                               |            | Attch |    | Edit<br>Delete                                    |
| Auto S        | Score and Post to Grad<br>Correct Answers<br>ions<br>Type | debook <i>If checked, only Multiple Choice, True/False and Matching questions are available</i>                                                                                               |            | Attch |    | Edit<br>Delete<br>Copy From<br>Another            |
| Auto S        | Score and Post to Grad<br>Correct Answers<br>ions<br>Type | debook <i>If checked, only Multiple Choice, True/False and Matching questions are available</i>                                                                                               |            | Attch |    | Edit<br>Delete<br>Copy From<br>Another<br>Teacher |
| Auto S        | Score and Post to Grad<br>Correct Answers<br>ions<br>Type | debook <i>If checked, only Multiple Choice, True/False and Matching questions are available</i>                                                                                               |            | Attch |    | Edit<br>Delete<br>Copy From<br>Another            |

You can verify the Event Setup Options and the Student/Family Access Options for the online event. Additional questions for the online event can be added. You do not have the capability to remove questions the district created. You will be able to delete questions that you created. **Copy From Another Teacher** allows you to clone questions another teacher created for this district assessment. After verifying the setup of the online event, select **Save and Back**. **Save and Back** returns you to the **Add Event** screen. **Clone Online Event from Other Teacher** 

|                                       |                                                                                                    | Add Event                           |                                                                                         | Save and          |
|---------------------------------------|----------------------------------------------------------------------------------------------------|-------------------------------------|-----------------------------------------------------------------------------------------|-------------------|
|                                       |                                                                                                    | ~                                   |                                                                                         | Back              |
| Skilt                                 | Recognizes common musical :                                                                                                    |                                     |                                                                                         | Save and          |
| Category:                             | T/P - TEST/PROJECTS                                                                                                    | <b>∨</b>                            |                                                                                         | Add Another       |
| Description:<br>Detailed Description: |                                                                                                    |                                     |                                                                                         | Save and<br>Score |
| Decales Description.                  |                                                                                                    |                                     | Undo                                                                                    |                   |
| Entered Date:                         | Thu, May 16 2013                                                                                                    | 5                                   |                                                                                         | Back              |
|                                       | May ♥ 16 ♥ ♦ 2013                                                                                                    | ♦ Thu, May 16 2013                  |                                                                                         |                   |
|                                       | May V 16 V \$ 2013                                                                                                    |                                     |                                                                                         | Attach (0)        |
| Actual Due Date:                      | and a supervised becaused in the supervised of the supervised of t | <b>•</b>                            |                                                                                         | Options -         |
| Weight Multiplier:                    | 1.00<br>Use points to score this event                                                                                                    | 4                                   | Copy from My Online Event<br>Copy from District Online Ev<br>Attach District Assessment |                   |
|                                       | Enter max points possible:                                                                                                    |                                     | Clone Online Event From Ot                                                              | ther Teacher      |
| Show Event Score As:                  | Crade Nark V                                                                                                    | /                                   | Show Comments                                                                           |                   |
| SHOW EVENIL SCORE PS.                 | areas uses +                                                                                                    |                                     | Show On Lesson Scheduler                                                                |                   |
|                                       |                                                                                                    |                                     | Show on Deson Scheduer                                                                  |                   |
|                                       |                                                                                                    | Skills where this Event should be a |                                                                                         |                   |
| Max Points Subj                       |                                                                                                    | Skill                               | Academic<br>1 Music                                                                     | c Area            |
| 1 Musi                                |                                                                                                    | Singa in tune                       | +++++++++++++++++++++++++++++++++++++++                                                 | ~                 |
| 1 Music                               |                                                                                                    | Sings with correct technique        | /1 Music                                                                                |                   |
| Music                                 | .c                                                                                                    | Performs a steady beat on instr     | rument /1 Music                                                                         |                   |
| V 1 Musi                              |                                                                                                    | Recognizes common musical symbol    | ola ////////////////////////////////////                                                |                   |

Clone Online Event from Other Teacher allows you to copy another teacher's online event. Availability of Clone Online Event From Other Teacher depends upon the district Gradebook setup.

| Clone Onlin     | e Assigr  | nment                           |                   |            |         |       | ? |
|-----------------|-----------|---------------------------------|-------------------|------------|---------|-------|---|
| Entity: 100 - E | ntity (10 | 0) Grades 9 to 12 💽 School Year | 2013 💌            |            |         |       |   |
| Views: General  | Filters:  | *Skyward Default 💌              |                   |            |         | y 🔟 🗐 |   |
| Course 🔺        | Section   | Description                     | Teacher           | Department | Subject |       |   |
| 232501          | 01        | MUSIC THEORY - Weighted         | Ignacia Daoustscr | ART        | ART     |       | ~ |

The online events that display were created by using the **Create Online Event** option to add an event. You have the capability to clone online events from a prior year by selecting a different school year in the drop-down menu.

# Scoring an Online Event

| Caboo Lanana   | Channe Durate       | Comm                          | and delivery   |                     | -                              | a da Atasia                    | Danada              | Charles                 | Diselar                 | Outland                        | auto a                  | and and a               |                         | My Print Queu       |        |
|----------------|---------------------|-------------------------------|----------------|---------------------|--------------------------------|--------------------------------|---------------------|-------------------------|-------------------------|--------------------------------|-------------------------|-------------------------|-------------------------|---------------------|--------|
| Other Access • | Classes      Events |                               | Torm           | ance - Catego       | ones Gr                        | ade Mark                       | s Reports -<br>6TH  | Charts -                | Display                 | Options •                      | Quick S                 | coring t                | sport                   | 6TH                 | 617    |
| Students       |                     | Thu<br>05/16<br>Atnd<br>Taken | Grade<br>6TH V | Music<br>Performs a | Parti<br><u>W39-T</u><br>05/16 | Parti<br><u>W39-T</u><br>05/16 | Music<br>Recognites | Inter<br>W37-W<br>05/01 | Music<br>W38-M<br>05/06 | Obser<br><u>W39-W</u><br>05/15 | Creat<br>W39-W<br>05/15 | Creat<br>W39-W<br>05/15 | Music<br>W39-T<br>05/16 | Music<br>Distinguis | Work F |
|                | ADUSC SADIE         | Abs                           |                |                     |                                |                                | /                   |                         | 1                       | +                              | 1                       |                         | -                       |                     |        |
| 2              | ALEYS PEARL         | Tar                           | 0 91.73%       | +                   | +                              | +                              | 1                   |                         | +                       | +                              | +                       |                         | •                       |                     |        |
| 3 🚨            | ALTMA NELSO         |                               | 5 88.47%       | +                   | +                              | +                              | +                   | +                       | 1                       | +                              |                         | +                       | •                       |                     |        |
| 1              | CERTS ANNIE         | Abs                           | 5 73.00%       |                     |                                | •                              | -                   |                         | 1                       | /M                             | 1                       | -                       | •                       |                     |        |
| 1              | LAMER DANIE" NEW    |                               | 5 81.87%       | (+)                 | (+)                            | (+)                            | (+)                 | (+)                     | (+)                     | (+)                            | (+)                     | (+)                     |                         |                     |        |
| 6 🚨 📲          | LAVER RAYFO         |                               | 5 88.93%       | (+)                 | (+)                            | (+)                            | (+)                 | (-)                     | (+)                     | (+)                            | (+)                     | (+)                     | •                       |                     |        |
| 6 🤮 📕<br>7 📲   | THENS ROSAL         |                               | 5 88.13%       | +                   | +                              | +                              | 1                   |                         | +                       | +                              | 1                       | 1                       | •                       |                     |        |

Click the **Event Header** on the Gradebook Main screen.

| Event Options                          |                                      |                                | T My Print Queue         |
|----------------------------------------|--------------------------------------|--------------------------------|--------------------------|
| Prev Next                              |                                      |                                |                          |
|                                        | Event                                |                                | Add                      |
| Subject:                               | Music                                |                                | Edit                     |
| Skill:                                 | Recognizes common musical symbols    | This Event is available Online | Clone                    |
|                                        | CW - CLASS WORK                      |                                | Delete                   |
| Description:<br>Detailed Description:  | Music Assessment                     |                                | Report -                 |
| Entered Date:                          | Thu, May 16 2013<br>Thu, May 16 2013 |                                | Score<br>Online<br>Event |
| Proposed Due Date:<br>Actual Due Date: | Thu, May 16 2013 Week 39 - Thursday  |                                | Score<br>Entry           |
| Grade Mark Group:                      | 2 (+,/,-)                            |                                | Event                    |
| Weight Multiplier:                     | 1.00                                 | Post to Family Access          | Display                  |
|                                        | Use points to score this event       | Post to Student Access         | Attach (0)               |
|                                        | Max points possible: 2               |                                | View Online<br>Event     |
| Show Event Score As:                   | Grade Mark 🗸                         | Show Comments                  |                          |
|                                        |                                      | Show On Lesson Scheduler       |                          |

Then click Score Online Event.

|                  | nline  | En     | ent Info                |       |           |         |                |          |        |              |        |         |          |         |         |                  |
|------------------|--------|--------|-------------------------|-------|-----------|---------|----------------|----------|--------|--------------|--------|---------|----------|---------|---------|------------------|
| _                |        |        |                         |       |           |         |                |          |        |              |        |         |          |         |         |                  |
| U                |        |        | signment ]<br>Event Nam |       | ssessment |         |                |          | Start  | Date: Thu, I | May 16 | 6 2013  | at 12.00 | ллм     |         |                  |
|                  | Unin   |        | Total Point             |       | osessment |         |                |          |        | Date: Thu, I |        |         |          |         |         |                  |
| ľ                | lumbe  | er o   | of Question             | is: 2 |           | Do no   | t Show Results | in Stude |        |              |        |         |          |         |         |                  |
|                  |        |        |                         |       |           |         |                |          |        |              |        |         |          |         |         |                  |
| tu               | dent   | On     | line Even               | nt    |           |         |                |          |        |              |        |         |          |         | 🖹 🗟     | Refresh          |
|                  |        |        | Last                    | First | Status    | Show    | # Questions    | Online   | Online |              | GB     | GB      |          | Comment | Time Sp | Score Online     |
|                  |        |        | Last                    |       |           | Results | Unanswered     | Score    |        | Grade        | Score  | Percent | Grade    | Comment | Time Sp | Event            |
|                  | Þ      | 1      | ADUSC                   | SADIE | Completed | N       | 0              | 1        | 50.00  |              | *      |         |          |         |         | Allow Student to |
|                  | •      | 2      | ALEYS                   | PEARL |           | N       | 0              |          |        |              | *      |         |          |         |         | Resume           |
|                  |        |        | ALTMA                   | NELSO |           | N       | 0              |          |        |              | *      |         |          |         |         |                  |
|                  | •      | 3      |                         |       |           | N       | 0              |          |        |              | *      |         |          |         |         | <u>R</u> eports  |
|                  | Þ      | -      | CERTS                   | ANNIE |           |         |                |          |        |              |        |         |          |         |         |                  |
| +                | ►<br>► | 4      | CERTS<br>LAMER          | ANNIE |           | N       | 0              |          |        |              | *      |         |          |         |         |                  |
| 2<br>3<br>4<br>5 | )<br>  | 4<br>5 |                         |       |           |         | 0              |          |        |              | *      |         |          |         |         |                  |

**Online Event Info:** Displays how the online event was set up.

#### **Student Online Event Information:**

- **Status** Displays the student's status for the online event. You see either In Progress or Completed.
- **Show Results** Indicates whether results for this online event will display in Student Access.

- # Questions Unanswered Displays the number of questions the student did not answer.
- Online Score Displays the number of points the student earned through answers that were auto-scored.
- **GB Percent, Grade and Comment** Displays the Gradebook information related to this event.
- **Time Spent** Allows you to see how much time the student spent on this online event.

#### **Score Online Event**

| Online Event Information<br>Student: SADIE ADUSCR<br>Class: 1MUS / 01 1 Music<br>Online Event: Music Assessment                                                                                                    | Points Earned: 1 out of 2 Percent: 50.00 Grade: - |                                                           |
|----------------------------------------------------------------------------------------------------|---------------------------------------------------|-----------------------------------------------------------|
| Page 1 of 1                                                                                                    |                                                   | Next Page                                                 |
| Question 1 of 2         Iow many lines does the treble clef consist of? (1 point)         Student Answer:         D. 4         Correct Answer:         E. 5         Points Earned:       0         of 1 Teacher Comment: |                                                   | Prev Page Post Score to Gradebook Check Spelling Save and |
| Question 2 of 2         The treble and bass clef make up the grade staff. (1 point)         Student Answer: True         Correct Answer: True         Points Earned: 1         of 1 Teacher Comment:                     |                                                   | Close                                                     |

Score Online Event allows you to score the event or make adjustments to the points students earned for auto-scored questions. After scoring the event, click **Post Score to Gradebook**. If you set up the online event to auto-score and post grades to Gradebook, you do not need to complete this step unless you need to adjust a student's score manually.

**Allows Students to Resume:** You can select this option if you need a student to go back into the online event in Student Access. After selecting this option, the student's status Changes to In Progress.

## **Online Event Reports**

| Mai            | -                  | -                             |          |                     |                                 |                                |                     | -                       |                                | -                              |                         |                         |                         | My Print Queue      |        |
|----------------|--------------------|-------------------------------|----------|---------------------|---------------------------------|--------------------------------|---------------------|-------------------------|--------------------------------|--------------------------------|-------------------------|-------------------------|-------------------------|---------------------|--------|
| Other Access • | Classes • Events • | -                             | Term     | ance - Catego       | ories Gr                        | ade Mark                       | s Reports -<br>6TH  | Charts +                | Display                        | Options •                      | Quick S                 | coring E                | xport                   | 6TH                 | 617    |
| Students       |                    | Thu<br>05/16<br>Atnd<br>Taken |          | Music<br>Performs a | Parti<br><u>W(39-T</u><br>05/16 | Parti<br><u>W39-T</u><br>05/16 | Music<br>Recognizes | Inter<br>W37-W<br>05/01 | Music<br><u>W38-M</u><br>05/06 | Obser<br><u>W39-W</u><br>05/15 | Creat<br>W39-W<br>05/15 | Creat<br>W39-W<br>05/15 | Music<br>W39-T<br>05/16 | Music<br>Distinguis | Work H |
| 8 + 10         | ADUSC SADIE        | Abs                           | 0.000    |                     |                                 |                                | /                   |                         | 1                              | +                              | 1                       |                         | -                       |                     |        |
| 8              | ALEYS PEARL        | Tar                           | 0 91.73% | +                   |                                 | +                              | /                   |                         | +                              | +                              | +                       |                         | •                       |                     |        |
|                | ALTMANELSO         |                               | 5 88.47% | +                   | +                               | +                              | +                   | +                       | 1                              | +                              | 1                       | +                       | •                       |                     |        |
|                | CERTS ANNIE        | Abs                           | 5 73.00% |                     | •                               | •                              | -                   |                         | 1                              | /M                             | 1                       | -                       | •                       |                     |        |
| 1              | LAMER DANIE" NEW   | 1                             | 5 81.87% | (+)                 | (+)                             | (+)                            | (+)                 | (+)                     | (+)                            | (+)                            | (+)                     | (+)                     | •                       |                     |        |
| 6 🚨 📲          | LAVER RAYFO        |                               | 5 88.93% | (+)                 | (+)                             | (+)                            | (+)                 | (.)                     | (+)                            | (+)                            | (+)                     | (+)                     | -                       |                     |        |
| 7 8            | THENS ROSAL        |                               | 5 88.13% | +                   | +                               | +                              | 1                   | +                       | +                              | +                              | 1                       | 1                       |                         |                     |        |

Click the **Event Header** on the Gradebook Main screen.

| Event Options                         |                                     |                                |                      | Wy Print Queue 4 Back |
|---------------------------------------|-------------------------------------|--------------------------------|----------------------|-----------------------|
| Prev Next                             |                                     |                                |                      |                       |
|                                       | Event                               |                                | Add                  |                       |
| Subject:                              | Music                               |                                | Edit                 |                       |
| Skilt                                 | Recognizes common musical symbols   | This Event is available Online | Clone                |                       |
|                                       | CW - CLASS WORK                     |                                | Delete               |                       |
| Description:<br>Detailed Description; | Music Assessment                    |                                | Report +             |                       |
|                                       | Thu, May 16 2013                    |                                | Online Assig         | nment Reports         |
|                                       | Thu, May 16 2013                    |                                | Online               |                       |
|                                       | Thu, May 16 2013 Week 39 - Thursday |                                | Event                |                       |
| Actual Due Date:                      |                                     |                                | Score<br>Entry       |                       |
| Grade Mark Group:                     | 2 (+,/,-)                           |                                | Event                |                       |
| Weight Multiplier:                    | 1.00                                | Post to Family Access          | Display              |                       |
|                                       | Use points to score this event      | Post to Student Access         | Attach (0)           |                       |
|                                       | Max points possible: 2              |                                | View Online<br>Event |                       |
| Show Event Score As:                  | Grade Mark 🗸                        | Show Comments                  |                      |                       |
|                                       |                                     | Show On Lesson Scheduler       |                      |                       |

Select **Online Assignment Reports** from the **Reports** drop-down menu.

#### **Answer Key**

| <ul> <li></li> </ul>        | ?   Back |
|-----------------------------|----------|
|                             | Print    |
| $\checkmark$                |          |
| Set to Same as Online Event |          |
|                             | <b>`</b> |

Answer Key provides you with a listing of the questions included in the online event and the answers for the questions.

**Lines for Essay Questions:** Determines the space allowed between questions for essay type questions.

**Questions Per Page:** Determines the number of questions that will print on the page.

**Set to Same as Online Event:** If you select this option, Questions Per Page will reflect how the online event was set up.

## Hard Copy of Blank Online Event

|                                | Online Event Reports (37)               |
|--------------------------------|-----------------------------------------|
| Print P                        | Report Options                          |
|                                | Online Event: Music Assessment          |
| COnline Event 🗸                | Report Type: Hard Copy of Blank         |
|                                | Lines for Essay Questions: 8 (0 to 20)  |
| e) Set to Same as Online Event | Questions Per Page: 0 (0 = fit to page) |
| s) Set to Same as Online Event | Questions per page. 0 (0 – nit to page  |

Hard Copy of Blank Online Event displays each question included in the online event. This report would be used if a student wasn't able to complete the online event through Student Access; it lists all of the questions and allows the student to answer them.

**Lines for Essay Questions:** Determines the space allowed between questions for essay type questions.

**Questions Per Page:** Determines the number of questions that will print on the page.

**Set to Same as Online Event:** If you select this option, the Questions Per Page will reflect how the online event was set up.

#### **Online Event Analysis**

|                                                                                                    | Reack        |
|----------------------------------------------------------------------------------------------------|--------------|
| Report Options                                                                                                    | <u>Print</u> |
| Online Event: Music Assessment                                                                                                    |              |
| Report Type: Online Event Analysis                                                                                                    |              |
| Only Print Online Events that have been Graded and Posted to the Gradebook                                                                                     |              |
|                                                                                                    |              |
| Print All Students                                                                                                    |              |
| Exclude Students who have not taken Online Event yet                                                                                                    |              |
| Only Print Students who got Answers Correct                                                                                                    |              |
| Note: Essay Questions are deemed correct if full points are earned by student                                                                                  |              |
| ☐ Include Students who recieved partial points on an incorrect answer                                                                                          |              |
| <ul> <li>Only Print Students who got Answers Incorrect</li> <li>Note: Essay Questions are deemed incorrect if full points are not earned by student</li> </ul> |              |
| Exclude Students who received partial points on an incorrect answer                                                                                            |              |
| O Only Print Students who have not taken Online Event vet                                                                                                    |              |

The Online Event Analysis Report allows you to see which students got correct/incorrect answers to the questions in the Online Event. It also shows you which students have not taken the Online Event.

**Only Print Online Events that have been Graded and Posted to the Gradebook:** Prints online event information only for online events graded and posted to the Gradebook.

**Print All Students:** Prints analysis information for all students.

**Exclude Students who have not taken Online Event yet:** Excludes students who have not completed the event. If this option is not selected, the report shows the students and Not Taken on the report.

**Only Print Students who got Answers Correct:** Displays only the names of students who answered the questions correctly.

**Include Students who received partial points on an incorrect answer:** Includes students who earned partial credit for an incorrect answer.

**Only Print Students who got Answers Incorrect:** Displays only the names of students who answered the questions incorrectly.

**Exclude Students who received partial points on an incorrect answer:** Excludes students who earned partial credit for an incorrect answer.

**Only Print Students who have not taken Online Event:** Displays a list of students who have not completed the online event. This option will not be available if you selected Only Print Online Events that have been Graded and Posted to the Gradebook.

You can also find the Online Event Analysis Report under the **Reports** tab on the Gradebook Main screen.

## **Student Results Report**

| Report Options                              |                             | <u>Print</u> |
|---------------------------------------------|-----------------------------|--------------|
| Online Event: Music Assessment              |                             |              |
| Report Type: Student Results                | ~                           |              |
| Lines for Essay Questions: 8 (0 to 20)      |                             |              |
| Questions Per Page: 0 (0 = fit to page)     | Set to Same as Online Event |              |
| Students: SADIE ADUSCR                      | Select Different Students   |              |
| Show Points Earned                          |                             |              |
| ✓ Show Points Earned ✓ Show Teacher Comment |                             |              |

The Student Results Report shows how the student answered the online assignment questions. It can also show the points the student earned per question.

**Lines for Essay Questions:** Determines the space allowed between questions for essay type questions.

**Questions Per Page:** Determines the number of questions that will print on the page.

**Set to Same as Online Event:** If you select this option, the Questions Per Page will reflect how the online event was set up.

**Select Different Students:** Allows you to choose any student that has completed the online assignment.

**Show Points Earned:** Displays the number of points earned per question by the student.

**Show Teacher Comment:** If you entered a comment related to a questions in the online assignment, should it display on this report?

## **Attendance**

Take Daily Attendance-By Name Take Daily Attendance-By Seating Chart Take Survey Assign Seats for Seating Chart View Alert Legend

You can take attendance through the Gradebook using either **Take Daily Attendance-By Name** or **Take Daily Attendance-By Seating Chart**. You can also take attendance by going to **Post Daily Attendance** from the Gradebook Home page.

# Take Daily Attendance – By Name

| Other Access - | Classes - Events - | Comm        | ents Attend | ance - Ca   | tegories G   | rade Mari | s Repo | rts - Ch                       | narts - D                      | isplay Opt                     | ions - Quick        | Scoring Expo | rt                       |                          |
|----------------|--------------------|-------------|-------------|-------------|--------------|-----------|--------|--------------------------------|--------------------------------|--------------------------------|---------------------|--------------|--------------------------|--------------------------|
|                |                    | Thu         | Take        | Daily Atten | dance - By N | lame      |        | -                              |                                | _                              | 6TH                 | 6TH          | 6TH                      | 6TH                      |
| Students       |                    | 05/10<br>At | Take        | Survey      | dance - By S |           | art    | Creat<br><u>N39-W</u><br>05/15 | Creat<br><u>W39-W</u><br>05/15 | Music<br><u>W39-T</u><br>05/16 | Music<br>Distinguis | Work Habit   | Work Habit<br>Listens an | Work Habit<br>Works coop |
| 2 🕂 🖿 🖬 🖬      | ADUSC SADIE        | Abs         |             |             | Seating Cha  | srt       |        | 1                              | •                              | •                              | a second second     |              | A                        |                          |
| 8              | ALEYS PEARL        | Tar         | 09 View     | Alert Leger | hd           |           |        | +                              | +                              | •                              |                     |              | 8                        |                          |
| 2              | ALTMA NELSO        |             | S 88.47%    | +           |              | 1         | +      | +                              | +                              |                                |                     |              | c                        |                          |
| 1 R            | CERTS ANNIE        | Abs         | S 73.00%    | -           |              | 1         | /M     | 1                              | -                              | •                              |                     |              | A                        |                          |
| s 🛐            | LAMER DANIE"       | w           | 5 81.87%    | (+)         | (+)          | (+)       | (+)    | (+)                            | (+)                            |                                |                     |              | D                        |                          |

## Select Take Daily Attendance - By Name from the Attendance tab.

| 📲 🕨 Ta       | ke Daily Atte         | ndan           | ce - By                          | y Nan                            | ne                         |        |             |                                                                   |     |             |             |    |             |             |             |             |             |             |                     | - |             | rint Queu   |
|--------------|-----------------------|----------------|----------------------------------|----------------------------------|----------------------------|--------|-------------|-------------------------------------------------------------------|-----|-------------|-------------|----|-------------|-------------|-------------|-------------|-------------|-------------|---------------------|---|-------------|-------------|
| Alert Legend | Show Today's At       | tendan         | ce for All                       |                                  | e Attenda                  |        |             |                                                                   |     | 3           |             |    |             |             |             |             |             |             | Sav<br>Undo<br>Back |   |             |             |
| Alerts       | Student<br>Indicators | Home<br>Entity | Last<br>Name                     | First<br>Name                    | GR Sch                     | Absent | Tardy       | Present                                                           | Cmt | AE          | U           | ъτ | Thu<br>5/16 | Wed<br>5/15 | Tue<br>5/14 | Mon<br>5/13 | Fri<br>5/10 | Thu<br>5/09 | Wed 5/08            |   | Mon<br>5/06 | Fri<br>5/03 |
|              |                       |                |                                  |                                  |                            | -      |             |                                                                   |     |             |             |    |             |             |             |             |             |             |                     |   |             |             |
|              | 5 R G P A             |                | ADUS                             | CSADIE                           | 09 001                     | 0      | •           | 0                                                                 |     | 1           | 1           | 5  | J -         |             |             |             |             |             |                     |   |             |             |
|              | 5 R G P A             |                | ALEYS                            |                                  |                            | •      | •           | 0                                                                 |     | 1           | 1           |    | ]-<br>L-    |             |             |             |             |             |                     |   |             |             |
|              |                       |                |                                  | PEARL                            | 11 001                     | 0<br>0 | •<br>•      | 0<br>0                                                            |     | 1           | 1           |    |             |             |             |             |             |             |                     |   |             |             |
|              |                       |                | ALEYS                            | PEARL<br>NELSO                   | 11 001<br>12 001           | -      | •<br>•<br>• | 0<br>0<br>0                                                       | _   | 1 1 1 1     | 1<br>1<br>1 | 4  |             |             |             |             |             |             |                     |   |             |             |
|              |                       |                | ALEYS<br>ALTMA                   | PEARL<br>NELSO<br>ANNIE          | 11 001<br>12 001<br>10 001 | 0      | 0<br>0<br>0 | <ul> <li>O</li> <li>O</li> <li>O</li> <li>O</li> <li>O</li> </ul> | D   | 1<br>1<br>1 | 1<br>1<br>1 | 4  | L-          |             |             |             |             |             |                     |   |             |             |
|              |                       | 041            | ALEYS<br>ALTMA<br>CERTS<br>LAMER | PEARL<br>NELSO<br>ANNIE<br>DANIE | 11 001<br>12 001<br>10 001 | 0      |             | 0                                                                 |     | 1 1 1 1     | 1 1 1 1     | 4  | L-          |             |             |             |             |             |                     |   |             |             |

All students default to Present. Select either Absent or Tardy, as appropriate, for a student. The third option of Excused has been set up by the entity, so something like that may or may not be available to you. The entity can determine the label and the attendance that can be tracked using the third option.

**Cmt:** Allows you to enter an attendance comment (maximum length of 30 characters). Availability of this option depends upon the attendance setup for the district.

| Attendance Comment              | Save<br>Back |
|---------------------------------|--------------|
| Comment: Sibling brought a note |              |

**Counts:** The counts that display depend upon the attendance setup for the entity. The values reflect the number of times the student missed your class.

#### Alert Legend

| Alert Cold | or Legend                         | My Print Queue      |
|------------|-----------------------------------|---------------------|
| Alert      | Color Legend                      |                     |
|            | Student has been Absent           |                     |
|            | Student has been Tardy            |                     |
|            | Student has Alert Information     |                     |
|            | Student has Primary Disability/H  | andicap Information |
|            | Student has Critical Alert Inform | nation              |
|            | Student is Classified as Section  | 504                 |
|            | Student is At-Risk                |                     |
|            | Student has General Notes         |                     |

The Alert Color legend shows you the meaning of the different colors next to students' names. The Alerts available depend upon the attendance setup for the district.

|              |                       |                     | Tai                 | ke Attenda                       | ace for The | ursday, | , May 16, | 2013 |    |    |   |             |             |             |             |             |             | Sav          | e           |             |             |
|--------------|-----------------------|---------------------|---------------------|----------------------------------|-------------|---------|-----------|------|----|----|---|-------------|-------------|-------------|-------------|-------------|-------------|--------------|-------------|-------------|-------------|
|              |                       |                     |                     |                                  |             |         |           |      |    |    |   |             |             |             |             |             | -           | Undo<br>Back |             |             |             |
| t Legend   5 | show Todaya A         | tendance            | or As Peniod        | s View Ca                        | ss Summar   | A Listu | Class Ros | Rer  |    |    |   |             |             |             |             |             |             | DOCK         |             |             |             |
| ts 🖌         | Student<br>Indicators | Home La<br>EntityNa | st First<br>ne Name | GR Sch                           | Absent      | Tardy   | Present   | Cmt  | AE | UC | т | Thu<br>5/16 | Wed<br>5/15 | Tue<br>5/14 | Mon<br>5/13 | Fri<br>5/10 | Thu<br>5/09 | Wed 5/08     | Tue<br>5/07 | Mon<br>5/06 | Fri<br>5/03 |
|              | Allergic to Pea       |                     | ADUSCSADIE          | 09 001                           | 0           | ۰       | 0         |      | 1  | 1  | 5 | J -         |             |             | 1           |             |             |              |             |             |             |
|              |                       |                     |                     |                                  |             |         |           |      |    |    |   |             |             |             |             |             |             |              |             |             |             |
| Severely     |                       |                     | YS PEAR             | 11 001                           | •           | 0       | 0         |      | 1  | 1  | 4 | L-          |             |             |             |             |             |              |             |             |             |
| Severely     |                       |                     | MA NELSO            |                                  | •           | 0       | •         |      | 1  | 1  | 4 | L -         |             |             |             |             |             |              |             |             |             |
| Severely     |                       |                     |                     | 0 12 001                         | _           | 000     | •         |      | 1  | 1  | ľ | L -<br>J -  |             |             |             |             |             |              |             |             |             |
| Severely     |                       |                     | MA NELSO            | D 12 001<br>E 10 001             | 0           | 0000    | •         |      | 1  | 1  | ľ |             |             |             |             |             |             |              |             |             |             |
| Bevereiy     | 1                     | LA                  | MA NELSO            | D 12 001<br>E 10 001<br>E 12 001 | •           | 00000   | 0         |      | 1  | 1  | ľ |             |             |             |             |             |             |              |             |             |             |

You can click the Alert box to see additional information related to the alert.

## Show Today's Attendance for All Periods

| 📲 🕨 Ta       | ke Daily Atte   | ndan    | ce - By N                                                                                                    | ame                                                                                                    |                |                   |        |        |         |     |   |   |   |   |       |              | Q.     | y Print Q | seve     |
|--------------|-----------------|---------|----------------------------------------------------------------------------------------------------|----------------------------------------------------------------------------------------------------|----------------|-------------------|--------|--------|---------|-----|---|---|---|---|-------|--------------|--------|-----------|----------|
| Elect Legend | Show Previous W | looks å |                                                                                                    | Take Attendanc                                                                                                   |                |                   |        | , 2013 |         |     |   |   |   |   | U     | Save<br>Indo |        |           |          |
| Nerts        |                 |         |                                                                                                    | First Name                                                                                                    | GR             |                   | Absent | Tardy  | Present | Cmt | A | E | U | 0 | hanna |              | Period | Period    | Per<br>3 |
|              | SRGPA           |         |                                                                                                    |                                                                                                    |                |                   | 1 0    |        | 0       | n I |   |   |   |   |       |              |        |           | -        |
|              | SRGPA           |         | ADUSC                                                                                                    | SADIE                                                                                                    | 09             | 001               | 0      | •      | 0       |     | 1 |   | 1 |   | 5     |              |        |           | 1        |
|              | SRGPA           |         | ADUSC                                                                                                    | PEARL                                                                                                    | 09             | 001               | •      | •      | 0       |     | 1 | - | 1 | - | 5     | -            |        |           |          |
|              |                 | 041     | Statement of the local division of the local division of the local | and the second second second second second second second second second second second second second second second | -              |                   | - U    | 0      |         |     | 1 | - | 1 |   | 5     | -            |        |           |          |
|              |                 |         | ALEYS                                                                                                    | PEARL                                                                                                    | 11             | 001               | ۰      | 0      | Ő       |     | 1 |   | 1 |   | 5     | ~            |        |           |          |
|              |                 |         | ALEYS<br>ALTMA                                                                                                    | PEARL<br>NELSO                                                                                                   | 11<br>12       | 001<br>001        | •      | 00     | •       |     | 1 |   | 1 |   | 5     | ~            |        |           |          |
|              |                 |         | ALEYS<br>ALTMA<br>CERTS                                                                                                    | PEARL<br>NELSO<br>ANINIE                                                                                         | 11<br>12<br>10 | 001<br>001<br>001 | •<br>• | 000    | •       |     | 1 |   | 1 |   | 5 4   | *            |        |           |          |

This option shows the students' attendance for the entire day by periods.

## **View Class Summary**

| ass Summa              | ary                    |       |      |     |     |     |     |       |            |    |    |    |   |     |     |   |      |       | Ś     | My Print |
|------------------------|------------------------|-------|------|-----|-----|-----|-----|-------|------------|----|----|----|---|-----|-----|---|------|-------|-------|----------|
| Class Sum<br>Period: 4 | mary for 1<br>Teacher: |       |      |     |     |     | Da  | iys M | eet:       | мт | WR | F  |   |     |     |   |      |       |       |          |
| Show Percent           | Earned in Gra          | adebo | ok   |     |     |     |     |       |            |    |    |    |   |     |     |   |      |       |       |          |
|                        |                        |       | Grad | les |     |     |     |       | Las<br>05/ |    |    | 10 |   | s W |     |   | Abse | nces  | Tardi | es       |
| Last Name              | First Middle           | Term  | 1ST  | 2ND | 3RD | 4TH | 5TH | 6TH   |            |    |    | F  | M | T W | / R | F | T6   | 12-13 | T6    | 12-13    |
| ADUSCR                 | SADIE                  | Y     |      |     |     |     | 0   |       |            |    |    |    |   |     | J   |   | 1    | 1     | 0     | 5        |
| ALEYSCR                | PEARLY W               | Y     |      |     |     |     | 0   | 0     |            |    |    |    |   |     | L   |   | 0    | 1     | 0     | 4        |
| ALTMANNSCR             | NELSON W               | Y     |      |     |     |     | 0   | s     |            |    |    |    | 1 |     |     |   |      |       |       |          |
| CERTSCR                | ANNIE                  | Y     |      |     |     |     | 0   | s     |            |    | -  |    |   |     | J   |   | 1    | 1     | 0     | 0        |
| LAMERSCR               | DANIEL Z               | YS2   |      |     |     |     |     | s     |            |    |    |    |   |     |     |   |      |       |       |          |
| LAVERSCR               | RAYFORD Y              | Y     |      |     |     |     |     | s     |            |    |    |    |   |     |     |   |      |       |       |          |
| THENSCR                | ROSALINE O             | Y     |      |     |     |     | 0   | s     |            |    |    |    |   |     |     |   |      |       |       |          |

This shows you a summary of attendance and grade information for your class. It includes all students with their grades, tardies and absences. When you click the blue lettering under the week for attendance, it shows the Attendance Detail attached to the letter.

**Show Percent Earned in Gradebook-** Clicking this option in the Class Summary shows the percent attached to the letter grade for the student.

| ass Summ     | ary                                    |       |      |     |     |      |      |         |     |      |     |       |     |       |     | Ę | м | y Pri | nt Qı | Jeue       | <b>∢</b> Bac | * <b>?</b> |
|--------------|----------------------------------------|-------|------|-----|-----|------|------|---------|-----|------|-----|-------|-----|-------|-----|---|---|-------|-------|------------|--------------|------------|
|              | mary for <b>1</b><br>Teacher: <b>1</b> |       |      |     |     |      | Days | Meet: N | итw | RF   |     |       |     |       |     |   |   |       |       |            |              |            |
| Hide Percent | Earned in Grad                         | leboo | k    |     |     |      |      |         |     |      |     |       |     |       |     |   |   |       |       |            |              |            |
|              |                                        |       | Grad | les |     |      |      |         |     |      |     |       |     |       | Las |   |   |       |       | <b>s W</b> |              | Abs        |
| Last Name    | First Middle                           | Term  |      |     | 2ND | 2ND% | 3RD  | 3RD%    | 4TH | 4TH% | 5TH | 5TH%  | 6TH | 6TH%  |     |   |   |       |       |            |              | T6         |
| ADUSCR       | SADIE                                  | Y     |      |     |     |      |      |         |     |      | 0   | 95.00 |     |       |     |   |   |       |       |            | J            | 1          |
| ALEYSCR      | PEARLY W                               | Y     |      |     |     |      |      |         |     |      | 0   | 95.00 | 0   | 91.73 |     |   |   |       |       |            | L            | 0          |
| ALTMANNSCR   | NELSON W                               | Y     |      |     |     |      |      |         |     |      | 0   | 95.00 | S   | 88.47 |     |   |   |       |       |            |              |            |
| CERTSCR      | ANNIE                                  | Y     |      |     |     |      |      |         |     |      | 0   | 95.00 | s   | 73.00 |     |   |   |       |       |            | J            | 1          |
| LAMERSCR     | DANIEL Z                               | YS2   |      |     |     |      |      |         |     |      |     |       | s   | 81.87 |     |   |   |       |       |            |              |            |
| LAVERSCR     | RAYFORD Y                              | Y     |      |     |     |      |      |         |     |      |     |       | S   | 88.93 |     |   |   |       |       |            |              |            |
| THENSCR      | ROSALINE O                             | Y     |      |     |     |      |      |         |     |      | 0   | 95.00 | S   | 88.13 |     |   |   |       |       |            |              |            |

## **Show Survey Questions**

| Tal                     | ke Daily Atte                            | ndan | ce - By I                | Name                    |                |                   |             |        |             |   |                                         |      |   |   |         |        | <b>Q</b> M | y Print Qu | eue  |
|-------------------------|------------------------------------------|------|--------------------------|-------------------------|----------------|-------------------|-------------|--------|-------------|---|-----------------------------------------|------|---|---|---------|--------|------------|------------|------|
|                         |                                          |      |                          | Take Att                | tendano        | e for T           | hursday, i  | May 16 | , 2013      |   |                                         |      |   |   |         | Save   |            |            |      |
| Alert Legend  <br>Verts | Show Previous W<br>Student<br>Indicators |      | ttendance  <br>Last Name |                         |                | sch               |             |        | ons   Print |   | Lunch Choice                            | A    | E | 0 | -       | Period | Period     | Period     | Peri |
|                         | SRGPA                                    |      |                          |                         |                |                   |             |        |             |   | Default Darriks co. •                   | 1.12 |   |   | 1. 1. 1 |        |            | -          | -    |
|                         | DIRIGIP                                  |      | ADUSC                    | SADIE                   | 09             | 001               | •           | 0      | 0           |   | CHOICE A V                              | 1    | 1 |   | 5       |        |            |            |      |
|                         |                                          |      | ALEYS                    | PEARL                   | 09             | 001               | •           | •      | 0           | _ | CHOICE A V<br>CHOICE 8 V                | 1    | 1 |   | 5       | -      |            | -          | -    |
|                         |                                          |      |                          |                         |                |                   | _           | _      | 0           | _ |                                         | 1    | 1 |   | 5       |        |            |            |      |
|                         |                                          |      | ALEYS                    | PEARL                   | 11             | 001               | 0           | _      | 0           |   | CHOICE 8 🗸                              | 1    | 1 |   | 5       |        |            |            |      |
|                         |                                          |      | ALEYS<br>ALTMA           | PEARL<br>NELSO          | 11<br>12       | 001<br>001        | 0           | _      | •           |   | CHOICE 8 V<br>SALAD BAR V               | 1    |   |   | 5       |        |            |            |      |
|                         |                                          | 041  | ALEYS<br>ALTMA<br>CERTS  | PEARL<br>NELSO<br>ANNIE | 11<br>12<br>10 | 001<br>001<br>001 | 0<br>0<br>0 | _      | •           |   | CHOICE 8 V<br>SALAD BAR V<br>CHOICE A V | 1    |   |   | 5       |        |            |            |      |

Clicking this option shows any survey questions set up for the class. Survey questions are set up administratively by the entity. They can be set up to ask for a Class Total or allow you select Individual Answers by student.

#### **Print Class Roster**

Print Class Roster allows you to generate a Class Roster Report. You can find additional information regarding the Class Roster Report in the Reports Section of this guide.

After you have entered attendance for the class, click Save.

|              |                       | maan           | ce - By I      |               |    |     |                         |       |         |         |                                      |   |   |   |   |   |                    | -61-1  | ly Print C  | ucu |
|--------------|-----------------------|----------------|----------------|---------------|----|-----|-------------------------|-------|---------|---------|--------------------------------------|---|---|---|---|---|--------------------|--------|-------------|-----|
| Alert Legend | Show Previous W       | /eeks A        | ttendance      |               |    |     | hursday,<br>lide Survey | -     | -       | Class F | Roster                               |   |   |   |   | U | Save<br>ndo<br>ack |        |             |     |
| Alerts       | Student<br>Indicators | Home<br>Entity | Last Name      | First<br>Name | GR | Sch | Absent                  | Tardy | Present | Cmt     | Lunch Choice<br>Default blanks to: ∨ | А | E | U | 0 | т | Period             | Period | Period<br>2 | Pe  |
|              | 5 R G P A             |                | ADUSC          | SADIE         | 09 | 001 | •                       | 0     | 0       |         | Choice A 🗸                           | 1 |   | 1 |   | 5 |                    |        |             |     |
|              |                       |                | ALEYS          | PEARL         | 11 | 001 | 0                       | ۰     | 0       |         | Choice B 🗸                           | 1 |   | 1 |   | 4 |                    |        |             |     |
|              |                       | 041            | ALTMA          | NELSO         | 12 | 001 | 0                       | 0     | •       |         | Salad Bar 🗸                          |   |   |   |   |   |                    |        |             |     |
|              |                       |                |                |               |    |     |                         | 0     | 0       | Ľ       |                                      |   |   | 1 |   |   |                    |        |             |     |
|              |                       |                | CERTS          | ANNIE         | 10 | 001 | •                       | 0     | 0       |         | Choice A 🗸                           | 1 |   | 1 |   |   |                    |        |             |     |
|              |                       |                | CERTS<br>LAMER | ANNIE         |    | 001 | •                       | 0     | •       |         | Choice A V                           | 1 |   | 1 |   |   |                    |        |             |     |
|              | 1                     | 041            |                |               | 12 |     | -                       | 0     | •       | -       |                                      | 1 |   | 1 |   |   |                    |        |             | -   |

The attendance is saved and displays in green. Any subsequent changes will display in red until they are saved.

### Selecting Absence Type and Reason (optional setting)

|              | Take Daily Atte       | ndan   | ce - B                           | y Nam                   | ie                                   |                         |                 |                 |             |        |                                                           |                  |         |         |     |                |                      |             | My Print    | Queu       |
|--------------|-----------------------|--------|----------------------------------|-------------------------|--------------------------------------|-------------------------|-----------------|-----------------|-------------|--------|-----------------------------------------------------------|------------------|---------|---------|-----|----------------|----------------------|-------------|-------------|------------|
| Alert Legend | I Show Today's At     | tendan | ce for Al                        |                         |                                      | nce for <b>Thursday</b> |                 |                 | nt Clar     | ss Ros | ter                                                       |                  |         |         |     |                | Save<br>Undo<br>Back |             |             |            |
| lerts        | Student<br>Indicators | Home   | Last                             |                         | CR Cab                               |                         |                 | dance<br>Reason |             |        | Lunch Choi<br>Default blar                                | ce<br>ks to: N   | •       | ΕU      | 0 1 | Thu<br>5/16    | Wed<br>5/15          | Tue<br>5/14 | Mon<br>5/13 | Fri<br>5/1 |
|              |                       |        |                                  |                         |                                      |                         |                 |                 |             |        |                                                           |                  |         |         |     |                |                      |             |             |            |
|              | 5 R G P A             |        | ADUS                             | CSADIE                  | 09 001                               | J - TEACHER AB          | BSE 🗸           |                 | $\sim$      | _      | Choice A                                                  |                  | 1       | 1       | 5   | 5 ] -          |                      |             |             |            |
|              | 5 R G P A             |        |                                  | -                       | 09 001<br>11 001                     | J - TEACHER AB          | BSE 🗸           |                 | ¥           |        |                                                           |                  | 1       | 1       |     |                |                      |             |             |            |
|              | 5 R G P A             | 041    | ALEYS                            | PEARL                   |                                      |                         | ~               | IL - ILLNESS    | ×<br>×<br>× | D      | Choice A<br>Choice B                                      | ~                | 1       | 1       |     | 5 J -          |                      |             |             |            |
|              |                       |        | ALEYS<br>ALTMA                   | PEARL                   | 11 001<br>12 001                     | L - LATE                | ~               |                 | ~           |        | Choice A<br>Choice B                                      | ×<br>×           | 1 1 1   | 1       |     | 5 J -          |                      |             |             |            |
|              |                       |        | ALEYS<br>ALTMA<br>CERTS          | PEARL<br>NELSO<br>ANNIE | 11 001<br>12 001                     | L - LATE<br>A - ABSENT  | ~               |                 | ×           |        | Choice A<br>Choice B<br>Salad Bar<br>Choice A             | ×<br>×<br>×      | 1 1 1   | 1 1 1 1 |     | 5 ] -<br>1 L - |                      |             |             |            |
|              |                       |        | ALEYS<br>ALTMA<br>CERTS<br>LAMER | PEARL<br>NELSO<br>ANNIE | 11 001<br>12 001<br>10 001<br>12 001 | L - LATE<br>A - ABSENT  | →<br>→<br>BSE → |                 | ×           |        | Choice A<br>Choice B<br>Salad Bar<br>Choice A<br>Choice A | ×<br>×<br>×<br>× | 1 1 1 1 | 1 1 1   |     | 5 ] -<br>1 L - |                      |             |             |            |

You can choose various Types and various Reasons to reflect why the student wasn't in attendance. If the student is present, simply leave the fields blank. The capability to enter Absence Types and Reasons will depend upon the attendance setup for the entity. After you have entered attendance for the class, click **Save.** 

#### **Attendance - By Seating Chart**

| ▲□► Ma         | in Screen          |                              |             |                                                              |              |           |         |                           |                                |                                |                                   |                   | Wy Print                        | Queue 4 Back                    |
|----------------|--------------------|------------------------------|-------------|--------------------------------------------------------------|--------------|-----------|---------|---------------------------|--------------------------------|--------------------------------|-----------------------------------|-------------------|---------------------------------|---------------------------------|
| Other Access - | Classes - Events - | Comm                         | ents Attend | lance - Cat                                                  | egories G    | rade Mari | ks Repo | rts - Ch                  | sarts - D                      | Nsplay Opt                     | tions - Quick                     | Scoring Export    | t                               |                                 |
| Students       |                    | Thu<br>05/16<br>Atnd<br>Take | Take        | a Daily Attend<br>a Daily Attend<br>a Survey<br>on Seats for | lance - By S | eating Ch | art     | Creat<br>1/39-W/<br>05/15 | Creat<br><u>W39-W</u><br>05/15 | Music<br><u>W39-T</u><br>05/16 | 6TH<br>Music<br><u>Distinguis</u> | 6TH<br>Work Habit | 6TH<br>Work Habit<br>Listens an | 6TH<br>Work Habit<br>Works coop |
| 1 🖁 🕂 🖿 📭      | ADUSC SADIE        | -tbs                         |             |                                                              | -            |           |         | 1                         |                                |                                |                                   | -                 | A                               |                                 |
| 2 5            | ALEYS PEARL        | Tar                          | 0 9 View    |                                                              |              |           | -       | +                         | +                              | -                              |                                   |                   | 8                               |                                 |
| 3 🗸            | ALTMA NELSO        |                              | 5 88.47%    | +                                                            | +            | 1         | +       | +                         | +                              | -                              |                                   |                   | с                               |                                 |
| 4 🔁            | CERTS ANNIE        | Abs                          | \$ 73.00%   | -                                                            |              | 1         | /M      | 1                         | -                              | •                              |                                   |                   | A                               |                                 |
| 5 8            | LAMER DANIE" NEW   |                              | 5 81.87%    | (+)                                                          | (+)          | (+)       | (+)     | (+)                       | (+)                            |                                | 2                                 |                   | D                               | 100                             |

#### Select Take Daily Attendance - By Seating Chart from the Attendance tab.

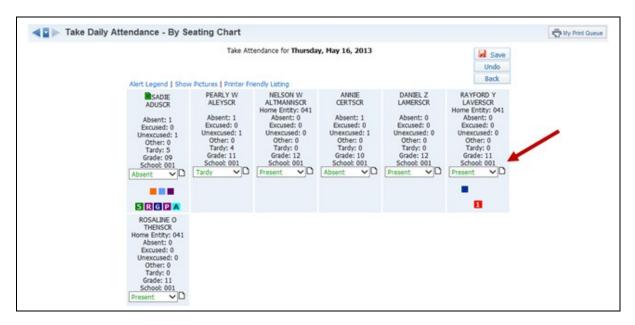

All students default to Present. Select either Absent or Tardy as appropriate for a student. The third option of Excused has been set up by the entity. The entity can determine the label and attendance that can be tracked in the third option.

You can click the paper icon next to the attendance to enter an attendance comment. The comment is an optional setting determined by the attendance setup for the entity.

The attendance will display in red until you select **Save**. After saving, attendance displays in green.

**Alert Legend:** Shows what the alerts mean, as we saw in Attendance - By Name.

**Show Survey Questions:** Allows you to display any survey questions on the attendance screen. See this feature under Attendance – By Name for more information.

# **Show Pictures**

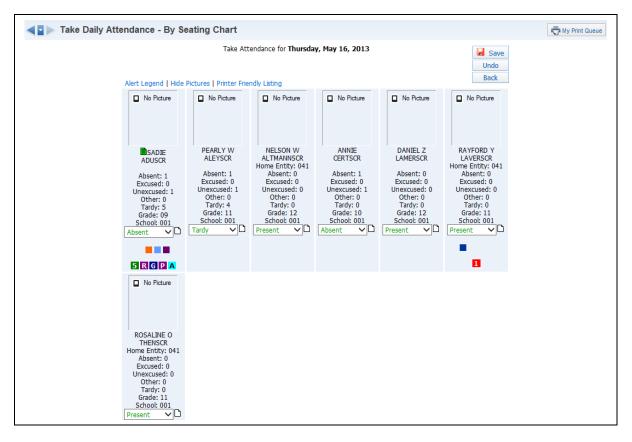

This feature shows the students' pictures if the district has loaded the pictures in the database.

# **Printer-Friendly Listing**

|                                                   | Seati                                           | ng Chart: 1MU                                      | S/01 Prd:4 1                                 | Music                                            |                                                   |
|---------------------------------------------------|-------------------------------------------------|----------------------------------------------------|----------------------------------------------|--------------------------------------------------|---------------------------------------------------|
| No<br>Picture                                     | No<br>Picture                                   | No<br>Picture                                      | No<br>Picture                                | No<br>Picture                                    | No<br>Picture                                     |
| SADIE<br>ADUSCR<br>Grade: 09<br>School: 001       | PEARLY W<br>ALEYSCR<br>Grade: 11<br>School: 001 | NELSON W<br>ALTMANNSCR<br>Grade: 12<br>School: 001 | ANNIE<br>CERTSCR<br>Grade: 10<br>School: 001 | DANIEL Z<br>LAMERSCR<br>Grade: 12<br>School: 001 | RAYFORD Y<br>LAVERSCR<br>Grade: 11<br>School: 001 |
| No<br>Picture                                     |                                                 |                                                    |                                              |                                                  |                                                   |
| ROSALINE O<br>THENSCR<br>Grade: 11<br>School: 001 |                                                 |                                                    |                                              |                                                  |                                                   |

This option allows you to print a copy of your seating chart. If you display the pictures on the seating chart, the Printer-Friendly Listing can also print the pictures.

# Modification of Prior Day(s) Attendance

You may have the capability to modify a prior day's attendance, depending upon the setup of attendance for the entity.

| Other Access - | Classes - Events - | Comm                          | ents Attendance            | Categories         | Grade Mari | ks Repo | ts - Ch                        | arts - D                       | isplay Opt                     | ions - Quick                      | Scoring Expor     | rt                              |                                 |
|----------------|--------------------|-------------------------------|----------------------------|--------------------|------------|---------|--------------------------------|--------------------------------|--------------------------------|-----------------------------------|-------------------|---------------------------------|---------------------------------|
| Students       |                    | Thu<br>05/16<br>Ab d<br>raken | 6T Take Daily<br>Take Surv |                    | Seating Ch | art     | Creat<br><u>N39-W</u><br>05/15 | Creat<br><u>W39-W</u><br>05/15 | Music<br><u>W39-T</u><br>05/16 | 6TH<br>Music<br><u>Distinguis</u> | 6TH<br>Work Habit | 6TH<br>Work Habit<br>Listens an | 6TH<br>Work Habit<br>Works coop |
| 🖏 🔶 🖿 🖬 😰      | ADUSC SADIE        | Abs                           |                            | ats for Seating Cl | hart       |         | 1                              | •                              | •                              |                                   |                   | A                               |                                 |
| 2              | ALEYS PEARL        | Tar                           | 09 View Alert              | t Legend           | -          |         | +                              | +                              | •                              |                                   |                   | 8                               |                                 |
| 3 🚨            | ALTMANELSO         |                               | S 88.47% +                 | +                  | 1          | +       | +                              | +                              | •                              | 6                                 |                   | с                               |                                 |
|                | CERTS ANNIE        | Abs                           | S 73.00% -                 |                    | 1          | /M      | 1                              |                                | •                              |                                   |                   | A                               |                                 |
| s 🛐            | LAMER DANIE" NEW   |                               | S 81.87% (+)               | (+)                | (+)        | (+)     | (+)                            | (+)                            | •                              |                                   |                   | D                               | 1                               |

# Click Take Daily Attendance - By Name under the Attendance tab.

| Tal          | ke Daily Atte   | ndan   | ce - By N            | lame             |                         |            |       |          |     |                          |                |     |     |       |             |          |             |             |             | Q Hy I      | Print Que | nue. |
|--------------|-----------------|--------|----------------------|------------------|-------------------------|------------|-------|----------|-----|--------------------------|----------------|-----|-----|-------|-------------|----------|-------------|-------------|-------------|-------------|-----------|------|
| Alert Legend | Show Today's At | tendan | ce for All Per       |                  |                         | nce for Th | 00000 |          |     |                          | iss Rost       | er  |     |       |             |          |             | Und<br>Bac  | o           |             |           |      |
| Alerts       |                 | Home   |                      | st Gi            | R Sch                   | Absent     | Tardy | Present  | Cmt | Lunch Cho<br>Default bla | ice<br>iks to: | ~ ^ | EU  | 0 T   | Thu<br>5/16 | Wed 5/15 | Tue<br>5/14 | Mop<br>51-3 | Fri<br>5/10 | Thu<br>5/09 | Wed 5/08  | 5    |
|              | SRGPA           |        | ADUSCSA              | DIE 05           | 9 001                   | •          | 0     | 0        |     | Choice A                 | ~              | 1   | 1   | 5     | J -         |          | -           | -           |             |             |           | Γ    |
|              |                 |        | ALEYS PE             | A.DI 11          | 1 001                   | 0          | •     | 0        | D   | Choice B                 | ~              | 1   | 1   | 4     | L-          |          |             | 1           |             |             |           | Γ    |
|              |                 |        | INCEID FE            | 005.44           | 1                       |            | •     |          |     | Choice b                 | -              |     | 1.4 | 1.1.4 |             |          |             |             |             |             |           |      |
|              |                 | 041    | ALTMA NE             |                  |                         | 0          | 0     | •        | D   | Salad Bar                | _              | -   | -   | +     | -           |          |             |             |             |             |           | T    |
|              | -               | 041    |                      | LSO 12           | 2 001                   |            | 0     | <u> </u> |     |                          | ~              | 1   | 1   |       | J -         |          |             | _           |             | -           | _         | Ŧ    |
|              |                 | 041    | ALTMA NE             | LSO 12<br>NIE 10 | 2 001                   | Õ          | 000   | <u> </u> | D   | Salad Bar                | ×              | 1   | 1   |       |             |          |             |             |             |             |           | Ŧ    |
|              | 0               |        | ALTMA NE<br>CERTS AM | NIE 10           | 2 001<br>0 001<br>2 001 | 0          | 0000  | •        |     | Salad Bar<br>Choice A    | ~ ~            | 1   | 1   |       |             |          |             |             |             |             |           |      |

Display a previous week's attendance. Then click the date cell for the student whose attendance you want to modify. The number of days for which you can update attendance will depend upon the attendance setup for the entity.

| ake Daily At | tendance - By              | Name       |          |        | My Pr | rint Queue <mark>?</mark> |
|--------------|----------------------------|------------|----------|--------|-------|---------------------------|
|              |                            |            |          |        |       | 🛃 Save                    |
| Modif        | y Attendance for <b>Tu</b> | iesday, Ma | ay 14, 2 | 013    |       | Undo                      |
|              |                            |            |          |        |       | Back                      |
| First Middle | Last Name                  | GR         | Sch      | Absent | Tardy | Present                   |
| SADIE        | ADUSCR                     | 09         | 001      | •      | 0     | 0                         |
|              |                            |            |          |        |       |                           |

Update the attendance for the student and click **Save**.

Functionality described here may vary in availability depending upon your district/entity configuration. \*\* Denotes Required Field to save screen.

## **Attendance - Take Survey**

|              | ain Screen         |                               |             |                       |                                             |           |        |                                |                                |                                |                                   |                   | The by Print                    | Queue 4 Back                    |
|--------------|--------------------|-------------------------------|-------------|-----------------------|---------------------------------------------|-----------|--------|--------------------------------|--------------------------------|--------------------------------|-----------------------------------|-------------------|---------------------------------|---------------------------------|
| Other Access | Classes - Events - | Comm                          | ents Attend | ance - Ca             | tegories G                                  | rade Mari | s Repo | ts - Ch                        | arts - D                       | isplay Opt                     | ions - Quick                      | Scoring Expo      | rt                              |                                 |
| Students     | ADUSC SADIE        | Thu<br>05/16<br>Atnd<br>Taken | 61 Take     | Daily Atten<br>Survey | dance - By N<br>dance - By S<br>Seating Cha | eating Ch | art    | Creat<br><u>N39-W</u><br>05/15 | Creat<br><u>W39-W</u><br>05/15 | Music<br><u>W39-T</u><br>05/16 | 6TH<br>Music<br><u>Distinguis</u> | 6TH<br>Work Habit | 6TH<br>Work Habit<br>Listens an | 6TH<br>Work Habit<br>Works coos |
| 2 8          | ALEYS PEARL        | Tar                           | 09 Viev     | Alert Leger           | hd                                          |           |        | +                              | +                              | -                              |                                   |                   | 8                               |                                 |
| 3 🔔          | ALTMA NELSO        |                               | S 88.47%    | +                     |                                             | 1         | +      | +                              | +                              | •                              |                                   |                   | с                               |                                 |
| 6 8          | CERTS ANNIE        | Abs                           | 5 73.00%    | -                     |                                             | 1         | /M     | 1                              |                                | •                              |                                   |                   | A                               |                                 |
| s 👌          | LAMER DANIE" NEW   |                               | 5 81.87%    | (+)                   | (+)                                         | (+)       | (+)    | (+)                            | (+)                            |                                |                                   |                   | D                               | 12                              |

### Select Take Survey under the Attendance tab.

| Survey Re | esponse |              |                                     |              |   |                | My Print G |
|-----------|---------|--------------|-------------------------------------|--------------|---|----------------|------------|
|           |         | Survey       | questions for Thursday, May 16, 201 | 3            |   | Gave Undo Back |            |
|           | Grad Yr | First Middle | Last Name                           | Lunch Choice |   |                |            |
|           |         |              | Default all blank answers to:       |              | ~ |                |            |
|           | 2016    | SADIE        | ADUSCR                              | Choice A 🗸   |   |                |            |
|           | 2014    | PEARLY W     | ALEYSCR                             | Choice B 🗸   |   |                |            |
|           | 2013    | NELSON W     | ALTMANNSCR                          | Salad Bar 🗸  |   |                |            |
|           | 2015    | ANNIE        | CERTSCR                             | Choice A 🗸   |   |                |            |
|           | 2013    | DANIEL Z     | LAMERSCR                            | Choice A 🗸   |   |                |            |
|           | 2014    | RAYFORD Y    | LAVERSCR                            | Choice B 🗸   |   |                |            |
|           | 2014    | ROSALINE O   | THENSCR                             | Cold Lunch 🗸 |   |                |            |

The screen displays the question. Enter your answer or answers and then click **Save**. Survey questions are set up administratively by the entity. They can be set up to ask for a Class Total or allow you select Individual Answers by student.

Functionality described here may vary in availability depending upon your district/entity configuration. \*\* Denotes Required Field to save screen.

## **Attendance - Assign Seats for Seating Chart**

|                | in Screen          |                               |          |         |              |            |           |         |                                |                                |                                |                            |                   | 1 ad and                        | Queue 4 Back                    |
|----------------|--------------------|-------------------------------|----------|---------|--------------|------------|-----------|---------|--------------------------------|--------------------------------|--------------------------------|----------------------------|-------------------|---------------------------------|---------------------------------|
| Other Access - | Classes • Events • | Comme                         | ents A   | ttendan | ce Categ     | ories G    | rade Mari | ks Repo | rts + Ci                       | narts - D                      | isplay Opt                     | ions - Quick               | Scoring Expo      | rt                              |                                 |
| Students       |                    | Thu<br>05/16<br>Atnd<br>Taken | Gt<br>6T | Take D  |              | nce - By S | eating Ch | iart    | Creat<br><u>N39-W</u><br>05/15 | Creat<br><u>W39-W</u><br>05/15 | Music<br><u>W39-T</u><br>05/16 | 6TH<br>Music<br>Distinguis | 6TH<br>Work Habit | 6TH<br>Work Habit<br>Listens an | 6TH<br>Work Habit<br>Works coop |
| 1 🗄 🕇 🖬 🖬      | ADUSC SADIE        | Abs                           |          |         | Seats for Se | eating Cha | irt       |         | 1                              | •                              | •                              |                            |                   | A                               |                                 |
| 2              | ALEYS PEARL        | Tat                           | 09       | View A  | ert Legend   |            | -         | _       | +                              | +                              | •                              |                            |                   | 8                               |                                 |
| 3 🚨            | ALTMANELSO         |                               | 5 88.4   | 17% +   |              | +          | 1         | +       | +                              | +                              |                                |                            |                   | с                               |                                 |
| 4 8            | CERTS ANNIE        | Abs                           | \$ 73.0  | 00%     |              |            | 1         | /M      | /                              | -                              | •                              |                            |                   | A                               |                                 |
| 5 🛐            | LAMER DANIE" NEW   |                               | 5 81.8   | 37% (+  | )            | (+)        | (+)       | (+)     | (+)                            | (+)                            |                                |                            |                   | D                               | 10.00                           |

## Select Assign Seats for Seating Chart under the Attendance tab.

| Assign Sea | ats                             |                               |                                  |                            |                                |                                 | My Print Que |
|------------|---------------------------------|-------------------------------|----------------------------------|----------------------------|--------------------------------|---------------------------------|--------------|
|            | Show Pictures   Clear           | Seating Chart                 | Number of<br>Number of Seats Pe  |                            | esh                            | Save<br>Undo<br>Back            |              |
|            | SADIE<br>ADUSCR<br>Select       | PEARLY W<br>ALEYSCR<br>Select | NELSON W<br>ALTMANNSCR<br>Select | ANNIE<br>CERTSCR<br>Select | DANIEL Z<br>LAMERSCR<br>Select | RAYFORD Y<br>LAVERSCR<br>Select |              |
|            | ROSALINE O<br>THENSCR<br>Select | Fill Seat                     | Fill Seat                        | Fill Seat                  | Fill Seat                      | Fill Seat                       |              |
|            | Fill Seat                       | Fill Seat                     | Fill Seat                        | Fill Seat                  | Fill Seat                      | Fill Seat                       |              |
|            | Fill Seat                       | Fill Seat                     | Fill Seat                        | Fill Seat                  | Fill Seat                      | Fill Seat                       |              |
|            | Fill Seat                       | Fill Seat                     | Fill Seat                        | Fill Seat                  | Fill Seat                      | Fill Seat                       |              |
|            | Fill Seat                       | Fill Seat                     | Fill Seat                        | Fill Seat                  | Fill Seat                      | Fill Seat                       |              |

The screen displays a chart. You can select a student and assign him or her to a specific seat.

**Number of Rows/ Number of Seats Per Row:** You can set these values to whatever dimensions you need for your class.

**Show pictures:** Displays the student pictures in the seating chart.

**Clear Seating:** Clears the seating chart and allows you to start from scratch. Students will appear in a list on the side.

| Select                                                                                                    | My Print Queue |
|----------------------------------------------------------------------------------------------------|----------------|
| Number of Rows: 6       Refresh         Show Pictures   Clear Seating Chat       Number of Seats Per Row: 6         Auto Assign Seats:       Process         Unassigned Seats:       Pill Seat         Fill Seat       Fill Seat         DANIEL Z       Pill Seat         DANIEL Z       Fill Seat         DANIEL Z       Fill Seat         DANIEL Z       Fill Seat         DANIEL Z       Fill Seat         DANIEL Z       Fill Seat         DANIEL Z       Fill Seat         DANIEL Z       Fill Seat         DANIEL Z       Fill Seat         DANIEL Z       Fill Seat         DANIEL Z       Fill Seat         DANIEL Z       Fill Seat         DANIEL Z       Fill Seat         DANIEL Z       Fill Seat         DANIEL Z       Fill Seat         Select       Fill Seat         Fill Seat       Fill Seat         Fill Seat       Fill Seat         Fill Seat       Fill Seat         Fill Seat       Fill Seat         Fill Seat       Fill Seat         Fill Seat       Fill Seat         Fill Seat       Fill Seat         Fill Seat       Fill Seat <th></th> |                |

**Auto-Assign Seats:** Assigns students to seats in first name order, last name order or at random.

# **Alert Legend**

|                |                    |                               |      | -                  |                                        |              |           |         |                                |                                |                         |                            |                   |                                 |                                 |
|----------------|--------------------|-------------------------------|------|--------------------|----------------------------------------|--------------|-----------|---------|--------------------------------|--------------------------------|-------------------------|----------------------------|-------------------|---------------------------------|---------------------------------|
| Other Access - | Classes • Events • | Comme                         | ints | Attend             | ance Cat                               | egories G    | rade Mari | ks Repo | rts - Ch                       | iarts • D                      | isplay Opt              |                            |                   |                                 |                                 |
| Students       |                    | Thu<br>05/16<br>Atnd<br>Taken | 6T   | Take<br>Take       | Daily Attend<br>Daily Attend<br>Survey | lance - By S | eating Ch | art     | Creat<br><u>N39-W</u><br>05/15 | Creat<br><u>W39-W</u><br>05/15 | Music<br>W39-T<br>05/16 | 6TH<br>Music<br>Distinguis | 6TH<br>Work Habit | 6TH<br>Work Habit<br>Listens an | 6TH<br>Work Habit<br>Works coop |
| 1 🗄 🕂 🖿 🖬 🕼 🕄  | ADUSC SADIE        | Abs                           |      | 100 million (1997) | in Seats for                           |              | urt.      |         | 1                              | •                              | •                       |                            |                   | A                               |                                 |
| 2 8            | ALEYS PEARL        | Tar                           | 0    | View               | Alert Legen                            | d            | -         | _       | +                              | +                              | •                       |                            |                   | в                               |                                 |
| 3 🚨            | ALTMANELSO         |                               | 5 88 | .47%               | +                                      | +            | /         | +       | +                              | +                              | •                       |                            |                   | с                               |                                 |
| 4 8            | CERTS ANNIE        | Abs                           | 5 73 | .00%               | -                                      |              | /         | /M      | 1                              | -                              | •                       |                            |                   | A                               |                                 |
| s 🛐            | LAMER DANIE" NEW   |                               | 5 81 | .87%               | (+)                                    | (+)          | (+)       | (+)     | (+)                            | (+)                            |                         |                            |                   | D                               | 100                             |

This option displays a legend showing the meaning of each color used in alerts.

| Alert Colo | r Legend                           | My Print Queue 		Back ? |  |  |  |  |  |  |  |
|------------|------------------------------------|-------------------------|--|--|--|--|--|--|--|
| Alert      | Color Legend                       |                         |  |  |  |  |  |  |  |
|            | Student has been Absent            |                         |  |  |  |  |  |  |  |
|            | Student has been Tardy             |                         |  |  |  |  |  |  |  |
|            | Student has Alert Information      |                         |  |  |  |  |  |  |  |
|            | Student has Primary Disability/Ha  | andicap Information     |  |  |  |  |  |  |  |
|            | Student has Critical Alert Inform  | ation                   |  |  |  |  |  |  |  |
|            | Student is Classified as Section 5 | 504                     |  |  |  |  |  |  |  |
|            | Student is At-Risk                 |                         |  |  |  |  |  |  |  |
|            | Student has General Notes          |                         |  |  |  |  |  |  |  |
|            |                                    |                         |  |  |  |  |  |  |  |

# **Other Access Tab**

Discipline Message Center Athletic Eligibility Posting Survey Food Service Test Scores Busing Recommendations Curriculum Map Lesson Scheduler Assign Textbooks to Students Gradebook Tracker Online Assignment Templates

This tab allows quick access to options that are also found under My Classes. This Access tab saves time by avoiding the need to return to the Educator Access Plus Homepage. Use this feature when you are already on the Gradebook Main screen.

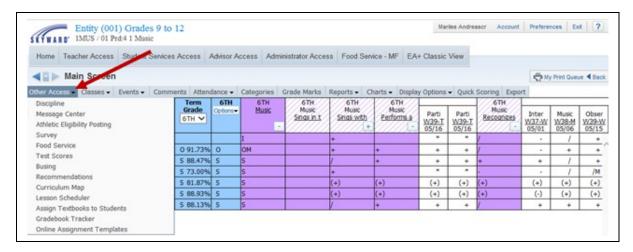

Select the **Other Access** tab. Click one of the available options. Options that you see may vary depending on school and district security configurations.

#### **Discipline**

Allows you to view Discipline records and enter referrals by class, depending upon security access.

| Discipline In | fo                         |                       |                                                                      |     |                   |         | Hy Print Queue 	Back |
|---------------|----------------------------|-----------------------|----------------------------------------------------------------------|-----|-------------------|---------|----------------------|
|               | ADUSCR, SADIE              | ~                     | Grade: <b>09</b>                                                     | Add | ]                 |         |                      |
|               | View Notes   Only Show     | Current Year Offenses |                                                                      |     |                   |         |                      |
|               | Offense                    | Location              | Officer                                                              |     | Parent<br>Notifie |         |                      |
|               | 05/03/13<br>*GENERIC       | Location (CLASS)      | JODIE TIEFENAUERSCR<br><u>Referred by:</u> MARILEE ANDREASCR 05/03/: | 13  | No                |         |                      |
|               | 08/15/12<br>*GENERIC       |                       | KELLEY ABBOTTSCR<br>Referred by: 08/15/12                            |     | Yes               | Details |                      |
|               | 08/09/12<br>CELL PHONE USE |                       | MALCOLM HAUENSTEINSC<br>Referred by: PAMELA FUELLSCR 08/09/12        | CR  | Yes               | Details |                      |
|               | Total Referrals:3          |                       |                                                                      |     |                   |         |                      |

Highlight the student and click **Select** to view a student's Discipline record. To view general Discipline notes, click the **View notes** link. Click the **Offense** to open a new window of Discipline information related to the Offense. Click **Add** to enter a new Discipline referral for a student.

#### **Message Center**

Allows you to maintain messages to display in Family/Student Access.

| less | age Center - | For All Classes |            |             |               |                       |        |       |          | 🖲 🗟      | Filter<br>Options                                                                          |
|------|--------------|-----------------|------------|-------------|---------------|-----------------------|--------|-------|----------|----------|--------------------------------------------------------------------------------------------|
| 1    | Post Date 👻  | Expire Date     | Created By | Class       | Description   | Message               | Unread | Total | Recalled |          | Add                                                                                        |
|      | 05/06/13     | 05/13/13        |            | Band I / 01 | Band I        | Marching Band Tryouts |        |       | Y        | <b>^</b> | Message for                                                                                |
| ₽    | 04/25/13     | 05/02/13        |            | 3115 / 01   | Wind Ensemble | Band Concert          | 1      | 1     | N        |          | Multiple<br>Classes                                                                        |
|      |              |                 |            |             |               |                       |        |       |          |          | Add<br>Message for<br><u>Current</u><br>Class<br><u>E</u> dit<br>Clone<br><u>Un-Recall</u> |

This is an easy way to communicate with a group of students or parents without sending home a written note. You can also use this as a tool to provide copies of a course syllabus or other documents through Student and Family Access. If you would like to add a message to more than one class, select **Add Message for Multiple Classes**. If you would like to add the message to the current class only, select **Add Message for Current Class**.

#### **Athletic Eligibility Posting**

Allows you to view and or post athletic eligibility grades.

| View Grade Marks   Show Dropped Students                                        |  |
|---------------------------------------------------------------------------------|--|
|                                                                                 |  |
| Gradebook Grades Save                                                           |  |
| Last Name; First Middle 1ST 2ND 3RD SM1 4TH 5TH 6TH SM2 FNL Athletic Grade Undo |  |
| Mass Assign and Overwrite Athletic Grade to:                                    |  |
| ADUSCR SADIE O S S                                                              |  |
| CERTSCR ANNIE 0 S S S                                                           |  |

This option allows you to post grades specifically for students participating in athletics or other activities. This option enables schools to quickly identify students who are not meeting minimum eligibility requirements for participation in extra-curricular activities. This is used at periodic intervals as defined by school administration.

#### **Survey**

Allows you to enter survey information created by administrators for the entity.

|                   | Survey questions for Wedn | esday, April 10, 2013 | 🚽 Save |
|-------------------|---------------------------|-----------------------|--------|
| Jow many students | are having hot lunch? 4 🗸 |                       | Undo   |
| tow many scudents |                           |                       | Back   |
| Grad Yr           | First Middle              | Last Name             |        |
| 2023              | Rodger J                  | Adragnascr            |        |
| 2023              | Josh D                    | Ashalintubbiscr       |        |
| 2023              | Kayleen H                 | Bankesscr             |        |
| 2023              | Bruna F                   | Beitzscr              |        |
| 2023              | Lorri T                   | Cumpstonscr           |        |

The survey is a time-saving tool for recording student responses to survey questions. Example: Schools often find the class survey to be an effective tool for recording and reporting hot lunch or milk count estimates taken during the first period of the day.

#### **Food Service**

Allows you to enter food service purchases.

| sponse  |              |                                     |               |   |                      | My Print C |
|---------|--------------|-------------------------------------|---------------|---|----------------------|------------|
|         | Survey       | questions for Thursday, May 16, 201 | 3             |   | Save<br>Undo<br>Back | ]          |
| Grad Yr | First Middle | Last Name                           | Lunch Choice  |   |                      |            |
|         |              | Default all blank answers to:       |               | ~ |                      |            |
| 2016    | SADIE        | ADUSCR                              | Choice A 🗸 🗸  |   |                      |            |
| 2014    | PEARLY W     | ALEYSCR                             | Choice B 🗸    |   |                      |            |
| 2013    | NELSON W     | ALTMANNSCR                          | Salad Bar 🗸 🗸 |   |                      |            |
| 2015    | ANNIE        | CERTSCR                             | Choice A 🗸 🗸  |   |                      |            |
| 2013    | DANIEL Z     | LAMERSCR                            | Choice A 🗸 🗸  |   |                      | 1          |
| 2014    | RAYFORD Y    | LAVERSCR                            | Choice B 🗸    |   |                      | ]          |
| 2014    | ROSALINE O   | THENSCR                             | Cold Lunch 🗸  |   |                      | ]          |

The Food Service option allows you to enter food service purchases in the classroom. If you enter food service purchases, this will affect students' lunch balance in the Food Service module.

### **Test Scores**

Allows you to view and/or enter test score information for students.

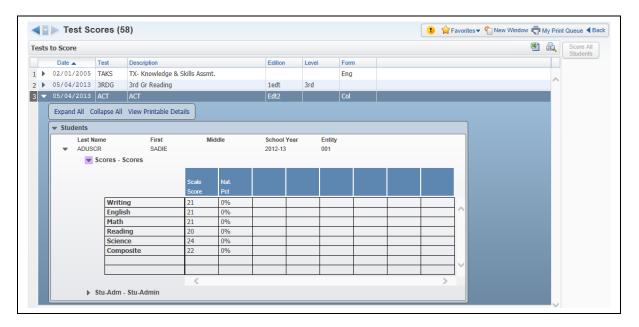

Test Scores show the student's level of success on the listed standardized testing. Typically, test scores are provided by a third-party testing agency and imported into the student records database. You can enter scores manually on tests set up by school administration.

The School Administration will set up access as needed. You would use this access option to view performance historically on standardized tests or to enter district-mandated standardized testing where scores are recorded at the classroom level rather than provided by a third-party test agency.

# **Busing**

Gives you the capability to view Busing Information for students.

| ADU                                                                 | SCR, SADIE      |                      |                                                                                |          |           |          |
|---------------------------------------------------------------------|-----------------|----------------------|--------------------------------------------------------------------------------|----------|-----------|----------|
|                                                                     |                 | Transporta           | ation Information                                                              |          |           |          |
| Start Date                                                          | End Date        | Transported          | Transportation Cat                                                             | tegory   | Miles     | Bus      |
| 08/24/2012                                                          | 05/28/2013      | Yes                  |                                                                                |          | 5.00      | $\sim$   |
|                                                                     |                 |                      |                                                                                |          |           |          |
|                                                                     |                 |                      |                                                                                |          |           | ×        |
| <                                                                   |                 |                      |                                                                                |          | 2         | >        |
|                                                                     |                 | B                    | us Stops                                                                       |          |           |          |
| Bus Route                                                           |                 |                      |                                                                                | Bus Sto  | р         |          |
| 55 - Libertv St.                                                    | and Seaview Ave | (To School 06:0      | 0A-08:30A)                                                                     |          | mpbell Ro | ad       |
| -                                                                   |                 | -                    |                                                                                |          |           |          |
|                                                                     |                 |                      |                                                                                |          |           |          |
|                                                                     |                 |                      |                                                                                |          |           | $\sim$   |
| <                                                                   |                 |                      |                                                                                |          | 2         | <b>`</b> |
| <                                                                   |                 | Bu                   | s Numbers                                                                      |          | 3         | • ~      |
|                                                                     |                 |                      | s Numbers                                                                      |          |           |          |
|                                                                     | r               | Bu:                  | s Numbers<br>PM Bus Number                                                     |          | 20        |          |
|                                                                     | r               | 55                   |                                                                                |          |           |          |
| AM Bus Numbe                                                        | r<br>1254       | 55                   | PM Bus Number                                                                  | MAPLE S  | 2(        |          |
| AM Bus Numbe<br>Address:                                            |                 | 55                   | PM Bus Number<br>Up Address                                                    | MAPLE ST | 2(        |          |
| AM Bus Numbe<br>Address:<br>SUD:                                    |                 | 55                   | PM Bus Number<br>Up Address<br>E                                               | MAPLE ST | 2(        |          |
| AM Bus Numbe<br>Address:<br>SUD:<br>Address 2:<br>City:             |                 | 55<br>Pick           | PM Bus Number<br>Up Address<br>E                                               | MAPLE ST | 2(        |          |
| AM Bus Numbe<br>Address:<br>SUD:<br>Address 2:                      | 1254            | 55<br>Pick<br>IN, TX | PM Bus Number<br>Up Address<br>E<br>P.O. Box:<br>Zip Code:                     |          | 2(        |          |
| AM Bus Numbe<br>Address:<br>SUD:<br>Address 2:<br>City:             | 1254<br>Austi   | 55<br>Pick<br>IN, TX | PM Bus Number<br>Up Address<br>E<br>P.O. Box:<br>Zip Code:<br>Off Address      | 55555    | 2(<br>T   |          |
| AM Bus Numbe<br>Address:<br>SUD:<br>Address 2:<br>City:<br>Address: | 1254            | 55<br>Pick<br>IN, TX | PM Bus Number<br>Up Address<br>E<br>P.O. Box:<br>Zip Code:<br>Off Address<br>E |          | 2(<br>T   |          |
| AM Bus Numbe<br>Address:<br>SUD:<br>Address 2:<br>City:             | 1254<br>Austi   | 55<br>Pick<br>IN, TX | PM Bus Number<br>Up Address<br>E<br>P.O. Box:<br>Zip Code:<br>Off Address      | 55555    | 2(<br>T   |          |

#### **Recommendations**

Allows you to view and/or select course recommendations for students for future scheduling.

| liouus | General V G         | ters: *Skyward I   | efault        | 1                 |                |       |                   | <br>T | · 🔟 | 8 | ß | Modify f   |
|--------|---------------------|--------------------|---------------|-------------------|----------------|-------|-------------------|-------|-----|---|---|------------|
|        |                     |                    |               |                   |                |       |                   |       |     |   |   | Entire Cla |
| _      | t Name              | First              | Middle        | Def Ent           | Age G          | Gr    |                   |       |     | _ |   |            |
| -      | ADUSCR              | SADIE              |               | 001               | 15 F           | 09    |                   |       |     |   | ^ |            |
|        | Expand All Colla    | pse All Modify Del | ails (display | ring 2 of 2) View | v Printable De | tails |                   |       |     |   |   |            |
|        | 🗢 Course Recon      | nmendations Add    | Course Rec    | ommendation       |                |       |                   |       |     |   |   |            |
|        | Show Course         | Recommendations    |               | Entition 🗸 All    | Teachers       |       |                   |       |     |   |   |            |
|        |                     |                    | Description   |                   | reachers       |       |                   |       |     |   |   |            |
|        |                     |                    | nsemble 2     |                   |                |       |                   |       |     |   |   |            |
| }      |                     |                    |               |                   |                |       |                   |       |     |   |   |            |
|        | ▼ Course Recon      | nmendation Histor  | У             |                   |                |       |                   |       |     |   |   |            |
|        |                     | hool Year Cours    |               | se Description    | Course Leng    | gth   | Recommended By    |       |     |   |   |            |
|        | 001 201             | 14 3116            | Wind          | Ensemble 2        | Y = YEAR       |       | MARILEE ANDREASCR |       |     |   |   |            |
| . ►    | ALEYSCR             | PEARLY             | w             | 001               | 18 F           | 11    |                   |       |     |   |   |            |
|        | ALTMANNSCR          | NELSON             | W             | 041               | 18 M           | 12    |                   |       |     |   |   |            |
| ▶.     | ALTMANNOCK          |                    |               |                   |                |       |                   |       |     |   |   |            |
| Þ      | CERTSCR             | ANNIE              |               | 001               | 16 F           | 10    |                   |       |     |   |   |            |
| )<br>  | CERTSCR<br>LAMERSCR | ANNIE<br>DANIEL    | Z             | 001               | 17 F           | 12    |                   |       |     |   |   |            |
| )<br>  | CERTSCR             | ANNIE              | Z<br>Y<br>O   |                   |                |       |                   |       |     |   |   |            |

In order for course recommendations to be utilized, school administration must set up the Curriculum Master. The Course Recommendation feature allows you to suggest specific coursework for students who are enrolled in your current classes. For example, an English teacher might recommend Journalism for a student who displays great writing skills.

#### **Curriculum Map**

Allows you to view and add Curriculum Maps for courses if the district has purchased the Curriculum Mapping module.

| and and some the second states                  |                          |                              | the law in the            |                               | (Mareles 25 to 20)          |             |
|-------------------------------------------------|--------------------------|------------------------------|---------------------------|-------------------------------|-----------------------------|-------------|
| urriculum Map: BAND                             | 1                        |                              | Unit:                     | -                             | (Weeks 25 to 30)            |             |
|                                                 |                          |                              |                           | Show:                         | Descriptions   Explanations |             |
|                                                 |                          | Skil                         | l(s)                      |                               |                             |             |
| Learning Area: Fine Arts                        | Level: 1st Gra           | de Content: Mi               | usic Knowledge And Skil   | Is                            |                             | Edit        |
| 117.01.102.05                                   | Relate music to histo    | ry, to society, and to cultu | ire                       |                               |                             | Print       |
| 117.01.102.06                                   | Respond to and eval      | uates music and musical p    | erformance                |                               |                             |             |
| earning Area: Fine Arts                         | Level: 2nd Gr            | ade Content: M               | usic Knowledge And Ski    | ills                          |                             | Add Map     |
| 117.02.102.01                                   | Describe and analyze     | e musical sound and demo     | nstrates musical artistry |                               |                             | Delete Map  |
| 117.02.102.02                                   | Perform a varied rep     | ertoire of music             |                           |                               |                             | Split Map   |
| Ger                                             | neral Benchmark(s)       |                              |                           | Key Concept(s)                |                             | Add Unit    |
| IUS. Students will gain a gre<br>(3 Proficient) | ater appreciation for th | e different eras of music    | 01. Understing of the     | different musical time period | ls.                         | Delete Unit |
| Activity(s                                      | ;)                       | Assess                       | ment(s)                   | Resource                      | ce(s)                       |             |
| 01. Music Listening Jour                        | nal                      | 01. Music History Lister     | ning Assessment           | 01. Music History 1           | 101                         |             |
| 02. Composition Activity                        |                          |                              |                           |                               |                             |             |

The curriculum map allows you to view and add curriculum map units, depending upon the setup of Curriculum Mapping.

#### **Lesson Scheduler**

Allows you to view and create Lesson Plans.

| <b>4</b> : D) | Week of May 6, 2     | 013 R | eturn to Current Da | v Print Schedule Men | u Options     | ▼ 001 - Entity (001) G | rades 9 to 1 | 2           |                                                  |   | I Mo              | nth 💷 Week           | 🗆 Dav |
|---------------|----------------------|-------|---------------------|----------------------|---------------|------------------------|--------------|-------------|--------------------------------------------------|---|-------------------|----------------------|-------|
|               | Monday               |       |                     | Tuesday              |               | Wednesday              |              |             | Thursday                                         |   |                   | Friday               |       |
| 6<br>Prd 0:   | 2 Lang Arts / 01     | +     | Prd 0: 2 Lang A     | ts / 01 🔶 🕂          | 8<br>) Prd 0: | 2 Lang Arts / 01       | +            | 9<br>Prd 0: | 2 Lang Arts / 01                                 | + | 10<br>Prd 0: 3    | 2 Lang Arts / 01     | (+    |
| Prd 0:        | 2 Reading / 01       | +     | Prd 0: 2 Readin     | g/01 +               | Prd 0:        | 2 Reading / 01         | +            | Prd 0:      | 2 Reading / 01                                   | + | Prd 0:            | 2 Reading / 01       | +     |
| Prd O:        | 2 Spelling / 01      | +     | Prd 0: 2 Spelling   | )/01 +               | Prd 0:        | 2 Spelling / 01        | +            | Prd 0:      | 2 Spelling / 01                                  | + | Prd 0:            | 2 Spelling / 01      | +     |
| Prd 0:        | 2 Writing / 01       | +     | Prd 0: 2 Writing    | / 01 +               | Prd 0:        | 2 Writing / 01         | +            | Prd 0:      | 2 Writing / 01                                   | + | Prd 0:            | 2 Writing / 01       | +     |
| Prd 1:        | Band I / 01          | +     | Prd 1: Band I /     | 01 +                 | ) Prd 1:      | Band I / 01            | +            | Prd 1:      | Band I / 01                                      | + | Prd 1:            | Band I / 01          | +     |
|               |                      |       |                     |                      |               |                        |              |             | History Listening Assessment<br>osition Activity | : | Music F<br>Workst | lan<br>eet 28.B      |       |
| Prd 2:        | Trend / 01           | +     | Prd 2: Trend / 0    | 1 +                  | Prd 2:        | Trend / 01             | +            | Prd 2:      | Trend / 01                                       | + | Prd 2:            | Trend / 01           | (+    |
| Prd 3:        | Wind Ensemble 3 / 01 | +     | Prd 3: Wind Ens     | emble 3 / 01 +       | Prd 3:        | Wind Ensemble 3 / 01   | +            | Prd 3:      | Wind Ensemble 3 / 01                             | + | Prd 3:            | Wind Ensemble 3 / 01 |       |
| Prd 4:        | 1 Music / 01         | +     | Prd 4: 1 Music /    | 01 +                 | Prd 4:        | 1 Music / 01           | +            | Prd 4:      | 1 Music / 01                                     | + | Prd 4:            | 1 Music / 01         | (+    |
| Prd 5:        | 1 Music / 02         | +     | Prd 5: 1 Music /    | 02 +                 | Prd 5:        | 1 Music / 02           | +            | Prd 5:      | 1 Music / 02                                     | + | Prd 5:            | 1 Music / 02         | -     |

If your school district has purchased this module, you will be able to use My Lesson Scheduler to organize the day-to-day educational plan for a class. The lesson scheduler shows the Daily Lessons and you can click the + icon to add a daily lesson for a specific date and time.

#### **Assign Textbooks to Students**

Allows you to view and/or modify student textbook assignments

| ews: General 🗸 Filte | rs: *Skyward I           | Default 🗸                    |                  |                  |                 |      |        |                | 7 🔟 🕙 성 |
|----------------------|--------------------------|------------------------------|------------------|------------------|-----------------|------|--------|----------------|---------|
| Last Name 🔺          | First                    | Middle                       | Gender           | Grade            | Grad            | Year | Status | Course Dropped |         |
| AARONSONSCR          | KRYSTINA                 | L                            | Female           | 12               | 2013            |      |        |                |         |
| ADUSCR 5 R G P       | A SADIE                  |                              | Female           | 09               | 2016            | i    |        |                |         |
| Expand All Collaps   |                          | able Details                 |                  |                  |                 |      |        |                |         |
| Edit/Return          | Book Code<br>MUS HISTORY | Description<br>Music History | Book Number<br>4 | Condition<br>New | Due<br>05/30/13 |      |        |                |         |

Assign Textbooks to Students allows you to manage textbooks that have been assigned to students for the class if the district has purchased the Textbook Tracking module. You can also return books, track when a book is returned, determine whether any late fee applies, indicate whether the book has been damaged, or indicate whether the book is lost. To assign a textbook to a student, click the **Assign** link.

#### **Gradebook Tracker**

Allows you to view Gradebook information for the class.

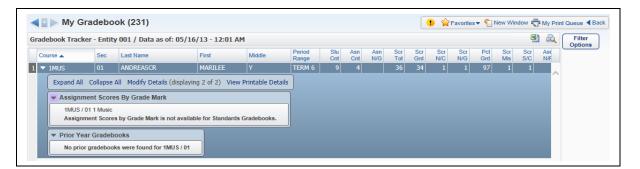

Gradebook Tracker is a way for a teacher to view statistical information for the class. The Gradebook tracker also lets you view the grade information breakdown for the class. When you expand the record, you will be able to view **Assignment Scores by Grade Mark** and **Prior Year Gradebooks**.

#### **Online Assignment Templates**

Allows you to create an assignment template for students to complete via Student Access.

| ws: General 🗸 Filters: *Skyward I | Default 🗸 |                   |               |                 |        |                       |              |            | u 🖲 💩       | Add     |
|-----------------------------------|-----------|-------------------|---------------|-----------------|--------|-----------------------|--------------|------------|-------------|---------|
| Femplate Name 🔺                   | Questions | Default<br>Points | Auto<br>Score | Show<br>Correct | Random | Questions<br>Per Page | Last Updated | Created    |             | Edit    |
| Music Theory Assessment           | 3         | 1.0               | N             | N               | N      | 5                     | 05/10/2013   | 05/10/2013 |             | Delete  |
|                                   |           |                   |               |                 |        |                       |              |            | · · · · · · | Clone   |
|                                   |           |                   |               |                 |        |                       |              |            |             | Reports |
|                                   |           |                   |               |                 |        |                       |              |            |             |         |

An online assignment template allows you to create an assignment for students. The assignment will be added to the Gradebook and be available for the student to complete online in Student Access. You can more information about Online Assignment Templates in the Miscellaneous section of this guide.

## **Student Icon**

Profile **Class Summary** Attendance Schedule Add/Drops Entry/Withdrawal **RTI Information** IHP **Emergency Contacts** Discipline NCLB Academic History Graduation Requirements **Educational Milestones** Test Scores Busing Student Portfolio **Recommendations** Family Access History Activities Family Access Display Gradebook Message Center Calendar Reports Information Report **Progress Report** Standards Report Card

The Student Icon allows you to view information for a specific student.

| Home Teacher Access Studer   | t Services                    | Access     | Advisor Ac | cess Admin            | istrator Acces      | s Food Servi | ice - MF EA    | + Classic                      | View                       |              |                                |                                |                                        |
|------------------------------|-------------------------------|------------|------------|-----------------------|---------------------|--------------|----------------|--------------------------------|----------------------------|--------------|--------------------------------|--------------------------------|----------------------------------------|
| ther Access  Classes  Events | Comm                          | ents Atten | dance 🗸 🛛  | Categories (          | Grade Marks         | Reports - Ch | varts 🗸 Displa | v Options                      | <ul> <li>Ouick</li> </ul>  | Scoring Expo |                                | y Print Ques                   | ve 🖣 Bac                               |
|                              | -                             | Term       | 6TH        | 6TH                   | 6TH                 | 6TH<br>Music | 6TH<br>Music   |                                |                            | 6TH<br>Music |                                |                                |                                        |
| us cs                        | Thu<br>05/16<br>Atnd<br>Taken | OIH Y      | Options    | Music -               | Music<br>Sings in t | Sings with   | Performs a     | Parti<br><u>W39-T</u><br>05/16 | Parti<br>W39-T<br>05/16    | Recognizes   | Inter<br>W37-W<br>05/01        | Music<br><u>W38-M</u><br>05/06 | W39-                                   |
|                              | Atnd                          | OIH Y      | Options    | <u>Music</u> -        |                     |              |                | W39-T                          |                            |              | Inter<br><u>W37-W</u><br>05/01 |                                | W39-                                   |
| ADUSC SADIE                  | Atnd<br>Taken                 | OIH Y      |            | Music<br>-<br>I<br>OM |                     |              |                | W39-T<br>05/16                 | W39-T<br>05/16             |              | <u>W37-W</u><br>05/01          | W38-M                          | W39-                                   |
| ALEYS PEARL                  | Atnd<br>Taken<br>Abs          | 01H V      | 0          | -                     |                     |              |                | <u>W39-T</u><br>05/16          | W39-T<br>05/16             |              | <u>W37-W</u><br>05/01          | W38-M                          | Obse<br><u>W39-</u><br>05/13<br>+<br>+ |
| ALEYS PEARL                  | Atnd<br>Taken<br>Abs          | 0 91.73%   | 0<br>5     | -                     |                     |              |                | <u>W39-T</u><br>05/16<br>+     | <u>W39-T</u><br>05/16<br>+ |              | <u>W37-W</u><br>05/01          | W38-M                          | W39-                                   |

Click the Student Icon (picture of the boy or girl) in your Gradebook .

Functionality described here may vary in availability depending upon your district/entity configuration. \*\* Denotes Required Field to save screen.

### **Student Profile**

This page provides basic information the selected student including: Address, Phone number, Guardians, Family, and Emergency Contacts.

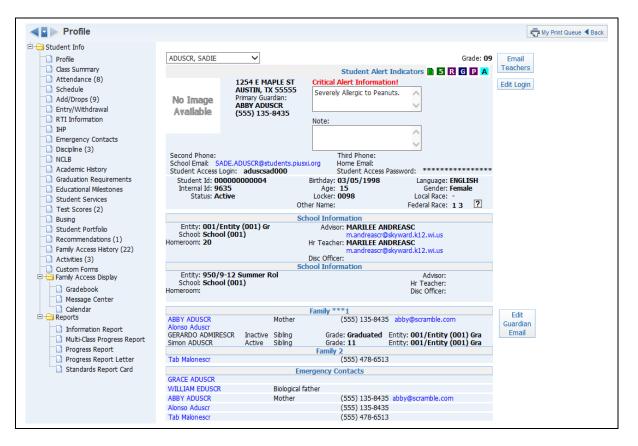

The Profile screen also allows you to email the student, the student's teachers and the student's guardian. Click the student or parent email address to create an email. Also, you are able to click the parent or emergency contact name to display additional information for that person.

Once you are in the **Student Icon** area, you can use the student drop-down menu to select other students in the class.

## **Class Summary**

| 😑 Student Info                                                              |      |                 |         |         |        |     |     |     |     |     |      |     |       |        |       |     |        |      |     |       |       |     |      |                 |        |
|-----------------------------------------------------------------------------|------|-----------------|---------|---------|--------|-----|-----|-----|-----|-----|------|-----|-------|--------|-------|-----|--------|------|-----|-------|-------|-----|------|-----------------|--------|
| Profile                                                                     | ADU  | JSCR, SADIE     |         | ~       |        |     |     |     |     |     |      |     |       |        |       |     |        |      |     | Grade | :: 09 |     |      |                 |        |
| Class Summary                                                               | Show | v Dropped Class | es   Di | splay ( | Optior | ns  |     |     |     |     |      | 001 | l/Ent | ity (O | 01) 6 | ade | s 9 to | o 12 |     |       |       |     |      |                 |        |
| Chedule                                                                     | Ded  | Description     | Term    | Grad    |        | 673 | 200 | 672 | 200 | EV1 | CM1  | 674 | лти   | 675    | 5711  | C76 | бТЦ    | 573  | 6M2 | ENI   | 05/0  |     | 5/10 | This \<br>05/13 | 3 - 05 |
| Entry/Withdrawal                                                            |      |                 |         | CZ1     | 131    | ULZ | ZND | CLS | SKD | CVI | 3111 | 024 |       | CZS    |       | CZU | UIH    | LVS  |     |       | 191.1 | vvr |      |                 | VV     |
| RTI Information                                                             | U    | 2 Lang Arts     | Y       |         |        |     |     |     |     |     |      |     | в     |        | С     |     |        |      | В   | В     |       |     |      |                 |        |
| Emergency Contacts                                                          | 0    | 2 Reading       | Y       |         |        |     |     |     |     |     |      |     | Α     |        | С     |     |        |      | В   | Α     |       |     |      |                 |        |
| Discipline (3)                                                              | 0    | 2 Spelling      | Y       |         |        |     |     |     |     |     |      |     | С     |        | в     |     |        |      | С   | С     |       |     |      |                 |        |
| Academic History     Graduation Requirements                                | 0    | 2 Writing       | Y       |         |        |     |     |     |     |     |      |     | A     |        |       |     |        |      | A   |       |       |     |      |                 |        |
| Educational Milestones                                                      | 1    | Band I          | Y       |         |        |     |     |     |     |     |      |     |       |        | В     |     | в      |      | в   | в     | J     |     | J    |                 |        |
| Test Scores (2)                                                             | 3    | HONORS ENG I    | Y       |         |        |     |     |     |     |     |      |     |       |        |       |     |        |      |     |       |       |     |      |                 |        |
| Student Portfolio                                                           | 3    | HONORS ENG I    | Y       |         |        |     |     |     |     |     |      |     |       |        |       |     |        |      |     |       |       |     |      |                 |        |
| <ul> <li>Recommendations (1)</li> <li>Family Access History (22)</li> </ul> | 4    | Adv Nutrition   | SM      |         |        |     |     |     |     |     |      |     |       |        |       |     |        |      |     |       |       |     |      |                 |        |
| Custom Forms                                                                | 4    | 1 Music         | Y       |         |        |     |     |     |     |     |      |     |       |        | 0     |     |        |      | S   | S     |       |     |      |                 | J      |
| Family Access Display     Gradebook                                         | 5    | French II       | Y       |         | Α      |     |     |     |     |     | A    |     |       |        |       |     |        |      |     | A     |       |     |      |                 |        |
| Message Center Calendar                                                     | 6    | ART I           | Y       |         | А      |     |     |     |     |     | A    |     |       |        |       |     |        |      |     | А     |       |     |      |                 |        |

Class Summary shows the classes that the student is in. You can see the student's current and past grades for the class as well as attendance for the current and past week.

| Student Info                                       |                        |                    |           |       |       |     |     |     |     |      |               |  |
|----------------------------------------------------|------------------------|--------------------|-----------|-------|-------|-----|-----|-----|-----|------|---------------|--|
| 🗥 🗋 Profile                                        | ADUSCR, SADIE 🗸 🗸      |                    |           |       |       |     |     |     |     | Grad | le: <b>09</b> |  |
| Class Summary                                      |                        | 001/Entity (       | 001) Grad | des 9 | to 12 | 2   |     |     |     |      |               |  |
| Attendance (8) Schedule                            | Date                   | Parent<br>Notified | -00-      | -1-   | -2-   | -3- | -4- | -5- | -6- | -7-  | -8-           |  |
| Add/Drops (9)                                      | 05/16/2013 - Thursday  | No                 |           |       |       |     | J-  |     |     |      |               |  |
| Entry/Withdrawal                                   | 05/10/2013 - Friday    | No                 |           | J-    |       |     |     |     |     |      |               |  |
| RTI Information                                    | 05/06/2013 - Monday    | No                 |           | J-    |       |     |     |     |     |      |               |  |
| THP                                                | 01/30/2013 - Wednesday | No                 |           | U-    | T-    | U-  | T-  | U-  | U-  | T-   | T-            |  |
| Emergency Contacts                                 | 01/29/2013 - Tuesday   | No                 |           | Т-    | Т-    | T-  | T-  | т-  | T-  | T-   | Т-            |  |
| Discipline (3)                                     | 09/11/2012 - Tuesday   | No                 |           | Т-    | Т-    | T-  | Т-  | т-  | T-  | T-   | T-            |  |
| NCLB                                               | 09/10/2012 - Monday    | No                 |           | Т-    | Т-    | Т-  | Т-  | Т-  | Т-  | Т-   | T-            |  |
| Cademic History                                    | 09/06/2012 - Thursday  | Yes                | D-SI      | Т-    | Т-    | Т-  | Т-  | Т-  | T-  | Т-   | Т-            |  |
| Graduation Requirements     Educational Milestones | 00,00,2022 (110,000)   |                    | 0.01      |       |       |     |     |     |     |      |               |  |
| Student Services                                   |                        |                    |           |       |       |     |     |     |     |      |               |  |
| Test Scores (2)                                    |                        |                    |           |       |       |     |     |     |     |      |               |  |
| Busing                                             |                        |                    |           |       |       |     |     |     |     |      |               |  |
| Student Portfolio                                  |                        |                    |           |       |       |     |     |     |     |      |               |  |
| Recommendations (1)                                |                        |                    |           |       |       |     |     |     |     |      |               |  |
| Family Access History (22)                         |                        |                    |           |       |       |     |     |     |     |      |               |  |
| Ctivities (3)                                      |                        |                    |           |       |       |     |     |     |     |      |               |  |
| 🗋 Custom Forms<br>😑 Family Access Display          |                        |                    |           |       |       |     |     |     |     |      |               |  |
| Gradebook                                          |                        |                    |           |       |       |     |     |     |     |      |               |  |
| Message Center                                     |                        |                    |           |       |       |     |     |     |     |      |               |  |
| Calendar                                           |                        |                    |           |       |       |     |     |     |     |      |               |  |

This shows the dates and times the student has been not present in school. You can also see whether the parent has been notified.

### Schedule

| Student Info                                                   |         |           |            |                              |                  |           |            |          |                                       |                  |
|----------------------------------------------------------------|---------|-----------|------------|------------------------------|------------------|-----------|------------|----------|---------------------------------------|------------------|
|                                                                | ADUSC   | CR, SADI  | Ξ          | ~                            |                  |           |            |          |                                       | Grade: <b>09</b> |
| Class Summary                                                  |         |           |            |                              |                  |           |            |          |                                       |                  |
| Attendance (8)                                                 | Current | t Year by | Term   C   | urrent Year by Period   Curr | ent Ter          | m Only    | Previous \ | rear   N | lext Year                             |                  |
| Schedule                                                       |         |           |            | 001/Ent                      | it <b>y (</b> 00 | 1) Grades | 9 to 12    |          |                                       |                  |
| Add/Drops (9)                                                  | Term    | Period    | Class      | Description                  | Dept             | Subject   | Days       | Room     | Teacher                               | Credits          |
| Entry/Withdrawal                                               | 1       | 00        | 2READ/01   | 2 Reading                    |                  |           | MTWRF      |          | MARILEE ANDREASCR                     | 0.167            |
| RTI Information                                                | 1       | 00        | 2WRIT/01   | 2 Writing                    |                  |           | MTWRF      |          | MARILEE ANDREASCR                     | 0.167            |
| D IHP                                                          | 1       | 00        | 2SPEL/01   | 2 Spelling                   |                  |           | MTWRF      |          | MARILEE ANDREASCR                     | 0.167            |
| <ul> <li>Emergency Contacts</li> <li>Discipline (3)</li> </ul> | 1       | 00        | 2LA/01     | 2 Lang Arts                  |                  |           | MTWRF      |          | MARILEE ANDREASCR<br>PHOEBE ADDAMSSCR | 0.167            |
| NCLB                                                           | 1       | 01        | Band I/01  | Band I                       |                  |           | MTWRF      |          | MARILEE ANDREASCR                     | 0.167            |
| Academic History                                               | 1       | 03        | 1102/12    | HONORS ENG I                 | 01               | 01        | F          | 10       | LEON REUSSSCR                         | 0.167            |
| Graduation Requirements Educational Milestones                 | 1       | 03        | 1102/12    | HONORS ENG I                 | 01               | 01        | MTWRF      |          | LEON REUSSSCR<br>JENNY WINTERSTEENSCR | 0.000            |
| Student Services                                               | 1       | 04        | 4446/01    | Advanced Nutrition & Health  | 07               | 07        | MTWRF      | 25       | ALISON ABEITASCR                      | 0.333            |
| Test Scores (2)                                                | 1       | 04        | 1MUS/01    | 1 Music                      |                  |           | MTWRF      |          | MARILEE ANDREASCR                     | 0.167            |
| Busing Student Portfolio                                       | 1       | 05        | 1255/01    | French II                    | 09               | 09        | MTWRF      | 11       | RHODA ANNANSCR                        | 0.167            |
| Student Portfolio Recommendations (1)                          | 1       | 06        | 3151/01    | ART I                        | 10               | 10        | MTWRF      | AR       | RHODA ANNANSCR                        | 0.167            |
| Family Access History (22)                                     |         |           |            |                              |                  |           |            |          | Total credits for Term 1              | 1.836            |
| Activities (3)                                                 | 2       |           | DDE AD /or | 2 Deading                    |                  |           | MTHURS     |          |                                       | 0.167            |
| Custom Forms                                                   | 2       | 00        | 2READ/01   | -                            |                  |           | MTWRF      |          | MARILEE ANDREASCR                     | 0.167            |
| 🔄 Family Access Display                                        | 2       | 00        | 2WRIT/01   |                              |                  |           | MTWRF      |          | MARILEE ANDREASCR                     | 0.167            |
| Gradebook                                                      | 2       | 00        | 2SPEL/01   | 2 Speiling                   |                  |           | MTWRF      |          | MARILEE ANDREASCR                     | 0.167            |
| Message Center                                                 | 2       | 00        | 2LA/01     | 2 Lang Arts                  |                  |           | MTWRF      |          | MARILEE ANDREASCR<br>PHOEBE ADDAMSSCR | 0.167            |
| Calendar<br>Reports                                            | 2       | 01        | Band I/01  | Band I                       |                  |           | MTWRF      |          | MARILEE ANDREASCR                     | 0.167            |
| Information Report                                             | 2       | 03        | 1102/12    | HONORS ENG I                 | 01               | 01        | F          | 10       | LEON REUSSSCR                         | 0.167            |
| Multi-Class Progress Report     Progress Report                | 2       | 03        | 1102/12    | HONORS ENG I                 | 01               | 01        | MTWRF      |          | LEON REUSSSCR<br>JENNY WINTERSTEENSCR | 0.000            |
| Progress Report Letter                                         | 2       | 04        | 4446/01    | Advanced Nutrition & Health  | 07               | 07        | MTWRF      | 25       | ALISON ABEITASCR                      | 0.333            |
| Standards Report Card                                          | 2       | 04        | 1MUS/01    | 1 Music                      |                  |           | MTWRF      |          | MARILEE ANDREASCR                     | 0.167            |
|                                                                | 2       | 05        | 1255/01    | French II                    | 09               | 09        | MTWRF      | 11       | RHODA ANNANSCR                        | 0.167            |
|                                                                | 2       | 06        | 3151/01    | ART I                        | 10               | 10        | MTWRF      | AR       | RHODA ANNANSCR                        | 0.167            |

This shows the student's current, past and future schedule. The option to view the future schedule will depend upon security access established by the administration.

## Add/Drops

| Student Info                                                                                                    |                             |                             |      |                  |                   |              |            |            |                 |   |
|----------------------------------------------------------------------------------------------------|-----------------------------|-----------------------------|------|------------------|-------------------|--------------|------------|------------|-----------------|---|
| " Profile                                                                                                    | ADUSCR, SA                  | ADIE 🗸                      |      |                  |                   |              |            |            | Grade: 09       | 1 |
| Class Summary                                                                                                    |                             |                             | 00   | 01/Entity (00    | 01) Grades 9      | to 12        |            |            |                 |   |
| Attendance (8)                                                                                                    | Class                       | Description                 | Туре | <b>Effective</b> | Previous<br>Terms | New<br>Terms | Done<br>By | Completed  | Requested<br>By |   |
| Add/Drops (9)                                                                                                    | Band I/01                   | Band I                      | Add  | 03/04/2013       | 0 - 0             | 1 - 6        | amys       | 03/04/2013 |                 |   |
| 🗀 Entry/Withdrawal                                                                                                    | 2LA/01                      | 2 Lang Arts                 | Add  | 02/13/2013       | 0 - 0             | 1 - 6        | amys       | 02/13/2013 |                 |   |
| RTI Information                                                                                                    | 2READ/01                    | 2 Reading                   | Add  | 02/13/2013       | 0 - 0             | 1 - 6        | amys       | 02/13/2013 |                 |   |
| IHP                                                                                                    | 2SPEL/01                    | 2 Spelling                  | Add  | 02/13/2013       | 0 - 0             | 1 - 6        | amys       | 02/13/2013 |                 |   |
| Emergency Contacts                                                                                                    | 2WRIT/01                    | 2 Writing                   | Add  | 02/13/2013       | 0 - 0             | 1 - 6        | amys       | 02/13/2013 |                 |   |
| Discipline (3)                                                                                                    | 4446/01                     | Advanced Nutrition & Health | Add  | 09/21/2012       | 0 - 0             | 1 - 3        | spyder     | 09/21/2012 |                 |   |
| NCLB     Academic History                                                                                                    | HMRM/002                    | HOMEROOM                    | Add  | 08/28/2012       | 0-0               | 1 - 6        | ADMIN1     | 08/28/2012 |                 |   |
| Graduation Requirements                                                                                                    | 1102/12                     | HONORS ENG I                | Add  | 08/20/2012       | 0 - 0             | 1 - 6        | spyder     | 11/26/2012 |                 |   |
| Educational Milestones                                                                                                    | 1MUS/01                     | 1 Music                     | Add  | 08/20/2012       | 0 - 0             | 1 - 6        | amys       | 05/15/2013 |                 |   |
| Student Services Test Scores (2) Busing Student Portfolo Recommendations (1) Family Access History (22) Activities (3) Custom Forms Family Access Display Gradebook | Total Adds:<br>Total Drops: |                             |      |                  |                   |              |            |            |                 |   |

This shows you the student's adds/drops of classes for the current year. It shows the class, the date and who completed the scheduling modification.

# Entry/Withdrawal

| Entry/Withdrawal                                                                                                    |                |        |            |      |           | My Print Queue |
|----------------------------------------------------------------------------------------------------|----------------|--------|------------|------|-----------|----------------|
| Student Info                                                                                                    |                |        |            |      |           |                |
| 🛄 Profile                                                                                                    | ADUSCR, SADIE  | ~      |            |      | Grade: 09 |                |
| Class Summary                                                                                                    | Туре           | Entity | Date       | Code | School    |                |
| The second second secon | Entry          | 950    | 06/17/2013 | 1    | 001       |                |
| Schedule                                                                                                    | 1              |        |            |      |           |                |
| Add/Drops (9)                                                                                                    | Entry          | 001    | 08/30/2012 | 2    | 001       |                |
| Entry/Withdrawal                                                                                                    |                |        |            | -    |           |                |
| RTI Information                                                                                                    | Entry          | 041    | 05/16/2012 | 1    | 041       |                |
| IHP III III                                                                                                    | Withdrawal     | 041    | 05/28/2012 | 30   | 041       |                |
| Emergency Contacts                                                                                                    | vvici ul avval | 041    | 00/20/2012 | 30   | 041       |                |
| Discipline (3)                                                                                                    | Cobo.          | 001    | 05/12/2002 |      | 001       |                |
| NCLB     Academic History                                                                                                    | Entry          | 001    | 05/12/2002 | 1    |           |                |
| Graduation Requirements                                                                                                    | Withdrawal     | 001    | 05/15/2012 | 04   | 001       |                |
| Graduation Requirements                                                                                                    |                |        |            |      |           |                |
| Student Services                                                                                                    |                |        |            |      |           |                |
| Test Scores (2)                                                                                                    |                |        |            |      |           |                |
| Busing                                                                                                    |                |        |            |      |           |                |
| Student Portfolio                                                                                                    |                |        |            |      |           |                |
| Recommendations (1)                                                                                                    |                |        |            |      |           |                |
| Family Access History (22)                                                                                                    |                |        |            |      |           |                |
| Activities (3)                                                                                                    |                |        |            |      |           |                |
| Custom Forms                                                                                                    |                |        |            |      |           |                |
| Gradebook                                                                                                    |                |        |            |      |           |                |
| Message Center                                                                                                    |                |        |            |      |           |                |
| Calendar                                                                                                    |                |        |            |      |           |                |

The Entry/Withdrawal screen shows you information about when the student withdrew and/or entered certain schools/entities.

#### **RTI Information**

|        | RTI Information                       |      |                |        |                 |                  |            |          |               |           |        |             |      |             |       |          |           | My Print Queue 4 Back |
|--------|---------------------------------------|------|----------------|--------|-----------------|------------------|------------|----------|---------------|-----------|--------|-------------|------|-------------|-------|----------|-----------|-----------------------|
| 🖹 😑 St | udent Info                            |      |                |        |                 |                  |            |          |               |           |        |             |      |             |       |          |           |                       |
|        | Profile                               |      | AD             | USCR,  | SADIE           |                  | ~          |          |               |           |        |             |      |             |       | Grade:   | <b>J9</b> |                       |
|        | Class Summary                         |      |                |        |                 |                  | W          | latch L  | ist Flags     |           |        |             |      |             |       | Print    |           |                       |
|        | Attendance (8)                        |      | Crite          | eria   |                 |                  |            |          |               |           |        |             |      |             |       | Pla      | in        |                       |
|        | Schedule                              | Code | Тур            | e      | Descripti       | on               |            |          |               |           |        |             |      |             |       |          |           |                       |
|        | Add/Drops (9)                         | 01   | RDT            |        | Did not Pe      | erform Sat       | tisfactori | ly on R  | eadiness Te   | st (PreK  | -3)    |             |      |             |       |          |           |                       |
|        | Entry/Withdrawal                      |      |                |        |                 |                  |            |          |               | -         |        |             |      |             |       |          |           |                       |
|        | RTI Information                       |      |                |        |                 |                  |            | Coom D   | eferrals      |           |        |             |      |             |       | Ad       | ы         |                       |
|        | IHP<br>Emergency Contacts             |      |                |        |                 |                  | _          | ean N    | erenais       |           |        |             |      |             |       | Refe     |           |                       |
|        | Discipline (3)                        |      |                |        |                 | Referra          | Data       | Data     | Received      | Data Ck   | boad   | Stat        |      | Crit<br>Typ |       | ^        |           |                       |
|        | NCLB                                  |      |                |        | Custom          |                  |            |          |               |           | Jaca   | Jun         | 43   |             |       |          |           |                       |
|        | Academic History                      |      | At             | ttach  | Forms           | 05/02/2          | 013        | 05/02    | /2013         |           |        | New         |      | GRD         | •     |          |           |                       |
| - 6    | Graduation Requirements               |      |                |        |                 |                  |            |          |               |           |        |             |      |             |       |          |           |                       |
|        | Educational Milestones                |      |                |        |                 |                  |            |          |               |           |        |             |      |             |       |          |           |                       |
|        | Student Services                      |      |                |        |                 |                  |            |          |               |           |        |             |      |             |       |          |           |                       |
|        | Test Scores (2)                       |      |                |        |                 |                  |            |          |               |           |        |             |      |             |       |          |           |                       |
|        | Busing                                |      |                |        |                 |                  |            |          |               |           |        |             |      |             |       |          |           |                       |
|        | Student Portfolio                     |      |                |        |                 |                  |            |          |               |           |        |             |      |             |       | <u> </u> |           |                       |
|        | Recommendations (1)                   |      |                |        |                 |                  |            |          |               |           |        |             |      |             |       |          |           |                       |
|        | Family Access History (22)            | <    |                |        |                 |                  |            |          |               |           |        |             |      |             | >     |          |           |                       |
|        | Activities (3)                        |      |                |        |                 |                  |            | *1       | ndicates the  | at Interv | entior | n is linked | to a | Team        | Refen | al       |           |                       |
|        | Custom Forms<br>Family Access Display |      |                |        |                 |                  | Stud       |          | tervention    |           |        |             |      |             |       | A        | dd        |                       |
|        |                                       |      |                |        |                 | College de       | Jeur       | Circ III |               |           | _      |             |      | <b>D</b> -1 |       | Interv   |           |                       |
|        | Gradebook                             |      |                |        |                 | Criteria<br>Type | Group      | Area     | Begin<br>Date | End       | Tier   | Interv      | Freq | Pri<br>Goal | Scol  |          |           |                       |
|        | Message Center     Calendar           |      | Data           |        | Custom          |                  |            |          |               |           |        | ATTECT      | maq  | Joan        | 0.001 |          |           |                       |
| 4~     | Reports                               |      | Data<br>Points | Attach | Custom<br>Forms | GRD              | RD         | FL       | 05/02/201     | 3         | 2      | AR          | DLY  | IF          | 55    |          |           |                       |

The Response to Intervention page shows the student's interventions, referrals and associated watch lists. Response to Intervention is a separate module the district would need to purchase in order to set up RTI information.

#### IHP (Individual Health Plan)

| IHP                                            |       |      |             |         |                        |                          | ō         |
|------------------------------------------------|-------|------|-------------|---------|------------------------|--------------------------|-----------|
| 🖻 😑 Student Info                               |       |      |             |         |                        |                          | Carden 00 |
| Drofile                                        |       | AD   | USCR, SADIE | ~       |                        |                          | Grade: 09 |
| Class Summary                                  |       |      |             |         | Individual Health Plan |                          |           |
| Attendance (8)                                 |       | Year | Date        | Time    | Form Name              | Person Entered           | Doc Type  |
| Schedule                                       | Print | 2013 | 05/02/2013  | 4:43 PM | 2012 IHP Seizure Plan  | MARILEE Y ANDREASCR, TEA | HTML      |
| Add/Drops (9)                                  |       |      |             |         |                        |                          |           |
| RTI Information                                |       |      |             |         |                        |                          |           |
|                                                |       |      |             |         |                        |                          |           |
| Emergency Contacts                             |       |      |             |         |                        |                          |           |
| Discipline (3)                                 |       |      |             |         |                        |                          |           |
| NCLB                                           |       |      |             |         |                        |                          |           |
| Academic History                               |       |      |             |         |                        |                          |           |
| Graduation Requirements                        |       |      |             |         |                        |                          |           |
| Educational Milestones                         |       |      |             |         |                        |                          |           |
| Student Services                               |       |      |             |         |                        |                          |           |
| Test Scores (2)                                |       |      |             |         |                        |                          |           |
| Busing                                         |       |      |             |         |                        |                          |           |
| Student Portfolio                              |       |      |             |         |                        |                          |           |
| Recommendations (1) Family Access History (22) |       |      |             |         |                        |                          |           |
| Activities (3)                                 |       |      |             |         |                        |                          |           |
| Custom Forms                                   |       |      |             |         |                        |                          |           |
| Family Access Display                          |       |      |             |         |                        |                          | $\sim$    |
| Gradebook                                      |       |      |             |         |                        |                          |           |
| Message Center                                 | <     |      |             |         |                        |                          | >         |
| Calendar                                       |       |      |             |         |                        |                          |           |

IHP shows the student's health plan (for example, an Asthma or Seizure Plan). You can view the IHP by clicking **Print**. The district must purchase the Health Records module in order to create IHP records for students.

### **Emergency Contacts**

| Emergency Contacts                                                                                                    |   |                |              |                |                 | My Print Queue 4 Bac |
|----------------------------------------------------------------------------------------------------|---|----------------|--------------|----------------|-----------------|----------------------|
| 🖻 😑 Student Info                                                                                                    | _ |                |              |                |                 |                      |
| Profile                                                                                                    | 1 | ADUSCR, SADIE  | ~            |                | Grade: 09       |                      |
| Class Summary                                                                                                    | # | Contact Name   | Relationship | Primary Phone  | Secondary Phone |                      |
| Attendance (8)                                                                                                    | 1 | GRACE ADUSCR   | Guardian     |                | (555) 214-5895  |                      |
| Schedule                                                                                                    | 2 | WILLIAM EDUSCR | Father       |                |                 |                      |
| Add/Drops (9)                                                                                                    | 3 | ABBY ADUSCR    | Mother       | (555) 135-8435 |                 |                      |
| Entry/Withdrawal RTI Information                                                                                                    | 4 | Alonso Aduscr  | Guardian     | (555) 135-8435 |                 |                      |
|                                                                                                    | 5 | Tab Malonescr  | Guardian     | (555) 478-6513 |                 |                      |
| Emergency Contacts Discipline (3) NCLB Academic History Graduation Requirements Educational Milestones Student Services Test Scores (2) Busing Student Portfolio Recommendations (1) Family Access History (22) Activities (3) Custom Forms Family Access Display Gradebook Gradebook Galendar |   |                |              |                |                 |                      |

The Emergency Contact page shows the student's emergency contacts and the primary/secondary phone numbers attached to each contact.

# Discipline

| Discipline Info                                                |                             |                               |                                                                      |     | My Prin            | t Queue ◀ Bac |
|----------------------------------------------------------------|-----------------------------|-------------------------------|----------------------------------------------------------------------|-----|--------------------|---------------|
| Gradient Info     Profile     Class Summary     Attendance (8) | ADUSCR, SADIE               | V     W Current Year Offenses | Grade: <b>09</b>                                                     | Add |                    |               |
| Schedule                                                       | Offense                     | Location                      | Officer                                                              |     | Parent<br>Notified |               |
| Entry/Withdrawal     RTI Information     IHP                   | <b>05/03/13</b><br>*GENERIC | Location (CLASS)              | JODIE TIEFENAUERSCR<br><u>Referred by:</u> MARILEE ANDREASCR 05/03/3 | 13  | No 🖉 🕻             | <b>N</b>      |
| Emergency Contacts<br>Discipline (3)                           | <b>08/15/12</b><br>*GENERIC |                               | KELLEY ABBOTTSCR<br><u>Referred by:</u> 08/15/12                     |     | Yes Detail         |               |
| NCLB     Academic History                                      | 08/09/12<br>CELL PHONE USE  |                               | MALCOLM HAUENSTEINSC<br><u>Referred by:</u> PAMELA FUELLSCR 08/09/12 | R   | Yes Detail         | 5             |
| Graduation Requirements<br>Calculational Milestones            | Total Referrals:3           |                               |                                                                      |     |                    |               |
| Test Scores (2)                                                |                             |                               |                                                                      |     |                    |               |
| Student Portfolio  Recommendations (1)                         |                             |                               |                                                                      |     |                    |               |
| Family Access History (22)     Activities (3)     Custom Forms |                             |                               |                                                                      |     |                    |               |
| Family Access Display                                          |                             |                               |                                                                      |     |                    |               |
| Message Center Calendar                                        |                             |                               |                                                                      |     |                    |               |

The Discipline page shows the Offense records attached to the student. You may have the capability to create a Discipline referral depending upon security access.

Functionality described here may vary in availability depending upon your district/entity configuration. \*\* Denotes Required Field to save screen.

**NCLB** 

|                                         |                                         |            | My Print Queue   |  |
|-----------------------------------------|-----------------------------------------|------------|------------------|--|
| Student Info  Profile  Class Summary    | ADUSCR, SADIE                           |            | Grade: <b>09</b> |  |
| Attendance (8)                          | State Student Number:                   | 000000000  |                  |  |
| Add/Drops (9)                           | Limited English Proficiency:            | Yes        |                  |  |
| Entry/Withdrawal                        | Limited English Proficiency Start Date: | 08/01/2012 |                  |  |
| RTI Information                         | Gifted and Talented:                    | Yes        |                  |  |
| THP                                     | Chapter 1:                              | No         |                  |  |
| Emergency Contacts                      | Post Secondary Opt:                     | No         |                  |  |
| Discipline (3)                          | Homebound Service:                      | No         |                  |  |
| NCLB                                    | Total Homebound Hours:                  | 0          |                  |  |
| Academic History                        | Assessment Hours:                       | 0          |                  |  |
| Graduation Requirements                 | Grad Standard Year:                     | 2016       |                  |  |
| Educational Milestones Student Services | Transport Category:                     |            |                  |  |
| Test Scores (2)                         |                                         |            |                  |  |
| Busing                                  |                                         |            |                  |  |
| Student Portfolio                       |                                         |            |                  |  |
| Recommendations (1)                     |                                         |            |                  |  |
| Family Access History (22)              |                                         |            |                  |  |
| 🗋 Activities (3)                        |                                         |            |                  |  |
| Custom Forms                            |                                         |            |                  |  |
| Gradebook                               |                                         |            |                  |  |
| Message Center                          |                                         |            |                  |  |

The No Child Left Behind page shows selected state information collected on the student within the entity. This is used for state/ federal reporting purposes.

#### Academic History

| 🔁 Student Info                                                      | ADUCC   | R. SADIE |                | ~         |                |            |         |       |        |              | Grade: 09      |               |      |
|---------------------------------------------------------------------|---------|----------|----------------|-----------|----------------|------------|---------|-------|--------|--------------|----------------|---------------|------|
| Profile                                                             | ADUSC   | R, SADIE |                | ~         |                |            |         |       |        |              | Grade: Us      | ,             |      |
| Class Summary<br>Attendance (8)                                     | Show Fi | lter     |                |           |                |            |         |       |        |              |                |               |      |
| Add/Drops (9)                                                       | Entity  | School   | Grade<br>Level | Class     | Description    | Department | Cubicat | Towns | Grade  | Grade<br>Two | Grade<br>Three | Grade<br>Four | Grad |
| Entry/Withdrawal RTI Information                                    | 001     | 2012     | 08             | 113/01    | ENGLISH-IIIA   | 01         | o1      | 1 - 6 | ATH:   | PR1:         | CP1:           | 1ST:          | PR2: |
|                                                                     | 001     | 2012     | 08             | 7331/02   | U S GOVERNMENT | 05         | 05      | 1-0   | ATH:   | PR1:         | CP1:           | 151.<br>1ST:  | PR2: |
| Emergency Contacts                                                  | 001     | 2012     | 08             | 7331/02   | U S GOVERNMENT | 05         | 05      | 1-3   | ATH:   | PR1:         | CP1:           | 151.<br>15T:  | PR2: |
| Discipline (3)                                                      | 001     | 2012     | 08             |           | Muggle Studies | 05         | 01      | 4 - 6 | ATH:   | PR1:         | CP1:           | 151:<br>15T:  | PR2: |
| Cademic History                                                     | 001     | 2013     | 09             | 0001/05   | STUDY HALL     | 15         | 15      | 1 - 3 | CZ1:   | 1ST:         | CZ2:           | 2ND:          | CZ3: |
| Graduation Requirements                                             | 001     | 2013     | 09             | 101/03    | FUND ENGLISH 1 | 01         | 01      | 1 - 6 | CZ1:   | 1ST: A       | CZ2:           | 2ND:          | CZ3: |
| Educational Milestones                                              | 001     | 2013     | 09             | 1011/11   | English 1      |            | 01      | 1 - 6 | ATH:   | PR1: B       | CZ1:           | 1ST: B        | PR2: |
| Student Services<br>Test Scores (2)                                 | 001     | 2013     | 09             | 1102/12   | HONORS ENG I   | 01         | 01      | 1 - 6 | ATH:   | PR1:         | CZ1:           | 1ST:          | PR2: |
| Busing                                                              | 001     | 2013     | 09             | 1255/01   | French II      | 09         | 09      | 1 - 6 | ATH:   | PR1:         | CZ1:           | 1ST:          | PR2: |
| Student Portfolio                                                   | 001     | 2013     | 09             | 1MUS/01   | 1 Music        |            |         | 1 - 6 | ATH:   |              | CZ1:           | 1ST:          |      |
| Recommendations (1)                                                 | 001     | 2013     | 09             | 2LA/01    | 2 Lang Arts    |            |         | 1 - 6 | ATH:   | PR1:         | CZ1:           | 1ST:          | PR2: |
| Family Access History (22)                                          | 001     | 2013     | 09             | 2READ/01  | 2 Reading      |            |         | 1 - 6 | ATH:   | PR1:         | CZ1:           | 1ST:          | PR2: |
| Activities (3)                                                      | 001     | 2013     | 09             | 2SPEL/01  | 2 Spelling     |            |         | 1 - 6 | ATH:   | PR1:         | CZ1:           | 1ST:          | PR2: |
| Gastorn Forms     Gastorn Forms     Gastorn Forms     Gastorn Forms | 001     | 2013     | 09             | 2WRIT/01  | 2 Writing      |            |         | 1 - 6 | ATH:   | PR1:         | CZ1:           | 1ST:          | PR2: |
| Gradebook                                                           | 001     | 2013     | 09             | 3151/01   | ART I          | 10         | 10      | 1 - 6 | ATH:   | PR1: A       | CZ1:           | 1ST: A        | PR2: |
| Message Center                                                      | 001     | 2013     | 09             | 4446/01   | Adv Nutrition  | 07         | 07      | 1 - 3 | ATH:   | PR1:         | CZ1:           | 1ST:          | PR2: |
| Calendar                                                            | 001     | 2013     | 09             | Band I/01 | Band I         |            |         | 1 - 6 | ATH: B | PR1:         | CZ1:           | 1ST:          | PR2: |
| Reports                                                             | 001     | 2013     | 09             | HMRM/002  | HOMEROOM       |            |         | 1 - 6 | ATH:   | PR1:         | CZ1:           | 1ST:          | PR2: |

Academic History shows the student's subject and grade history from when the student entered the system. It show the student's grades, classes and school year.

Functionality described here may vary in availability depending upon your district/entity configuration. \*\* Denotes Required Field to save screen.

# **Graduation Requirements**

| 🗝 Student Info                             |                                |              |          |             |           |           |              |
|--------------------------------------------|--------------------------------|--------------|----------|-------------|-----------|-----------|--------------|
| Student Info     Profile     Class Summary | ADUSCR, SADIE                  |              |          |             |           | Grade     | e: <b>09</b> |
| Attendance (8)                             | Graduation I                   | Requirements | Course F | equirements | 1         |           |              |
| Add/Drops (9)                              | _                              |              | _        |             | Scheduled |           |              |
| Entry/Withdrawal                           | Requirement Areas              |              | Complete | In Progress | 2013-14   | Remaining |              |
| - 🗋 RTI Information                        | Total Credits Show All Courses | 26.000       |          | 1.000       |           | 26.000    | In Progress  |
| D IHP                                      | English Language Arts          | 4.000        |          | 0.500       |           | 4.000     | In Progress  |
| Emergency Contacts                         | English I Show Courses         | 1.000        |          | 0.500       |           | 1.000     | In Progress  |
| Discipline (3)                             | English II                     | 1.000        |          |             |           | 1.000     |              |
| Academic History                           | English III                    | 1.000        |          |             |           | 1.000     |              |
| Graduation Requirements                    | English IV                     | 1.000        |          |             |           | 1.000     |              |
| Educational Milestones                     | Mathematics                    | 4.000        |          |             |           | 4.000     |              |
| Student Services                           | Algebra I                      | 1.000        |          |             |           | 1.000     |              |
| Test Scores (2)                            | Geometry                       | 1.000        |          |             |           | 1.000     |              |
| Busing     Student Portfolio               | Algebra II                     | 1.000        |          |             |           | 1.000     |              |
| Recommendations (1)                        | Mathematics Electives          | 1.000        |          |             |           | 1.000     |              |
| Family Access History (22)                 | Science                        | 4.000        |          |             |           | 4.000     |              |
| Activities (3)                             | Social Studies                 | 3.500        |          |             |           | 3.500     |              |
| Custom Forms                               | World Geography Studies        | 1.000        |          |             |           | 1.000     |              |
| Gradebook                                  | World History Studies          | 1.000        |          |             |           | 1.000     |              |
| Message Center                             | US History Studies             | 1.000        |          |             |           | 1.000     |              |
| Calendar                                   | US Government                  | 0.500        |          |             |           | 0.500     |              |

Graduation Requirements show the student's progress earning credits and how many are remaining before the student can graduate. You see this option only if the district has purchased the Graduation Requirement module.

#### **Education Milestones**

| Educational Milestone                       | s                            |              |                  |        | My Print Queue   |
|---------------------------------------------|------------------------------|--------------|------------------|--------|------------------|
| ⊡ 🕣 Student Info<br>□ 🖳 Profile             | ADUSCR, SADIE                | ~            |                  |        | Grade: <b>09</b> |
| Class Summary Attendance (8)                | Date                         | and the d    | Milestone        | r-M-   | Grad             |
| - Schedule                                  | Completed                    | Waived<br>No | PASS - TAKS PASS | Entity | Reqrmnt<br>Yes   |
| Add/Drops (9)                               |                              |              |                  |        |                  |
| Entry/Withdrawal     RTI Information        | Total Educational Milestones | : 1          |                  |        |                  |
|                                             |                              |              |                  |        |                  |
| Emergency Contacts                          |                              |              |                  |        |                  |
| Discipline (3)                              |                              |              |                  |        |                  |
| Academic History                            |                              |              |                  |        |                  |
| Graduation Requirements                     |                              |              |                  |        |                  |
| Educational Milestones     Student Services |                              |              |                  |        |                  |
| Test Scores (2)                             |                              |              |                  |        |                  |
| Busing                                      |                              |              |                  |        |                  |
| Student Portfolio     Recommendations (1)   |                              |              |                  |        |                  |
| Family Access History (22)                  |                              |              |                  |        |                  |
| Activities (3)                              |                              |              |                  |        |                  |
| Custom Forms                                |                              |              |                  |        |                  |

The Education Milestones area shows additional requirements the student must fulfill.

Functionality described here may vary in availability depending upon your district/entity configuration. \*\* Denotes Required Field to save screen.

# **Test Scores**

| Est Scores (86)     Scores (86)     Scores (86) |            |              |               |         |       |      |                |                     |       |        |                 |
|-------------------------------------------------|------------|--------------|---------------|---------|-------|------|----------------|---------------------|-------|--------|-----------------|
| Views                                           | General 🗸  | Filters: *Sk | ryward Defaul | lt 🗸    |       |      |                | T                   | u 🖲 🖉 | Q,     | Enter<br>Scores |
|                                                 | Date 🔺     | Entity       | Test          | Edition | Level | Form | Test Name      | Available to Score? |       |        |                 |
| 1 🕨                                             | 05/04/2013 | 001          | 3RDG          | 1edt    | 3rd   |      | 3rd Gr Reading | Yes                 |       |        | Print           |
| 2 🕨                                             | 05/04/2013 | 001          | ACT           | Edt2    |       | Col  | ACT            | No                  |       | $\sim$ | Print All       |

Test Scores is an area where you can view how students performed on standardized tests. Depending upon the setup of the test, you may have the capability to enter scores.

# **Busing**

| Student Info                |                 |                |                    |                                         |               |        |           |
|-----------------------------|-----------------|----------------|--------------------|-----------------------------------------|---------------|--------|-----------|
|                             | ADU             | JSCR, SADIE    | ~                  |                                         |               |        | Grade: 09 |
| Class Summary               |                 |                |                    |                                         |               |        |           |
| Attendance (8)              | Start Date      | End Date       | Transported        | tion Information<br>Transportation Cate | aory Mile     | s Bus  |           |
| Schedule                    | 08/24/2012      | 05/28/2013     | Yes                | mansportation cate                      | 5.00          |        | <b>`</b>  |
| Add/Drops (9)               | 00/24/2012      | 03/20/2013     | 165                |                                         | 5.00          | ,      |           |
| Entry/Withdrawal            |                 |                |                    |                                         |               | ·      | 1         |
| RTI Information     IHP     | <               |                |                    |                                         |               | >      |           |
| Emergency Contacts          |                 |                |                    |                                         |               |        |           |
| Discipline (3)              |                 |                | Bu                 | s Stops                                 |               |        |           |
| NCLB                        | Bus Route       |                |                    |                                         | Bus Stop      |        |           |
| Academic History            | 55 - Liberty St | and Seaview Av | e (To School 06:00 | A-08:30A)                               | 1.00 - Campbe | I Road |           |
| Graduation Requirements     |                 |                |                    |                                         |               |        | 1         |
| Educational Milestones      |                 |                |                    |                                         |               |        |           |
| Student Services            | <               |                |                    |                                         |               | >      |           |
| Test Scores (2)             |                 |                | Bus                | Numbers                                 |               |        |           |
| Busing Student Portfolio    | AM Bus Numb     | ər.            | 55                 | PM Bus Number                           |               | 20     | _         |
| Recommendations (1)         | The bus number  |                |                    |                                         |               | 20     |           |
| Family Access History (22)  |                 |                | Pick U             | Jp Address                              |               |        |           |
| Activities (3)              | Address:        | 1254           |                    | E                                       | MAPLE ST      |        |           |
| Custom Forms                | SUD:            |                |                    | P.O. Box:                               |               |        |           |
| Family Access Display       | Address 2:      |                |                    |                                         |               |        |           |
| Gradebook                   | City:           | AUST           | IN, TX             | Zip Code:                               | 55555         |        |           |
| Message Center     Calendar |                 |                | Drop (             | Off Address                             |               |        |           |
| ⊡ Calendar<br>⊡ 😑 Reports   | Address:        | 1254           |                    | E                                       | MAPLE ST      |        |           |
| Information Report          | SUD:            |                |                    | P.O. Box:                               |               |        |           |
| Multi-Class Progress Report | Address 2:      |                |                    |                                         |               |        |           |
| Progress Report             | City:           | AUCT           | IN, TX             | Zip Code:                               | 55555         |        |           |

The Busing page shows all busing information attached to the student. It will include the bus numbers, route, bus stops, and other transportation information.

## Student Portfolio

| Student Info                                                                                              |                                 |             |            |              |                  |
|----------------------------------------------------------------------------------------------------|---------------------------------|-------------|------------|--------------|------------------|
| Profile     Class Summary     Attendance (8)                                                              | ADUSCR, SADIE                   |             |            |              | Grade: <b>09</b> |
| Schedule                                                                                                  | Attachment                      | Туре        | Date       | Time         |                  |
| Entry/Withdrawal                                                                                          | viper basic                     | Transcript  | 04/24/2013 | 5:51:AM      | View             |
| RTI Information     IHP                                                                                   | Report Card - Term 2 (01/31/13) | Report Card | 01/31/2013 | 11:04:AM     | View             |
| Emergency Contacts                                                                                        | Portfolio Attachment            | Attachments | 08/06/2012 | 9:28:AM      | View             |
| Discipline (3)     NCLB     Academic History                                                              | Highlights                      |             |            |              |                  |
| Graduation Requirements                                                                                   | Туре                            | School Year | Date       | Grad Yr / GR | L                |
| Educational Milestones     Student Services     Test Scores (2)                                           | EDUCATION<br>Honor Roll         | 2012 - 2013 | 08/13/2012 | 2016 / 09    | Details          |
| Busing     Student Portfolio     Student Portfolio     Recommendations (1)     Family Access History (22) |                                 |             |            |              |                  |

Student Portfolio gives you the capability to view attachments and highlights for the student.

#### Recommendations

| Course Recommendation      | on History |             |        |                 |               |                   | 🖶 My Print Queue ◀ Bac |
|----------------------------|------------|-------------|--------|-----------------|---------------|-------------------|------------------------|
| - 🔄 Student Info           |            |             |        |                 |               |                   |                        |
| Profile                    | ADUSC      | R, SADIE    | ~      |                 |               | Grade: 09         |                        |
| Class Summary              |            | School Year | Course | Description     | Course Length | Recommended By    |                        |
| Attendance (8)             | 001        | 2014        | 3116   | Wind Ensemble 2 | Y = YEAR      | MARILEE ANDREASCR |                        |
| Schedule                   |            |             |        |                 |               |                   |                        |
| Add/Drops (9)              |            |             |        |                 |               |                   |                        |
| Entry/Withdrawal           |            |             |        |                 |               |                   |                        |
| RTI Information            |            |             |        |                 |               |                   |                        |
| IHP IHP                    |            |             |        |                 |               |                   |                        |
| Emergency Contacts         |            |             |        |                 |               |                   |                        |
| Discipline (3)             |            |             |        |                 |               |                   |                        |
| NCLB                       |            |             |        |                 |               |                   |                        |
| Academic History           |            |             |        |                 |               |                   |                        |
| Graduation Requirements    |            |             |        |                 |               |                   |                        |
| Educational Milestones     |            |             |        |                 |               |                   |                        |
| Student Services           |            |             |        |                 |               |                   |                        |
| Test Scores (2)            |            |             |        |                 |               |                   |                        |
| Busing                     |            |             |        |                 |               |                   |                        |
| Student Portfolio          |            |             |        |                 |               |                   |                        |
| Recommendations (1)        |            |             |        |                 |               |                   |                        |
| Family Access History (22) |            |             |        |                 |               |                   |                        |
| Activities (3)             |            |             |        |                 |               |                   |                        |
| Custom Forms               |            |             |        |                 |               |                   |                        |

The Course Recommendations area allows you to view the course recommendation for the student.

# Family Access History

| Family Access History                                                                                                    |                                                                                                    | m My Print Queue 4 Back |
|----------------------------------------------------------------------------------------------------|----------------------------------------------------------------------------------------------------|-------------------------|
| Student Info  Frofile  Attendance (8)  Schedule  Add/Drops (9)  Entry/Withdrawal  RTI Information  HP  Discipline (3)                                                                                                    | ADUSCR, SADIE Grade: 09 SADIE ADUSCR (Student) Last Login Time: 02:00 PM Date: 05/16/2013 2013 Current School Year Activity: 10 Login(s) ABBY ADUSCR (Mother) Last Login Time: 03:07 PM Date: 09/28/2012 2013 Current School Year Activity: 11 Login(s) Alonso Aduscr |                         |
| <ul> <li>NCLB</li> <li>Academic History</li> <li>Graduation Requirements</li> <li>Educational Milestones</li> <li>Student Services</li> <li>Test Scores (2)</li> <li>Busing</li> <li>Student Portfolio</li> <li>Recommendations (1)</li> <li>Family Access History (22)</li> <li>Activities (3)</li> <li>Custom Forms</li> </ul> | Last Login Time: 12:52 PM Date: 08/28/2012<br>2013 Current School Year Activity: 1 Login(s)                                                                                                    |                         |

Family Access History allows you to see how many times the family and student have logged in to Family/Student access, as well as the last time they logged in.

### **Activities**

| Activities                 |        |         |      |              |            |            | My Print Queue 4 Back |
|----------------------------|--------|---------|------|--------------|------------|------------|-----------------------|
| 🖻 😋 Student Info           |        |         |      |              |            |            |                       |
| 🗋 Profile                  | ADUSCR | , SADIE | ~    |              |            | Gra        | ade: 09               |
| Class Summary              | Year   | Entity  | Code | Description  | Start Date | End Date   |                       |
| Attendance (8)             | 2013   | 001     | JBD  | Jazz Band    | 08/20/2012 | 05/29/2013 | Show                  |
| Schedule                   | 2013   | 001     | OPC  | Oil Painting | 09/03/2011 | 05/29/2012 | Details               |
| Add/Drops (9)              | 2013   | 001     | P2P  | Pay 2 Play   | 08/20/2012 | 06/01/2013 | Show                  |
| Entry/Withdrawal           |        |         |      |              |            |            | Assistants            |
| RTI Information            |        |         |      |              |            |            |                       |
| The Imp                    |        |         |      |              |            |            |                       |
| Emergency Contacts         |        |         |      |              |            |            |                       |
| Discipline (3)             |        |         |      |              |            |            |                       |
| NCLB                       |        |         |      |              |            |            |                       |
| Academic History           |        |         |      |              |            |            |                       |
| Graduation Requirements    |        |         |      |              |            |            |                       |
| Educational Milestones     |        |         |      |              |            |            |                       |
| Student Services           |        |         |      |              |            |            |                       |
| Test Scores (2)            |        |         |      |              |            |            |                       |
| Busing                     |        |         |      |              |            |            |                       |
| Student Portfolio          |        |         |      |              |            |            |                       |
| Recommendations (1)        |        |         |      |              |            |            |                       |
| Family Access History (22) |        |         |      |              |            |            |                       |
| Activities (3)             |        |         |      |              |            |            |                       |
| Custom Forms               |        |         |      |              |            |            |                       |

The Activities page show what activities the student is enrolled in.

### Family Access Display Gradebook

| Gradeb                                                                                                    | OOk Progress I                                                                                                    | Report Missing Assignments Tead                       | cher's Log Commen         | ts               |         |        |            |                        |    |                 |           |
|----------------------------------------------------------------------------------------------------|----------------------------------------------------------------------------------------------------|-------------------------------------------------------|---------------------------|------------------|---------|--------|------------|------------------------|----|-----------------|-----------|
|                                                                                                    |                                                                                                    | Scor                                                  | es reflect only posted as | signment gra     | les     |        |            | ck on the              |    |                 |           |
| View All Cla                                                                                                    |                                                                                                    |                                                       |                           |                  |         |        |            | gnments f              |    |                 | -         |
| Period                                                                                                    | Class                                                                                                    | Description                                           | Term                      | Teacher          |         |        | Q1         | Q2                     | Q3 | Q4              | FIN       |
| 0                                                                                                    | 2MA/1                                                                                                    | 2nd Grade Math                                        | YR                        | <u>Ignacia D</u> |         |        |            |                        |    |                 |           |
| 0                                                                                                    | 2LA/1                                                                                                    | 2nd Grade Language A                                  | YR                        | <u>Ignacia D</u> |         |        |            |                        |    | L               | 7         |
| 0                                                                                                    | <u>2SS/1</u>                                                                                                    | 2nd Grade Social Stu                                  | YR                        | Ignacia Di       |         |        |            |                        |    |                 |           |
| 1                                                                                                    | 2000/01                                                                                                    | SECOND GRADE                                          | YR                        | Birgit Sha       | rlowscr |        |            |                        |    |                 |           |
| 🗆 Course                                                                                                    | e: <u>2SCI / 1</u> 2nd G                                                                                                    | rade Science                                          |                           | rade Marke       | 01      | 02     |            | cher: <u>Igr</u>       |    |                 | <u>cr</u> |
| Course                                                                                                    | e: <u>2SCI / 1</u> 2nd G<br>Area                                                                                                    | rade Science                                          | <u>(</u>                  | irade Marks      | Q1      | Q2     | Teac<br>Q3 | cher: <u>Igr</u><br>Q4 |    | )aoustso<br>FIN | <u>cr</u> |
| Course                                                                                                    | e: <u>2SCI / 1</u> 2nd G<br>Area<br>e                                                                                                    |                                                       | <u>(</u>                  | irade Marks      | Q1      | Q2     |            | _                      |    |                 |           |
| Course<br>Academic<br>Science                                                                                                    | e: <u>2SCI / 1</u> 2nd G<br>Area                                                                                                    | s                                                     | 2                         | irade Marks      | Q1      | Q2     |            | _                      |    |                 |           |
| Course Course Cademic Cademic | e: 2SCI / 1 2nd Gi<br>Area<br>e<br>e<br>tes in investigation<br>trates understandin<br>rent                                                                                                    | s                                                     |                           | irade Marks      | Q1      | Q2     | Q3         | _                      | •  | FIN             |           |
| Course Course C | e: 2SCI / 1 2nd Gr<br>Area<br>e<br>tes in investigation<br>trates understandin<br>rent<br>e: 2WH / 1 2nd Gr                                                                                                    | s<br>g of concepts                                    |                           | irade Marks      |         | Q2<br> | Q3         | Q4                     | •  | FIN             |           |
| Course Cademic Cademic Cademic Cademic Categories Course Course Cademic                                                                                                    | e: 2SCI / 1 2nd Gr<br>Area<br>e<br>tes in investigation<br>trates understandin<br>ent<br>e: 2WH / 1 2nd Gr<br>Area                                                                                               | s<br>g of concepts                                    |                           |                  |         |        | Q3         | Q4                     | •  | FIN             |           |
| Course Course C | e: 2SCI / 1 2nd Gr<br>Area<br>e<br>tes in investigation<br>trates understandin<br>ent<br>e: 2WH / 1 2nd Gr<br>Area                                                                                               | s<br>Ig of concepts<br>rade Work Habits               |                           |                  |         |        | Q3         | Q4                     | •  | FIN             |           |
| Course Course C | e: <u>2SCI / 1</u> 2nd Gi<br>Area<br>e<br>tes in investigation<br>trates understandin<br>ent<br>e: <u>2WH / 1</u> 2nd Gi<br>Area<br>tabits                                                                       | s<br>Ig of concepts<br>rade Work Habits<br>pool rules |                           |                  |         |        | Q3         | Q4                     | •  | FIN             |           |
| Course Course C | e: 2SCI / 1 2nd Gi<br>Area<br>e<br>tes in investigation<br>trates understandin<br>rent<br>e: 2WH / 1 2nd Gi<br>Area<br>tabits<br>classroom and schd                                                              | s<br>rade Work Habits<br>pool rules<br>whavior        |                           |                  |         |        | Q3         | Q4                     | •  | FIN             |           |
| Course Course C | e: 2SCI / 1 2nd Gr<br>Area<br>e<br>tes in investigation<br>trates understandin<br>ent<br>: 2WH / 1 2nd Gr<br>Area<br>tabits<br>classroom and schu<br>trates respectful be                                        | s<br>rade Work Habits<br>pool rules<br>whavior        |                           |                  |         |        | Q3         | Q4                     | •  | FIN             |           |
| Academic<br>Science<br>Participa<br>Demonst<br>View by Ew<br>Course<br>Academic<br>Work H<br>Follows (<br>Demonst<br>Complet<br>Works in                                                                                                    | 2: <u>2SCI / 1</u> 2nd Gr<br>Area<br>e<br>tes in investigation<br>trates understandin<br>ent<br>2: <u>2WH / 1</u> 2nd Gr<br>Area<br>tabits<br>classroom and schot<br>trates respectful be<br>es assignments resp | s<br>rade Work Habits<br>pool rules<br>whavior        |                           |                  |         |        | Q3         | Q4                     | •  | FIN             |           |

Family Access Display-Gradebook shows how the grade information looks in Family/Student Access. It shows the grades for every class in the student's schedule. You can also view Missing Assignments, the Teacher Log, GPA/Class Rank and Report Card Comments.

# Message Center

| 🔄 🕨 Message Center                                                    |                    |                                          |                       |            |         |            |               |                  |      |                    | 1                  | 🖶 My Print Queue ┥   |
|-----------------------------------------------------------------------|--------------------|------------------------------------------|-----------------------|------------|---------|------------|---------------|------------------|------|--------------------|--------------------|----------------------|
| Student Info                                                          | ADUSCR             | R, SADIE                                 |                       | ~          |         |            |               |                  |      |                    | Grade: 09          | )                    |
| Class Summary                                                         | View St            | View Student Access Display of Message   |                       |            |         |            |               |                  |      |                    |                    |                      |
| Chedule                                                               | Mess               | Message Center Current Expired           |                       |            |         |            |               |                  |      |                    |                    |                      |
| Entry/Withdrawal                                                      | Adviso             | r Messa                                  | ages                  |            |         |            |               |                  |      |                    |                    |                      |
| THP     Emergency Contacts                                            | Advisor            |                                          |                       |            |         | N          | Tota<br>Iessa |                  |      | Unread<br>Messages |                    |                      |
| Discipline (3)                                                        | MARILE             | E ANDR                                   | EASCR                 |            |         |            |               | 3                |      | 2                  | View               | Messages             |
|                                                                       |                    | Activity Messages<br>Show All Activities |                       |            |         |            |               |                  |      |                    |                    |                      |
| Educational Milestones     Student Services                           | Vear F             | ntity                                    | ntity Description Lea |            |         | r Assistan |               | Assistant(       | s)   | Total<br>Messages  | Unread<br>Messages |                      |
| Test Scores (2)                                                       |                    |                                          | Jazz Band             |            |         | ANDREAS    |               |                  | -,   | 2                  | 2                  | View Messages        |
| Busing     Student Portfolio                                          | 2013 0             | 001                                      | Pay 2 Pla             | y \$10.00  | LATONYA | ABDISCR    | 1             | Dana Acays       | cr   | 0                  | 0                  |                      |
| Recommendations (1)     Family Access History (22)     Activities (3) | Class M<br>Show Al |                                          |                       |            |         |            |               |                  |      |                    |                    |                      |
| Custom Forms                                                          | Period             | Class                                    | ;                     | Descriptio | on      | Term       | Teac          | her              |      |                    | Total<br>Messages  | Unread<br>s Messages |
| Gradebook                                                             | 0                  | 2LA/0                                    | 01                    | 2 Lang Art | s       | Y          | MAR           | ILEE ANDRE       | ASCF | र                  | 0                  | 0                    |
| Message Center     Calendar                                           | 0                  | 2LA/0                                    | 01                    | 2 Lang Art | s       | Y          | PHOE          | EBE ADDAM        | SSCR | ł                  | 0                  | 0                    |
| Reports                                                               | 0                  | 2REA                                     | D/01                  | 2 Reading  |         | Y          | MAR           | ILEE ANDRE       | ASCF | ર                  | 0                  | 0                    |
| Information Report Multi-Class Progress Report                        | 0                  | 2SPE                                     | L/01                  | 2 Spelling |         | Y          | MAR           | MARILEE ANDREASC |      | र                  | 0                  | 0                    |
| Progress Report                                                       | 0                  | 2WRI                                     | TT/01                 | 2 Writing  |         | Y          | MAR           | ILEE ANDRE       | ASCF | र                  | 0                  | 0                    |
| Progress Report Letter                                                | 1                  | Band                                     | I/01                  | Band I     |         | Y          | MAR           | ILEE ANDRE       | ASCE | २                  | 0                  | 0                    |
| 🛄 Standards Report Card                                               | 3                  | 1102/                                    | /12                   | HONORS E   | NG I    | Y          | JENN          | Y WINTERS        | TEEN | ISCR               | 0                  | 0                    |

On the Message Center screen, you can see all the messages created. You can also see whether the message was read in Family/Student Access.

# Calendar

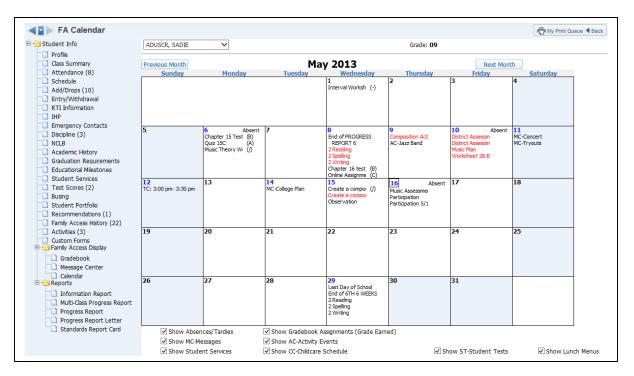

The Calendar screen gives the teacher a view of what the family and student can see when they look at the calendar in Family/Student Access.

#### Reports Information Report

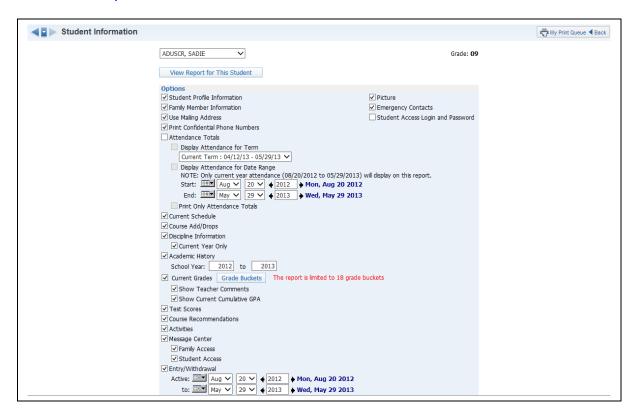

The Student Information Report allows you to print an assortment of student information. The information available will depend upon security access to information in My Students.

# Progress Report

| ■ Progress Report |                                                                       | My Print Queue |
|-------------------|-----------------------------------------------------------------------|----------------|
|                   | ADUSCR, SADIE V Grade:                                                | 09             |
|                   | View Report for Selected Student                                      |                |
|                   | Grading Period                                                        |                |
|                   | Show Student Grades for Term Current Term : 04/12/2013 - 05/29/2013 V |                |
|                   | Options                                                               |                |
|                   | Display Skills: <ul> <li>All</li> <li>Graded Only</li> </ul>          |                |
|                   | Show Grade Mark Legend                                                |                |
|                   | Print Signature Line                                                  |                |
|                   | Free Form Header                                                      |                |
|                   | Label 1:                                                              |                |
|                   | Label 2:                                                              |                |
|                   | Free Form Footer                                                      |                |
|                   | Label 1:                                                              |                |
|                   | Label 2:                                                              |                |
|                   | Label 3:                                                              |                |
|                   | Label 4:                                                              |                |

The Progress Report lists the grades earned for Subjects and Skills.

# Standards Report Card

| ✓ ■ Standards Report Card |                                                             |                                                      | My Print Queue |
|---------------------------|-------------------------------------------------------------|------------------------------------------------------|----------------|
|                           | ADUSCR, SADIE                                               | Grade: <b>09</b>                                     |                |
|                           | View Report for Selected Student                            |                                                      |                |
|                           | Report                                                      | t Options                                            |                |
|                           | Grading Period:<br>Current Term : 04/12/2013 - 05/29/2013 V |                                                      |                |
|                           | Print a blank report card                                   |                                                      |                |
|                           | Separate comments onto a new page                           |                                                      |                |
|                           | Print comments only                                         |                                                      |                |
|                           | Print for this class only                                   |                                                      |                |
|                           | Only Print for Families Set to Receive a Hard Copy of th    | e Report Card                                        |                |
|                           | Post Report Cards to Family/Student Access                  |                                                      |                |
|                           | Note: Posted Report Cards will also be available in the S   | Student Portfolio tabs of EA+ and Student Management |                |
|                           | Print for Family:                                           |                                                      |                |
|                           | Print for First Family Only                                 |                                                      |                |
|                           | O Print for Second Family Only                              |                                                      |                |
|                           | O Print for First and Second Families                       |                                                      |                |
|                           | O Print for all Families                                    |                                                      |                |

This page lets the teacher print a copy of the report card.